z/VM 7.3

*RACF Security Server Diagnosis Guide*

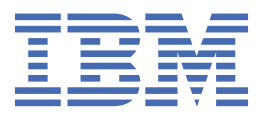

#### **Note:**

Before you use this information and the product it supports, read the information in ["Notices" on page](#page-168-0) [149](#page-168-0).

This edition applies to version 7, release 3 of IBM® z/VM® (product number 5741-A09) and to all subsequent releases and modifications until otherwise indicated in new editions.

Last updated: 2022-09-07

#### **© Copyright International Business Machines Corporation 1988, 2022.**

US Government Users Restricted Rights – Use, duplication or disclosure restricted by GSA ADP Schedule Contract with IBM Corp.

# **Contents**

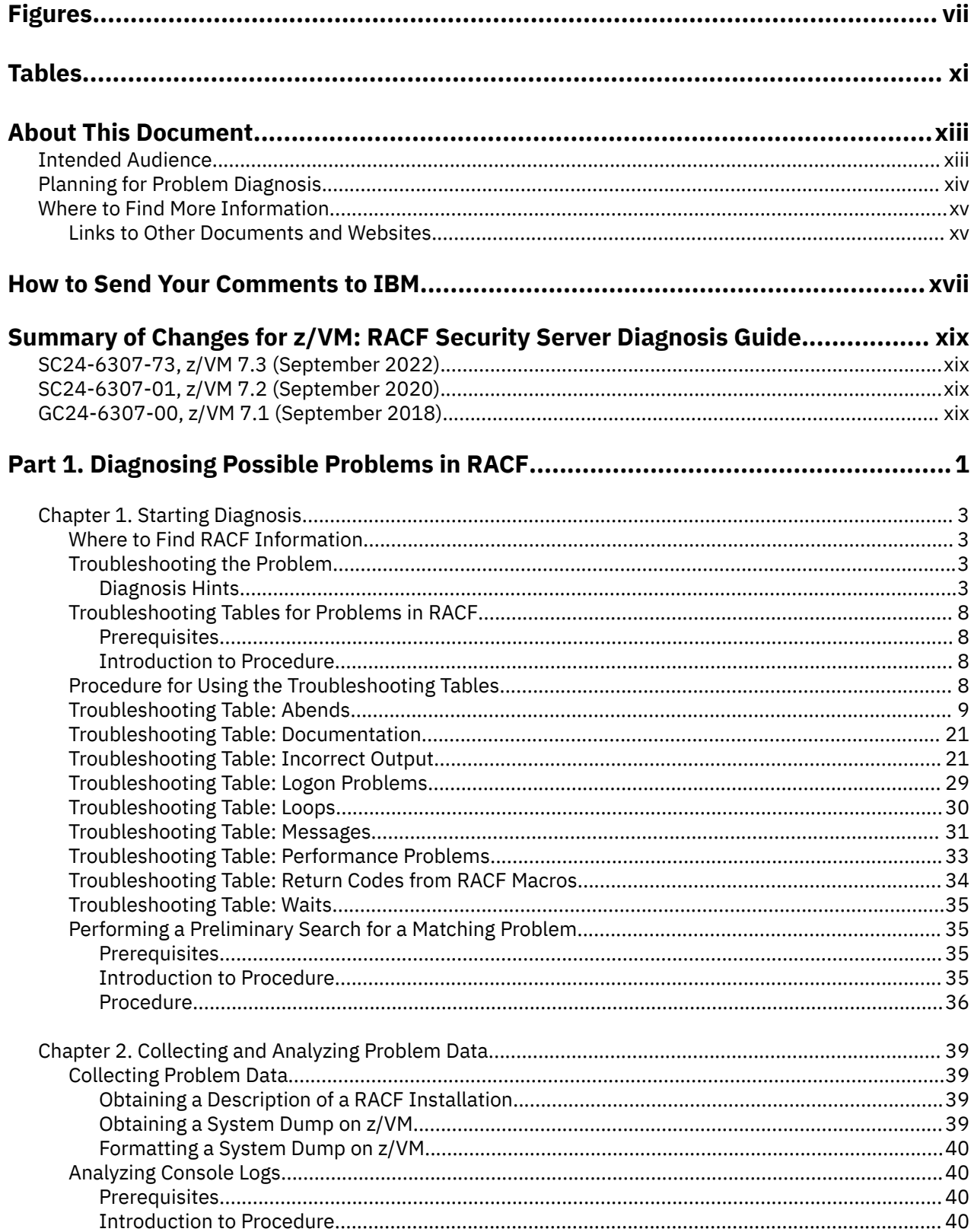

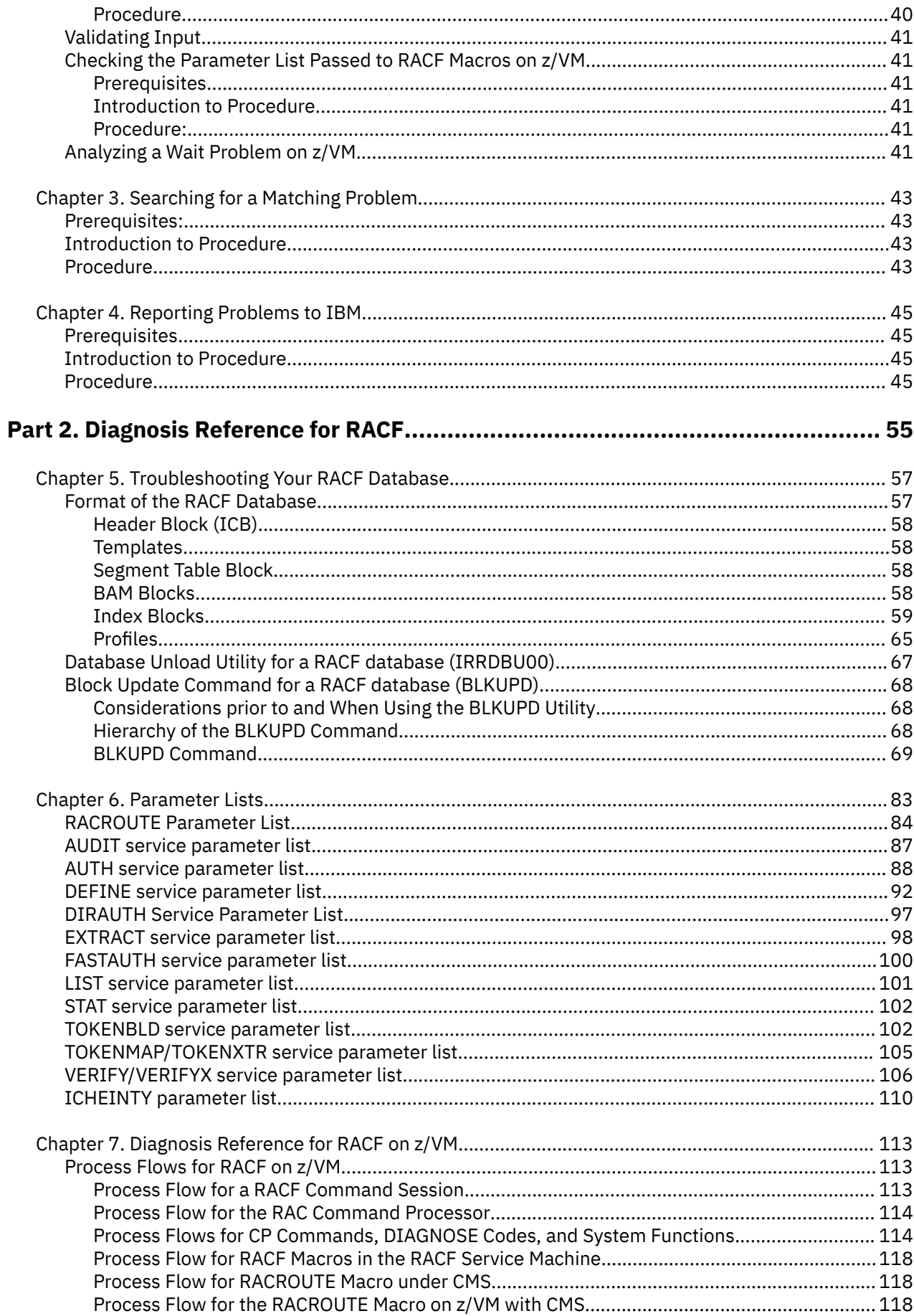

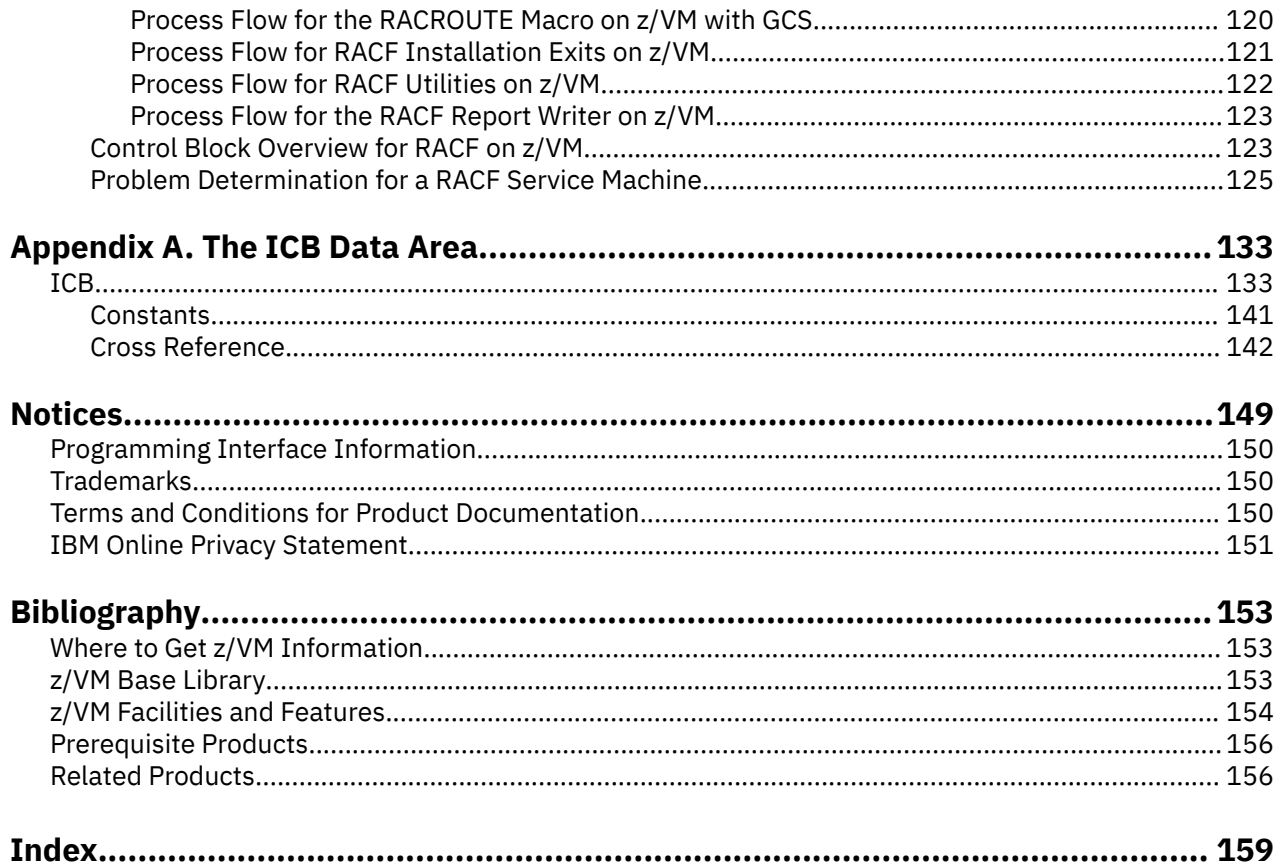

# <span id="page-6-0"></span>**Figures**

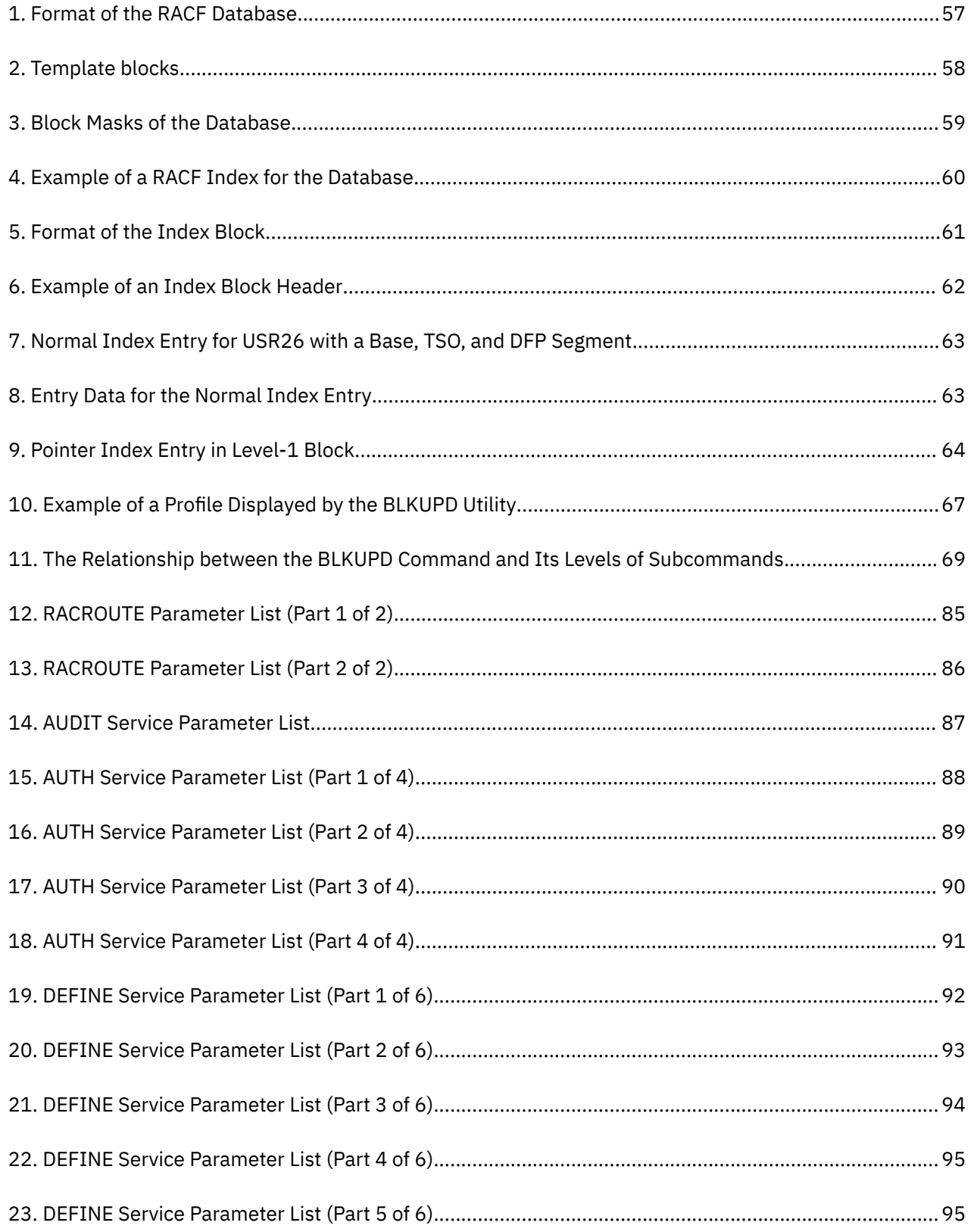

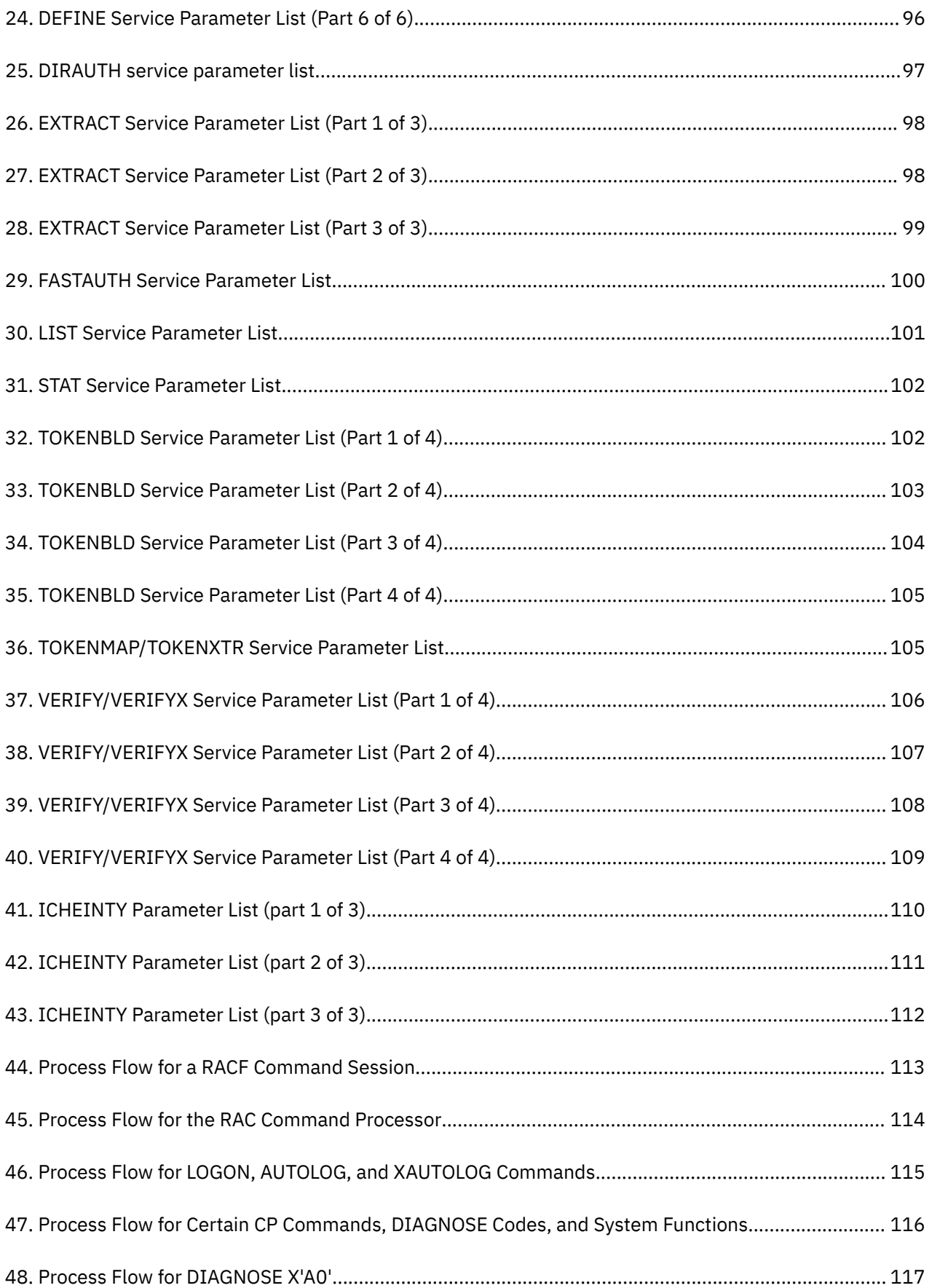

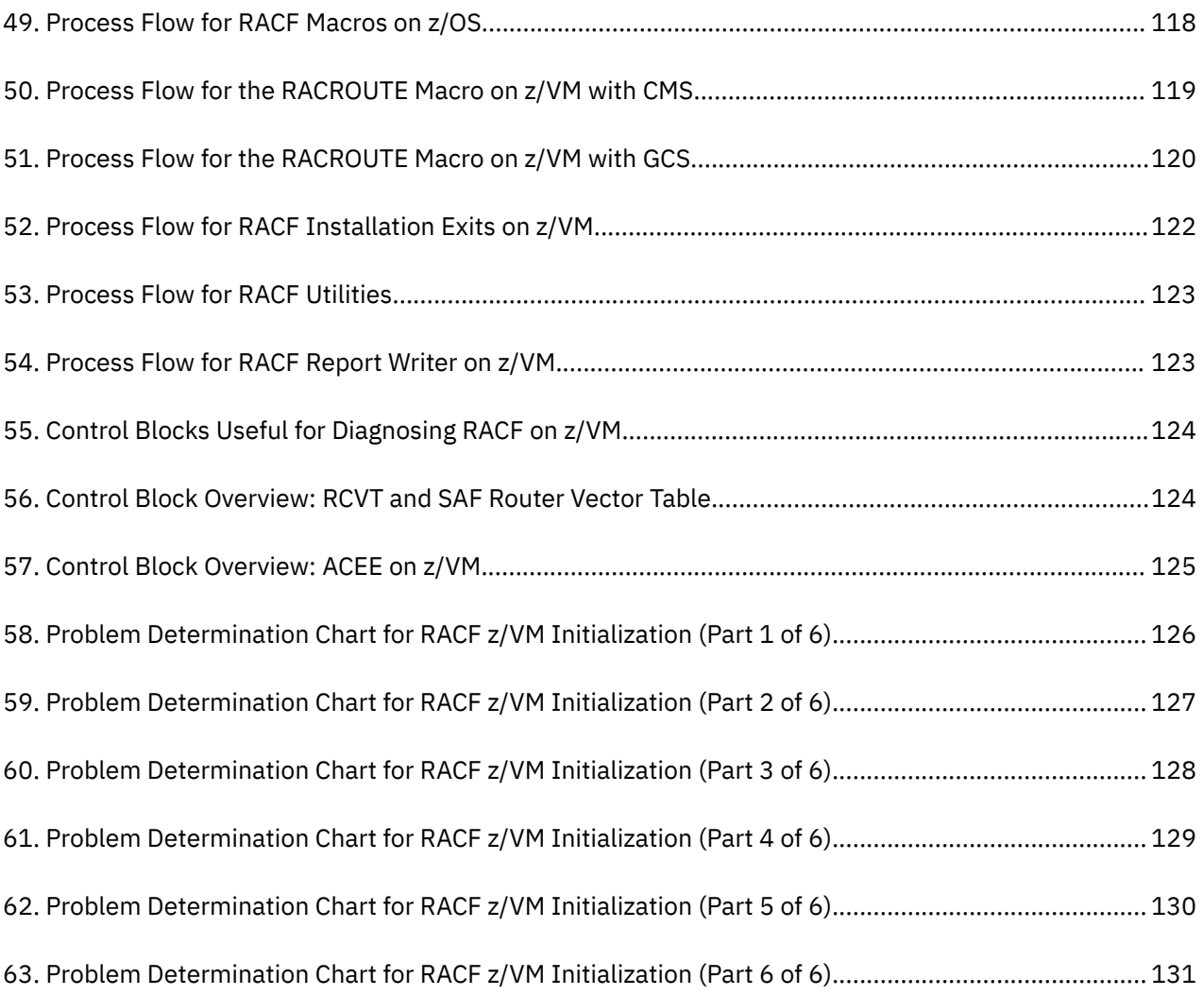

# <span id="page-10-0"></span>**Tables**

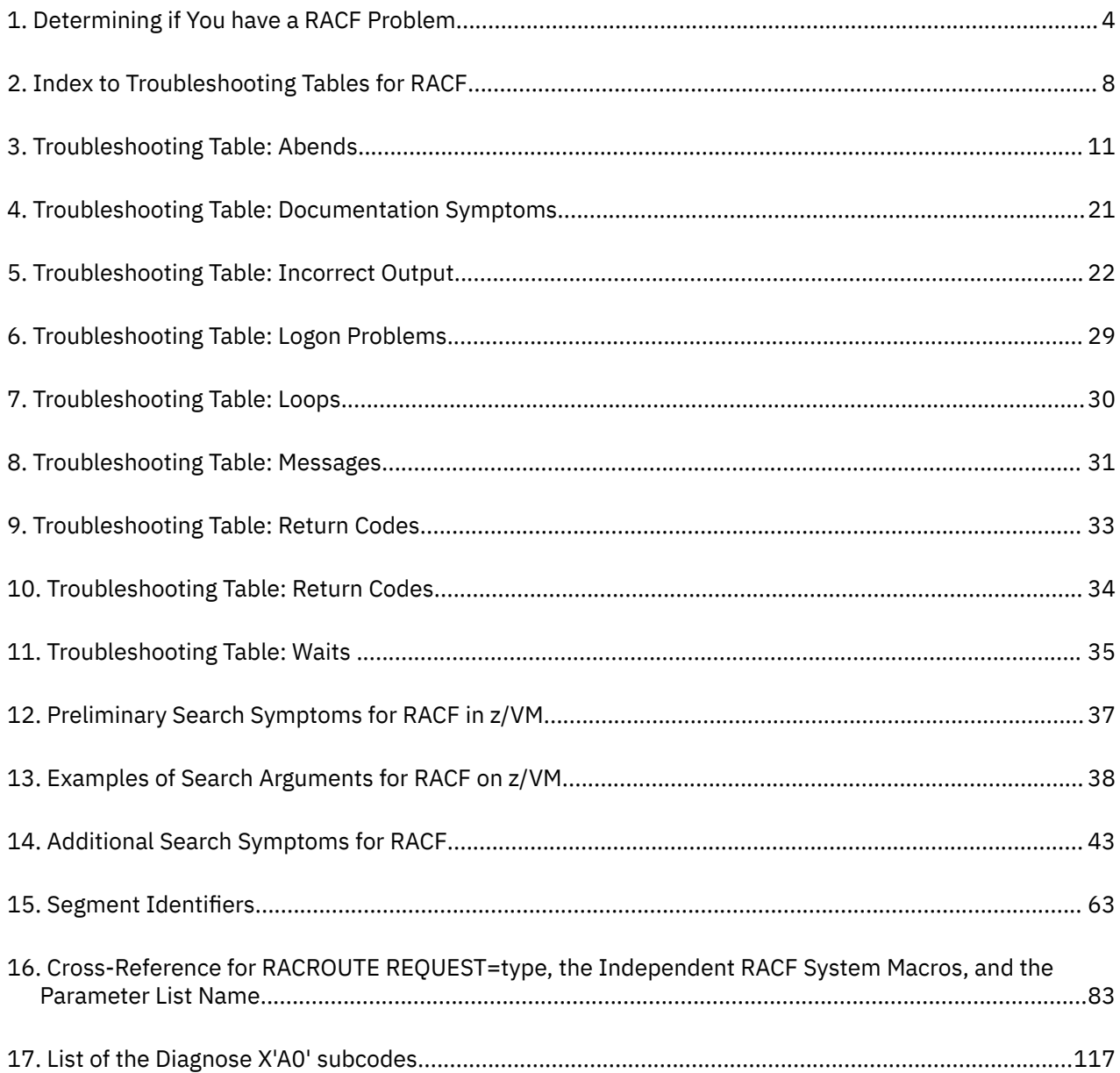

# <span id="page-12-0"></span>**About This Document**

This document contains information about diagnosing problems on the IBM RACF® Security Server for z/VM.

Though this information is specific to z/VM, there are references to z/OS®. These references are applicable only when sharing a RACF database with a z/OS system, which is supported only on z/VM 7.2 and earlier versions.

### **Intended Audience**

This document is for anyone who diagnoses problems that appear to be caused by RACF and for RACF system programmers who intend to use the BLKUPD command to correct problems in the RACF database.

This document assumes that you:

- Understand basic system concepts and the use of system services
- Code in assembler language and read assembler and linkage editor output
- Understand the commonly-used diagnostic tasks and aids, such as message logs, system dumps, and Dump Viewing Facility
- Understand the externals for RACF.

Before using this document, collect the following problem data:

- The problem type, such as an abend
- An indication that the problem was caused by RACF.

If you do not have this data, see your system diagnosis guide and perform its procedures.

Use this document to diagnose problems in RACF only. If the problem is not caused by RACF, return to your system diagnosis guide to identify the failing component or program product.

Use this document to diagnose problems in RACF as follows:

- 1. Identify the problem type.
- 2. Collect problem data.
- 3. Analyze the problem data to develop symptoms.
- 4. Develop search arguments, search problem-reporting databases, and request the problem fix if the problem has been reported before. If not, continue diagnosis.
- 5. Collect additional problem data.
- 6. Analyze the problem data to isolate the problem.
- 7. Report the problem to IBM if assistance is needed or if the problem is new.

The following flowchart illustrates the possible paths to be taken during problem analysis while using this document.

<span id="page-13-0"></span>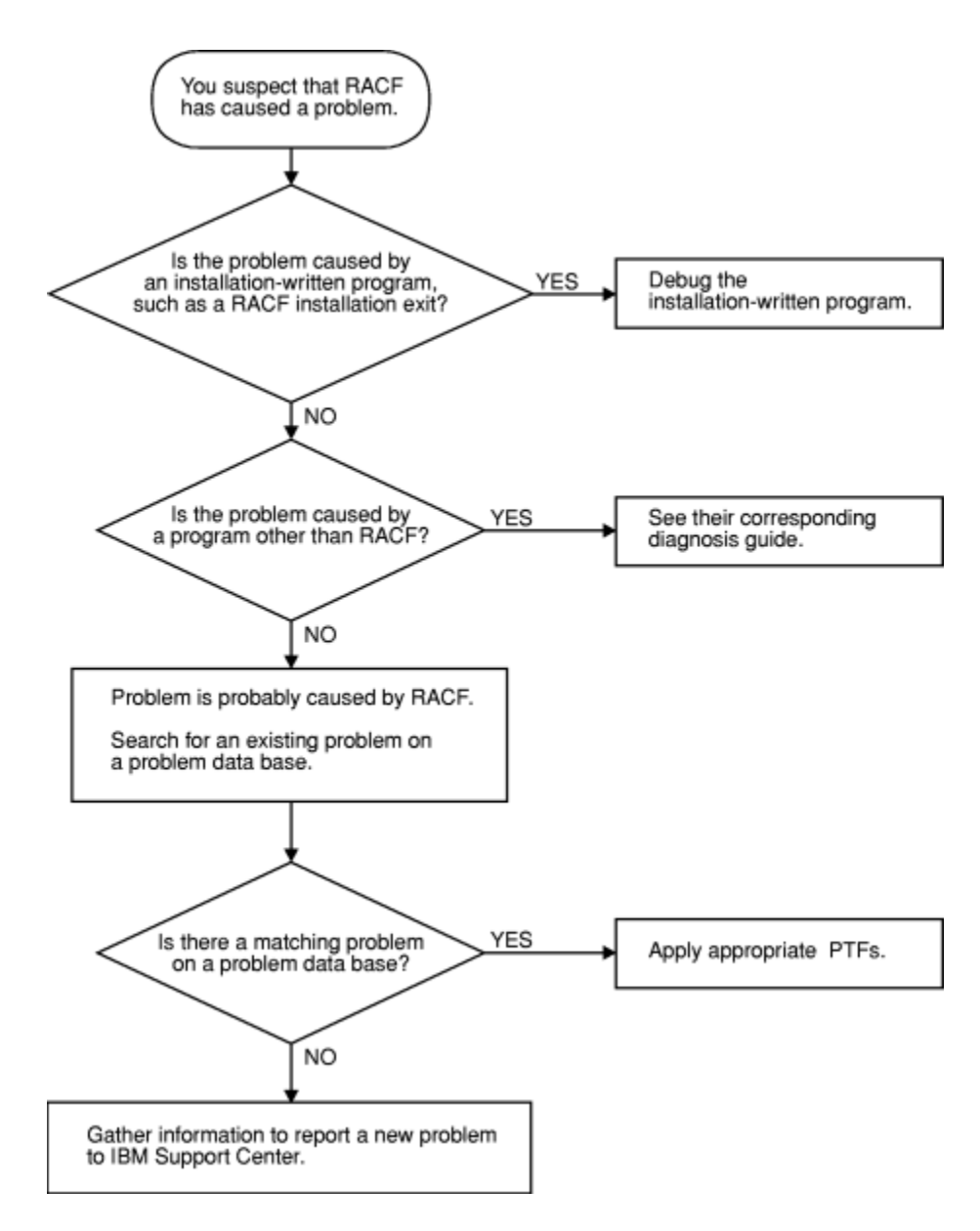

### **Planning for Problem Diagnosis**

Before using RACF, consider making the following preparations for diagnosis.

- Properly install and operate of RACF so that you get adequate problem data (such as messages and dumps) when problems occur.
- Perform **timely** and **complete** backups of the RACF database.
- Have access to a RACF user with the SPECIAL attribute.
- Reserve a RACF user ID with the SPECIAL attribute for use **only after logon problems are resolved**.

For example, if all users logging on are, through an error, revoked when logging on, then the system security administrator could also be revoked when logging on. After the problem is corrected, the system security administrator could then log on with the user ID that is still active and activate the other user IDs.

- Prepare to use the following debugging techniques (at least):
	- Obtain messages that have been sent to the system console or the security console
	- Check the console log of the RACF service machines.
- <span id="page-14-0"></span>• Prevent common problems by using RACF macros and utilities. See the recommendations in ["Common](#page-23-0) [Usage Problems with RACF Macros and Utilities" on page 4.](#page-23-0)
- Correct any problems that were caused while using RACF profiles and options. See *z/VM: RACF Security Server Security Administrator's Guide* for more information.

## **Where to Find More Information**

For information about related publications, refer to the ["Bibliography" on page 153.](#page-172-0)

### **Links to Other Documents and Websites**

The PDF version of this document contains links to other documents and websites. A link from this document to another document works only when both documents are in the same directory or database, and a link to a website works only if you have access to the Internet. A document link is to a specific edition. If a new edition of a linked document has been published since the publication of this document, the linked document might not be the latest edition.

# <span id="page-16-0"></span>**How to Send Your Comments to IBM**

We appreciate your input on this publication. Feel free to comment on the clarity, accuracy, and completeness of the information or give us any other feedback that you might have.

To send us your comments, go to [z/VM Reader's Comment Form \(https://www.ibm.com/systems/](https://www.ibm.com/systems/campaignmail/z/zvm/zvm-comments) [campaignmail/z/zvm/zvm-comments\)](https://www.ibm.com/systems/campaignmail/z/zvm/zvm-comments) and complete the form.

### **If You Have a Technical Problem**

Do not use the feedback method. Instead, do one of the following:

- Contact your IBM service representative.
- Contact IBM technical support.
- See [IBM: z/VM Support Resources \(https://www.ibm.com/vm/service\)](https://www.ibm.com/vm/service/).
- Go to [IBM Support Portal \(https://www.ibm.com/support/entry/portal/Overview\).](https://www.ibm.com/support/entry/portal/Overview/)

**xviii** z/VM: 7.3 RACF Security Server Diagnosis Guide

# <span id="page-18-0"></span>**Summary of Changes for z/VM: RACF Security Server Diagnosis Guide**

This information includes terminology, maintenance, and editorial changes. Technical changes or additions to the text and illustrations for the current edition are indicated by a vertical line (**|**) to the left of the change.

## **SC24-6307-73, z/VM 7.3 (September 2022)**

This edition supports the general availability of z/VM 7.3. Note that the publication number suffix (-73) indicates the z/VM release to which this edition applies.

## **SC24-6307-01, z/VM 7.2 (September 2020)**

This edition includes changes to support product changes provided or announced after the general availability of z/VM 7.2.

## **GC24-6307-00, z/VM 7.1 (September 2018)**

This edition supports the general availability of z/VM 7.1.

# <span id="page-20-0"></span>**Part 1. Diagnosing Possible Problems in RACF**

This part contains information on diagnosing problems in RACF, including step-by-step procedures for collecting and analyzing problem data, searching for a matching problem, and reporting RACF problems to IBM.

# <span id="page-22-0"></span>**Chapter 1. Starting Diagnosis**

This chapter contains diagnostic procedures that you can perform with problem data that is quick and easy to obtain. It includes:

- "Where to Find RACF Information" on page 3
- "Troubleshooting the Problem" on page 3
- • ["Performing a Preliminary Search for a Matching Problem" on page 35.](#page-54-0)

### **Where to Find RACF Information**

For an overview of RACF concepts, see *z/VM: RACF Security Server General User's Guide*.

For help in gathering information about your RACF installation, see your RACF security administrator and RACF auditor, or see the section on conducting an audit in *z/VM: RACF Security Server Auditor's Guide*.

See [Part 2, "Diagnosis Reference for RACF," on page 55](#page-74-0), for the following:

- Parameter list descriptions
- Process flows
- Control block overviews
- SVC dump title descriptions
- A description of variable recording area (VRA) keys provided by RACF
- A problem determination flowchart for the RACF service machine on z/VM.

For the syntax, return codes, and error reason codes for RACF macros, see *z/VM: RACF Security Server Macros and Interfaces*, except for the RACROUTE macro, which is described in *z/VM: Security Server RACROUTE Macro Reference*.

For the mappings of RACF control blocks (such as the RCVT and the ACEE), see *z/VM: Security Server RACROUTE Macro Reference*.

#### **Note to the Reader:**

The section "Troubleshooting and the RACF Database," is in [Part 2, "Diagnosis Reference for RACF," on](#page-74-0) [page 55.](#page-74-0) The skills used in working with the BLKUPD command are different from the skills used in general troubleshooting for suspected RACF problems.

### **Troubleshooting the Problem**

The troubleshooting information for RACF is described in:

- **"Diagnosis Hints" on page 3.** This section includes:
	- How to make sure the problem is in RACF
	- How to prevent some common programming errors in RACF macros and utilities.
- **["Troubleshooting Tables for Problems in RACF" on page 8.](#page-27-0)** These tables provide steps to follow in diagnosing each type of symptom, such as abend, message, or incorrect output.
- **["Performing a Preliminary Search for a Matching Problem" on page 35.](#page-54-0)** This section tells you how to search a database for a matching problem.

### **Diagnosis Hints**

This section provides advice on making sure that this is a problem with RACF and describes special types of problems that you might be able to fix without calling IBM.

<span id="page-23-0"></span>If the recommendations that follow do not solve the problem, you need to follow the other diagnosis procedures described in the troubleshooting tables.

### **Making Sure This Is a RACF Problem**

Table 1 on page 4 helps you make sure the problem is in RACF, rather than in either the caller of RACF or a system service used during processing of a RACF request.

For some problems, you might be able to do a quick check of the problem symptoms in the dump (if present), the the job and operator console log, RACF console log, or other problem related output.

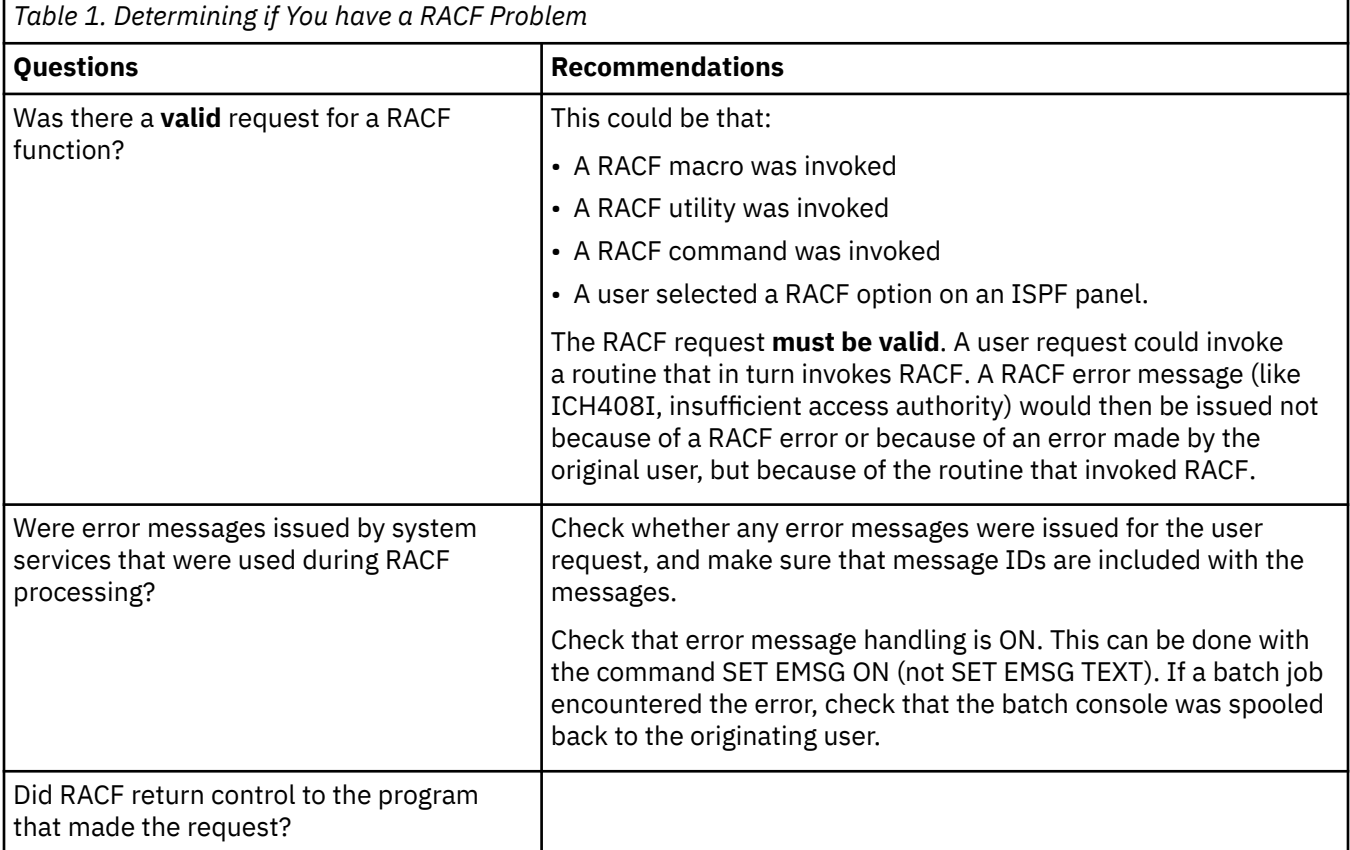

If RACF was the cause of the problem, the answers to these questions are normally YES or NO. Some exceptions, such as incorrect output, are covered in ["Troubleshooting the Problem" on page 3.](#page-22-0)

**Note:** While diagnosing the problem, you need to continue to check whether something other than RACF might be the source of the problem. Possible candidates are:

- Callers of RACF
- System services used by RACF
- A hardware error
- A program that overlaid storage used by RACF, its caller, or a system service.

### **Common Usage Problems with RACF Macros and Utilities**

This section provides advice for resolving problems that might result when using the RACF macros and utilities. The problems described here might appear at first to be errors in RACF.

**Note:** Advice for resolving coding problems is in *z/VM: RACF Security Server System Programmer's Guide*.

#### **IRRUT100 Utility**

#### **Error:**

Assuming the utility is in a loop because it runs a long time. This utility reads every profile in the RACF database and usually takes a long time to run.

#### **Action:**

Run the utility when the system is not heavily used and allow it to continue running until completion.

#### **IRRUT200 Utility**

#### **Error:**

Not specifying valid MAP or INDEX options when using z/VM.

#### **Action:**

The MAP and/or INDEX options *must* be specified in the RACVERFY FILE file. Also, these options must be specified in separate records in the file. For example:

MAP INDEX E<sub>ND</sub>

#### **Error:**

Assuming the RACF database contains no errors because the utility runs without error. The utility will not find all errors on a RACF database. Errors may exist within profiles and could result in message IRR407I.

#### **Action:**

If the utility does not find any errors, list the profiles involved using the appropriate RACF command. Look for error messages such as NO CONNECT ENTRY FOUND or invalid data in fields such as OWNER.

Use the RACF commands to list and correct the profiles, if possible. If the commands fail, use BLKUPD to correct or delete the profiles.

#### **Error:**

Running the utility against an active output database. Even if there are no other users on the system, other system tasks and applications may be accessing the RACF database. If any changes are made to the database, the output of the utility will not be reliable.

#### **Action:**

Enter the RVARY INACTIVE or RVARY SWITCH command before running the utility.

#### **Error:**

Assuming the run of the utility failed because a nonzero return code was received.

#### **Action:**

The return code returned is the highest return code encountered while processing the RACF database. A nonzero return code does not mean the utility failed. See *z/VM: RACF Security Server Messages and Codes* for details.

#### **IRRUT400 Utility**

#### **Error:**

Do not use this utility to merge RACF databases from separate systems.

#### **Action:**

Use it only for merging back together a database from one system.

#### **Error:**

Ignoring return code 4 or return code 8 on IRRUT400 MERGE. These return codes can indicate that duplicate profiles were found. Ignoring them can result in profile conflicts.

#### **Action:**

Check the duplicate profiles on each of the input databases to determine which ones are desired on the output database. Use the RACF commands to delete the unwanted ones and rerun the IRRUT400 MERGE.

#### **Error:**

Running the utility against an active RACF database. Even if there are no other users on the system, other system tasks and applications may be accessing the RACF database. If any changes are made to the database, the output of the utility will not be reliable.

#### **Action:**

Enter the RVARY INACTIVE or RVARY SWITCH command before running the utility.

#### **Error:**

RACF manager return code X'50' (decimal 80) trying to access the RACF database. This return code means that you attempted to update a RACF database that has had the utility run against it with the LOCKINPUT keyword specified.

#### **Action:**

The LOCKINPUT keyword makes the input database unusable for system updates. It should be used with caution.

If you want to unlock your RACF database, use the UNLOCKINPUT parameter of IRRUT400 or IRRDBU00.

#### **IRRDBU00 Utility**

#### **Error:**

RACF manager return code X'50' (decimal 80) from other tasks trying to access the RACF database. This return code means that they attempted to update a RACF database while the utility was executing with the LOCKINPUT keyword specified.

#### **Action:**

The LOCKINPUT keyword makes the input database for the utility temporarily unusable for system updates. It should be used with CAUTION.

Do not try updating until the utility is finished running with LOCKINPUT. Run the utility at a different time when updates are *not* needed, or run it against a copy of the RACF database—not against the active database.

#### **Error:**

I/O error while reading the database; your data set has slipped into secondary extents. The following console messages appear:

 13.31.20 JOB00019 \*IRR401I 500 ABEND DURING RACF PROCESSING OF NEXT REQUEST FOR ENTRY MURPHYB 13.31.20 JOB00019 IRR401I 500 ABEND DURING RACF PROCESSING

The following messages appear from SYSPRINT:

 IRR67122I \*\*\* Utility ESTAE error routine in control. \*\*\* IRR67124I Profile processing DID NOT finish before the abend. Output is NOT complete. IRR67120I 500 abend during utility processing. Reason code 0000. IRR67125I Utility ESTAE error routine will now attempt clean-up processing. IRR67121I The module in control at time of abend was IRRDBU03.

#### **Action:**

Reallocate the database that is causing the problem as a single extent. Recopy the data.

#### **Error:**

Not all of your data is unloaded. Entire classes are missing.

#### **Action:**

If you have imported a database from another system, you must use the class descriptor table from that system. IPL your system with the class descriptor table associated with the imported database.

#### **Error:**

Fields are missing or field offsets are incorrect in the output database.

#### **Action:**

Ensure that you have the current level of templates for the input database. Run IRRMIN00 with PARM=UPDATE and the current level of templates.

### **RACF Macros**

#### **General**

#### **Error:**

Unexpected return code or incorrect output when using the list and execute form of a macro. Results are not the same as for standard form.

#### **Action:**

- 1. Check that the list form is in a CSECT, not a DSECT. If the list form is only in a DSECT, the parameter list will not be initialized.
- 2. Check that the list form was copied over correctly into the GETMAIN work area.
- 3. Make sure the LIST and EXECUTE forms of the RACROUTE macro specify the same value for the RELEASE= parameter.

#### **Error:**

Incorrect output from a macro with some keywords were ignored.

#### **Action:**

If the MACRO macro is continued to a second line, check that there is a continuation marked in column 72 and that the second line begins in column 16. If the macro is continued in column 17 or later, the assembler will ignore that line.

#### **ICHEINTY Macro**

#### **Error:**

Incorrect output on an ICHEINTY macro when looking at discrete or generic profiles.

#### **Action:**

Check the meaning of the GENERIC keyword. This keyword refers to the encoding of the resource name. It does not correspond to the type of profile returned. If the generic profile was retrieved, the high-order bit will be on at offset X'A' in the work area specified in the ICHEINTY macro. It will be off if a discrete profile was returned.

#### **Error:**

Difficulties while using the ICHEINTY macro.

#### **Action:**

Read the documentation of the macro very carefully. The ICHEINTY macro and its related macros are quite complex. They bypass exits, naming conventions, authorization checking, and do little parameter validation. They are recommended only when there is no other way of accomplishing the desired task (no command or utility that will do the same thing). Note that in some cases, the RACXTRT macro can be used instead of the ICHEINTY macro.

#### **Error:**

Message IRR401I reporting a DEQ abend (such as abend 730) or abend 0C4 in IRRMRT00 on an ICHEINTY macro.

#### **Action:**

Check the specification of ENTRY or ENTRYX. This should point to a 1-byte length followed by the ENTRY or ENTRYX NAME. If the length is zero, or if it points directly to the ENTRY or ENTRYX name, an overlay occurs, resulting in the abend.

#### **RACHECK Macro**

#### **Error:**

Abend 282-64 (decimal 100) on RACHECK macro with ACEE (accessor environment element) keyword, abend 283-4C (decimal 76) on RACINIT DELETE with ACEE keyword specified.

#### **Action:**

Check the specification of the ACEE keyword. On a RACINIT, ACEE specifies a pointer to the address of the ACEE. On a RACHECK, ACEE specifies a pointer to the ACEE.

#### **Error:**

Return code 4, abend 282-20 (DECIMAL 32), or abend 0C4 during parameter validation on RACHECK macro.

#### <span id="page-27-0"></span>**Action:**

Check the specification of the ENTITY keyword. If a variable name is specified, it requires one set of parentheses. If a register is used, it requires two sets of parentheses, as in ENTITY=((R4)).

## **Troubleshooting Tables for Problems in RACF**

### **Prerequisites**

You need to be familiar with RACF's basic concepts and functions in order to use the troubleshooting tables. If you need an overview, see ["Where to Find RACF Information" on page 3](#page-22-0).

**Note:** If you need a complete description of RACF concepts and functions, see *z/VM: RACF Security Server General User's Guide* and *z/VM: RACF Security Server System Programmer's Guide*.

### **Introduction to Procedure**

The troubleshooting tables that follow can help you:

- Select the type of problem that most closely matches your problem
- Follow procedures to diagnose each type of problem
- Determine the symptoms to use to search for a matching problem
- Collect information that you will need if you report the problem to IBM.

## **Procedure for Using the Troubleshooting Tables**

To use the tables:

- 1. First, determine which type of symptom best describes the problem that you are troubleshooting and locate that type in the first column, **Symptom Type**, in Table 2 on page 8.
- 2. If you find a matching symptom type:
	- a. Go to the page listed in the second column, **page**, in Table 2 on page 8. This is the appropriate troubleshooting table.
	- b. In the appropriate table, locate the specific RACF symptom for the problem (for example, Abends). In the second column, **Recommended Diagnostic Procedures**, in [Table 3 on page 11](#page-30-0), follow the steps for diagnosing the problem.

**Note:** If the problem has several symptoms, you should look up each symptom in the table. For example, some problems cause an abend and an I/O error message.

*Table 2. Index to Troubleshooting Tables for RACF*

#### **Symptom Type**

["Troubleshooting Table: Abends" on page 9](#page-28-0)

["Troubleshooting Table: Documentation" on page 21](#page-40-0)

<span id="page-28-0"></span>*Table 2. Index to Troubleshooting Tables for RACF (continued)*

#### **Symptom Type**

Incorrect output – see [Table 5 on page 22](#page-41-0) or select one of the following links:

- • [Improper access to a resource with no message issued](#page-41-0)
- • [Incorrect messages](#page-42-0)
- • [Incorrect abends](#page-43-0)
- • [RACF list commands](#page-44-0)
- • [Report from DSMON or RACF report writer](#page-44-0)
- • [SMF records](#page-45-0)
- • [RACF database](#page-46-0)
- • [Return or reason code from RACF macro or utility](#page-47-0)
- • [Return code from RACF report writer](#page-48-0)

["Troubleshooting Table: Logon Problems" on page 29](#page-48-0)

["Troubleshooting Table: Loops" on page 30](#page-49-0)

["Troubleshooting Table: Messages" on page 31](#page-50-0)

["Troubleshooting Table: Performance Problems" on page 33](#page-52-0)

["Troubleshooting Table: Return Codes from RACF Macros" on page 34](#page-53-0)

If none of the symptoms in the list matches your problem, try the following diagnostic procedures:

1. Check if any error messages were issued for the user request and make sure that message IDs are included with the messages.

On z/VM, check that error message handling is ON. This can be done with the command SET EMSG ON (not SET EMSG TEXT). If a batch job encountered the error, check that the batch console was spooled back to the originating user.

- 2. If you find an error message that might relate to the problem, see [Table 8 on page 31](#page-50-0).
- 3. If you do not have a system dump for the problem, and you want to request one, see ["Obtaining a](#page-58-0) [System Dump on z/VM" on page 39.](#page-58-0)
- 4. If you have a system dump for the problem, display or print the symptom record in the dump.
	- Use the SYMP subcommand of the DUMPSCAN command from the dump viewing facility.

If the symptom record indicates an abend, loop, or wait, use the corresponding entry in the list of symptom types in [Table 2 on page 8.](#page-27-0)

- 5. If you still don't have a symptom type,
	- a. Check the general problem analysis advice in your system diagnosis guide.
	- b. Read the information in ["Making Sure This Is a RACF Problem" on page 4](#page-23-0).
	- c. If you need additional assistance, report the problem to IBM.

## **Troubleshooting Table: Abends**

[Table 3 on page 11](#page-30-0) describes abends (abnormal end of task) related to RACF, including:

- **RACF abends,** which are abends that result from using RACF functions that could occur under any operating system.
- **CMS abends,** which are abends issued by CMS or OS simulation of CMS.

The first failure data capture for RACF and CMS OS simulation abends can be improved by enabling a debug option in the RACF virtual machine. Use the following procedure:

#### 1. xedit the RACONFIG EXEC.

- Change the variable debug = 'NO' to debug = 'YES'.
- Save the modified RACONFIG EXEC on RACFVM's 191 disk.
- 2. Restart the RACFVM service machine.

This setting will cause in RACFVM to dump and restart if an abend SVC is issued which is deemed to be indicative of an error path.

For RACF abends, the first digit indicates the type of problem, as shown in the table, and the second and third digits together indicate which SVC (supervisor call instruction) was associated with the abend. SVCs occur because a macro was invoked.

- SVC X'82' (in decimal, SVC 130) occurs because a RACHECK macro was invoked independently or by means of a RACROUTE REQUEST=AUTH.
- SVC X'83' (in decimal, SVC 131) occurs because a RACINIT macro was invoked independently or by means of a RACROUTE REQUEST=VERIFY.
- SVC X'84' (in decimal, SVC 132) occurs because a RACLIST macro was invoked independently or by means of a RACROUTE REQUEST=LIST.
- SVC X'85' (in decimal, SVC 133) occurs because a RACDEF macro was invoked independently or by means of a RACROUTE REQUEST=DEFINE.

<span id="page-30-0"></span>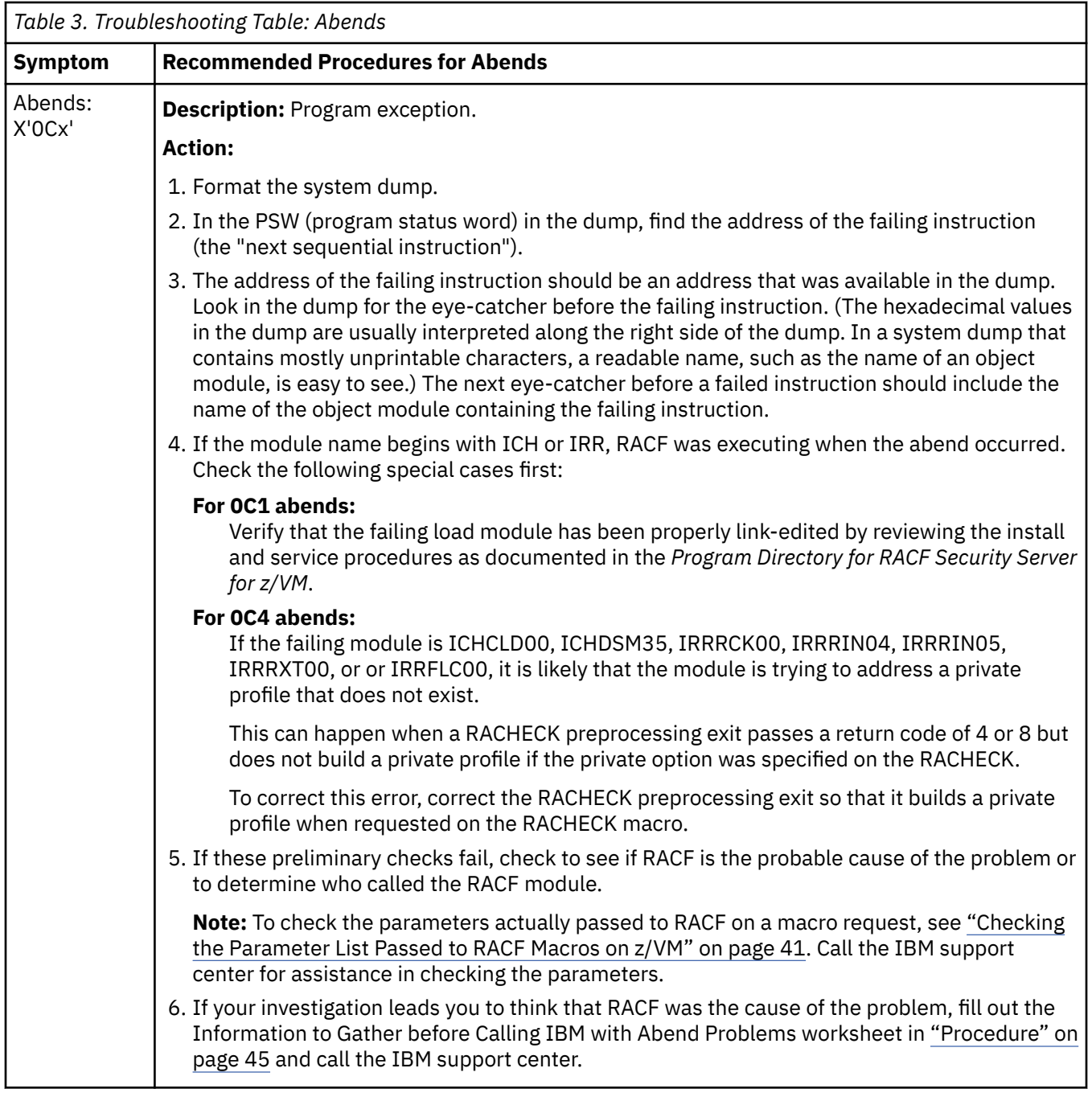

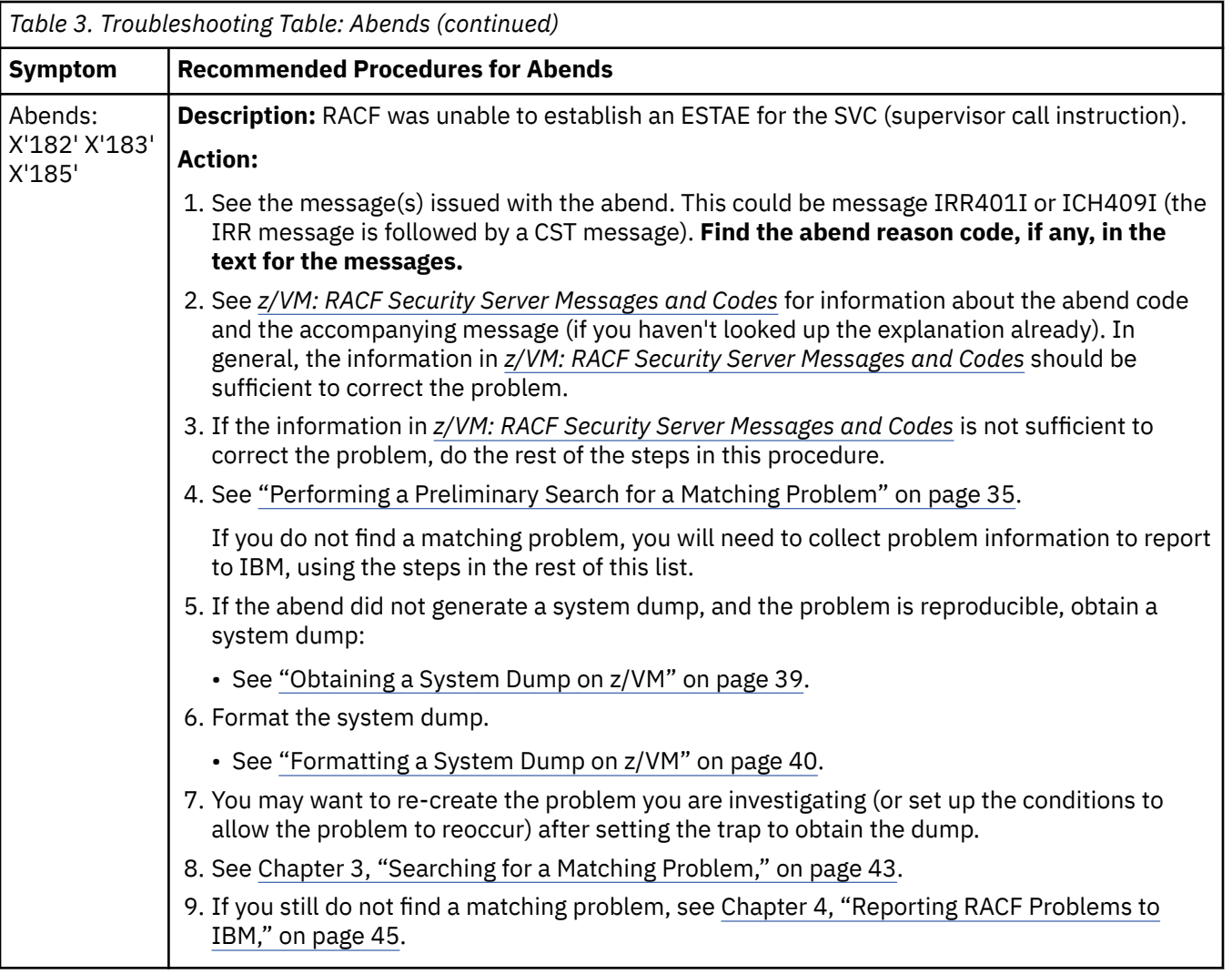

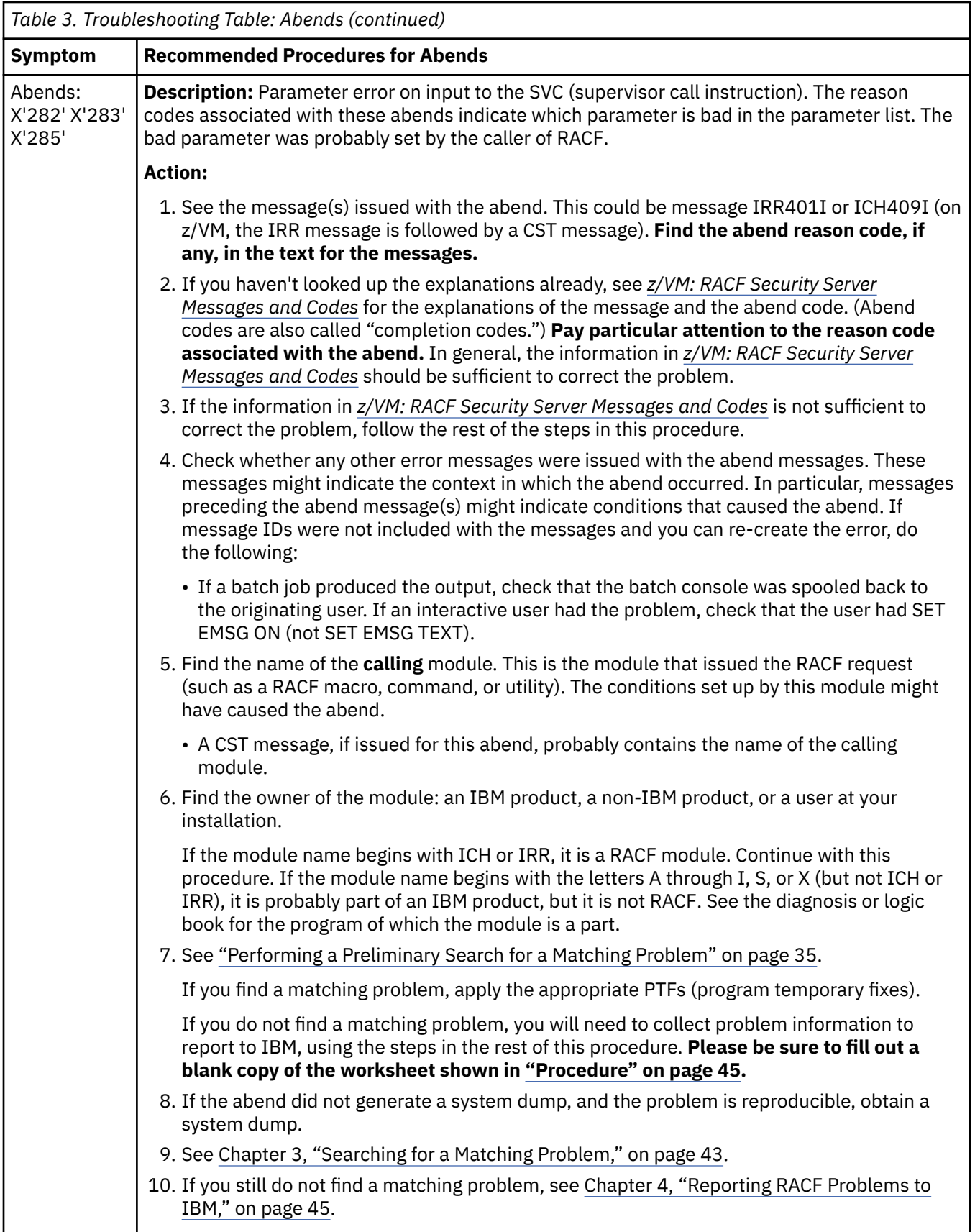

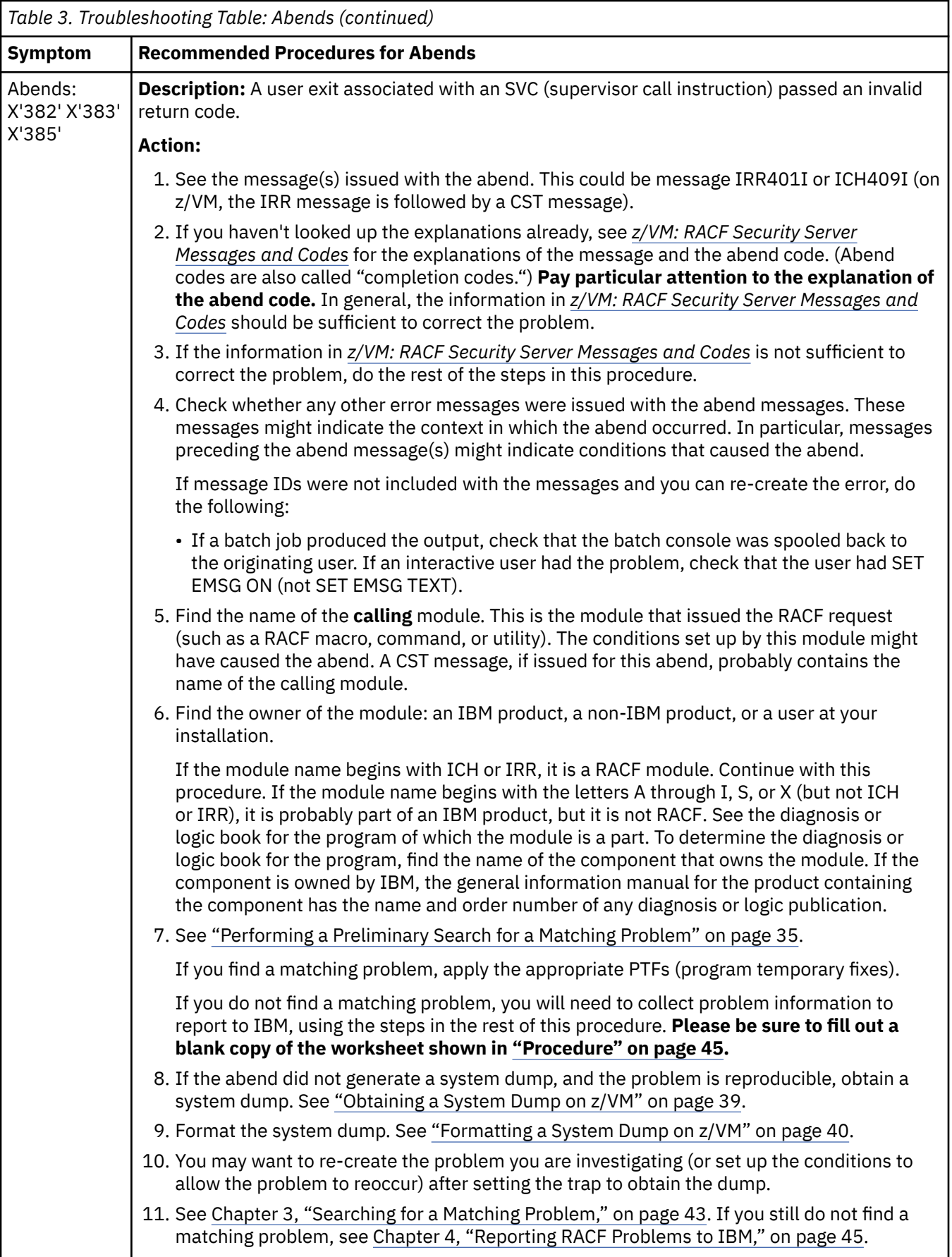

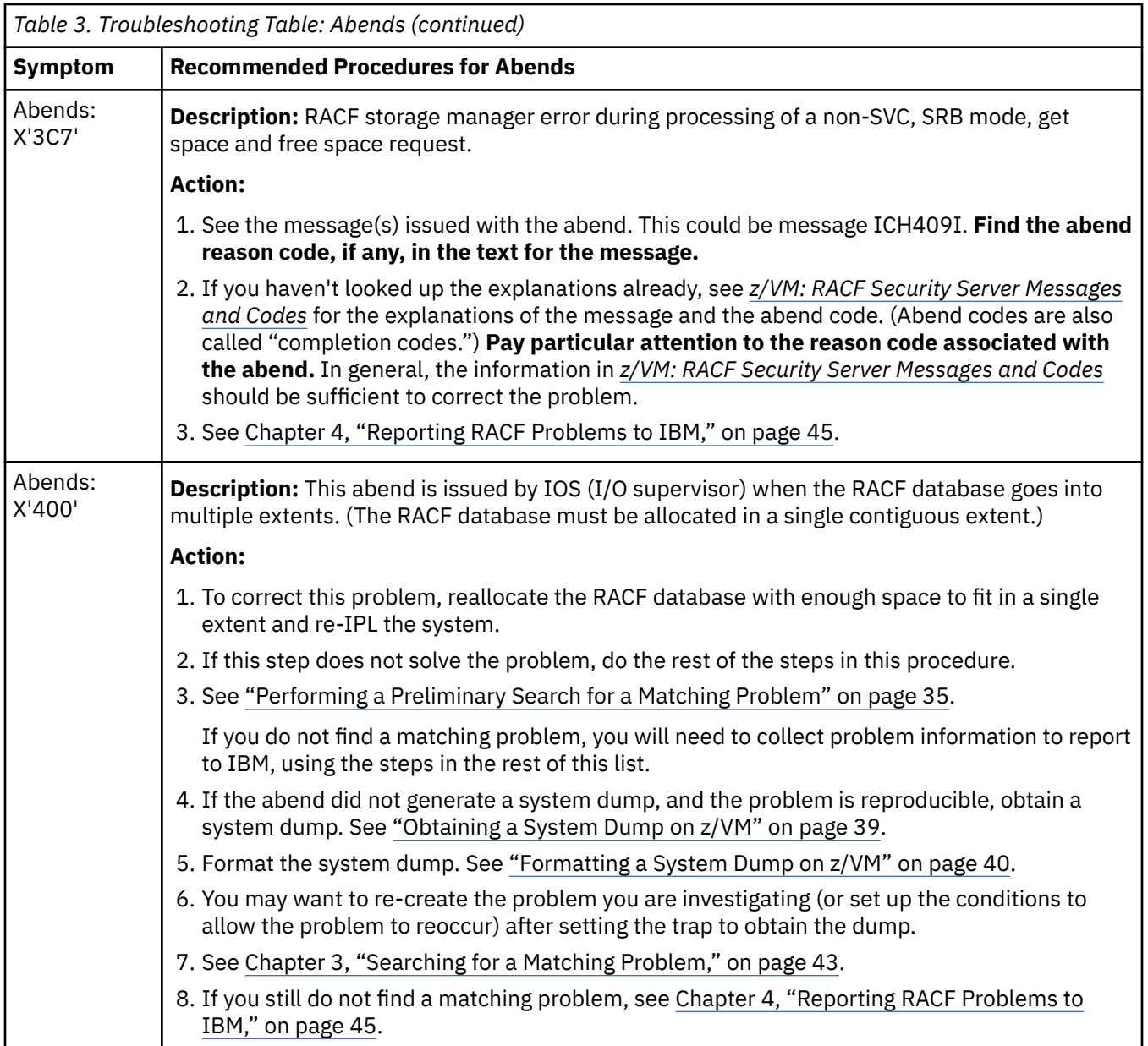

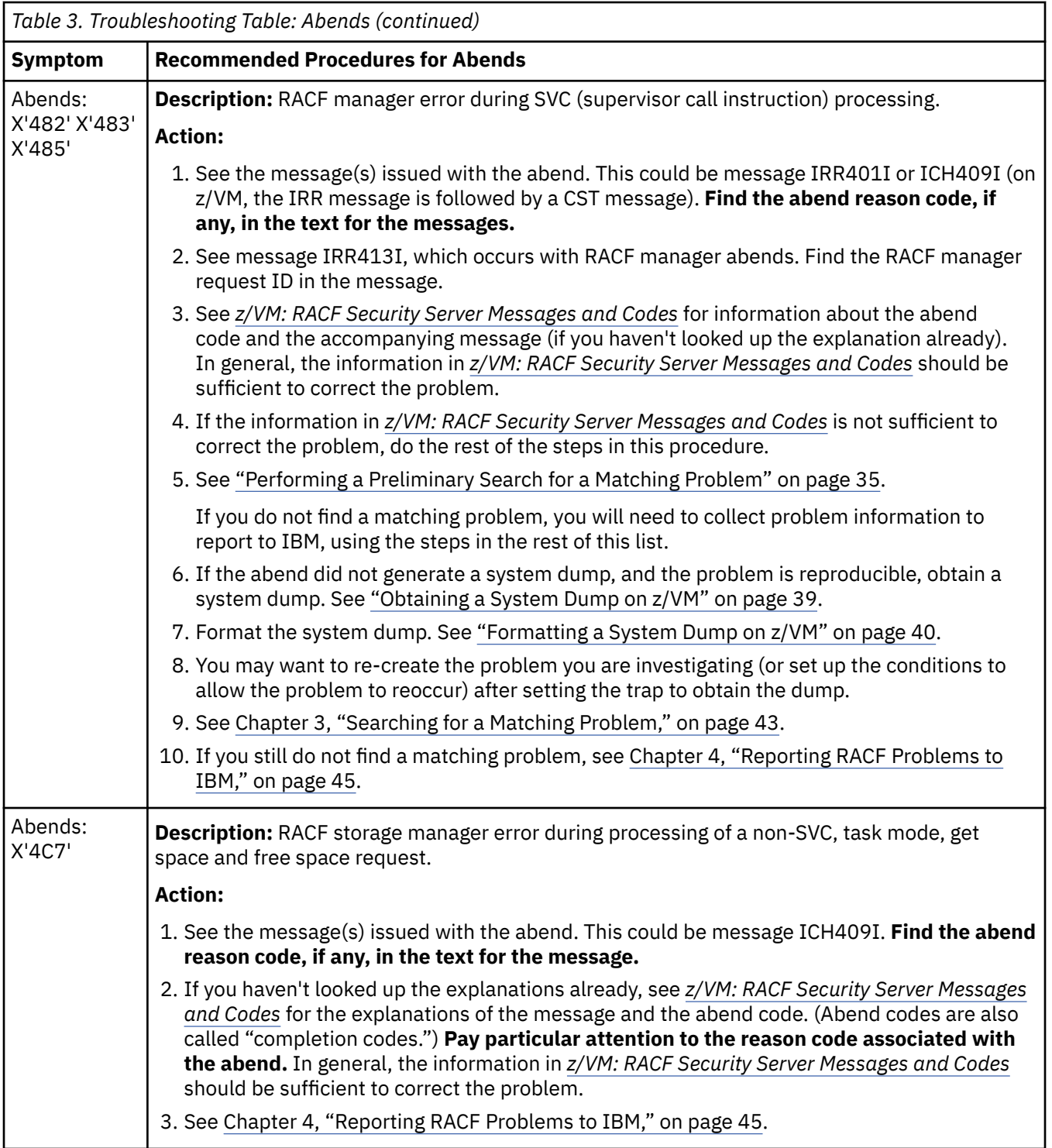
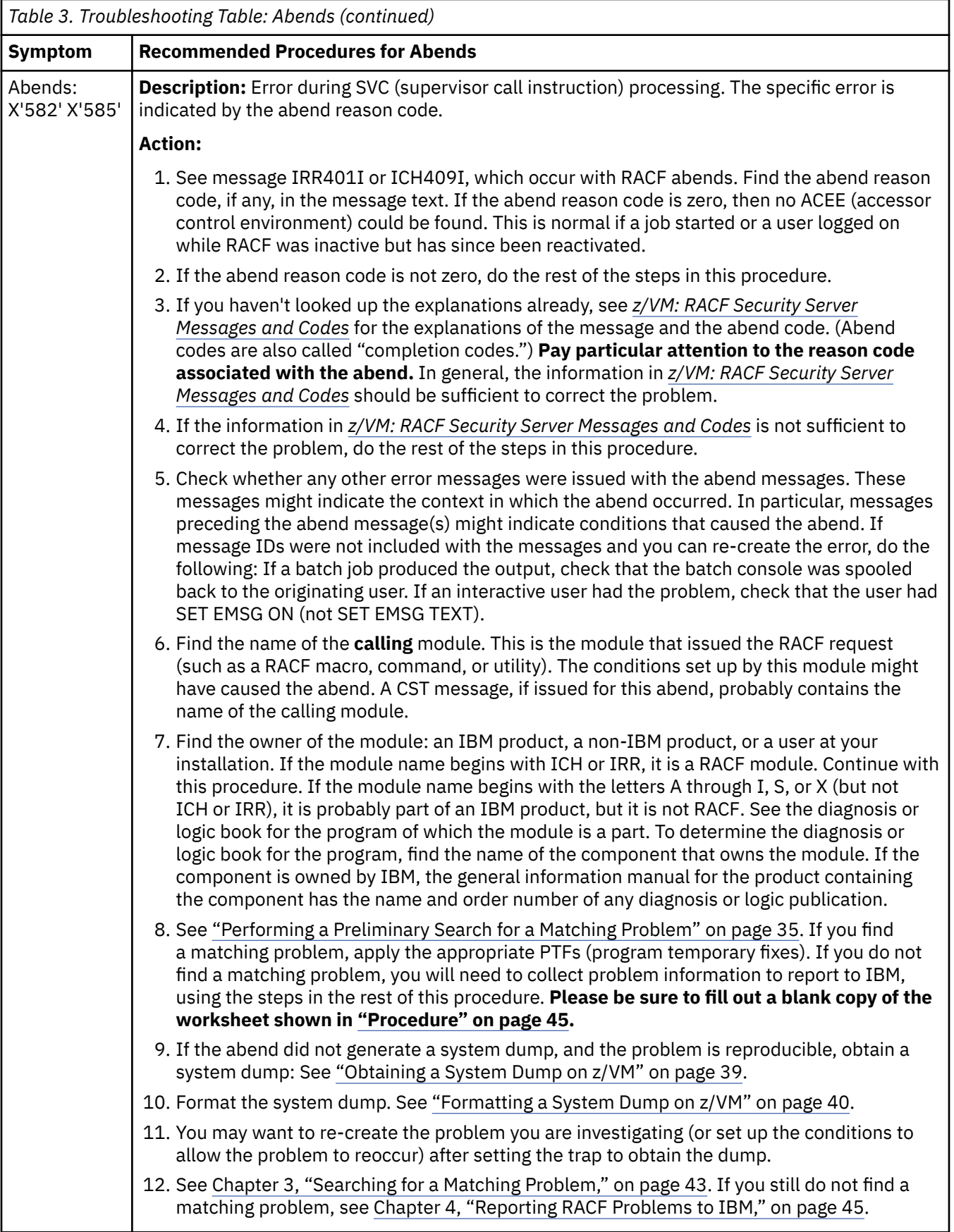

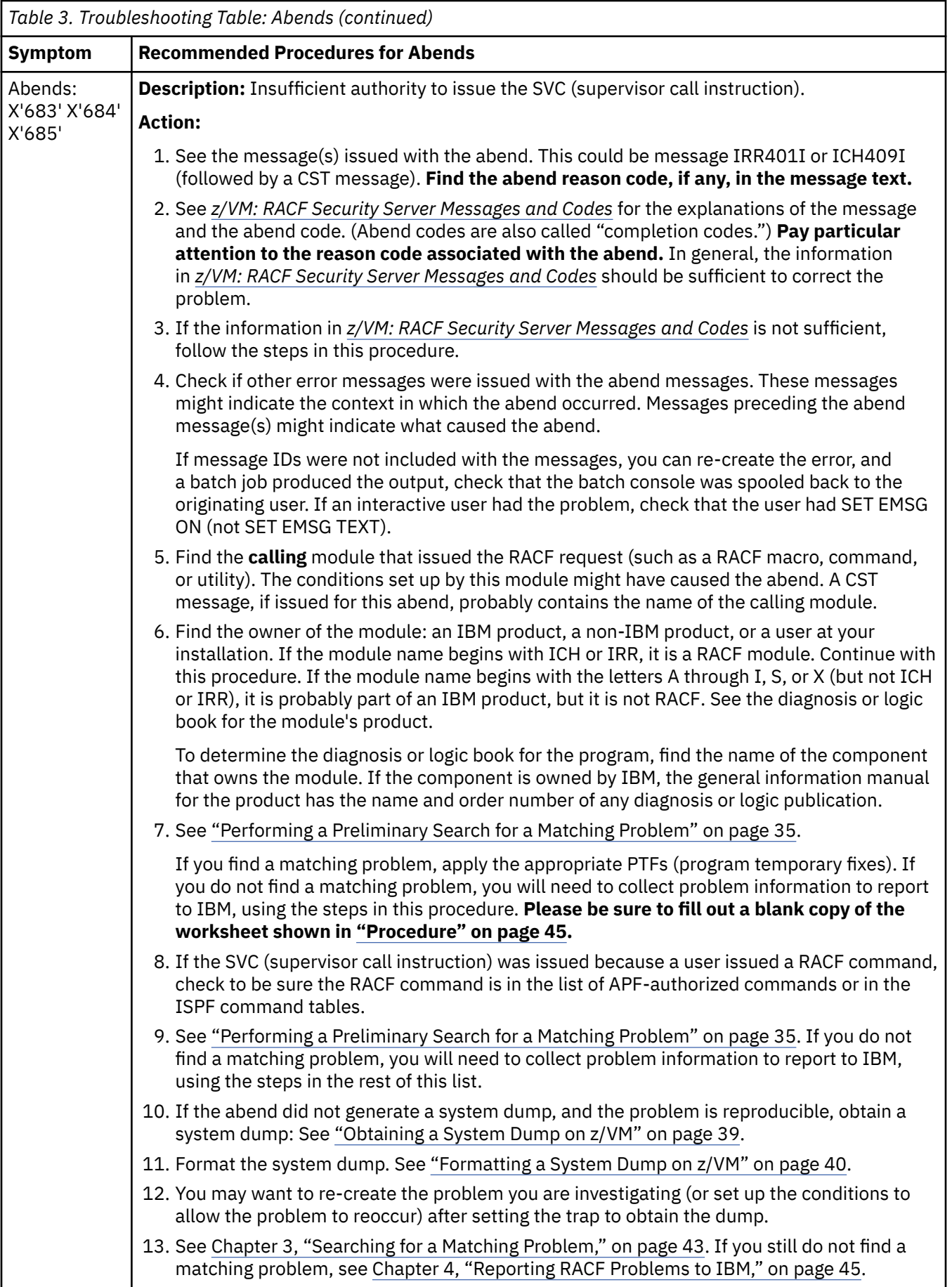

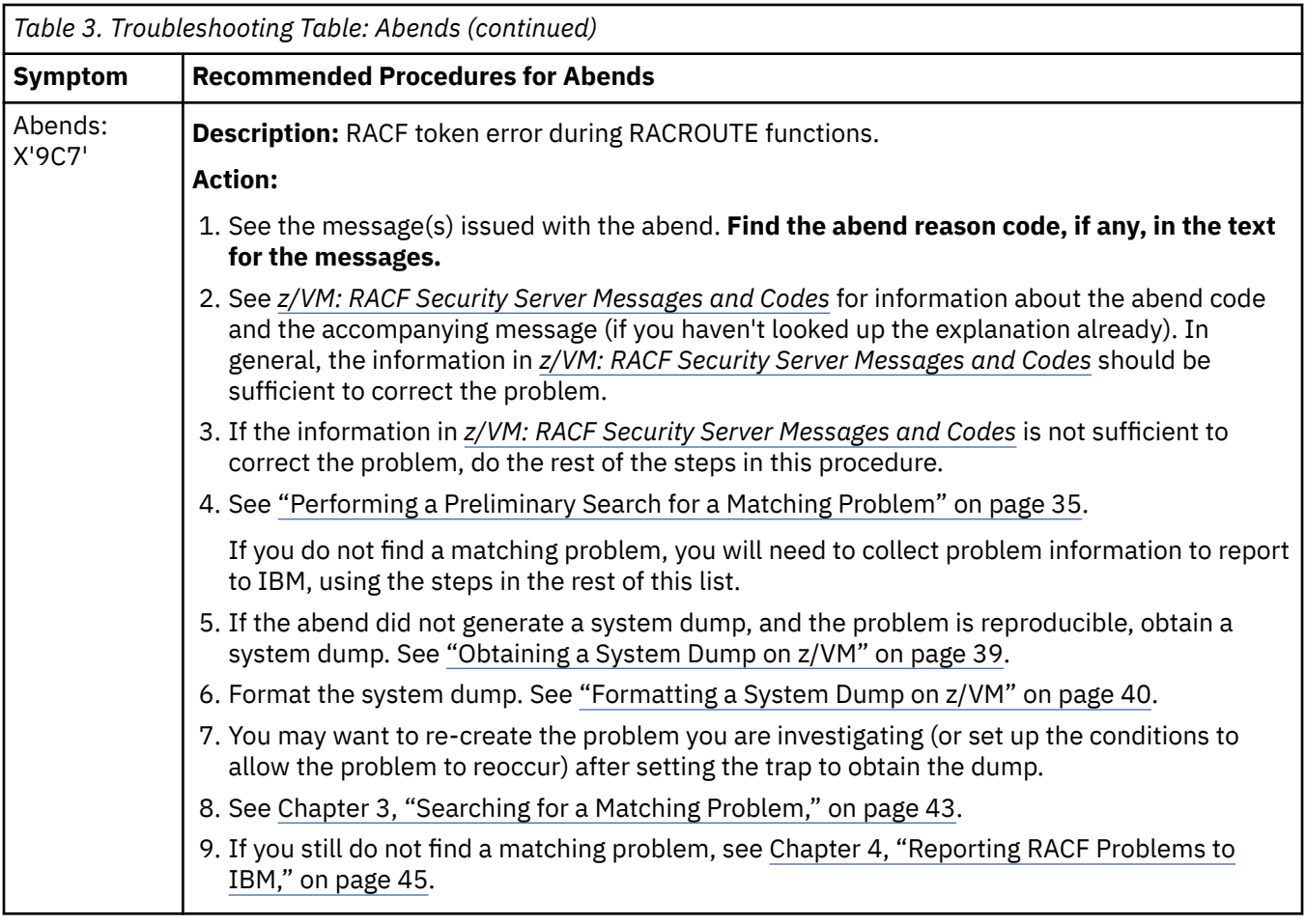

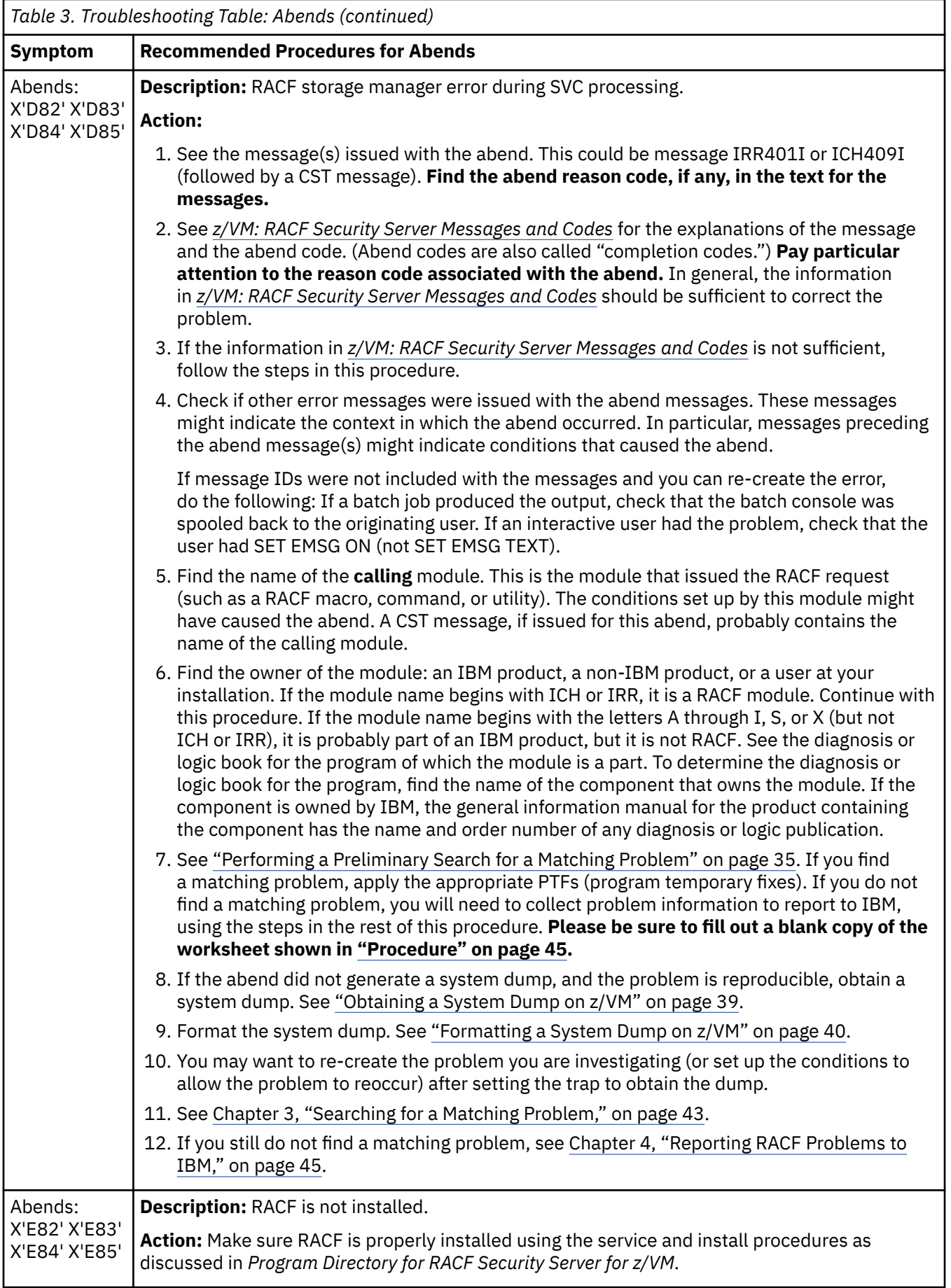

## <span id="page-40-0"></span>**Troubleshooting Table: Documentation**

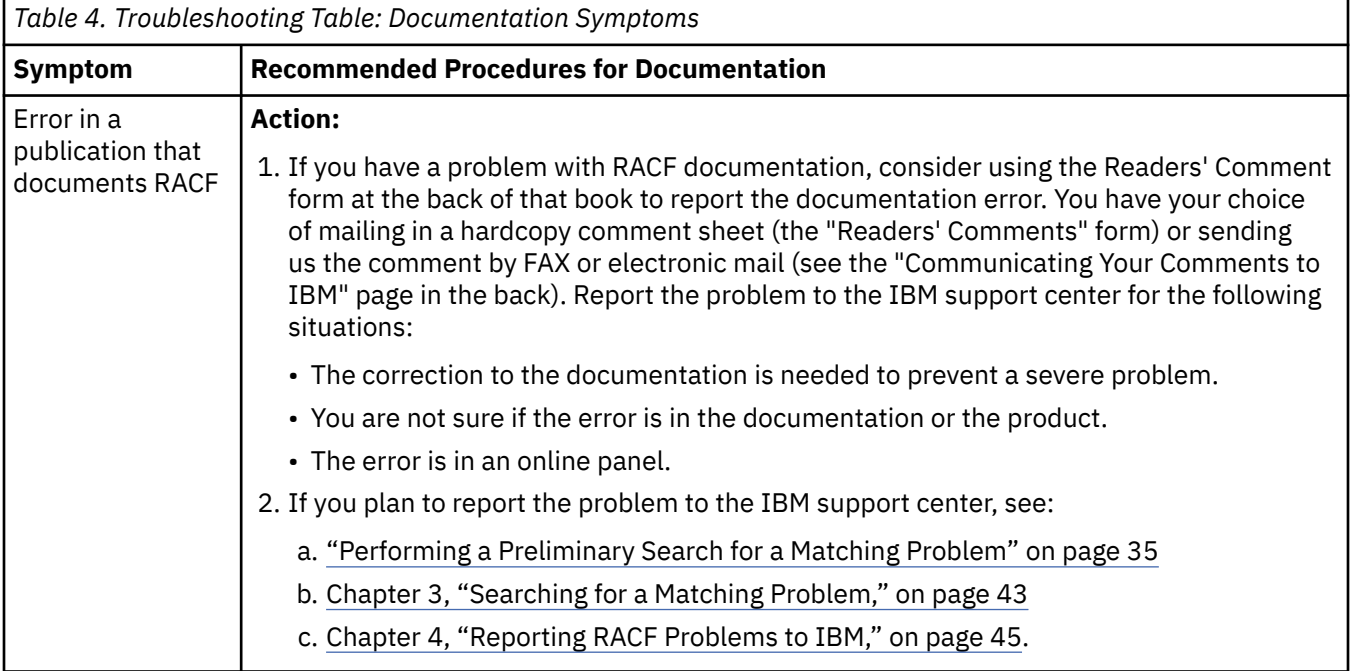

### **Troubleshooting Table: Incorrect Output**

This section describes incorrect output from RACF. Generally, incorrect output can be missing records, duplicate records, incorrect values, format errors, or meaningless data.

Incorrect output could also be the improper issuing of an error message, an abend code, a return code from a macro, or a wait-state code. For example, an abend could be issued when no abend is needed, or a message that should be issued is not issued. Message text could include invalid information.

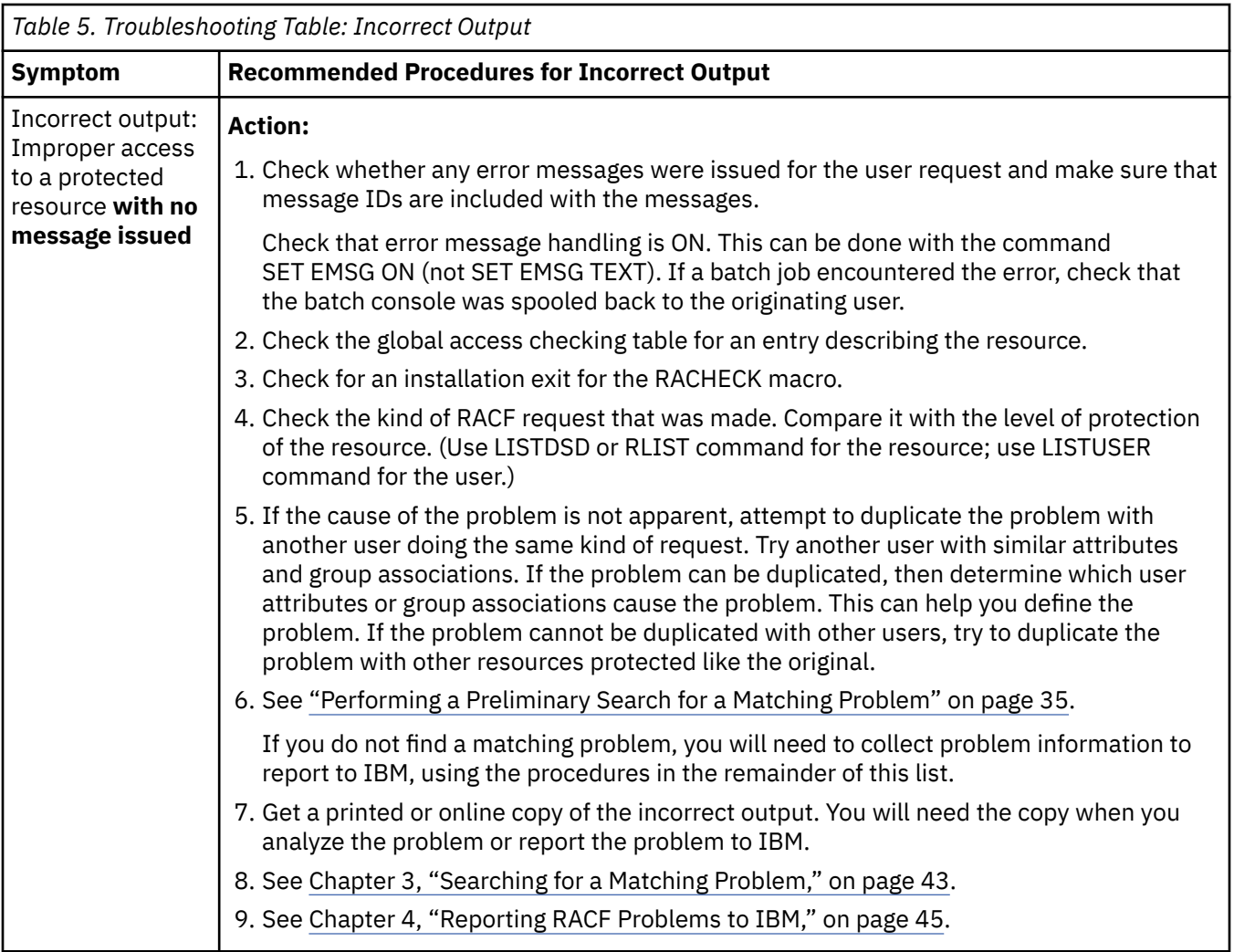

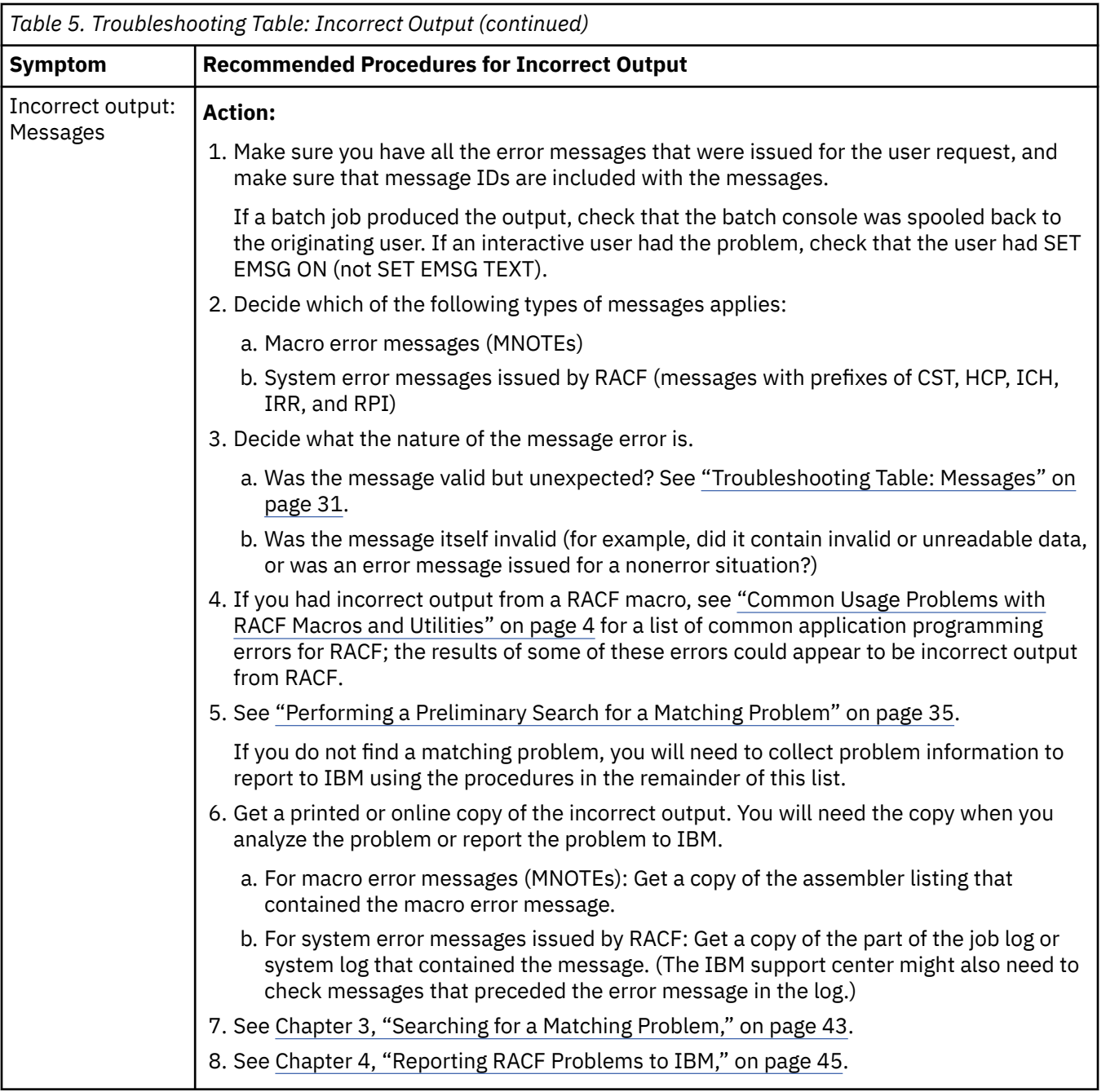

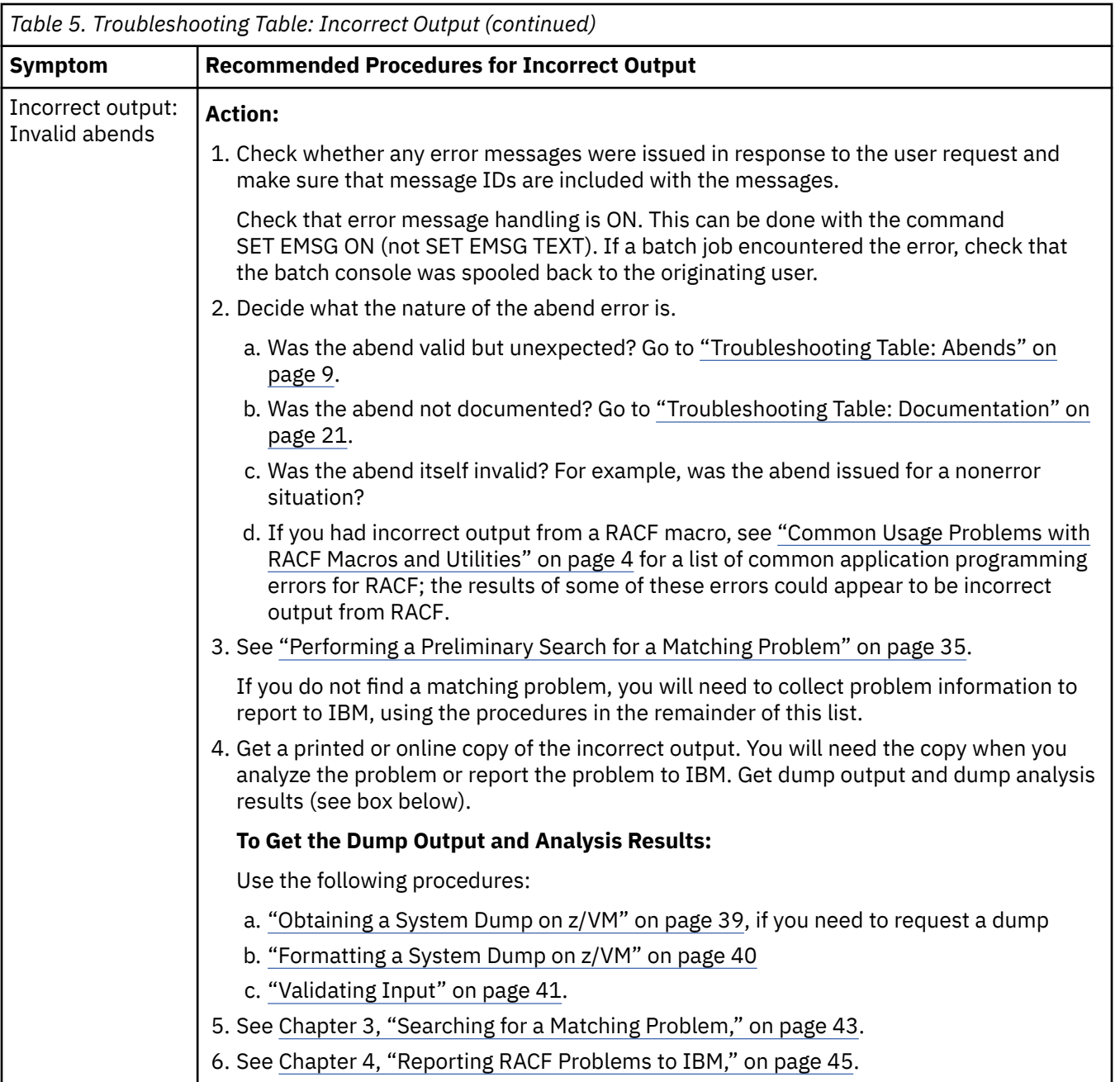

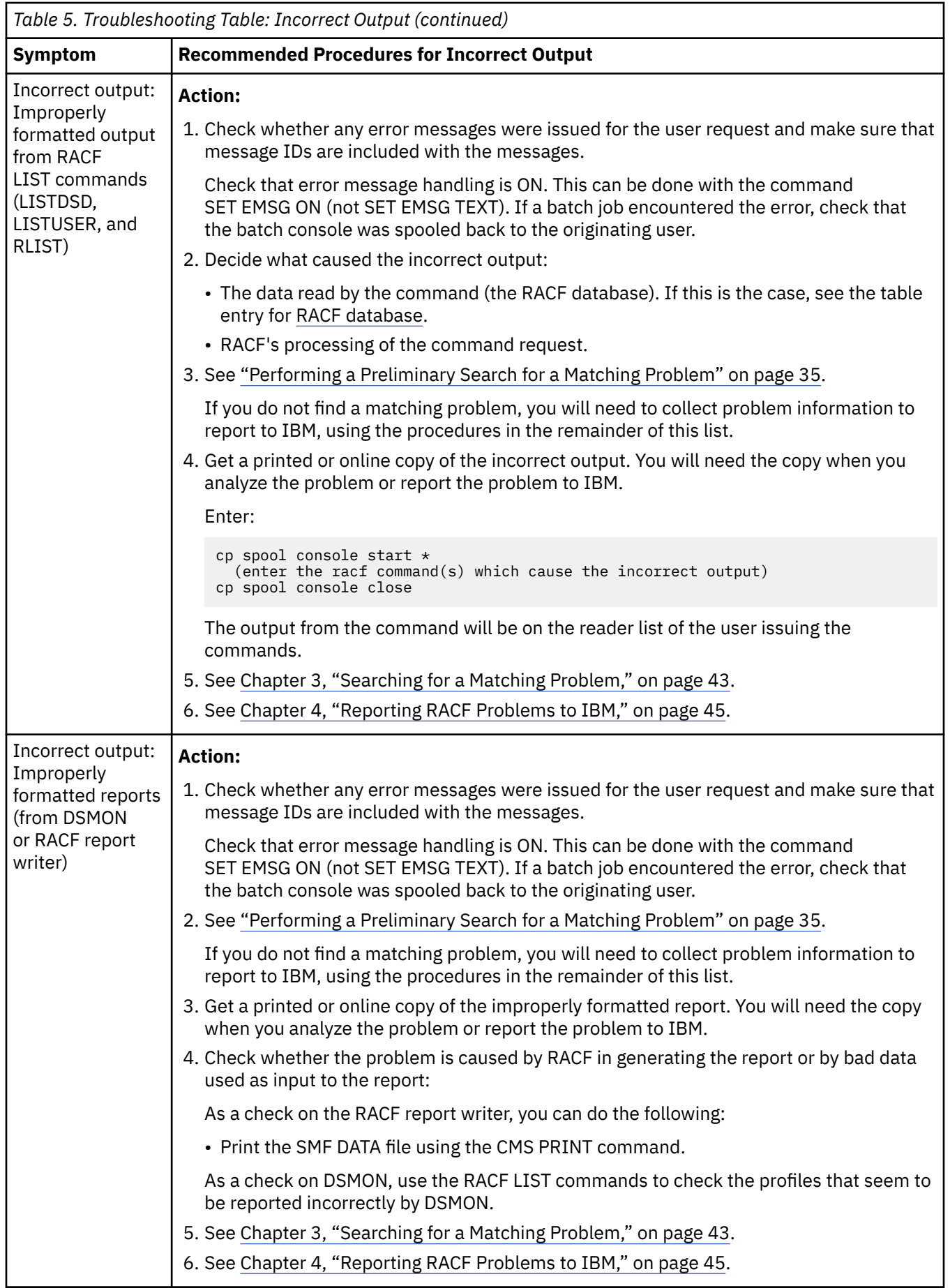

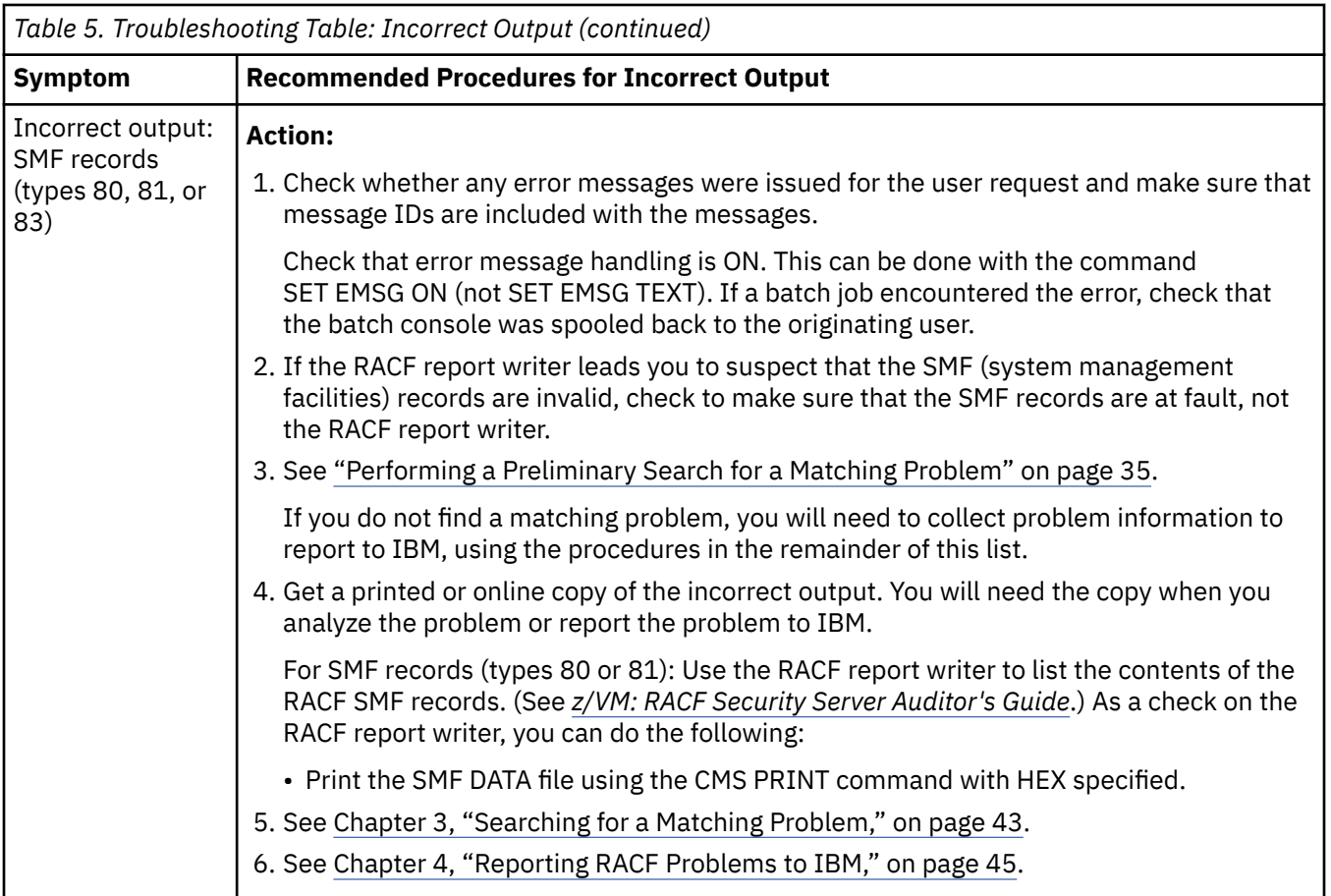

<span id="page-46-0"></span>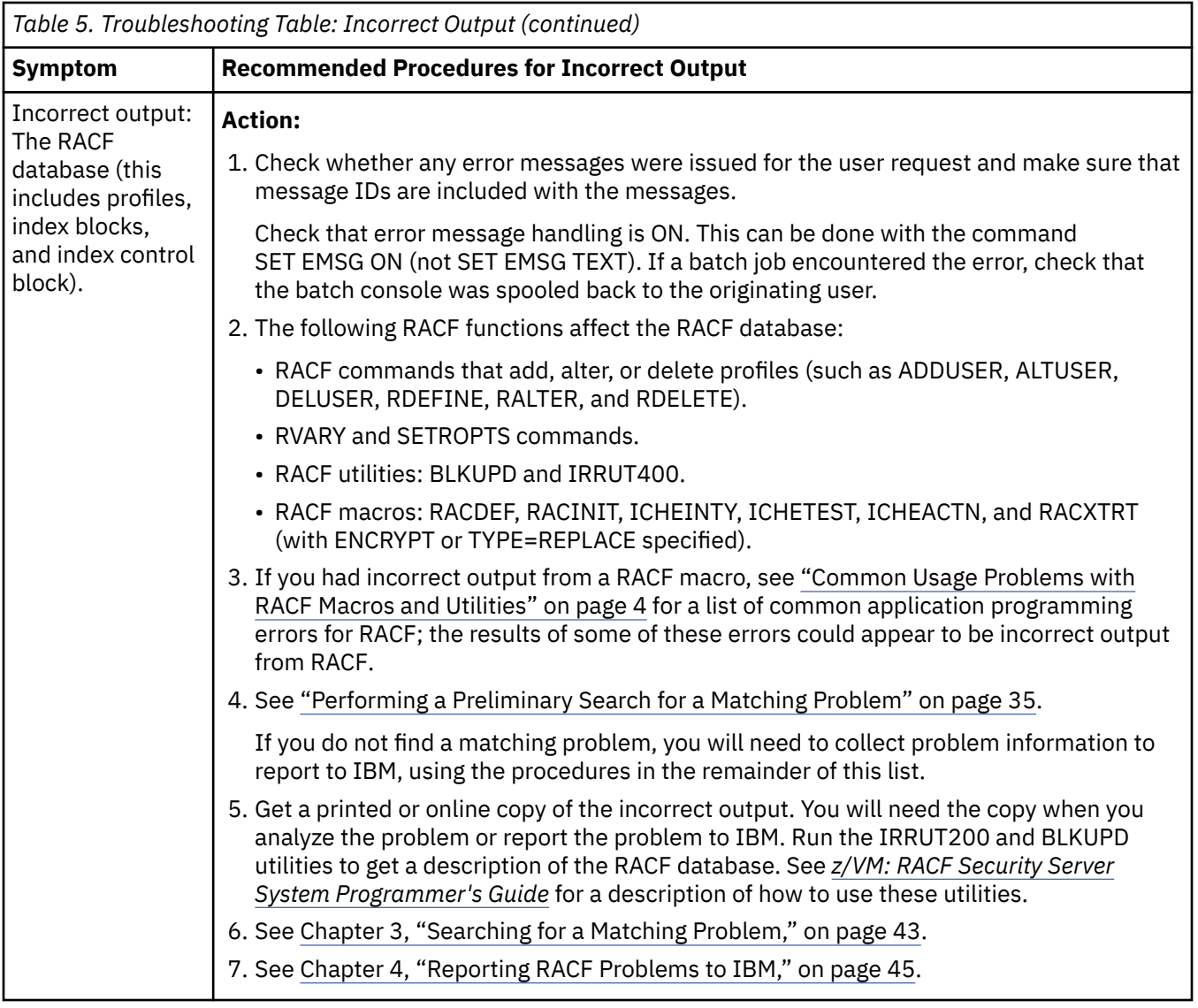

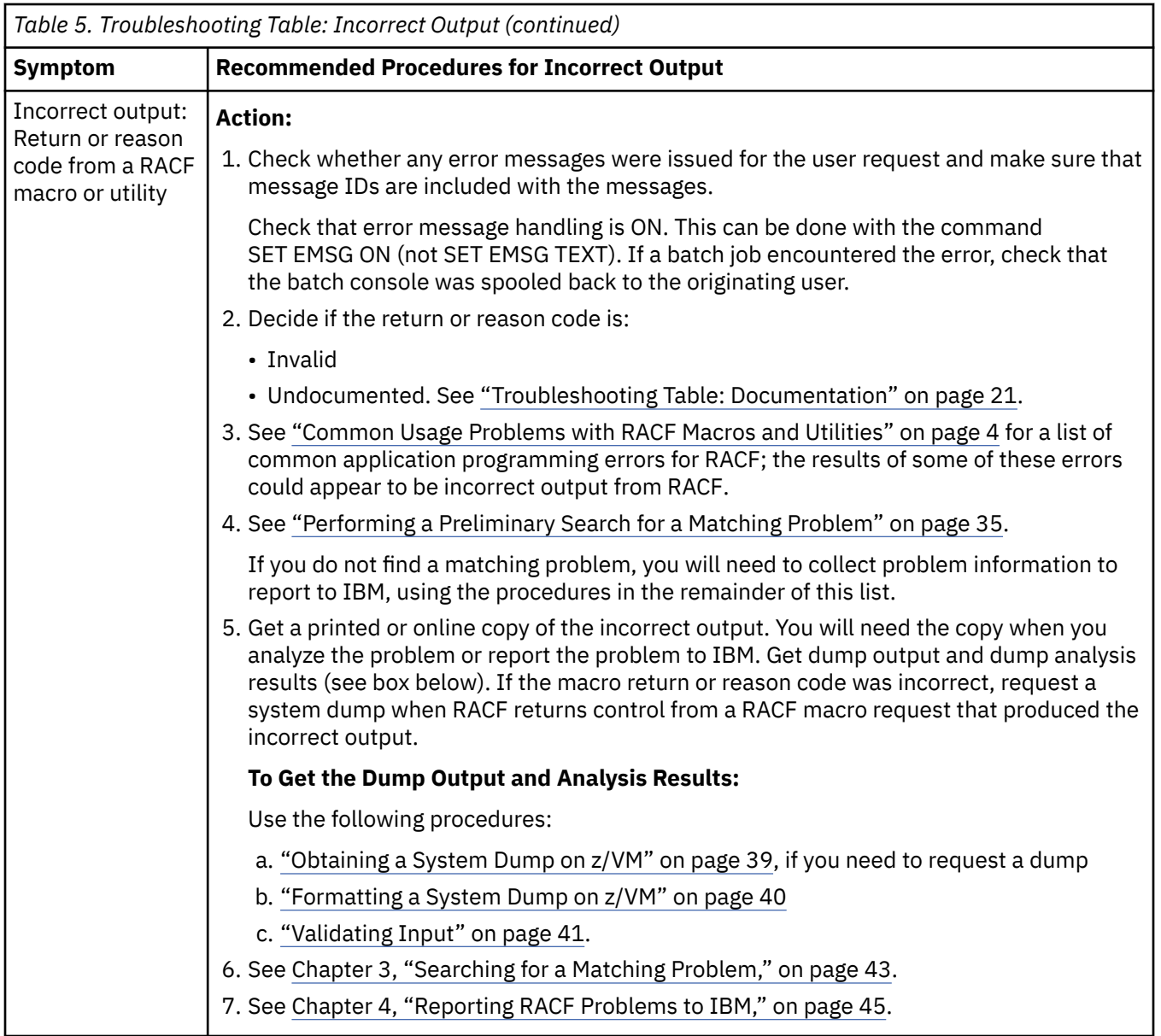

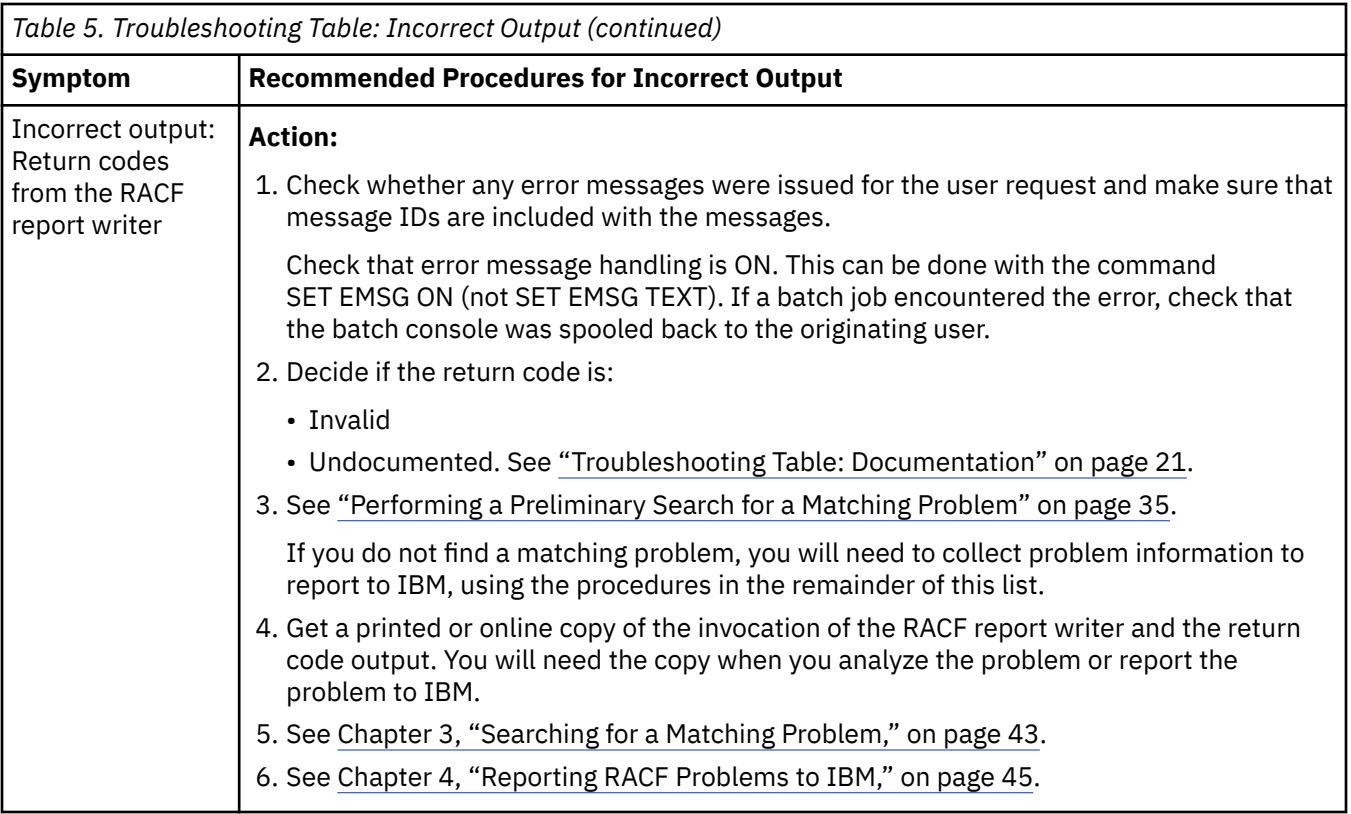

## **Troubleshooting Table: Logon Problems**

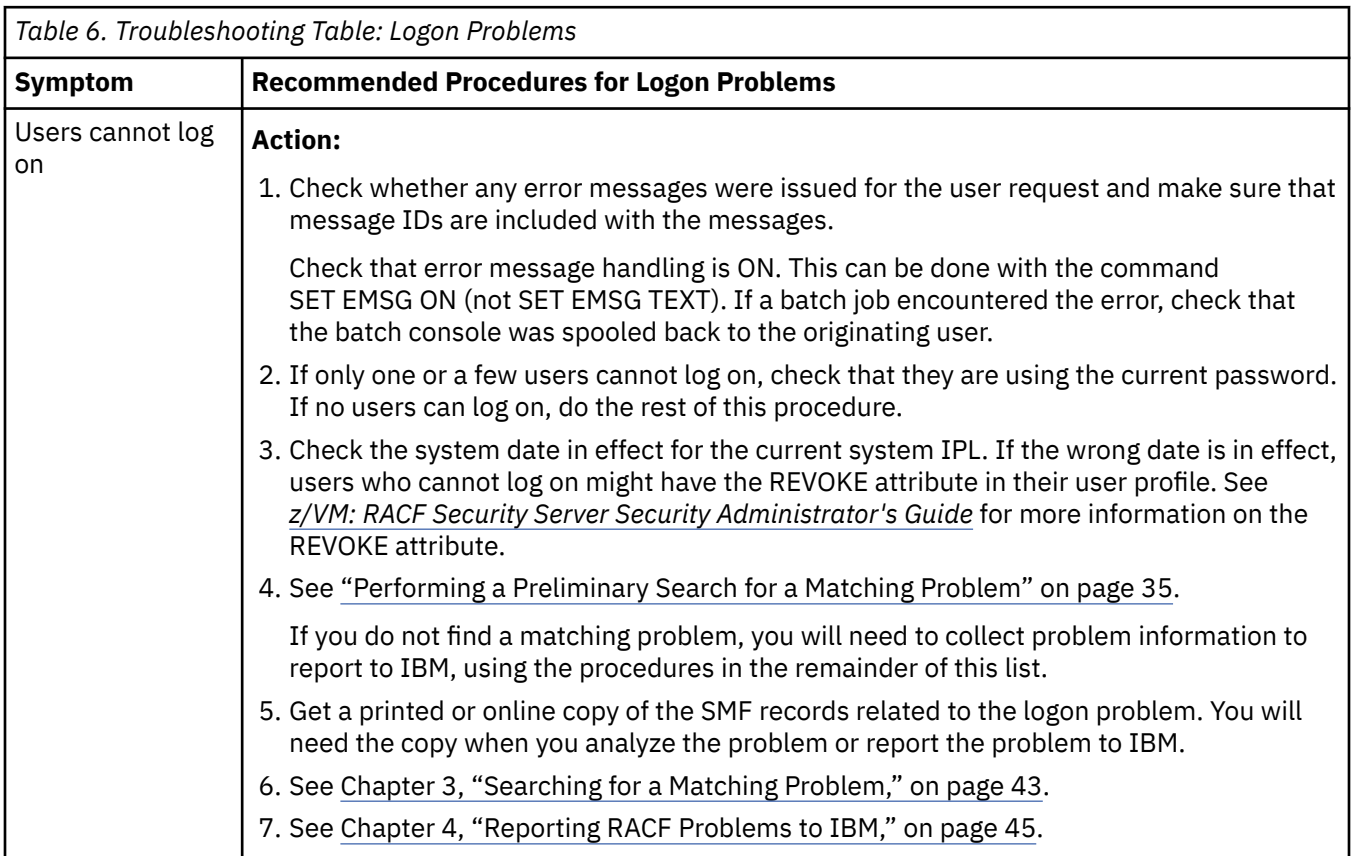

## **Troubleshooting Table: Loops**

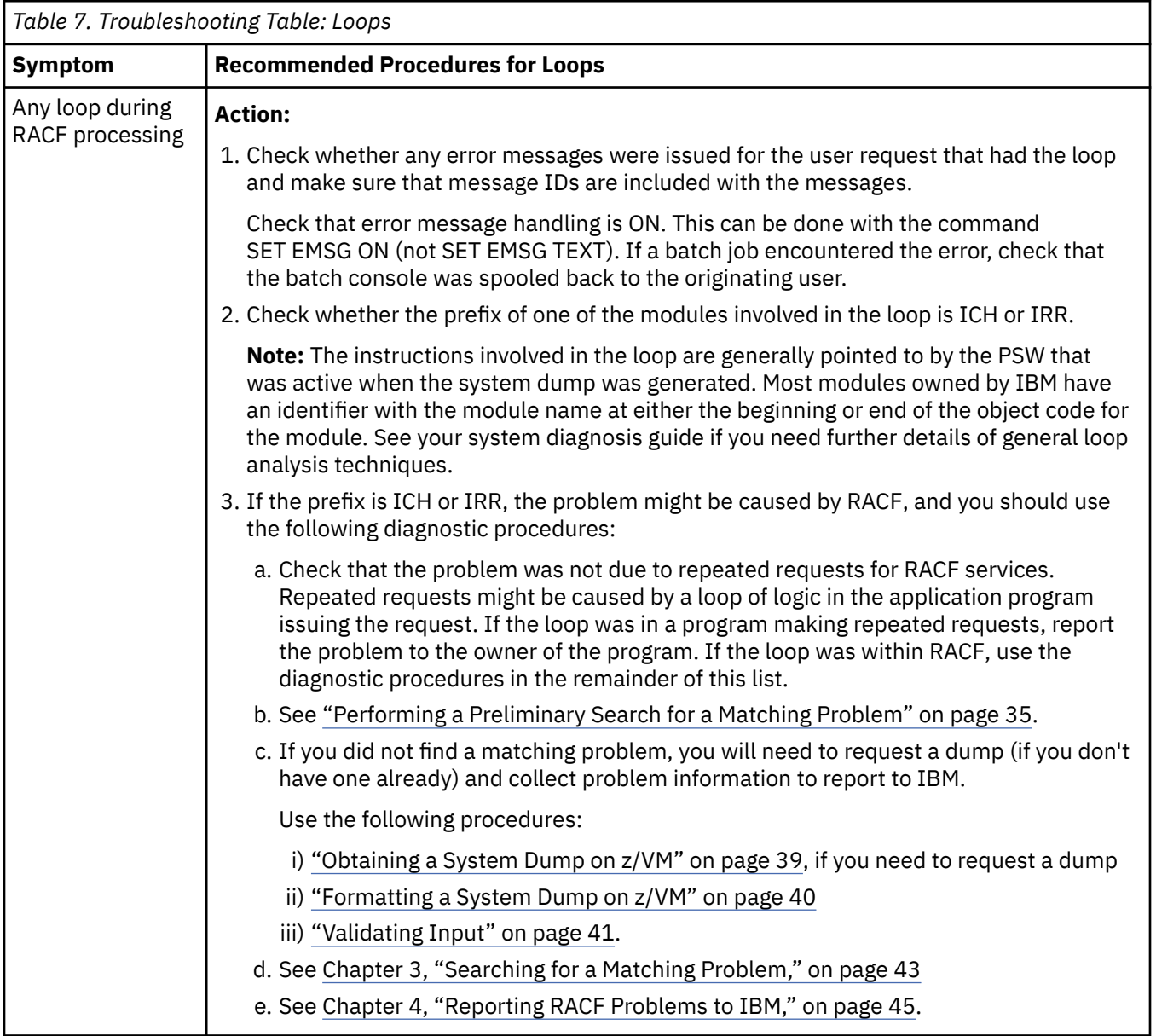

## <span id="page-50-0"></span>**Troubleshooting Table: Messages**

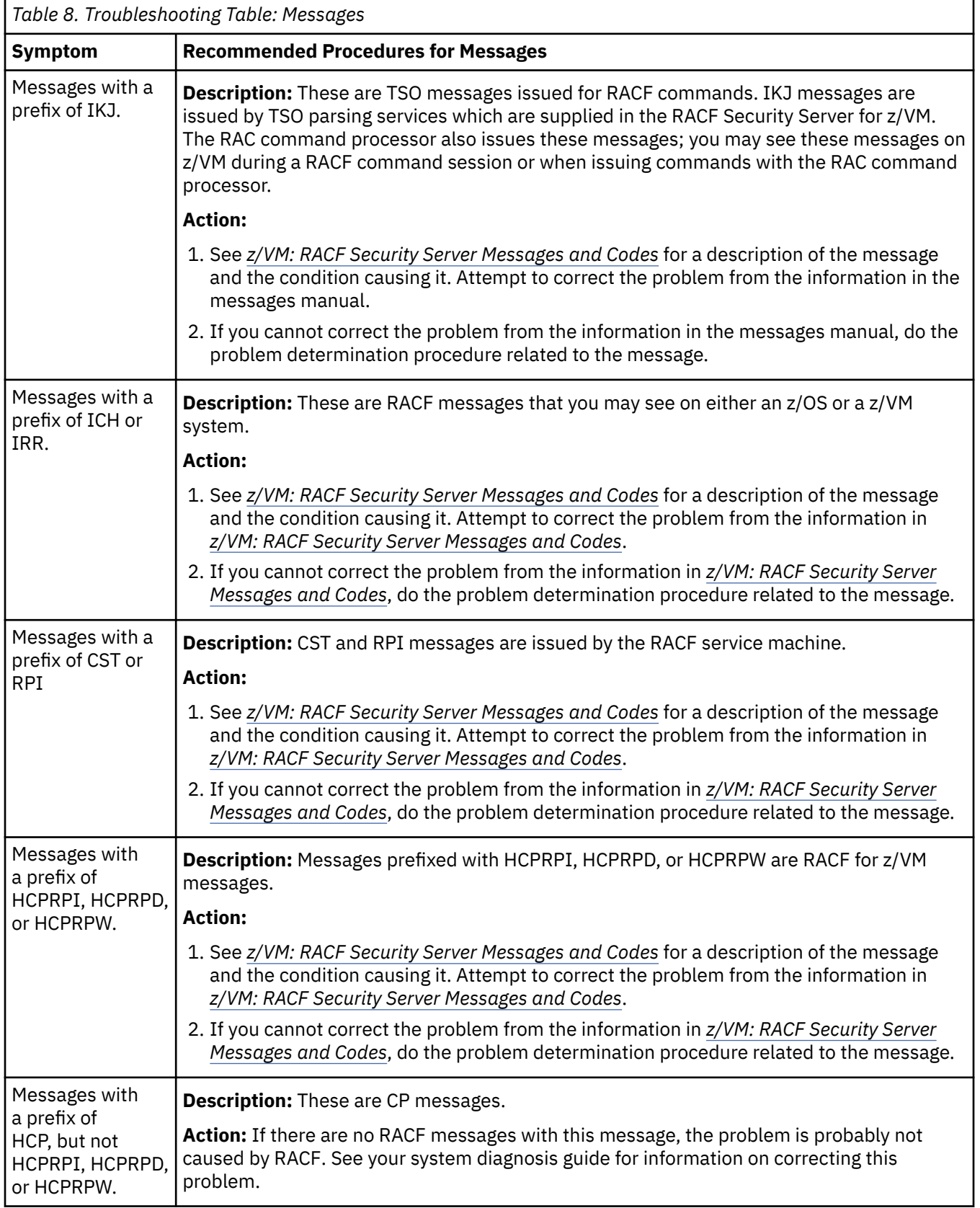

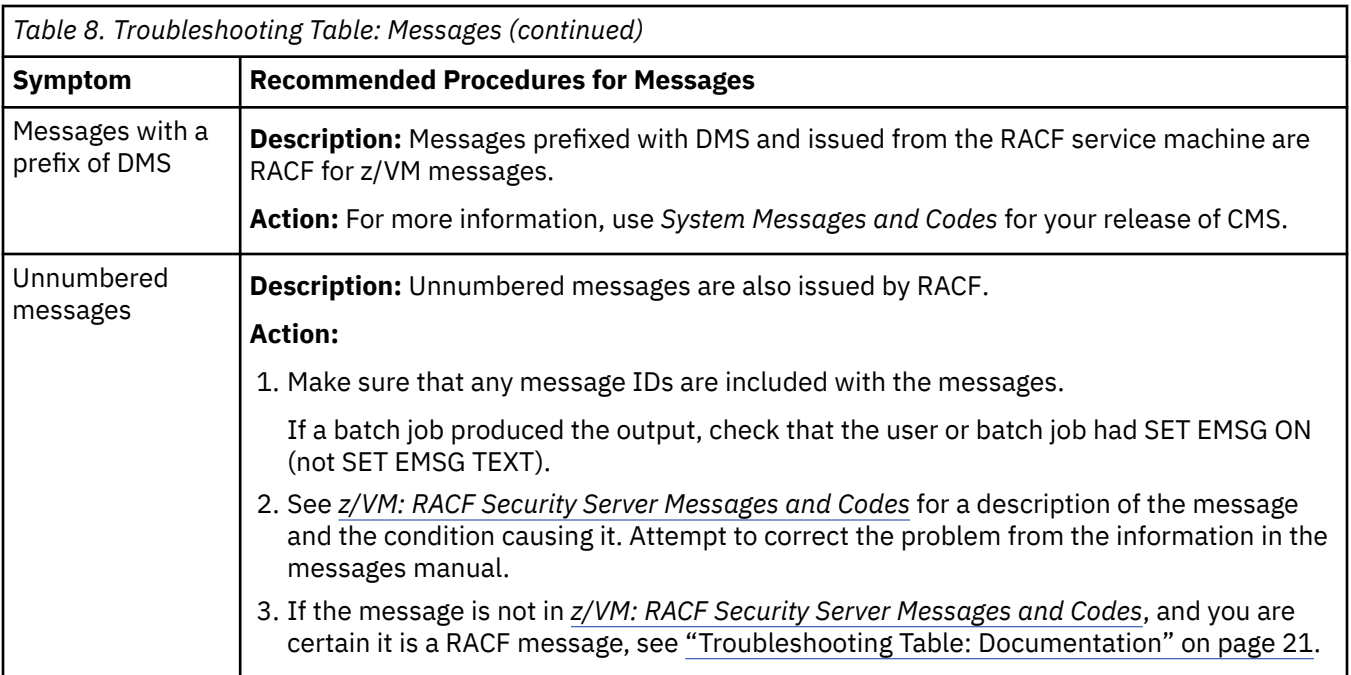

## **Troubleshooting Table: Performance Problems**

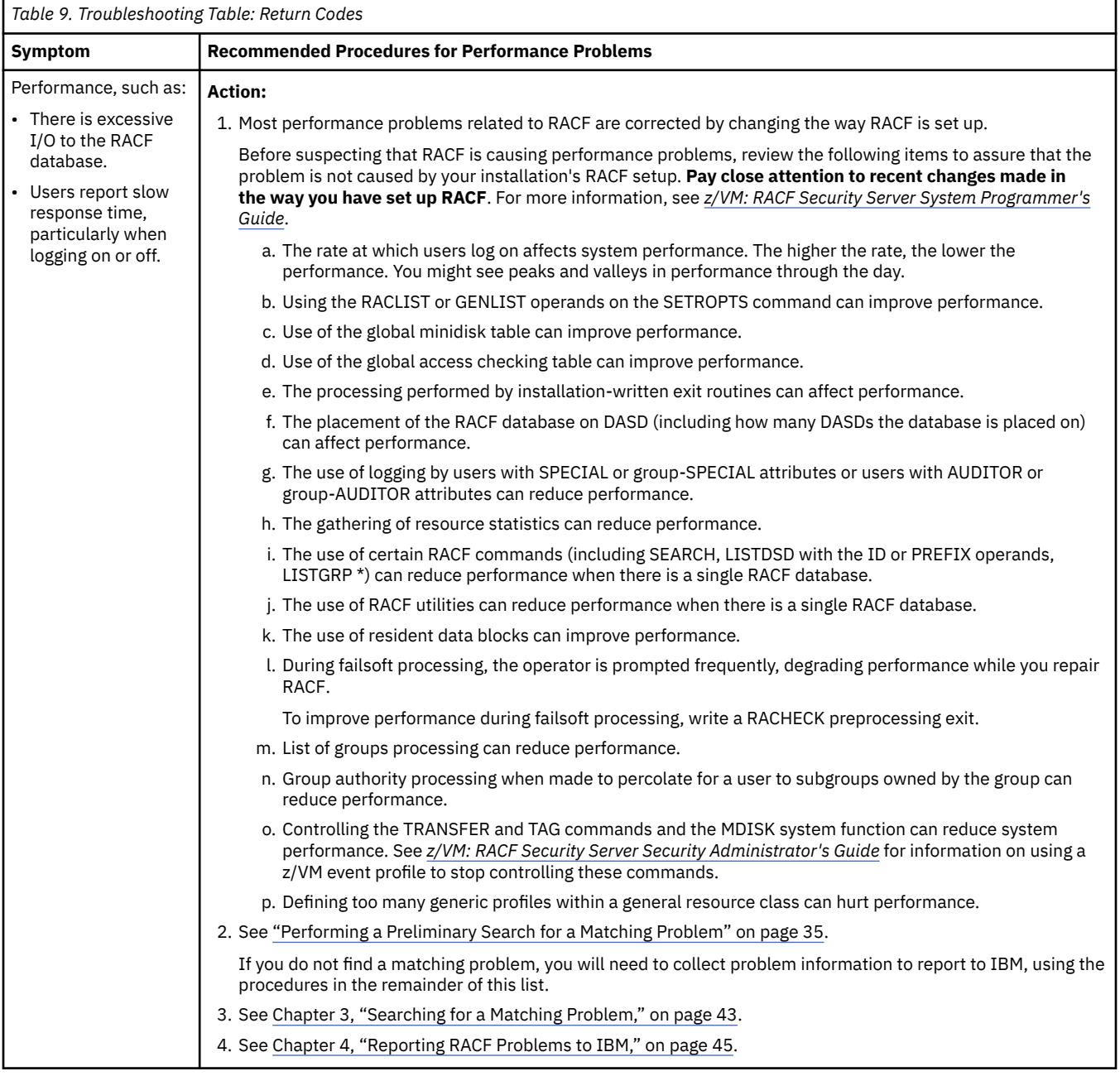

## **Troubleshooting Table: Return Codes from RACF Macros**

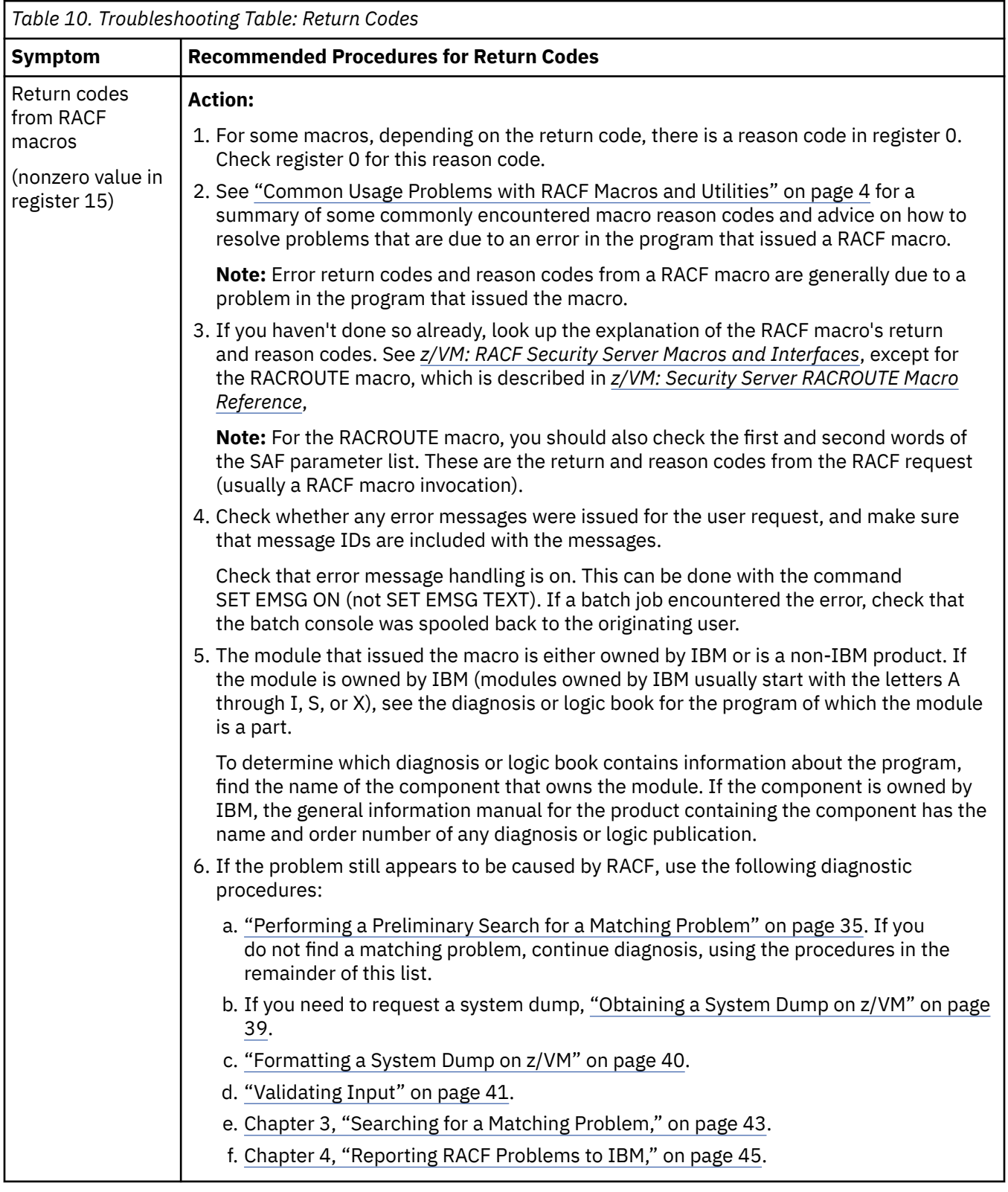

<span id="page-54-0"></span>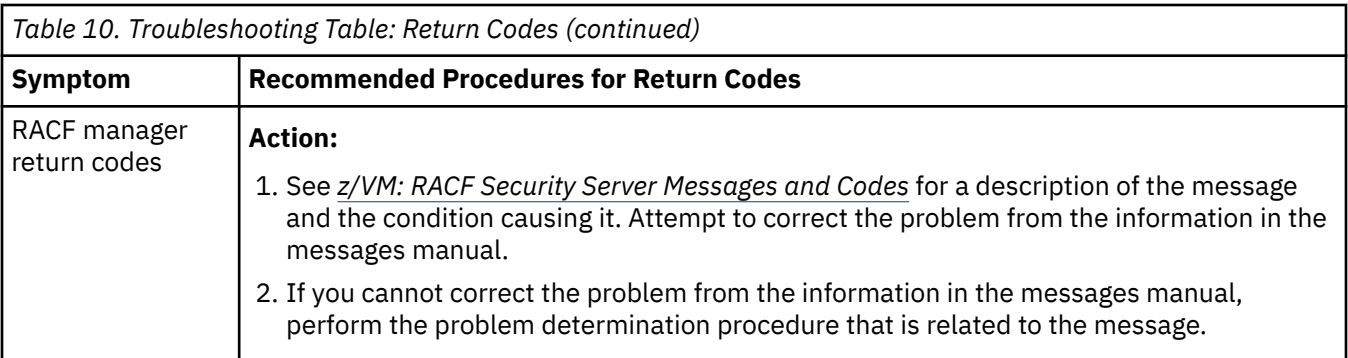

## **Troubleshooting Table: Waits**

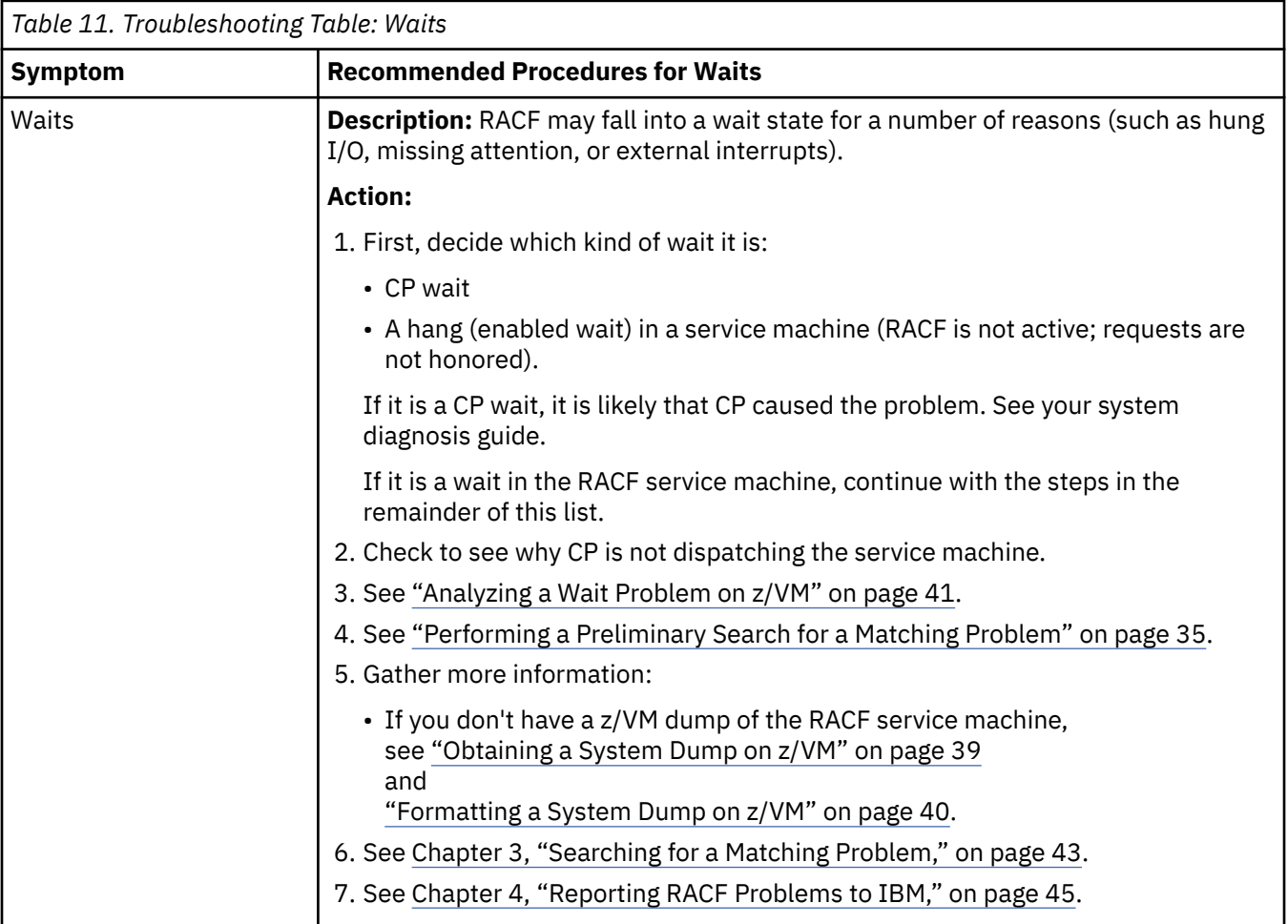

### **Performing a Preliminary Search for a Matching Problem**

### **Prerequisites**

["Troubleshooting Tables for Problems in RACF" on page 8](#page-27-0) has steps to verify that this is a problem caused by RACF and to collect some initial problem symptoms.

### **Introduction to Procedure**

This topic tells you how to create a list of symptoms for RACF. You (or IBM) can use these symptoms in the search argument for a preliminary search of a problem database.

A search argument consists of a set of problem symptoms, called search symptoms, to use in a search to identify a matching problem.

If you have a search tool such as Information/Management, consider searching the following for a matching problem (which could have a fix already developed). You should search in the order shown:

- 1. PSP bucket (Preventive Service Plan)
- 2. Your problem database (if you have one)
- 3. An IBM problem database

If you find that the problem has already been reported, you can avoid or reduce time-consuming problem analysis work. In addition, if you have the Info/Access tool, or SoftwareXcel Extended in the ServiceLink application on IBMLink, you can order the fix for the problem.

If you don't have a search tool, you need to collect additional search symptoms before you report the problem to IBM. (The troubleshooting tables list the additional procedures to use.

If you are doing a structured search, you should provide symptoms in the order that they are listed in DAEDATA and SYMPTOMS output, in order to have the fastest search.

The procedure gives examples of the free-format search symptoms that you can use if you have a search tool such as Info/System (with the Info/MVS database) or Info/Management. It also has examples of the search symptoms that you need if you do a structured search using a tool such as Info/Management or Info/Access. You might need the structured symptoms if you call the IBM support center to report a problem or if you review the APAR and PTF descriptions in IBM's Early Warning System (EWS). EWS is on microfiche and on the Info/MVS database.

The formats used in the examples are the same formats that are used at the IBM support center to enter problem descriptions for APARs and to do searches.

#### **Procedure**

In this procedure, you perform the following steps:

- 1. Make an initial list of search symptoms, then use the list to do a search for a matching problem.
- 2. If you did not find a match, try other symptoms.
- 3. If you found too many matches, add search symptoms.

Details of the procedure follow:

- 1. Use [Table 12 on page 37](#page-56-0) to select which search arguments apply to the type of problem you have.
- 2. Using [Table 13 on page 38](#page-57-0) for examples of search arguments, do your first search for a match.
- 3. If your search does not produce a match, try widening your search:
	- a. Use the word "RACF" instead of the component ID.
	- b. Use fewer search arguments.
- 4. If a search produces too many matches, use some of the other symptoms listed in this procedure to narrow the search.
- 5. If your preliminary searches are unsuccessful, do the structured search described in [Chapter 3,](#page-62-0) ["Searching for a Matching Problem," on page 43.](#page-62-0) If a structured search is still unsuccessful, gather additional information before reporting the problem to IBM by using the diagnostic procedures recommended for your type of problem. (Return to where you were in the troubleshooting tables.)
- 6. If your search has too many matches, consider using the following procedures to add search symptoms:
	- a. Return to the troubleshooting tables to obtain one or more additional symptoms to narrow your search.
	- b. Obtain additional search symptoms by analyzing a dump or doing other in-depth analysis. (For lists of the procedures for doing the analysis, return to where you were in the troubleshooting tables.)

**Note:** [Chapter 3, "Searching for a Matching Problem," on page 43](#page-62-0) summarizes the additional symptoms that you can obtain through in-depth analysis.

<span id="page-56-0"></span>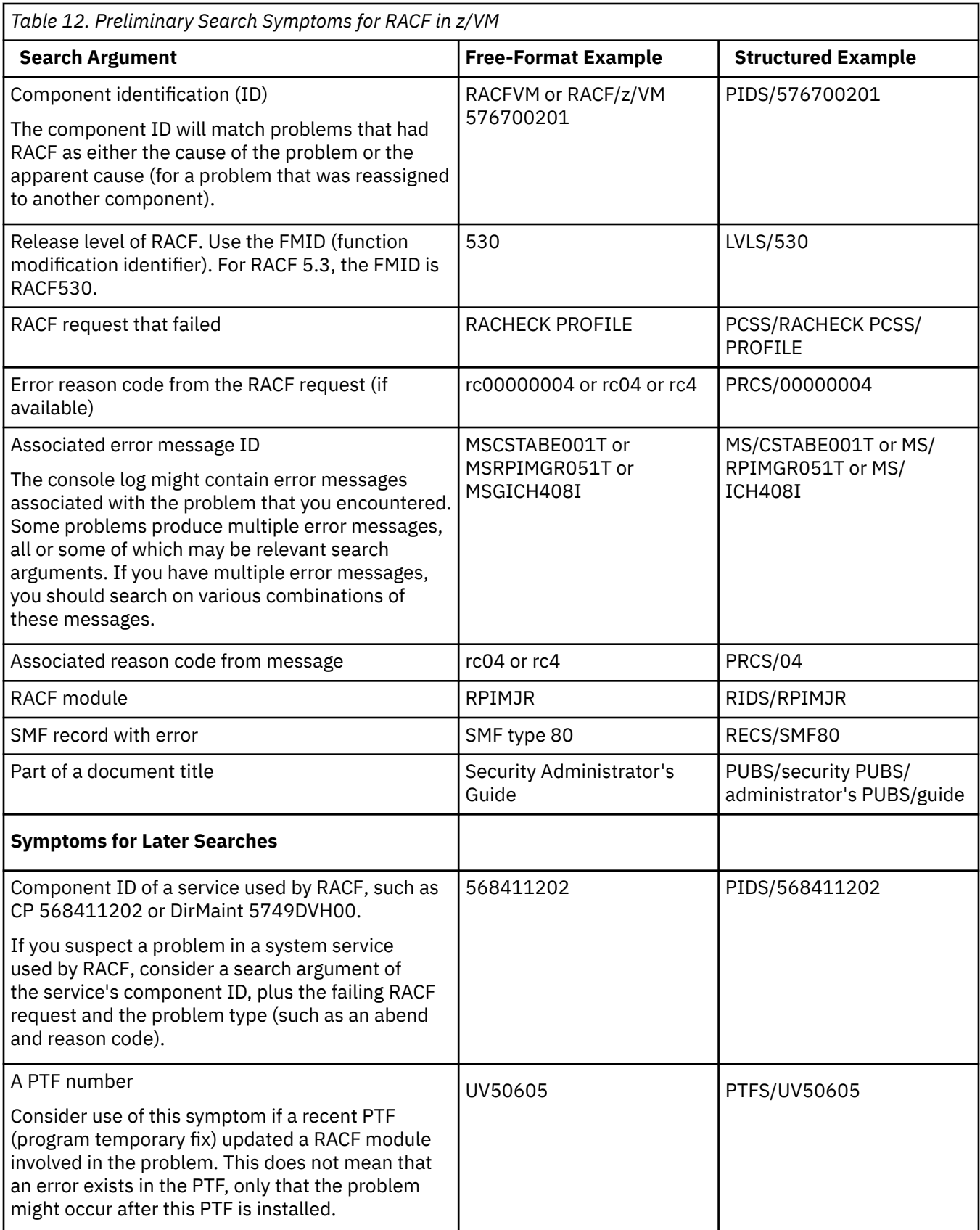

<span id="page-57-0"></span>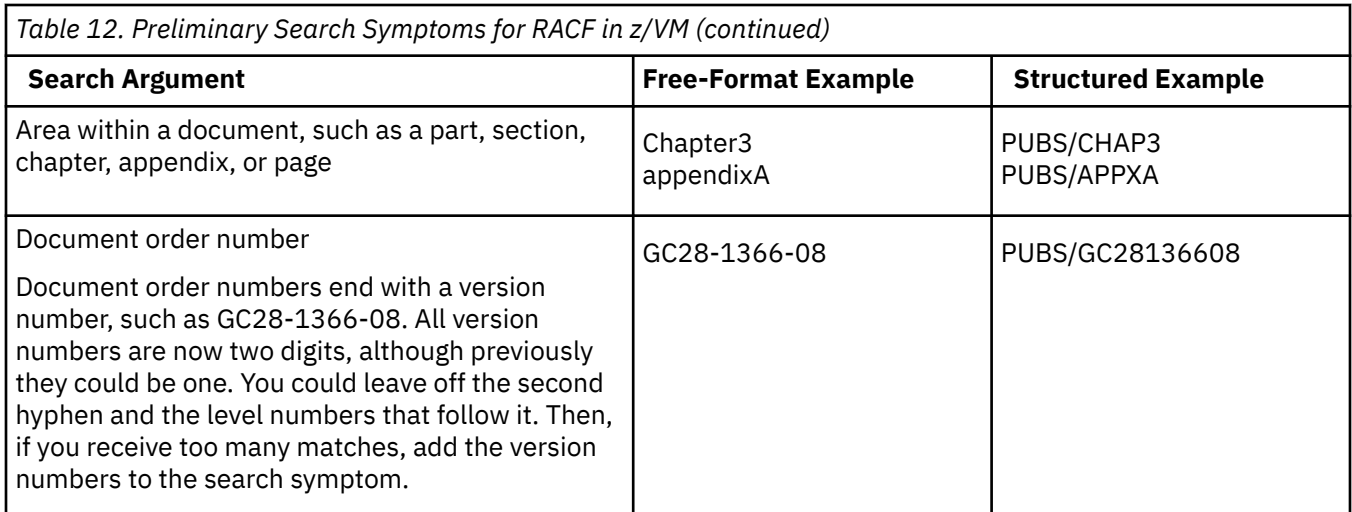

### **Examples of Search Arguments for RACF on z/VM**

Table 13 on page 38 has examples of free-format search arguments for problems in RACF (z/VM).

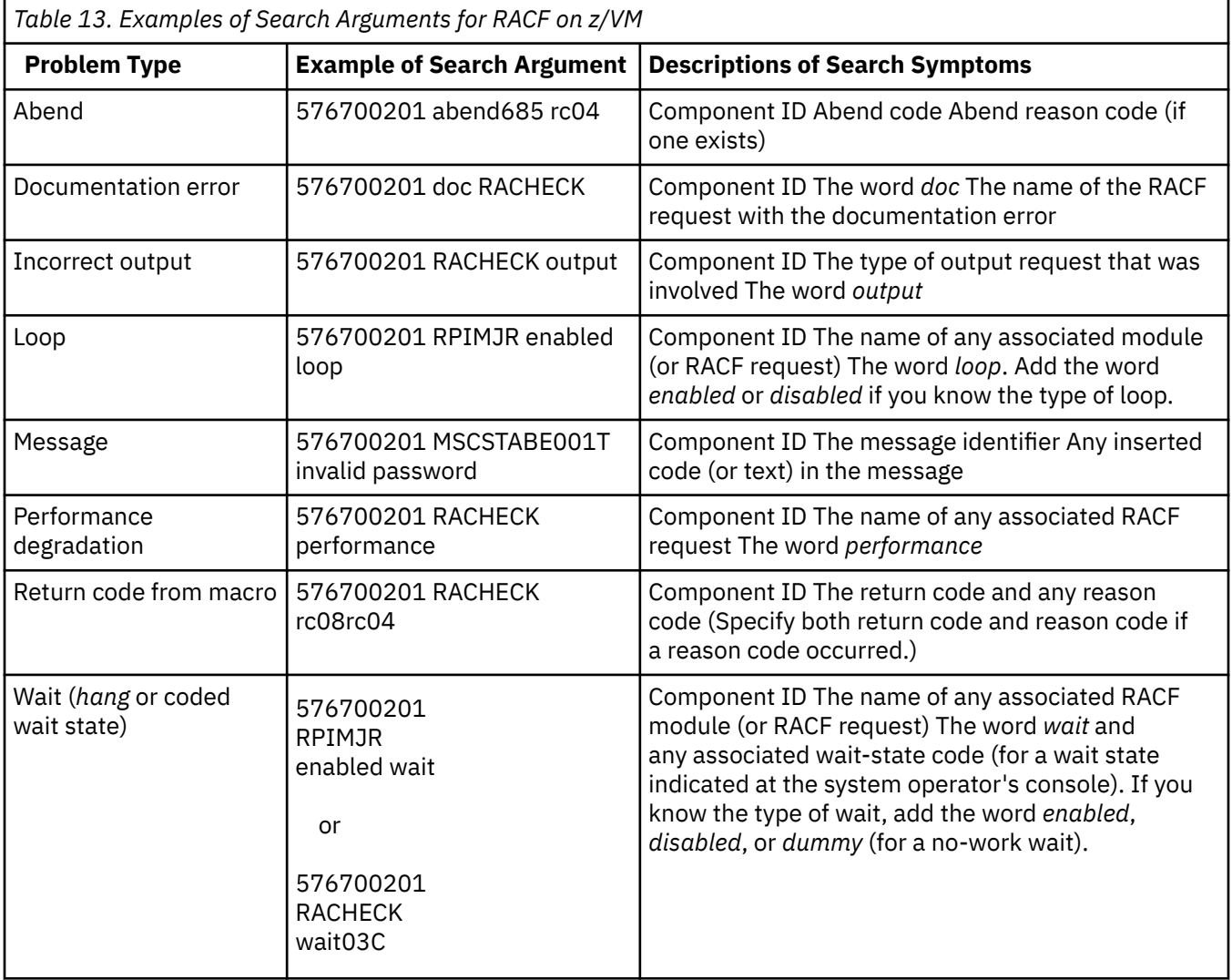

# <span id="page-58-0"></span>**Chapter 2. Collecting and Analyzing Problem Data**

This chapter explains how to collect and analyze problem data.

### **Collecting Problem Data**

If you don't know what data to collect for the problem that you are diagnosing, see ["Troubleshooting the](#page-22-0) [Problem" on page 3.](#page-22-0) Also, [Chapter 4, "Reporting RACF Problems to IBM," on page 45](#page-64-0) summarizes the information that you should consider collecting before reporting each type of problem to IBM.

### **Obtaining a Description of a RACF Installation**

For advice on gathering information about a RACF installation, see the section on conducting an audit in the *z/VM: RACF Security Server Auditor's Guide*.

### **Obtaining a System Dump on z/VM**

#### **Prerequisites**

You have a problem with an abend for which a system dump was not taken.

#### **Introduction to Procedure**

This procedure sets a TRACE to intercept program checks that occur. The TRACE set by this procedure causes a VMDUMP to be generated before the system takes any recovery action. You may want to re-create the problem you are investigating (or set up the conditions to allow the problem to reoccur) after setting the trap.

#### **Procedure:**

- 1. Log on to the RACF service machine that experienced the original problem (after RACF is reinitialized).
- 2. Use the CP DISPLAY command to display the storage contents of the 4 bytes at location X'6C':

DISPLAY 6C.4

Sample results follow:

E6C058

- 3. Write down the address shown. In this case, the address is E6C058.
- 4. Set a TRACE for that address, as follows:

CP TR I PSWA E6C058.4 CMD VMDUMP

This command requests a VMDUMP to be generated when control arrives at location X'E6C058'.

#### <span id="page-59-0"></span>**Checking the Trap**

To check the trap, query the TRACE as follows:

Q TR

The following will result:

```
INSTR PSWA 00E6C058-00E6C05B
TERM NOPRINT NORUN SIM
SKIP 00000 PASS 00000 STOP 00000 STEP 00000
CMD VMDUMP
```
### **Formatting a System Dump on z/VM**

#### **Prerequisites**

You may need to set a PER trap to obtain the system dump.

#### **Introduction to Procedure**

RACF-specific information is not available in system dumps generated on z/VM.

#### **Procedure**

To debug a z/VM dump generated for a RACF service machine, use standard debugging methods appropriate for debugging z/VM dumps.

**Note:** Make sure to have a current CMS load map for the RACF service machine that experienced the problem. The CMS that runs in a RACF service machine has been enhanced for RACF function.

Consider studying the following data for problem information:

- The symptom record
- The NUCON data area
- General-purpose registers.

### **Analyzing Console Logs**

#### **Prerequisites**

Error messages must be issued for the RACF request involved in the problem and the console must be spooled back to the originating user.

Check that the user (or the RACF service machine) had SET EMSG ON (not SET EMSG TEXT).

### **Introduction to Procedure**

This procedure collects logs from the operator console or a secondary console.

Messages issued to the system operator or to a secondary console could be related to a RACF problem.

RACF messages issued as a result of user requests can help determine the sequence of events. These messages are sent to the terminal of an interactive user and to the primary RACF service machine (usually RACFVM) when RACF macros are invoked.

#### **Procedure**

For problems involving RACF macros, check the console log for the RACF service machine.

### <span id="page-60-0"></span>**Validating Input**

This section explains how to validate input to RACF processes.

### **Checking the Parameter List Passed to RACF Macros on z/VM**

#### **Prerequisites**

Call the IBM support center to get the virtual instruction address at which an RACF routine receives control when invoked.

### **Introduction to Procedure**

This procedure allows you to stop execution of the RACF service machine at a virtual instruction address.

### **Procedure:**

1. Enter the following command:

CP TRACE INSTR FROM *hexloc*

where *hexloc* is the hexadecimal location (address) of an instruction in an IBM module supplied by the IBM support center.

- 2. Do one of the following:
	- If the RACROUTE macro was issued, display general register zero, which contains the address of the parameter list passed to the RACF routine.

CP DISPLAY GO

Write down the address displayed.

• If another RACF macro was issued, display general register 1, which contains the address of the parameter list passed to the RACF routine.

CP DISPLAY G1

Write down the address displayed.

- 3. Get the length of the input parameter list from one of the following:
	- For parameter lists for installation exits, see *z/VM: RACF Security Server Diagnosis Guide*.
	- For parameter lists for RACF macros, see [Chapter 6, "Parameter Lists," on page 83.](#page-102-0)
- 4. Enter the following command:

CP DISPLAY T*address.length*

where *address* is the address from the previous step and *length* is the length of the parameter list.

### **Analyzing a Wait Problem on z/VM**

1. A good place to start is with the PSW (program status word) and general regulations. Look to see whether RACF is enabled or disabled, and where in the code RACF is waiting. Is RACF waiting for I/O to complete?

It is important as well to examine low-core fixed storage locations for PSWs, especially EXT old and new PSWs as well as CSW (control status word) status. It is also beneficial to examine certain flags in the RACF service machine's VMDBK:

VMDCFLAG (VMDBK offset X'381') VMDOSTAT (VMDBK offset X'382')

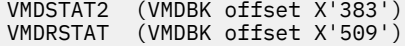

For descriptions of the values within these flags, see the VMDBK data area in *z/VM: CP Data Areas and Control Blocks*.

2. If everything still looks good at this point, then examine the processing that occurs within RACF. Call the IBM support center for assistance.

## <span id="page-62-0"></span>**Chapter 3. Searching for a Matching Problem**

### **Prerequisites:**

- 1. See ["Performing a Preliminary Search for a Matching Problem" on page 35](#page-54-0) for a description of easily located problem symptoms to use to find a matching problem.
- 2. See ["Troubleshooting the Problem" on page 3](#page-22-0) for the diagnostic procedures to follow to collect additional symptoms needed for a search.

For problems involving system dumps, you will need the following diagnostic procedures:

• ["Obtaining a System Dump on z/VM" on page 39](#page-58-0) and ["Formatting a System Dump on z/VM" on page](#page-59-0) [40.](#page-59-0)

### **Introduction to Procedure**

This procedure summarizes search symptoms that you can collect by using this document's problem analysis procedures for RACF. You might want to use these symptoms to search for a matching problem in a problem database, or to report to IBM.

If you need descriptions or examples of entire search arguments, see the prerequisite procedure, ["Performing a Preliminary Search for a Matching Problem" on page 35](#page-54-0).

### **Procedure**

Review Table 14 on page 43 for other RACF symptoms that you might want to use in your search for a matching problem (or to report to IBM). The table lists some of the most probable search symptoms for problems in RACF.

**Note:** For abends, additional symptoms such as a register/PSW (program status word) difference and a failing instruction area are automatically produced in DAEDATA output; they are not repeated here. Notes about the symptoms are indicated, where applicable.

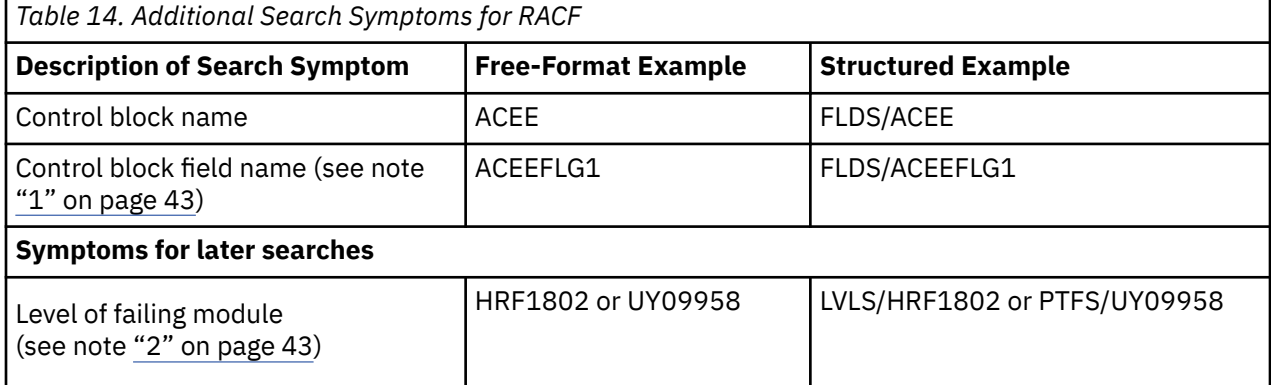

#### **Note:**

- 1. If you receive too many matches on your first search, consider adding a control block field name or other text from a RACF error message. (Avoid use of addresses or other values that would vary between executions of the RACF function.)
- 2. The ID and level at the beginning of a failing module might be pointed to by RACF's PSW at the time of the failure. For abends, the module level might be in the SDWAMLVL field and in DAEDATA output.

## <span id="page-64-0"></span>**Chapter 4. Reporting RACF Problems to IBM**

### **Prerequisites**

["Troubleshooting the Problem" on page 3](#page-22-0) and the diagnostic procedures for this type of problem.

You also need to understand the procedures for reporting a problem to the IBM support center, which are explained in *Programming System General Information Manual (PSGIM)*.

### **Introduction to Procedure**

This section describes the information that you will need to collect before you report any RACF problems to IBM. The procedure lists only the information that the IBM support center is most likely to request.

When you report a problem, you will need to describe your system and the problem that you experienced. The people at the IBM support center will use this information to see whether your problem is already known to IBM and to check whether a fix is available.

**Note:** If you have the Information/MVS or Information/Access product, or a similar problem-search tool, you can do checking for a duplicate known problem yourself. ["Performing a Preliminary Search for a](#page-54-0) [Matching Problem" on page 35](#page-54-0) and [Chapter 3, "Searching for a Matching Problem," on page 43](#page-62-0) have advice on which RACF symptoms to use in search arguments for search tools.

If you report a new, unique problem, you will need to provide additional problem information.

### **Procedure**

Before calling IBM, collect the information called for in the worksheet for your type of problem. Look for the worksheet that matches your problem in the pages that follow.

Consider collecting all the information on the worksheets before reporting the problem, to speed up your phone conversation if the support center needs the information.

The support center people will usually ask you to provide the information in the same order as in the checklist.

#### **Recommendation:**

Before you call, you need to have a listing or an interactive display ready that shows any problem information that you obtained from a system dump or another data set.

For the complete list of diagnostic procedures for each type of problem, see ["Troubleshooting Tables for](#page-27-0) [Problems in RACF" on page 8](#page-27-0).

Information to Gather before Calling IBM with Abend Problems

#### **1.**

Level of RACF: \_\_\_\_\_\_

(Example: RACF Security Server for z/VM 5.3.0)

#### **2.**

Level of operating system: \_\_\_\_\_\_

#### **3.**

Level of Service: \_\_\_\_\_\_ (Example: RSU tape 9603)

#### **4.**

APAR and/or PTF level of abending module: \_\_\_\_\_\_ (Example: VM57305)

#### **5.**

Installation exits installed (which exits are used and what they do):

#### **6.**

User modifications, if any (which modules are modified and what the modifications do):

#### **7.**

**Any** recent changes (such as maintenance applied, RACF options changed, new program products, new hardware):

#### **8.**

The message that contains the abend code: \_\_\_\_\_\_ Also, **complete** message text for: CSTABE001T, CSTDET001I, CSTINT005I, or CSTPGM00xT:

IRR401I or ICH409I:

#### **9.**

Assembler listing, if source is available.

#### **10.**

If a hardware problem is suspected, EREP (error recording and editing program) records.

Information to Gather before Calling IBM with Documentation Problems

#### **1.**

Level of RACF: \_\_\_\_\_\_

(Example: RACF Security Server for z/VM 5.3.0)

#### **2.**

Level of operating system: \_\_\_\_\_\_

#### **3.**

Level of Service: \_\_\_\_\_\_ (Example: RSU tape 9603)

#### **4.**

Installation exits installed (which exits are used and what they do):

#### **5.**

User modifications, if any (which modules are modified and what the modifications do):

#### **6.**

Publication title and order number (**with dash level**):

#### **7.**

Chapter and Topic Heading:

#### **8.**

Page or Topic number: \_\_\_\_\_\_

Information to Gather before Calling IBM with Output Problems

#### **1.**

Level of RACF: \_\_\_\_\_\_

(Example: RACF Security Server for z/VM 5.3.0)

#### **2.**

Level of operating system: \_\_\_\_\_\_

#### **3.**

Level of Service: \_\_\_\_\_\_ (Example: RSU tape 9603)

### **4.**

Installation exits installed (which exits are used and what they do):

#### **5.**

User modifications, if any (which modules are modified and what the modifications do):

#### **6.**

**Any** recent changes (such as maintenance applied, RACF options changed, new program products, new hardware):

#### **7.**

Description of RACF request that caused incorrect output (who did it—user's attributes, routine running, or both—and what was done):

#### **8.**

IBM reference material that explains what correct output should look like: (Example: Publication title, order number, and page or topic number)

#### **9.**

Online or printed copy of output, or other indications that the output is incomplete:

#### **10.**

If available, please attach example of good output (before problem occurred).

#### **11.**

If a report writer problem, please attach a listing of the SMF (system management facilities) records.

Information to Gather before Calling IBM with Logon Problems

You can use this worksheet to write on directly or as a guide for making your own notes elsewhere. **Note:** Before filling out this worksheet, make sure the users are not "revoked".

**1.**

Level of RACF: \_\_\_\_\_\_

(Example: RACF Security Server for z/VM 5.3.0)

**2.**

Level of operating system: \_\_\_\_\_\_

**3.**

Level of Service: \_\_\_\_\_\_

(Example: RSU tape 9603)

#### **4.**

Installation exits installed (which exits are used and what they do):

#### **5.**

User modifications, if any (which modules are modified and what the modifications do):

#### **6.**

**Any** recent changes (such as maintenance applied, RACF options changed, new program products, new hardware):

#### **7.**

How many users cannot log on? \_\_\_\_\_

#### **8.**

Are there any aspects that the users having logon problems share, such as group memberships or authorities?

#### **9.**

When users attempt to log on, what message, if any, is displayed?

#### **10.**

If applicable, have SMF records related to the logon problem available.

Information to Gather before Calling IBM with Loop Problems

#### **1.**

Level of RACF: \_\_\_\_\_\_

(Example: RACF Security Server for z/VM 5.3.0)

#### **2.**

Level of operating system: \_\_\_\_\_\_

#### **3.**

Level of Service: \_\_\_\_\_\_ (Example: RSU tape 9603)

#### **4.**

Installation exits installed (which exits are used and what they do):

#### **5.**

User modifications, if any (which modules are modified and what the modifications do):

#### **6.**

**Any** recent changes (such as maintenance applied, RACF options changed, new program products, new hardware):

#### **7.**

What external symptoms indicate that there is a loop (such as multiple copies of output or poor performance)?

#### **8.**

Description of routines involved in loop, with addresses of instructions, if available:

#### **8.**

What conditions the loop occurs in:

#### **9.**

Whether loop is \_\_\_ enabled or \_\_\_ disabled.

#### **10.**

If loop is enabled, please include a stand-alone system dump.

#### **11.**

If applicable, please have available online or (preferably) printed output.

Information to Gather before Calling IBM with Message Problems

You can use this worksheet to write on directly or as a guide for making your own notes elsewhere. You can use this worksheet to write on directly or as a guide for making your own notes elsewhere.

**1.**

Level of RACF: \_\_\_\_\_\_

(Example: RACF Security Server for z/VM 5.3.0)

**2.**

Level of operating system: \_\_\_\_\_\_

**3.**

Level of Service: \_\_\_\_\_\_ (Example: RSU tape 9603)

**4.**

Installation exits installed (which exits are used and what they do):

#### **5.**

User modifications, if any (which modules are modified and what the modifications do):

#### **6.**

**Any** recent changes (such as maintenance applied, RACF options changed, new program products, new hardware):

#### **7.**

**Complete** message text, including any related messages that immediately precede or follow it:

#### **8.**

Name of routine running when message is issued:

Information to Gather before Calling IBM with Performance Problems

#### **1.**

Level of RACF: \_\_\_\_\_\_

(Example: RACF Security Server for z/VM 5.3.0)

#### **2.**

Level of operating system: \_\_\_\_\_\_

#### **3.**

Level of Service: \_\_\_\_\_\_ (Example: RSU tape 9603)

#### **4.**

Installation exits installed (which exits are used and what they do):

#### **5.**

User modifications, if any (which modules are modified and what the modifications do):

#### **6.**

**Any** recent changes (such as maintenance applied, RACF options changed, new program products, new hardware):

#### **7.**

Description of the conditions in which degradation occurs:

#### **8.**

Any console messages (please attach).

Information to Gather before Calling IBM with Return Code Problems
You can use this worksheet to write on directly or as a guide for making your own notes elsewhere.

#### **1.**

Level of RACF: \_\_\_\_\_\_

(Example: RACF Security Server for z/VM 5.3.0)

#### **2.**

Level of operating system: \_\_\_\_\_\_

#### **3.**

Level of Service: \_\_\_\_\_\_

(Example: RSU tape 9603)

### **4.**

Installation exits installed (which exits are used and what they do):

### **5.**

User modifications, if any (which modules are modified and what the modifications do):

### **6.**

**Any** recent changes (such as maintenance applied, RACF options changed, new program products, new hardware):

### **7.**

The return code you expected: \_\_\_\_\_\_

The return code you received: \_\_\_\_\_\_

### **8.**

The RACF macro request that caused the return code (including the parameters passed):

### **9.**

The order number (with dash level) and page or topic number of your copy of the document in which you found the description of the return code:

Order number: \_\_\_\_\_\_\_\_\_\_ Page or Topic number: \_\_\_\_\_\_

### **10.**

Assembler listing of program.

Information to Gather before Calling IBM with Wait Problems

You can use this worksheet to write on directly or as a guide for making your own notes elsewhere.

**1.**

Level of RACF: \_\_\_\_\_\_

(Example: RACF Security Server for z/VM 5.3.0)

**2.**

Level of operating system: \_\_\_\_\_\_

**3.**

Level of Service: \_\_\_\_\_\_

(Example: RSU tape 9603)

**4.**

Installation exits installed (which exits are used and what they do):

**5.**

User modifications, if any (which modules are modified and what the modifications do):

**6.**

**Any** recent changes (such as maintenance applied, RACF options changed, new program products, new hardware):

**7.**

PSW (program status word): \_\_\_\_\_\_\_\_

**8.**

Source and assembler listing of routine in which wait occurred, if available.

# **Part 2. Diagnosis Reference for RACF**

This part of the document contains additional diagnosis reference material, including troubleshooting information, parameter lists, process flows, a control block overview, and problem determination for a RACF service machine.

# <span id="page-76-0"></span>**Chapter 5. Troubleshooting Your RACF Database**

This chapter describes the organization of the RACF database and explains how you can troubleshoot and repair it by using some of the RACF utilities.

You can get a better understanding of the contents of your RACF database by running the database unload utility, IRRDBU00. If you unload your RACF database to a sequential file (using the IRRDBU00 utility), you may uncover problems in your database that you find only when reading the profile. This utility reads every profile.

For more information on using the IRRDBU00 utility, see *z/VM: RACF Security Server Macros and Interfaces* and *z/VM: RACF Security Server Security Administrator's Guide*.

You may also find it advantageous to use the IRRUT200 RACF database verification utility program to assist in locating problems in your RACF database. For more details, see *z/VM: RACF Security Server System Programmer's Guide*.

## **Format of the RACF Database**

This section describes the format of the RACF database.

Each RACF database is a non-VSAM single extent data set, made up of 4KB blocks.

A RACF database consists of several types of records:

- **Header block (inventory control block, ICB):** is the first block in a RACF database and provides a general description of the database.
- **Templates:** contain mappings of the entity records for the RACF database.
- **Segment table block:** contains mappings of individual segments from within a template.
- **BAM (block availability mask) blocks:** determine allocation of space within the RACF database.
- **Index blocks:** locate entity records (profiles) in the RACF database.
- **Profiles (entity records):** contain descriptions of the attributes and authorities for every entity defined to RACF. These entities are:
	- User profiles
	- Group profiles
	- DASD data set profiles
	- Profiles for resources defined by entries in the class descriptor table.

Figure 1 on page 57 illustrates the format of the RACF database.

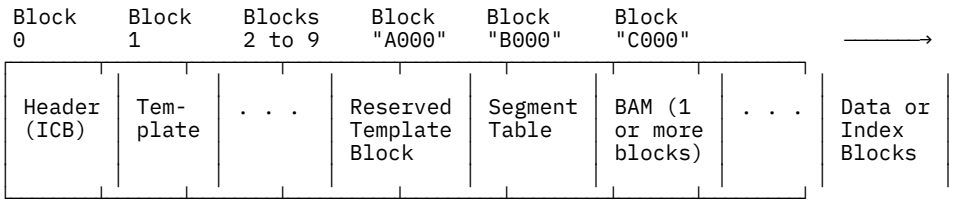

#### *Figure 1. Format of the RACF Database*

The first byte in each block is an identifier. Possible values you might use to locate blocks are:

- X'02'—segment table
- X'00'—BAM
- X'83'—data
- X'8A'—index

• X'C3'—empty block.

## **Header Block (ICB)**

The ICB (inventory control block) has a relative byte address of zero. RACF uses the ICB to locate the other blocks in a RACF database. Each RACF database has an ICB, but RACF uses only the ICB for the master primary data set when determining the setting of options.

See ["ICB" on page 133](#page-152-0) for the fields shown in the data area, ICB.

## **Templates**

IRRTEMP2 contains the database profile mappings. When your installation creates the RACF database, IRRMIN00 reads the mappings, formats them, and writes them to the RACF database. The templates are written to the RACF database, when the RACFCONV EXEC or the RACINITD EXEC executes IRRMIN00.

RACF provides a template for each type of profile (user, group, data set, and general resource). Each profile consists of a BASE segment, plus other potential segments, for example, the DFP segment. In turn, each template contains a number that corresponds to the type of profile that it is mapping. The template maps the fields that are contained in each segment of the profile by describing the field name and field length.

If a template block is continued into another block, the last three bytes of the template block will contain the block number of the template expansion block. This figure illustrates how the templates would look if Template 2 expanded into Block *xxx* of the database:

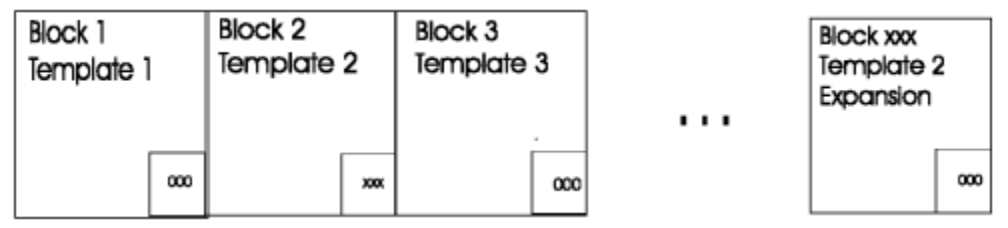

*Figure 2. Template blocks*

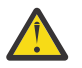

**CAUTION:** Customers should not modify the IBM-supplied template definitions, or unpredictable results may occur.

## **Segment Table Block**

The segment table block contains mappings of individual segments from within a template. These describe the segments associated with the profiles.

## **BAM Blocks**

Each 4KB BAM (block availability mask) block contains header information followed by block masks. The BAM blocks determine the availability of all the blocks in a RACF database. A RACF database has a block size of 4096. As a result, a BAM block represents up to 2038 blocks of length 4096. The field that shows the space allocation of a data or index block is 16 bits; each bit represents 256 bytes. The database has a bit off, which signals 256 bytes of data space used in a RACF database block.

## **Header**

The header contains the following information:

- **Bytes 1–6:** The RBA of the previous BAM block (or 0 if this is the first block).
- **Bytes 7–12:** The RBA of the next BAM block (or 0 if this is the last block).
- **Bytes 13–18:** The RBA of the first block whose space this BAM block defines.
- **Bytes 19–20:** The number of blocks whose space this BAM block defines. (A maximum of 2038 blocks of length 4096 can be defined by one BAM block.)

## **Block Masks**

Two bytes of the block masks define the status of one RACF database block. Each bit corresponds to a 256-byte slot within a block. If a bit is set to 1, the corresponding slot is free. In Figure 3 on page 59 , only the first six slots are in use.<br>**2 Bytes of BAM Block** 2

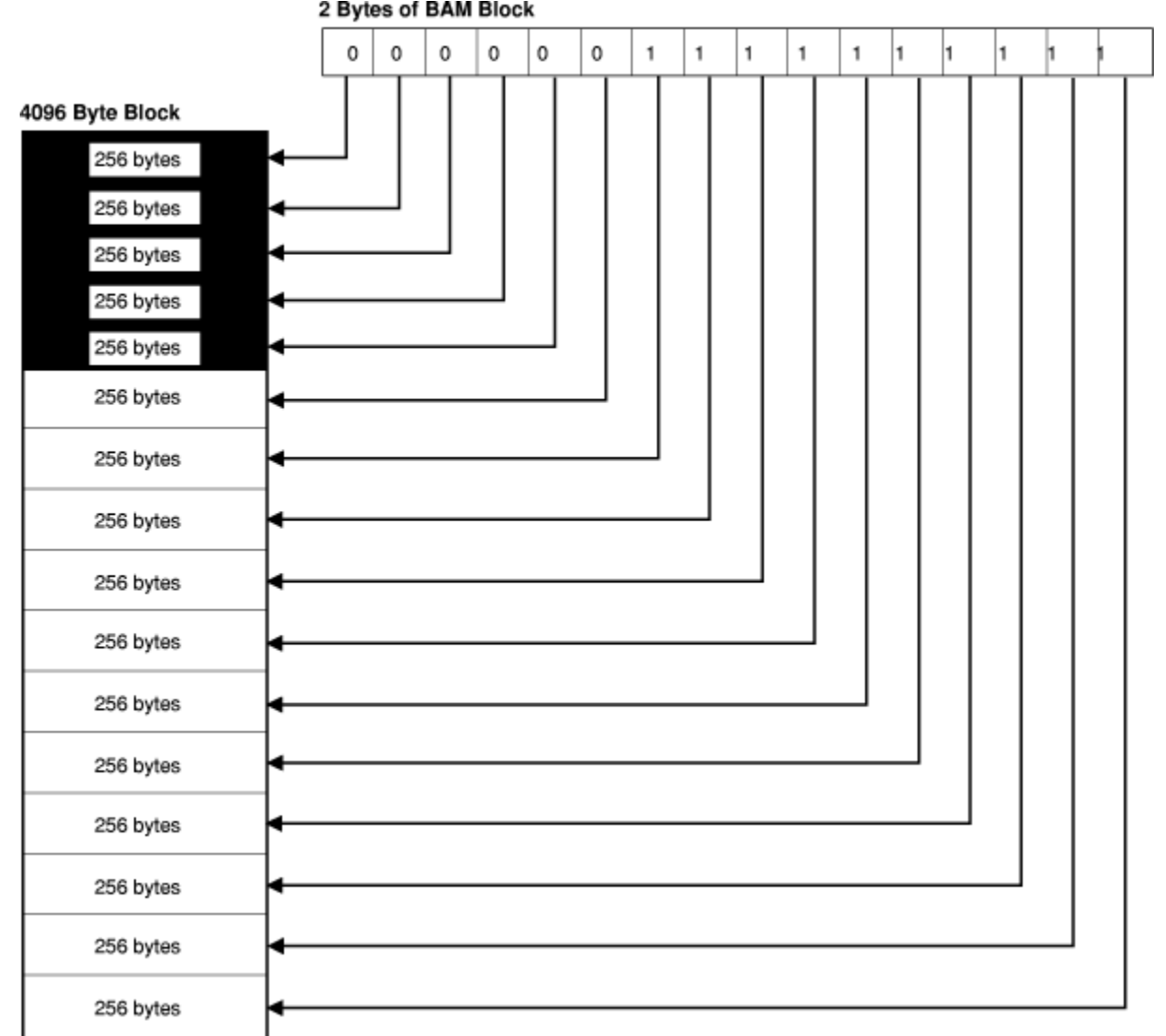

*Figure 3. Block Masks of the Database*

The BAM high-water mark contained in the ICB is the address of the BAM block from which segments were last allocated or deallocated. This BAM block is used first when starting a search for space for a new allocation.

## **Index Blocks**

RACF uses a multilevel index set to locate profiles. There can be up to 10 levels on a database. All index searches begin with the highest level index block, whose RBA (relative byte address) is contained in the ICB (inventory control block). At every level but the lowest, the first entry in a block that is equal to or alphabetically greater than the requested profile name is used to reach the next lower-level index block. If no entry is greater than or equal to the profile name, the index search continues with the RBA pointed to by the last index entry in the block being searched. This situation can occur because of previous index-entry deletions.

The lowest level of index blocks (level 1) is known as the sequence set. Index entries in the sequence set contain the RBAs of the actual profile segments. Each block then points to the next block in succession.

**Note:** The pointer in the ICB that is pointing to the first block in the sequence set is for use by BLKUPD if the database index structure is corrupted.

Figure 4 on page 60 is an example

Figure 4 on page 60 of part of a RACF index. (This example assumes 3 levels. The level-1 blocks for the first and third level-2 blocks are partially shown in the figure.) The figure illustrates the path RACF uses to find the profile named FAL.N.

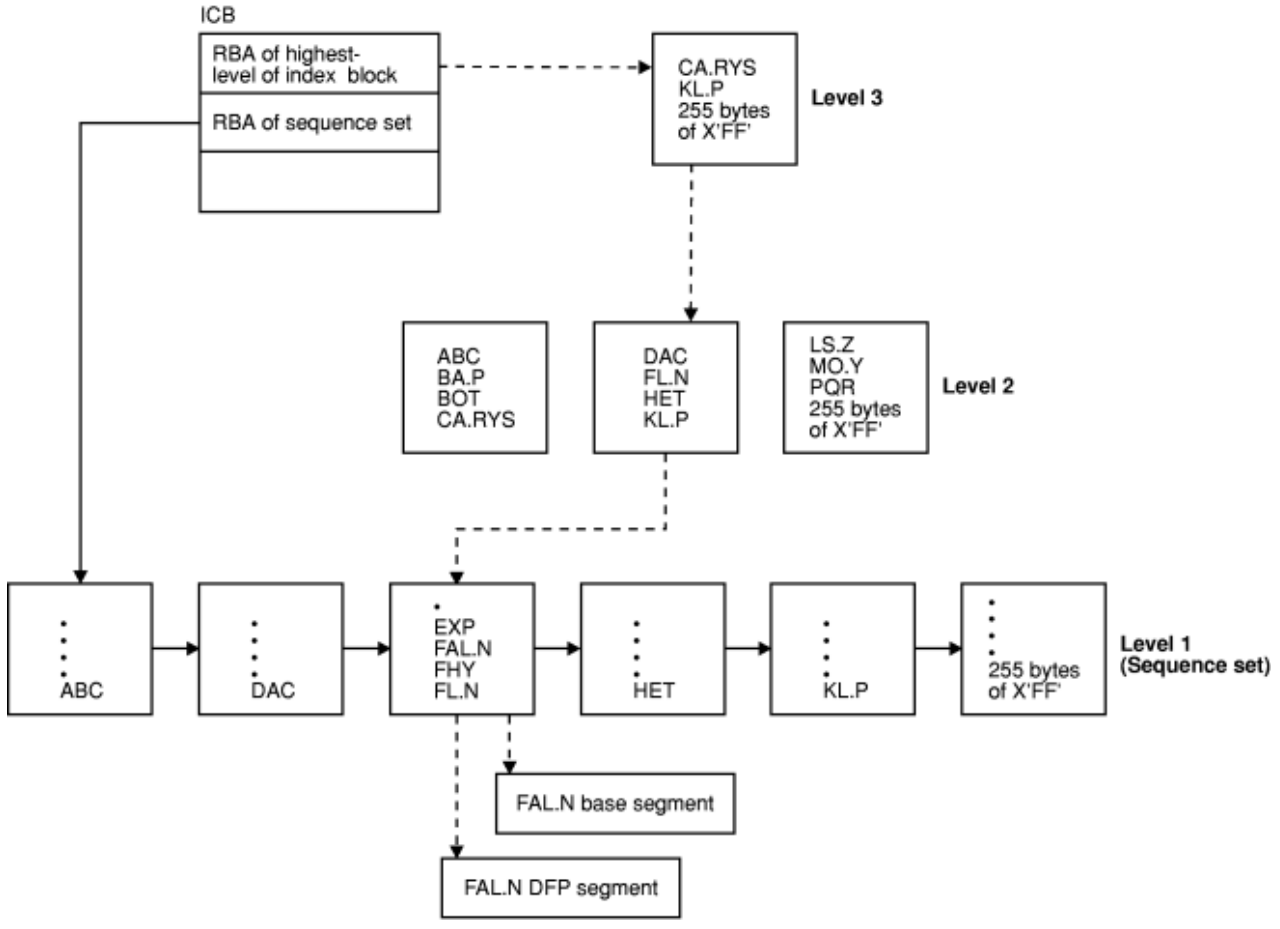

*Figure 4. Example of a RACF Index for the Database*

### **Index Block Format on the Database**

Each index block contains a 14-byte header followed by the index entries. Level-one index blocks also have sequence set chain pointers, which follow the last entry in the block. At the logical end of each block is a 1-byte end-of-block delimiter, which is set to X'0C'. A level-1 block consisting of 255 bytes of X'FF' signifies the end of the index entries.

[Figure 5 on page 61](#page-80-0) is an example that gives an overview of the format of an index block. In the example, offset X'0ED4' is the offset to the last entry, entry *n*. The value *n* is the number of entries, and it is also found in the header.

<span id="page-80-0"></span>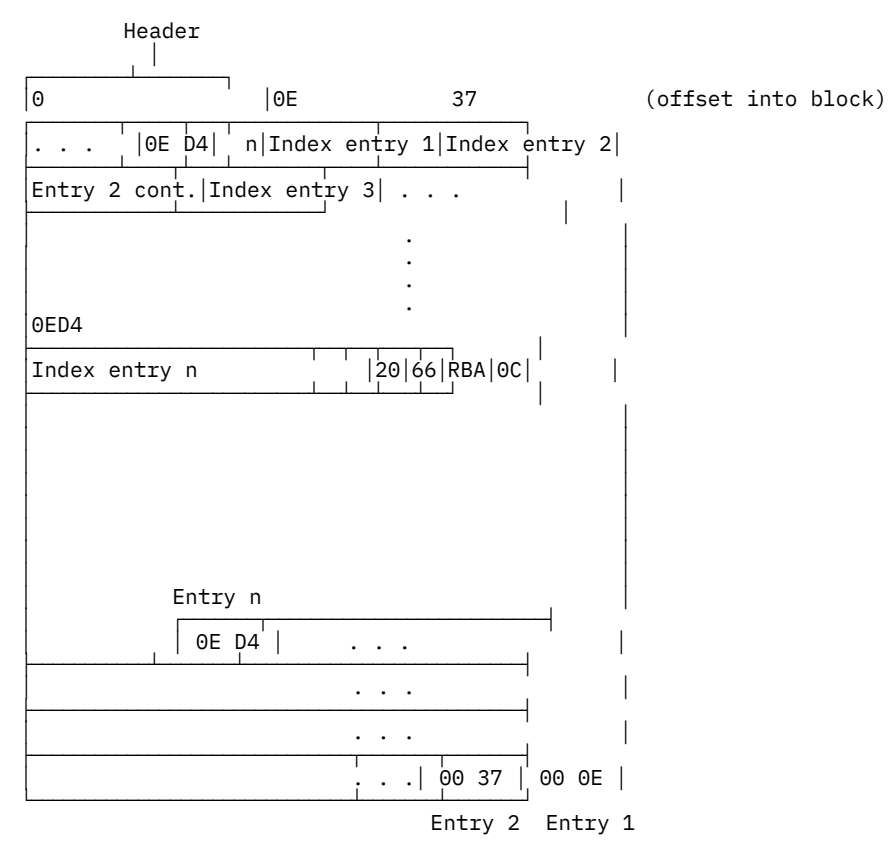

*Figure 5. Format of the Index Block*

At the end of the block is an offset table. Each offset in the table is 2 bytes. The offset table grows inward, so that the offset for index entry 1 is the very last offset in the table, the offset for index entry 2 is the next-to-the-last offset in the table, and so on.

## **Header**

The format of the header is:

**Byte 1:** The index block identifier (X'8A') **Bytes 2–3:** The length of the index block (X'1000') **Byte 4:** An index block identifier (X'4E') **Byte 5:** Format identifier (X'00') **Byte 6:** The index-level number **Bytes 7–8:** The offset to the last entry in the index block **Bytes 9–10:** The offset to free space in the index block **Bytes 11–12:** The offset to a table of index-entry offsets **Bytes 13–14:** A count of entries in the table of index-entry offsets.

[Figure 6 on page 62](#page-81-0) shows an example of the index block header.

<span id="page-81-0"></span>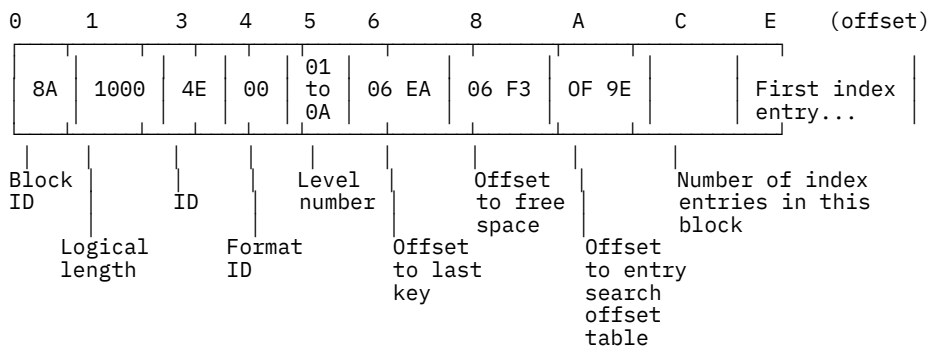

*Figure 6. Example of an Index Block Header*

## **Index Entries**

The format of each index entry in the block is:

• 1-byte entry identifier, as follows:

X'20'—pointer entry in level-one block only; identifies the entry containing the pointer to the next sequence set block.

X'21'—normal index entry (nonduplicate entry), for all index blocks not in level 1, and for the last entry of all index entries in level-1 index blocks that specify the same name.

X'22'—duplicate entry; indicates the following index entry is a duplicate entry. These exist only for data set profiles.

- 1-byte representation of the type of profile for this entry. The types are:
	- X'01'—Group
	- X'02'—User
	- X'04'—Data set
	- X'05'—General resource
- 2-byte field containing the length of the entry.
- 2-byte entry containing the offset from the beginning of the entry to the segment information.
- 2 bytes containing the front-end compression count.
- 2 bytes containing the length of the profile name.
- Index entry name, 0-255 bytes. Bytes 8-9 contain the actual length.

An index entry name corresponds to a profile name, but it does not always match letter by letter. It may have been compressed, or some of its characters may have been substituted by RACF for internal purposes (such as to save space or to facilitate the search).

In an upper-level (that is, not level 1) index block, the index entry name may correspond to the entry name of the last index entry of the next-lower level block. Its rightmost characters may have been compressed if RACF determines that they are not essential to finding the correct index block at the next-lower block.

An index entry name of 255 bytes of X'FF' signifies the end of index blocks for that level number.

- For non-level-1 blocks:
	- A 1-byte entry pointer identifier (X'62' only); points to lower-level block
	- 6 bytes containing the RBA of the next-level index block
- For level-1 blocks:
	- Segment count—a 1-byte field containing the number of segments for this entry (if there is only a BASE segment, the count will be 1).
	- Segment information (for each segment within the profile):
- Segment identifier—a 1-byte field identifying a specific segment. See Table 15 on page 63.
- Segment RBA—A 6-byte field containing the segment RBA.

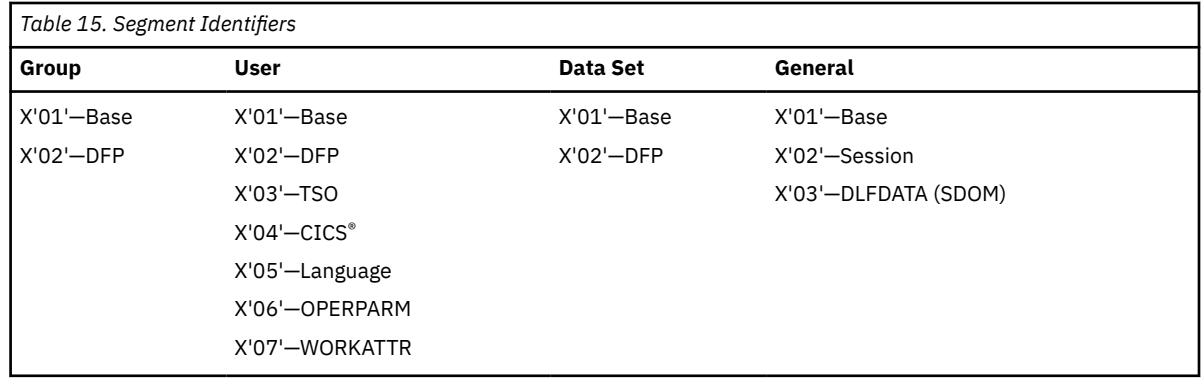

### **Example of a Normal Index Entry**

Figure 7 on page 63 shows an example of a normal index entry, and Figure 8 on page 63 shows the entry data for the entry. The entry is for USR26 with a base, TSO, and DFP segment.

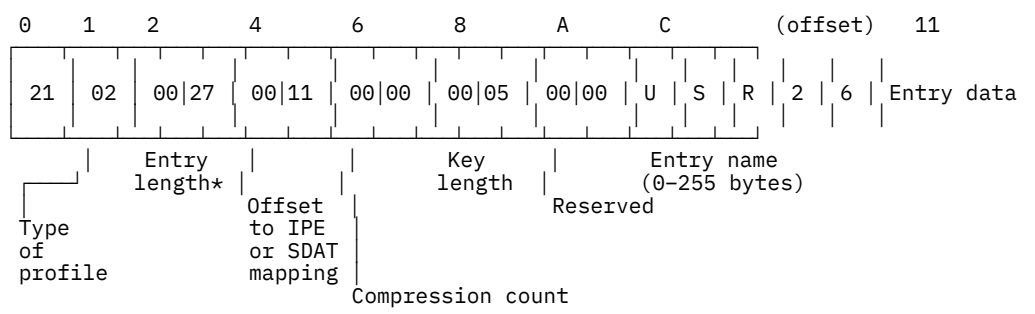

\* Entry length + SDAT length

*Figure 7. Normal Index Entry for USR26 with a Base, TSO, and DFP Segment*

 11 12 (offset) ┌────┬────────────┐ │ │ │ 62 │ 6-byte RBA │ │ │ └────┴────────────┘

IPE (Pointer entry, levels 2–10)

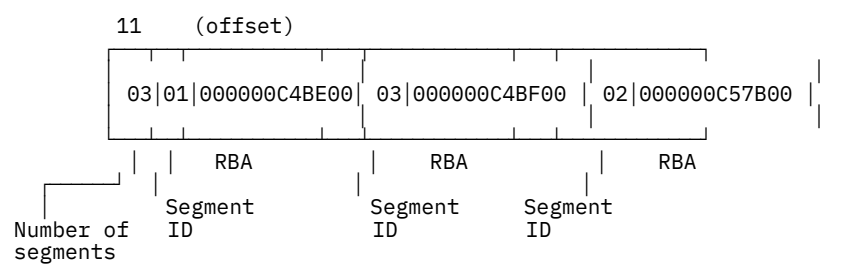

SDAT (Segment data, level 1 only)

*Figure 8. Entry Data for the Normal Index Entry*

## **Example of a Pointer Index Entry**

[Figure 9 on page 64](#page-83-0) shows a pointer index entry.

<span id="page-83-0"></span>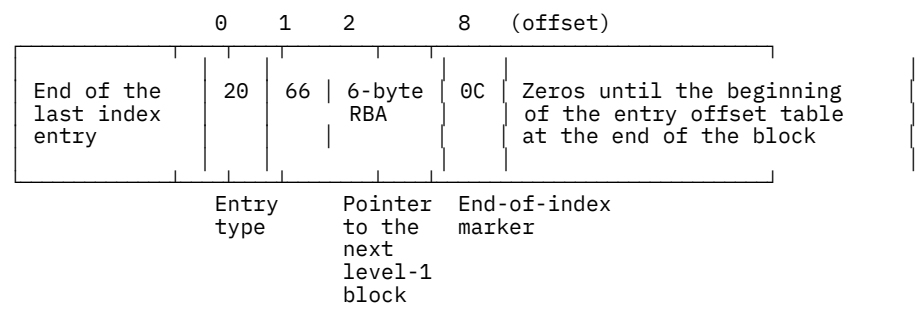

*Figure 9. Pointer Index Entry in Level-1 Block*

## **Sequence Set Chain Pointers on the Database**

The format of the sequence set chain pointer in each level-1 index block is:

**Byte 1:** The chain pointer (entry) identifier (X'20') **Byte 2:** The entry pointer identifier (X'66') **Bytes 3–8:** The RBA of the next level-1 block.

## **Index-Entry Offset Table at End of an Index Block**

At the end of the index block there is a Index Entry Offset Table, which is a table of 2-byte index-entry offsets. RACF uses this information to perform a search on index entries.

## **Index-Entry Compression**

To save space on the RACF database, index entries are compressed. The types of compression are:

- Front-end compression
- Upper-level index name compression.

## **Front-End Compression**

Front-end compression leaves the first entry in an index block unchanged. In all other entries of the block, the compression removes the leftmost characters that are identical to the leftmost characters of the first entry; however, the compression does not necessarily occur when the entry is first added. The index entry will contain a count of the number of characters removed from each entry name.

For example, given the following index block:

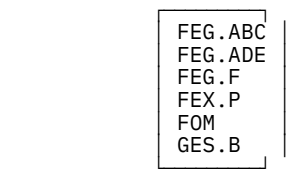

RACF compresses the entries of the block, preceded by the compression counts, as follows:

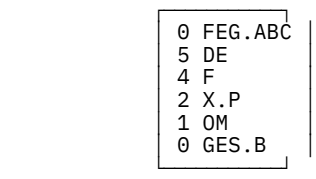

If an entry in an index block has exactly the same name as the first entry in the block, the entry may be totally compressed.

## **Upper-Level Index Name Compression**

When a name is added to an upper-level (not level-1) index block, RACF compresses the name by eliminating the rightmost characters that are not essential to finding the correct index block at the next-lower level.

## **Profiles**

The profiles, or entity records, contain the actual descriptions of the attributes and authorities for every entity (users, groups, DASD data sets, and resource classes defined in the class descriptor table) defined to RACF. The number in the entry-type field identifies the type of profile and corresponds to the number of the template that maps this type of profile.

Each repeating field on the database is limited to 64KB of customer data.

The record data (including the type of profile that it is) follows the header. This data consists of the fields that are mapped by a template. See the template description corresponding to each type of profile for the contents of these fields. The template descriptions are in *z/VM: RACF Security Server Macros and Interfaces*.

Because there can be duplicate entry names in different classes, the RACF manager adds a class identifier to the beginnings of general-resource entry names (for example; DASDVOL -, TAPEVOL -, VMMDISK - or TERMINAL- for DASD volumes, tape volumes, z/VM minidisks, or terminals, respectively). Generalresource class names that are not eight characters in length are padded with trailing blanks.

Generic profile names will have the first period in a DATASET profile replaced by X'01', and the dash in the class identifier for general-resource classes replaced by X'02'. Although these expanded names are transparent to the user, they will appear when using the block update utility command or the IRRUT200 utility. You also need to be aware of them when constructing a database range table.

When a tape volume profile is initially created, RACF places the tape volume serial in the volume list of the profile. RACF creates an index entry and profile name in the standard way. If another tape volume is to be added (creating a volume set), RACF adds its volume serial to the volume list in the profile and creates an index entry for the volume that points to the profile.

For example, if there are six tape volumes in a tape volume set, there will be six index entries pointing to the same profile and six volume serials in the profile's volume list. When a tape volume is deleted, RACF removes the volume serial from the volume list in the profile and deletes the index entry. The profile name does not change, even if the volume after which the profile may have been named is deleted.

It is possible to have a profile name of TAPEVOL -TAPE01 without having a corresponding index entry and without having TAPE01 in the volume serial list.

The database profiles consist of segments that are made up of fields and repeat groups that follow a record header. The record header, the field structure, and the repeat group structure are described on the pages that follow.

#### • **Record header**

The record header consists of the following fields:

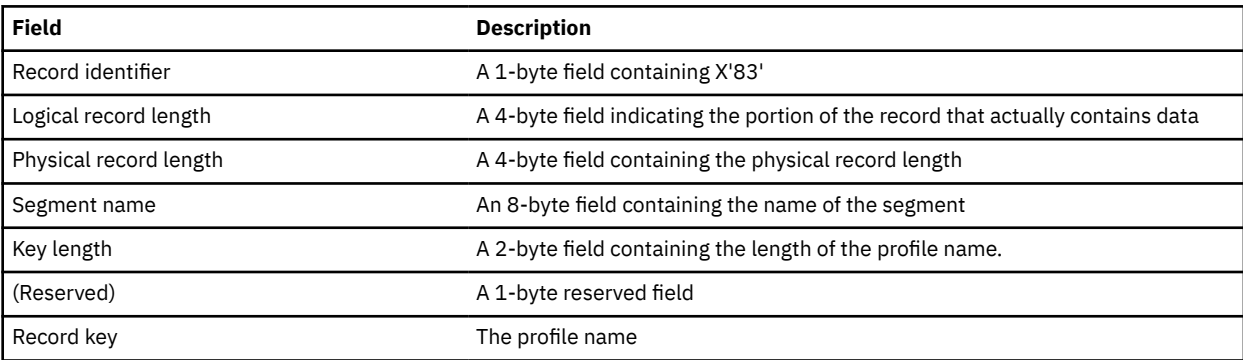

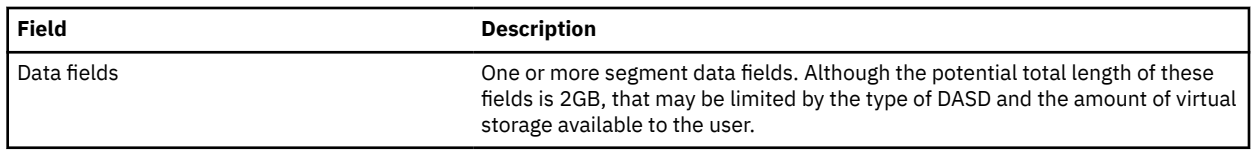

#### • **Field structure**

All database data fields are in a variable-length format. If a field is not a member of a repeat group, it is stored with a field ID. This field ID is followed by a field indicating the length of the data that follows. If the data is from 1 to 127 bytes, the length field is 1 byte; if the data exceeds 127 bytes (up to 2 to the 31st power) the length field is 4 bytes and has the high-order bit set (for example, X'80000022'). The length field is followed by the data.

The following figure shows the structure of a profile field when the data is from 1 to 127 bytes. The structure is:

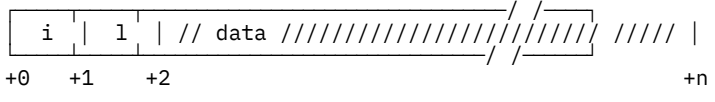

*i* is the field ID. *i* is 1 byte.

*l* is the length of the data that follows. *l* is 1 byte. *data* is 1 to 127 bytes of data.

The following figure shows the structure of a profile field when the data exceeds 127 bytes. The structure is:

┌─────┬─────┬───────────────────────────────/ /────┐ │ i │ l │ // data ////////////////////// ///// │ └─────┴─────┴─────────────────────────────/ /──────┘ +0 +1 +5 +n

*i* is the field ID. *i* is 1 byte.

*l* is the length of the data that follows. *l* is 4 bytes. *data* is 128 to 231 bytes of data.

#### • **Repeat group structure**

Fields that are part of a repeat group do not have individual ID fields associated with them when they are stored in a profile. They have a field ID associated with the entire repeat group. When RACF writes an occurrence of the repeat group to the RACF database, every field in the occurrence is stored, **even if it contains a null value**.

A count of fields within an occurrence of a repeat group will also be stored with each occurrence.

The structure of a repeat group is:

┌─────┬─────┬─────┬────┬────┬────┬────┬────┬────┬────/ /──────┬────┐ │ i │ l │ m │ c1 │ a1 │ c2 │ a2 │ b2 │ c3 │ /// /////// │ bn │ └─────┴─────┴─────┴────┴────┴────┴────┴────┴────┴──/ /────────┴────┘ +0 +1 +5 +9 +10 +n

*i* is the field ID. *i* is 1 byte.

*l* is the length of the entire repeat group. *l* is 4 bytes.

*m* is the count of repeat group occurrences. *m* is 4 bytes.

*c1, c2,* and *c3* are counts of fields in each occurrence. Each is 1 byte.

 $a1$ ,  $a2$ , and  $b2$  are data, up to  $2^{31}$  bytes each.

Each data field has the following format:

┌─────┬─────────────────────────────────────────/ /────┐ │ l │ // data //////////////////////////////// ///// │ └─────┴───────────────────────────────────────/ /──────┘ +0 +1/+4 +n

*l* is the length of data that follows. This field is 1 byte if the data is up to 127 bytes and 4 bytes if the data exceeds 127 bytes.

*data* is up to 231 bytes of data.

When displaying a profile with the BLKUPD command, you may want to have the RACF database templates available for reference. These can be found in *z/VM: RACF Security Server Macros and Interfaces*. They include a list of the field IDs in numeric order. The field IDs are in decimal in *z/VM: RACF Security Server Macros and Interfaces* but in hexadecimal when displayed by the BLKUPD utility.

## **Example of a Profile**

Figure 10 on page 67 shows a profile and identifies the record header, the first profile field structure, and the first repeat group structure. The field IDs of the other fields are shaded. You can use the BLKUPD utility to display a profile. See ["Block Update Command for a RACF database \(BLKUPD\)" on page 68](#page-87-0).

|                                                                                   |                                                                                                    |                                      |      |               |                            | Segment<br>Data                                                   |          |
|-----------------------------------------------------------------------------------|----------------------------------------------------------------------------------------------------|--------------------------------------|------|---------------|----------------------------|-------------------------------------------------------------------|----------|
| Record Header                                                                     |                                                                                                    |                                      |      |               |                            | Profile Field<br>Structure                                        |          |
| Physical<br>Record<br>Length                                                      |                                                                                                    |                                      |      | Reserved      |                            | Length<br>of Data                                                 |          |
| Record<br>Identifier                                                              | Logical<br>Record<br>Length                                                                             | Segment<br>Name                      |      | Kev<br>Length | Record<br>Key              | Field I<br>ID                                                     | Data     |
| <b>BASE</b><br>*C.                                                                | 0700 83000002 00000001 15C2C1E2 C5404040<br>IBMUSER<br>0720 01040391 091F0508 C9C2D4E4 E2C5D940         |                                      |      | 40000700      |                            | C9C2D4E4 E2C5D902 01020301<br>07018008 01800B01 1B0008D9 59464BD3 |          |
| $\ldots$ J $\ldots$ . IBMUSER<br>0740 7F90700D 0391091F<br>$\dots$ J $\dots$ SYS1 |                                                                                                    | E2F14040<br>0F08E2E8<br>J.           |      | 40401004      | 11265312 11039109          |                                                                   | 1F1C0100 |
|                                                                                   | 0760 2B800000 22000000 030108E2 E8E2C3E3<br><b>ISYSCTLG</b><br>0780 E8E2F140 40404032 80000089 00000008 | . VSAMDSETS*                         |      |               |                            | D3C74001 08E5E2C1 D4C4E2C5 E30108E2<br>1007E2E8 E2C3E3D3 C7039109 | 1F08C9C2 |
| *YS1<br>*MUSER                                                                    | . . I SYSCTLG . J IB*<br>07A0 D4E4E2C5D94004FF FF#FFF03 FFFFFF01<br>.                                   | s*                                   |      | 10020000      | 00000000 00000000          |                                                                   | 001004E2 |
| *YS1 . J IBMUSER                                                                  | 07C0 E8E2F103 91091F08 C902D4E4 E2C5D940<br>07E0 00000000 00000010 08E5E2C1 D4C4E2C5                    |                                      |      | 04112653      | 12039109 1F011002          | E3039109 1F08C9C2 D4E4E2C5 D94004FF                               | 00070000 |
|                                                                                   | V\$AMDSET.JIBMUSER<br>0800 RFFFFF03 FFFFFF01 10020000 00000000                                          |                                      |      |               | 00000000 00000000 00000000 |                                                                   | 00000000 |
| Field<br>ID<br>Group                                                              | Length of<br>Repeat<br>in Each<br>Count of<br>Occurrences                                               | <b>Count of Fields</b><br>Occurrence | Data |               |                            |                                                                   |          |
| <b>Repeat Group Structure</b><br>Segment Data                                     |                                                                                                    |                                      |      |               |                            |                                                                   |          |

*Figure 10. Example of a Profile Displayed by the BLKUPD Utility*

## **Database Unload Utility for a RACF database (IRRDBU00)**

If you plan to use the BLKUPD command to update your database, you may want to get a better understanding of what your current database looks like.

The database unload utility (IRRDBU00) reads every profile as it unloads your RACF database to a sequential file. This may uncover problems in your database that you find only when reading the profile.

For more information on using the utility, see *z/VM: RACF Security Server Macros and Interfaces* and *z/VM: RACF Security Server Security Administrator's Guide*.

## <span id="page-87-0"></span>**Block Update Command for a RACF database (BLKUPD)**

For the RACF database, the Block Update (BLKUPD) command invokes the BLKUPD utility for processing. Use BLKUPD to examine or modify any BAM, index, or data block on a RACF database.

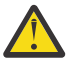

**CAUTION:** Before you use the BLKUPD command, you should be very familiar with the RACF database and its configuration because improper usage of BLKUPD can result in damage to the RACF database. (See ["Format of the RACF Database" on page 57](#page-76-0).) In general, use this chapter only when directed to by the IBM support center.

You should read and understand the pages on the format of the database before entering the BLKUPD command. Then, before you begin to use the BLKUPD command to perform updates to your RACF database, we recommend your trying to use one of the RACF commands to alter or delete the entry in question.

This section describes the following topics:

- Considerations when using the BLKUPD command
- Hierarchy and uses of the BLKUPD command
- Examples.

## **Considerations prior to and When Using the BLKUPD Utility**

The following considerations apply to the use of the block update utility (BLKUPD):

- In general, you should use this utility only when directed to by the IBM support center.
- Do not use BLKUPD during hours of peak activity on the active RACF database as the command places reserves on the database.
- Before using BLKUPD, try to correct the error by using the RACF commands.
- Before using BLKUPD, make a copy of the RACF database. Use BLKUPD on the copy. IBM may be able to use the copy for further diagnosis.
- Run IRRUT200 before beginning to use BLKUPD. The output may be useful in identifying the damaged portion of the database.
- Document all changes made for future reference and diagnosis.
- RVARY the "repaired" database online and test your fix.
- Once the fix has been verified, apply the fix to the "real" database and RVARY this database ONLINE.
- If a profile is in question, delete the index entry that points to the profile, rather than trying to repair the profile itself. Use the RACF command processor to add the profile and index entry.
- Do not use BLKUPD against the BAMs. Use the IRRUT400 utility instead.
- If a RACF database is RACF-protected, you must have at least UPDATE authority to the database.

## **Hierarchy of the BLKUPD Command**

[Figure 11 on page 69](#page-88-0) shows the relationship between the BLKUPD command and its levels of subcommands.

<span id="page-88-0"></span>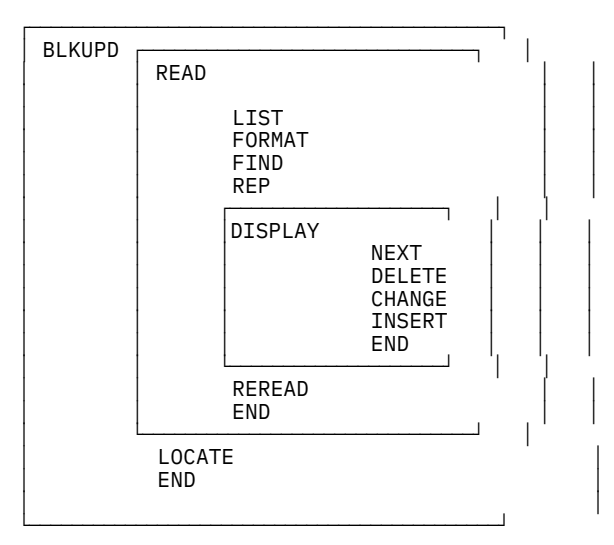

*Figure 11. The Relationship between the BLKUPD Command and Its Levels of Subcommands*

## **BLKUPD Command**

Use the BLKUPD command to access the RACF database.

Do not use this command during hours of peak activity on the RACF database, because the command places reserves on the database.

#### **The Syntax of the BLKUPD command**

BLKUPD [*racfbname*]

where *racfbname* specifies the name of a RACF database; *racfbname* can be from 1 to 255 characters.

After BLKUPD is entered, the following subcommands are permitted: LOCATE, READ, or END.

## **Using the BLKUPD Command**

To update or examine the RACF database, perform the following steps:

- 1. Decide which database you want to work with, and enter BLKUPD.
- 2. Decide which block on the database you want to work with. If needed, use the LOCATE subcommand to assist you in finding the specific block.
- 3. Enter the READ subcommand, specifying either UPDATE or NOUPDATE.
- 4. Enter the subcommands of READ necessary to accomplish your task.
- 5. Issue the END command to end the utility.

## **LOCATE Subcommand on BLKUPD**

Use the LOCATE subcommand when you do not know the RBA (relative byte address) of the block you want to address. This subcommand locates an index entry in the sequence set and prints a formatted list of the contents of the level-1 index block containing the entry name. Optionally, the LOCATE subcommand prints a listing of all the index blocks in the chain from the highest-level index block to the appropriate level-1 block.

```
 LOCATE ENTRY(entryname)
 CLASS(classname)
          [GENERIC]
          [LISTALL]
```
#### **ENTRY(***entryname***)**

specifies the index entry to be located; *entryname* can be from 1 to 255 characters and contain hexadecimal data (for example, ENTRY (I X'C2' MUSER)).

#### **CLASS(***classname***)**

is one of the following:

- GROUP
- USER
- DATASET
- The class name of the general resource.

#### **GENERIC**

specifies that *entryname* is generic.

#### **LISTALL**

specifies that all the index blocks in the hierarchy chain are to be printed.

The formatted list contains the same information as that produced by the FORMAT subcommand of READ.

If an index block in the chain contains an error, the BLKUPD utility produces a hexadecimal dump of the block. If the name is not found in a level-1 block, this utility prints the block that should contain it.

If the block containing the name is not found by a hierarchy index search because of errors in the chain, BLKUPD searches the sequence set.

### **END Subcommand of BLKUPD**

The END subcommand ends BLKUPD.

```
 LOCATE ENTRY(entryname)
 CLASS(classname)
          [GENERIC]
          [LISTALL]
```
**The syntax of the END subcommand (of BLKUPD)**

END

If you want to read another block, do not enter this final end statement (just enter another subcommand of the BLKUPD command).

### **READ Subcommand of BLKUPD**

The READ subcommand reads the block specified by the RBA (relative block address) into storage and copies it into a work area.

This subcommand allows you to examine or change the database.

 READ *rba* [UPDATE] [NOUPDATE]

#### *rba*

specifies the relative byte address of the block to be read. If the RBA does not represent an address on a 4KB boundary, the block on the 4KB boundary that contains the RBA is read. You can enter the RBA value as a hexadecimal (X'nn') or decimal (*nnn*) number. Hexadecimal numbers can be from 1 to 8 characters; decimal numbers can be from 1 to 10 characters.

#### **UPDATE**

is specified if you are planning to update one of the blocks in the RACF database.

Specifying the UPDATE keyword imposes an exclusive reserve on the database, meaning the issuing system has exclusive control of the RACF database and only that system can update it. Any system that shares the database cannot read the database or update it. In addition, no other user on the issuing system can read or update the database.

#### **NOUPDATE**

is specified if you are examining one of the blocks in the RACF database.

Specifying the NOUPDATE keyword imposes a shared reserve on the RACF database, meaning that if you are sharing the RACF database with another system, both systems can read the database, but neither system can update it.

The NOUPDATE keyword on the READ command permits you to examine the database block without making any changes. NOUPDATE is the default. Should you make changes and then end the utility, BLKUPD will not allow the changes to be recorded.

### **Using the Subcommands of the READ Command**

The UPDATE keyword on the READ command allows you to use the subcommands to update the block. These subcommands are explained in detail in the following sections.

#### **LIST**

prints portions of the block in hexadecimal.

#### **FORMAT**

produces a formatted listing of the contents of an index block.

#### **FIND**

locates the offset of data in the block.

**REP**

replaces data in the block (valid only with the UPDATE command).

#### **DISPLAY**

displays the entries of an index block one at a time (it has several subcommands associated with it).

#### **REREAD**

overlays the new block in the work area with the old block (valid only with the UPDATE keyword).

#### **END**

ends the READ function.

### **FIND Subcommand**

The FIND subcommand finds the hexadecimal offset of a string in the block.

 FIND *string* [OLD] **ENEW]** [NEW]

#### *string*

specifies the *string* that is to be located. The string can be hexadecimal (which is specified as X'string') or characters (which can be enclosed in quotation marks or not). Hexadecimal strings are right-justified and padded with zeros to a byte boundary. Character strings are left justified and padded with zeros to a byte boundary.

#### **OLD**

specifies the original block obtained by the READ command. OLD is the default.

**NEW**

#### specifies the copy of the block. **NEW is valid only with the READ UPDATE function.**

After entering the FIND subcommand, enter the LIST subcommand to see the actual data.

## **LIST Subcommand**

The LIST subcommand displays (or prints) a hexadecimal dump of all or part of the RACF block. It allows you to see exactly what is inside the block and where it is located.

#### **Syntax of the LIST Subcommand of the READ**

```
 LIST [NEW|OLD]
      RANGE(xxx,yyy)
      ALL
```
#### **NEW**

specifies the copy of the original block (it may or may not have been updated). **NEW is valid only with the READ UPDATE function.**

#### **OLD**

specifies the original block that was copied into storage when you entered the READ command. OLD is the default.

#### **RANGE**

defines the parts of the block to be listed.

*xxx* specifies the offset into the block where the listing is to start. The default is 0.

*yyy* specifies the number of bytes to be listed. The default is 16.

The values for *xxx* and *yyy* can be hexadecimal or decimal numbers. If the sum of *xxx* and *yyy* exceeds 4096, the dump ends at the end of the block.

#### **ALL**

specifies a hexadecimal listing of the entire RACF block.

### **FORMAT Subcommand**

The FORMAT subcommand displays (or prints) a formatted list of the contents of an index block. Use the FORMAT subcommand if you have read an index block and need to see the all the entries in this block and their RBAs (relative block addresses).

The list contains the following information:

- The RBA of the block
- The level of the block
- The offset to the last entry
- The offset to free space
- The offset of each entry within the block
- The front-end compression count of each entry
- The name of each entry (generic names are identified by a G in parentheses after the name)
- The last qualifier encode byte of each entry
- The RBA of the next-level index block for each entry or, for level-1 blocks, the RBA of the profile.

If the block obtained by the READ command is not a valid index block, the request is rejected.

#### **Syntax of the FORMAT subcommand of READ**

FORMAT [OLD|NEW]

#### **OLD**

specifies the original index block obtained by the READ command. OLD is the default.

#### **NEW**

specifies the index block that was updated. **NEW is valid only with the READ UPDATE function.**

### **REP Subcommand**

The REP subcommand replaces a string in the new block with another string. Optionally, this subcommand verifies the original string before making the replacement. **This subcommand is valid only with the READ UPDATE function.**

#### **Syntax of the REP subcommand of the READ UPDATE function**

```
 REP new-string
     OFFSET(xxx)
     [VER(old-string)]
```
#### *new-string*

specifies the new string of data. The data can be hexadecimal (which is specified as X'string') or characters (which can be enclosed in quotation marks or not). Hexadecimal strings are right-justified and padded with zeros to a byte boundary. Character strings are left-justified and padded with zeros to a byte boundary.

#### **OFFSET(***xxx***)**

specifies the offset into the block where the string is to be replaced.

#### **VER(***old-string***)**

specifies the original string that is to be verified. If the string is not found at offset *xxx* into the new block, the replacement is not made.

**Note:** The verify (VER) operand only verifies the characters specified; it will not verify the whole string. Be sure to enter the entire string you want verified.

### **DISPLAY Subcommand**

The DISPLAY subcommand displays an entry of the index block that was read by the READ command.

When you enter the DISPLAY subcommand (after specifying READ UPDATE), the BLKUPD command copies the original block to a new block in storage. This copy is referred to as a **new** index block. You can then use the DELETE, CHANGE, and INSERT subcommands of the DISPLAY subcommand to modify the displayed entries.

If the block obtained by the READ command is not a valid index block, RACF rejects your DISPLAY request.

#### **Syntax of the DISPLAY subcommand of READ**

```
DISPLAY [ENTRY(entryname) CLASS(classname)]
         [GENERIC]
```
#### **ENTRY(***entryname***)**

specifies the index entry where the display begins. If you do not specify an entry name, the display begins at the first entry in the index block; the entry name can be from 1 to 255 alphanumeric characters and can contain hexadecimal data.

If you specify an entry name, you must specify a class name.

#### **CLASS(***classname***)**

must be one of the following:

- GROUP
- USER
- DATASET
- The class name of the general resource.

The CLASS keyword eliminates the need for prefixing the entry name with the class name.

#### **GENERIC**

indicates that the index specified in ENTRY(*entryname*) is a generic name.

## **Using the Subcommands of DISPLAY**

The subcommands of the DISPLAY subcommand are:

#### **CHANGE**

changes the displayed entry (valid only with the READ UPDATE function).

#### **INSERT**

inserts a new index entry immediately preceding the entry that is displayed (valid only with the READ UPDATE function).

#### **NEXT**

displays the next entry.

## **DELETE**

deletes the displayed entry (valid only with the READ UPDATE function).

#### **END**

ends the DISPLAY function.

## **CHANGE Subcommand of DISPLAY**

#### **This subcommand is valid only with the READ UPDATE function.**

The CHANGE subcommand allows you to change the following:

- The name
- The RBA (relative byte address) of the index entry displayed
- The RBA of the segment specified
- The compression count (or the entry identifier byte or both).

The changed entry is displayed. Enter the NEXT subcommand or a null line to display the next entry.

#### **Syntax of the CHANGE subcommand of DISPLAY (READ UPDATE)**

```
 CHANGE [ENTRY(entryname) CLASS(classname)]|[SEGMENT(segment-name)]
         [GENERIC]
         [RBA(rba)]
 [COMP(xx)]
 DUPLICATE|NODUPLICATE
```
#### **ENTRY(***entryname***)**

specifies the index entry where the display begins. If you do not specify an entry name, the display begins at the first entry in the index block; the entry name can be from 1 to 255 alphanumeric characters and may contain hexadecimal data.

If you specify an entry name, you must specify a class name.

#### **CLASS(***classname***)**

must be one of the following:

- GROUP
- USER
- DATASET
- The class name of the general resource.

The CLASS keyword eliminates the need for prefixing the entry name with the class name.

The length of name plus the compression count cannot exceed 255. To create a fully compressed name, specify ENTRY (' '), where the entry name is a null string, with a nonzero compression count. For a discussion of compression and an explanation of index blocks and encoding, see ["Index-Entry](#page-83-0) [Compression" on page 64.](#page-83-0)

#### **SEGMENT(***segment-name***)**

specifies the segment RBA to be changed.

The BASE segment cannot be specified as the segment name.

The ENTRY and CLASS keywords and the SEGMENT keyword are mutually exclusive. If both are specified, SEGMENT is ignored.

If you specify SEGMENT, only the RBA (relative byte address) of the SEGMENT will be changed.

#### **GENERIC**

indicates that the index entry name specified in ENTRY(*entryname*) is a generic name.

#### **RBA(***rba***)** the value of *rba* can be from 1 to 8 hexadecimal characters or from 1 to 10 decimal characters.

#### **COMP(***xx***)**

the value of *xx* can be from 1 to 8 hexadecimal characters or from 1 to 10 decimal characters.

#### **DUPLICATE**

means that you want to make the entry a duplicate of the entry immediately following. This entry that immediately follows may be on the same block or appear at the beginning of the next block.

#### **NODUPLICATE**

means that you do not want the current entry to be a duplicate of the entry immediately following.

There is no default on this keyword; if you do not specify DUPLICATE or NODUPLICATE, the entry identifier byte is not changed. It will remain at its previous setting.

Specify only those keywords that you want to change. The others will remain at their previous settings.

The BLKUPD command does not perform any checking to see if you have specified the appropriate keyword values to be changed. You must be very careful because specifying an incorrect keyword value or omitting a keyword and its value can produce unpredictable results.

## **INSERT Subcommand of DISPLAY**

#### **This subcommand is valid only with the READ UPDATE function.**

The INSERT subcommand inserts a new index entry immediately preceding the entry that is displayed if SEGMENT is not specified. When SEGMENT is specified, the new segment ID is placed at the end of the segment array.

**Note:** The BLKUPD command cannot be used to insert the first entry in the database.

The BLKUPD utility displays the new entry; entering the NEXT subcommand displays the original entry again.

#### **Syntax of the INSERT subcommand of DISPLAY (READ UPDATE)**

```
 INSERT [ENTRY(entryname) CLASS(classname)]|[SEGMENT(segment-name)]
 [GENERIC]
         RBA(rba)
         [COMP(xx)]
         [DUPLICATE|NODUPLICATE]
```
#### **ENTRY(***entryname***)**

specifies the index entry where the display begins. If you do not specify an entry name, the display begins at the first entry in the index block; the entry name can be from 1 to 255 alphanumeric characters and may contain hexadecimal data.

If you specify an entry name, you must specify a class name.

#### **CLASS(***classname***)**

must be one of the following:

- GROUP
- USER
- DATASET
- The class name of the general resource.

The CLASS keyword eliminates the need for prefixing the entry name with the class name.

The length of name plus the compression count cannot exceed 255. To create a fully compressed name, specify ENTRY (' '), where the entry name is a null string, with a nonzero compression count. For a discussion of compression, see ["Index-Entry Compression" on page 64.](#page-83-0)

#### **SEGMENT(***segment-name***)**

specifies the new segment to be inserted.

The BASE segment cannot be specified as the segment name.

The ENTRY and CLASS keywords and the SEGMENT keyword are mutually exclusive. If both are specified, SEGMENT is ignored.

#### **GENERIC**

indicates that the index specified in ENTRY(*entryname*) is a generic name.

#### **RBA(***rba***)**

the value of *rba* can be from 1 to 8 hexadecimal characters or from 1 to 10 decimal characters.

#### **COMP(***xx***)**

the value of *xx* can be from 1 to 8 hexadecimal characters or from 1 to 10 decimal characters.

#### **DUPLICATE**

means that you want to make the entry a duplicate of the entry immediately following. This entry that immediately follows may be on the same block or appear at the beginning of the next block.

#### **NODUPLICATE**

means that you do not want the current entry to be a duplicate of the entry immediately following.

## **NEXT Subcommand of DISPLAY**

The NEXT subcommand displays the next entry.

#### **Syntax of the NEXT subcommand of DISPLAY (READ)**

 NEXT N

Entering a null line also displays the next entry.

## **DELETE Subcommand of DISPLAY**

#### **This subcommand is valid only with the READ UPDATE function.**

The DELETE subcommand deletes the current index entry or segment, and the next entry is displayed.

#### **Attention**

Before you change or delete the first entry in the index, or insert a new first entry, you must first decompress any compressed entries that follow in the index block.

The best way to decide which entries to decompress is to print the index block and then examine the names and their compression counts, paying attention to the second entry in the block. If the second entry is compressed, or does not match the first entry enough to allow for proper decompression of the following entries, you must first delete the first entry and then do the following to each entry that needs decompression:

• If the entry has a compression count, enter a CHANGE command:

CHANGE COMP(0) ENTRY(*xxxyyy*) CLASS(*classname*)

where *xxx* is the compressed front-end characters as indicated by the old compression count, and *yyy* is the name that the BLKUPD command gave you as the name of this entry. (Note that you will need the GENERIC keyword on the CHANGE command if the entry is generic.)

The second entry (now the new first entry) has now been changed.

- If this entry matches the old (first) entry for enough characters to decompress the remaining entries, you can stop. If it doesn't, you must decompress any entry that this new first entry does not match.
- To do so, enter NEXT commands until you get to the next entry that has to be changed. Then enter the CHANGE command to alter it as in the step above. Continue with the NEXT and CHANGE commands until all the entries in question have been resolved.

It may only be necessary to decompress that second entry; however, based on your examination of the listing, you may have to decompress all the entries. For an explanation of compression, see ["Index-Entry](#page-83-0) [Compression" on page 64](#page-83-0).

#### **Syntax of the DELETE subcommand of DISPLAY (READ UPDATE)**

DELETE [SEGMENT(*segmentname*)]

#### **SEGMENT(***segment-name***)**

D

deletes the specified segment from the current index entry.

## **END Subcommand of DISPLAY**

This subcommand ends the DISPLAY subcommand.

You can continue to examine or update the block under the READ subcommand.

#### **Syntax of the END subcommand of DISPLAY (READ UPDATE)**

 END SAVE NOSAVE

#### **SAVE**

tells RACF to update the new index block to reflect the changes made under the DISPLAY subcommand. Specifying SAVE means that you want the new index block to replace the old one.

#### **NOSAVE**

tells RACF to ignore all the changes you made under the DISPLAY subcommand with the UPDATE keyword specified on the READ subcommand.

If you did not specify UPDATE on the READ command, then the NOSAVE option is forced.

### **REREAD Subcommand**

#### **The REREAD subcommand is valid only with the READ UPDATE function**

The REREAD subcommand allows you to overlay the new RACF block in the work area with the old block. Use this function when you have made errors to the new block while using the DISPLAY or REP subcommands. This subcommand gives you a new copy of the old block.

#### **Syntax of the REREAD subcommand of the READ UPDATE function**

REREAD

### **END Subcommand of READ**

The END subcommand ends processing on the RACF database block that you obtained by entering the READ command.

#### **Syntax of the END subcommand of READ**

 END SAVE NOSAVE

#### **SAVE**

specifies that you want the new block to be written back to the RACF database to replace the old one that was read.

#### **NOSAVE**

specifies that the RACF database not be updated with the new block. The NOSAVE option is forced if you did not specify the UPDATE keyword on the READ command or if you did not make any changes to the block.

If you want to use the READ function to examine or update another block, enter another subcommand.

### **Examples using BLKUPD (BLKUPD)**

**Note:** This example illustrates the functions of Block Update. It is not meant to be replicated for purposes of repairing your RACF database.

#### *BLKUPD*

• Issue the BLKUPD command on the RACF database that you want to work with.

```
BLKUPD 'SYS1.RACF'
BLKUPD:
```
• Replace a string in the block located at RBA X'E000'.

```
READ X'E000' UPDATE
BLKUPD:
```
reads the block at RBA X'E000' and specifies that changes are to be made to the block.

FORMAT

produces a formatted listing of the OLD index block obtained by the READ command.

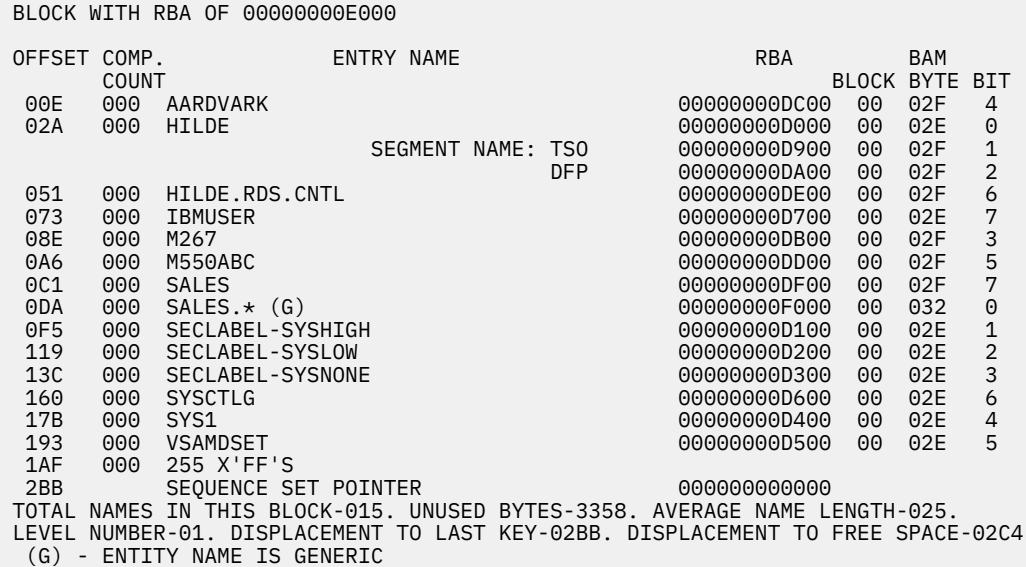

• Find the string in the old block.

```
FIND M267
IRR63002I Offset is X'0000009A'
BLKUPD:
```
locates the offset of the character string 'M267' in the old block.

• Verify that offset X'9A' in the new block contains the character string 'M267' and replace that string with the character string 'M270'.

REP M270 OFFSET(X'9A') VER(M267) IRR63004I REPLACE complete.

• List the modified area of the new block (8 bytes beginning at offset X'9A').

```
LIST NEW RANGE(X'9A',8)
RBA=00000000E000
  009A D4F2F7F0 01010000
 \starM270.... \star
```
• Delete the first entry in the index block.

BLKUPD: DISPLAY OFFSET COMP. ENTRY NAME **EXAMPLE 2006** COMP. THE RBA COUNT 00E 000 AARDVARK 00000000DC00

#### DELETE

deletes the index entry just displayed. The next entry, which moves up to replace the deleted one, is displayed.

IRR63036I The first index entry has been deleted. The rest of the index block may need to be updated. 00E 000 HILDE 00000000D000 SEGMENT NAME: TSO 00000000D900 DFP 00000000DA00

• Insert a new first index entry.

INSERT ENTRY(ANT) CLASS(USER) RBA(X'DC00')

inserts a new index entry, with the specified name and RBA immediately preceding the entry just displayed. The new entry is displayed.

IRR63038I The first index entry has been inserted. The rest of the index block may need to be updated.

00E 000 ANT 00000000DC00

**NEXT** 

displays the next index entry.

00E 000 HILDE 00000000D000

• Change the name of the entry.

04C 000 HILDE.RDS.CNTL 00000000DE00 CHANGE ENTRY(HILDE.RDS.CHNG) CLASS(DATASET)

changes the entry name of the entry.

04C 000 HILDE.RDS.CHNG 00000000DE00

0000000DA00

• Save the changes you have made and obtain a listing of your updated block.

END SAVE

Ends the DISPLAY command and saves the changes that were made in the index block. The utility still executes under the READ command.

SEGMENT NAME: TSO<br>DFP

IRR63009I DISPLAY ended. Changes saved.

FORMAT NEW

produces a formatted listing of the updated index block.

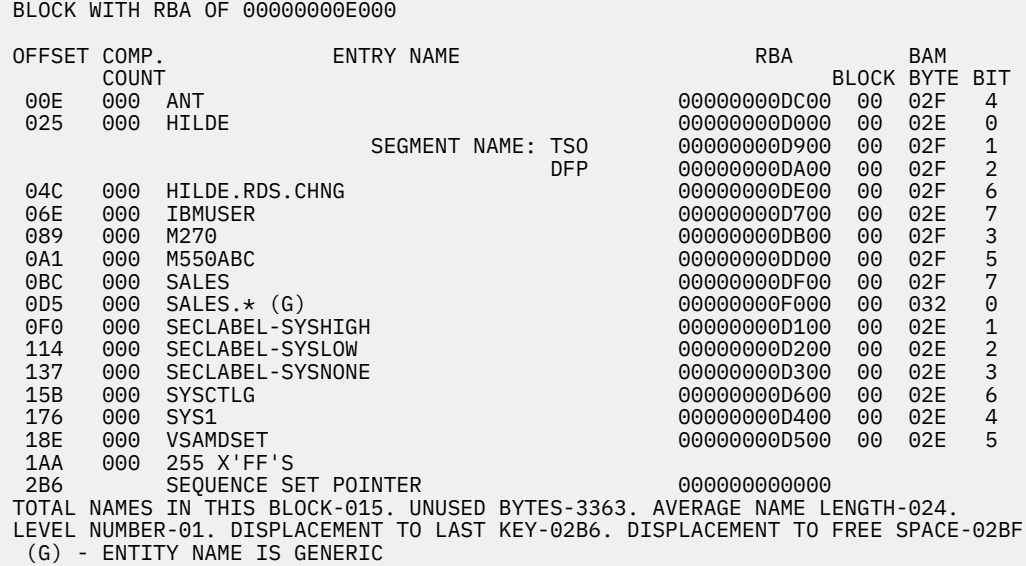

• Save the changes made and have them written back to the RACF database.

END SAVE IRR63013I READ ended. Block saved.

ends the READ command and writes the new block out to the RACF data base.

• Locate the block that contains the generic name of SALES.\*.

LOCATE ENTRY(SALES.\*) CLASS(DATASET) GENERIC

prints a formatted list of the level one block that contains the generic entry name 'SALES.\*'.

```
 BLOCK WITH RBA OF 00000000E000
 OFFSET COMP. ENTRY NAME RBA BAM
  COUNT BLOCK BYTE BIT
 00E 000 ANT 00000000DC00 00 02F 4
 025 000 HILDE 00000000D000 00 02E 0
                   SEGMENT NAME: TSO 00000000D900 00 02F 1
 DFP 00000000DA00 00 02F 2<br>6 00000000DE00 00 02F 6 0000000DE00 00 02F 6
  04C 000 HILDE.RDS.CHNG 00000000DE00 00 02F 6
  06E 000 IBMUSER 00000000D700 00 02E 7
  089 000 M270 00000000DB00 00 02F 3
  0A1 000 M550ABC 00000000DD00 00 02F 5
         0BC 000 SALES 00000000DF00 00 02F 7
  0D5 000 SALES.* (G) 00000000F000 00 032 0
 0F0 000 SECLABEL-SYSHIGH     000 0000000000000000 00 02E 1<br>114 000 SECLABEL-SYSLOW     000000000D200 00 02E 2
  114 000 SECLABEL-SYSLOW 00000000D200 00 02E 2
  137 000 SECLABEL-SYSNONE 00000000D300 00 02E 3
  15B 000 SYSCTLG 00000000D600 00 02E 6
  176 000 SYS1 00000000D400 00 02E 4
 18E 000 VSAMDSET<br>1AA 000 255 X'FF
  1AA 000 255 X'FF'S
 2B6 SEQUENCE SET POINTER 000000000000
 TOTAL NAMES IN THIS BLOCK-015. UNUSED BYTES-3363. AVERAGE NAME LENGTH-024.
 LEVEL NUMBER-01. DISPLACEMENT TO LAST KEY-02B6. DISPLACEMENT TO FREE SPACE-02BF
  (G) - ENTITY NAME IS GENERIC
```
• End the BLKUPD session.

BLKUPD: END READY

ends the BLKUPD utility.

# **Chapter 6. Parameter Lists**

This section describes parameter lists passed to RACF when a RACF macro is invoked. Installation exits also use parameter lists. These are described in *z/VM: RACF Security Server System Programmer's Guide*.

The parameter lists used by RACF in processing RACF commands and the RACF report writer are standard TSO/E parameter lists. See *TSO/E Customization* for information on these parameter lists.

The parameter lists used by RACF in processing RACF utilities and DSMON are standard z/OS parameter lists.

Table 16 on page 83 is a quick reference that identifies the system macro-request types that are replacements for the independent RACF system macros. For more information on both types, see *z/VM: Security Server RACROUTE Macro Reference*.

*Table 16. Cross-Reference for RACROUTE REQUEST=type, the Independent RACF System Macros, and the Parameter List Name*

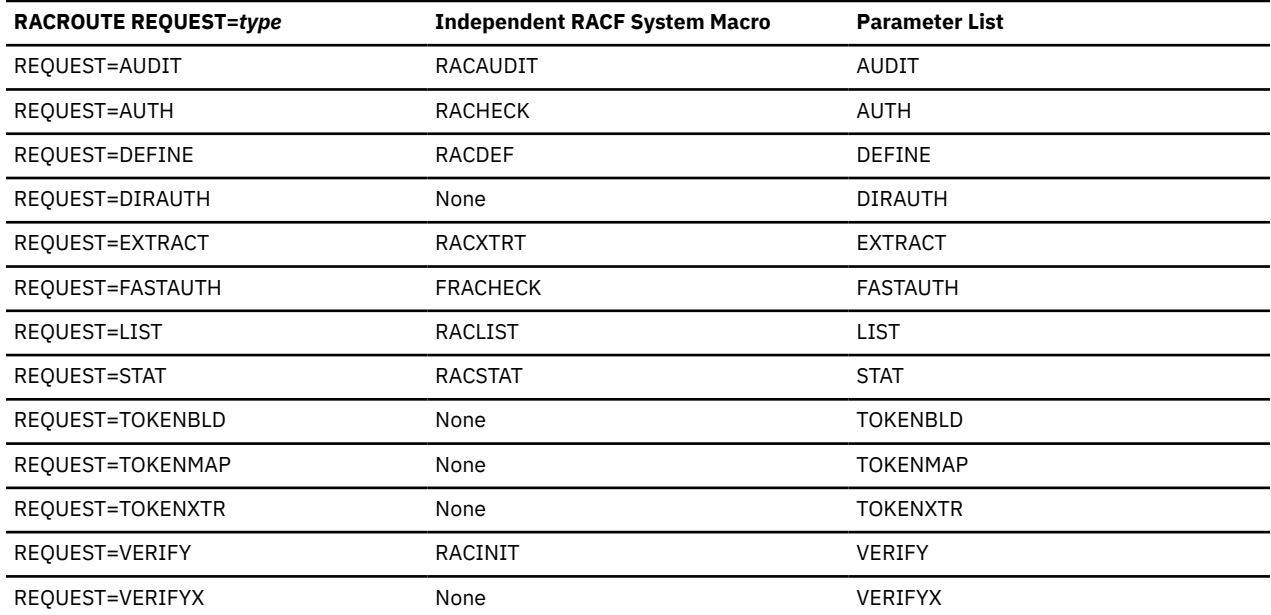

The following are the parameter lists in this section:

["RACROUTE Parameter List" on page 84](#page-103-0) ["AUDIT service parameter list" on page 87](#page-106-0) ["AUTH service parameter list" on page 88](#page-107-0) ["DEFINE service parameter list" on page 92](#page-111-0) ["DIRAUTH Service Parameter List" on page 97](#page-116-0) ["EXTRACT service parameter list" on page 98](#page-117-0) ["FASTAUTH service parameter list" on page 100](#page-119-0) ["LIST service parameter list" on page 101](#page-120-0) ["STAT service parameter list" on page 102](#page-121-0) ["TOKENBLD service parameter list" on page 102](#page-121-0) ["TOKENMAP/TOKENXTR service parameter list" on page 105](#page-124-0) ["VERIFY/VERIFYX service parameter list" on page 106](#page-125-0) ["ICHEINTY parameter list" on page 110](#page-129-0)

["Checking the Parameter List Passed to RACF Macros on z/VM" on page 41](#page-60-0) goes into detail to show you how to locate parameters in a dump. To do this, you find the contents of register 1.

<span id="page-103-0"></span>If register 1 is zero, then the RACROUTE macro was issued, and module ICHRFR00 issued the RACF macro. In this case, register zero points to a two-word parameter list. The first word of this parameter list points to the RACF SVC parameter list, and the second word of this parameter list points to the SAF parameter list. This is shown in the following:

Reg 0

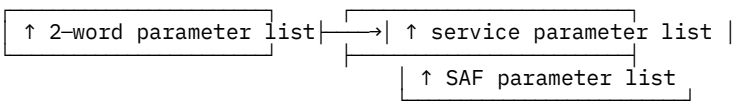

If register 1 is not zero, then this is the address of the parameter list passed with the macro request.

## **RACROUTE Parameter List**

The RACROUTE parameter list is also called the SAF router parameter list. It is mapped by macro ICHSAFP. For another description of this parameter list that includes the field names, see *z/VM: Security Server RACROUTE Macro Reference*.

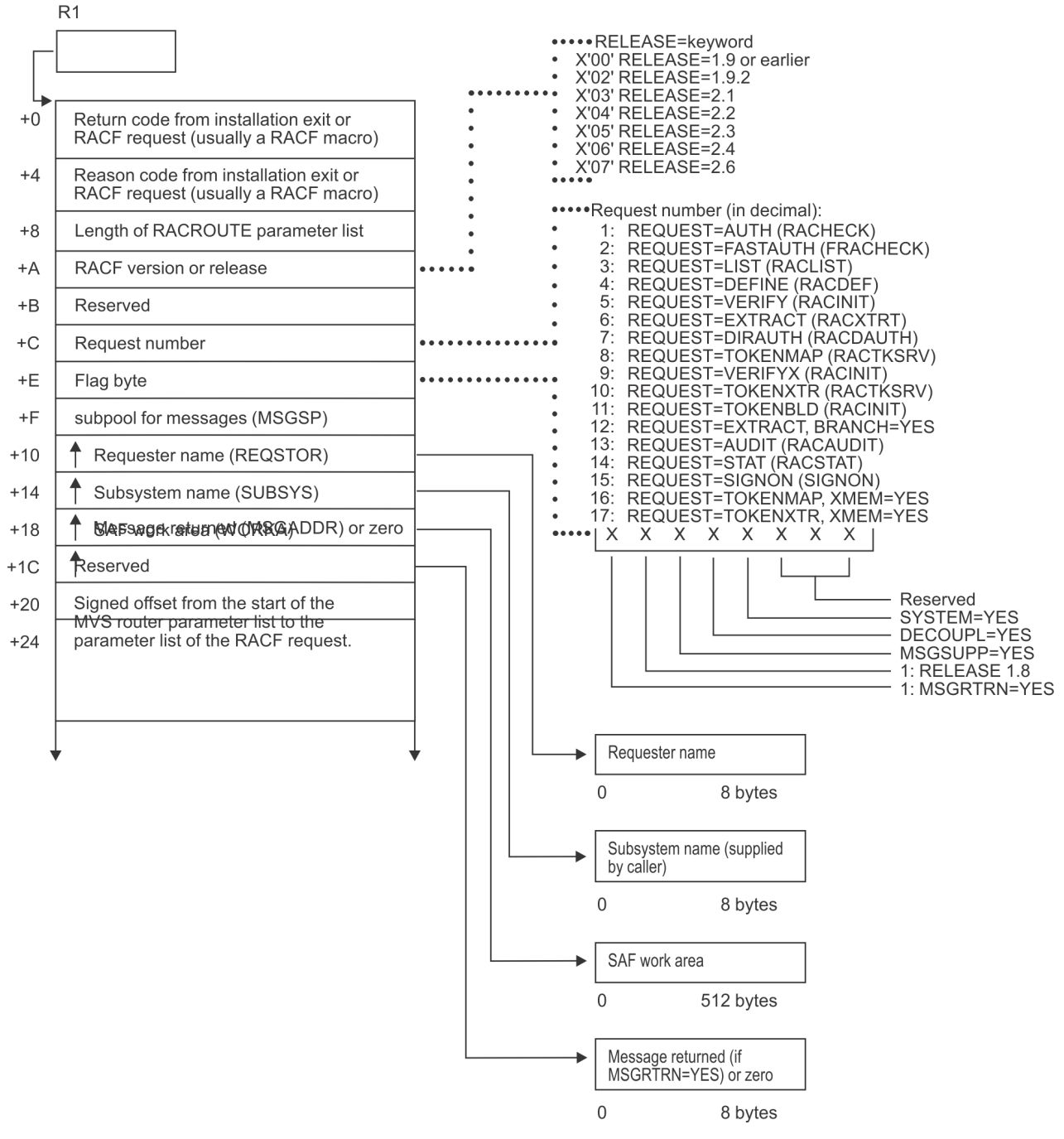

*Figure 12. RACROUTE Parameter List (Part 1 of 2)*

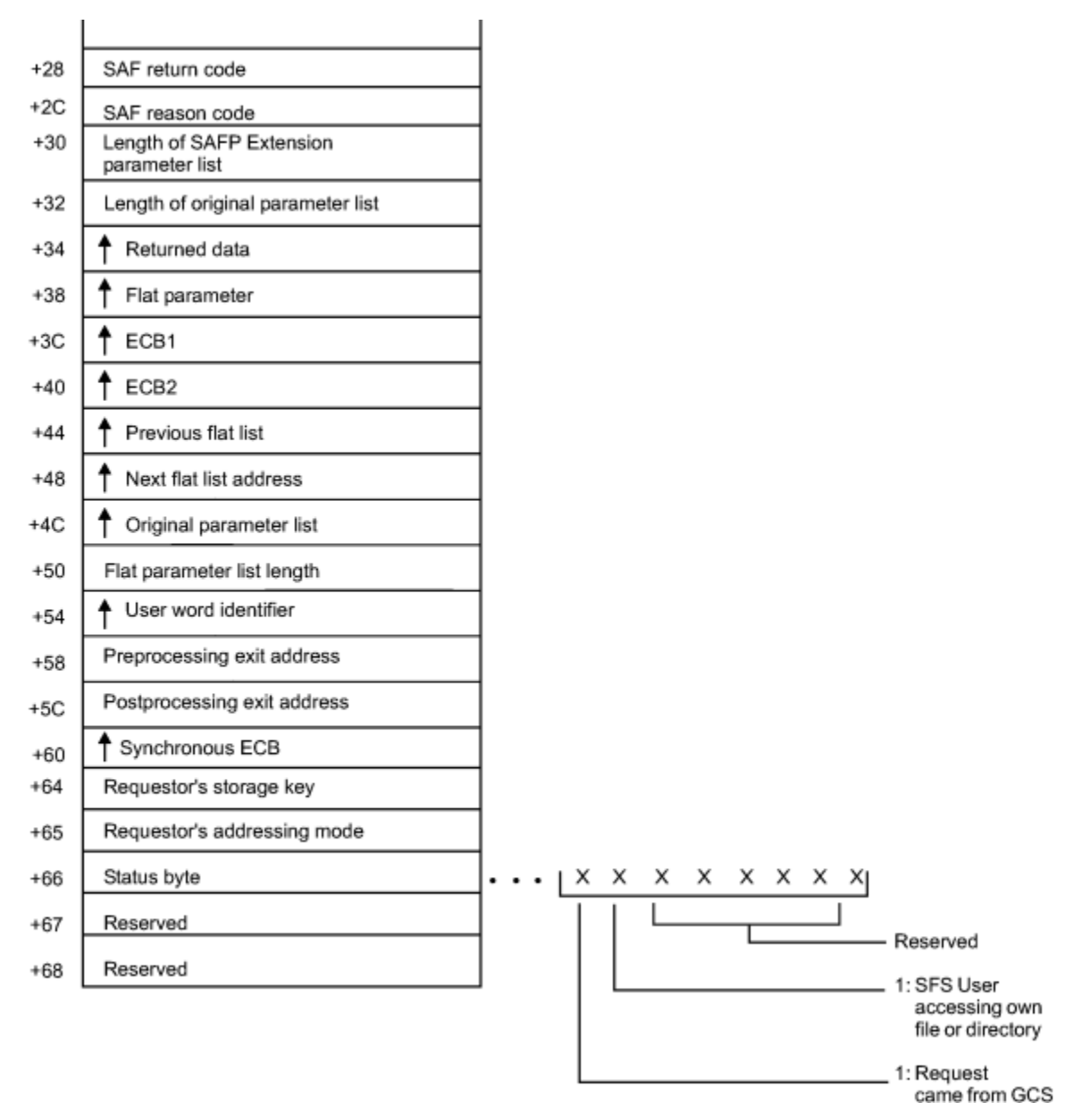

*Figure 13. RACROUTE Parameter List (Part 2 of 2)*

## <span id="page-106-0"></span>**AUDIT service parameter list**

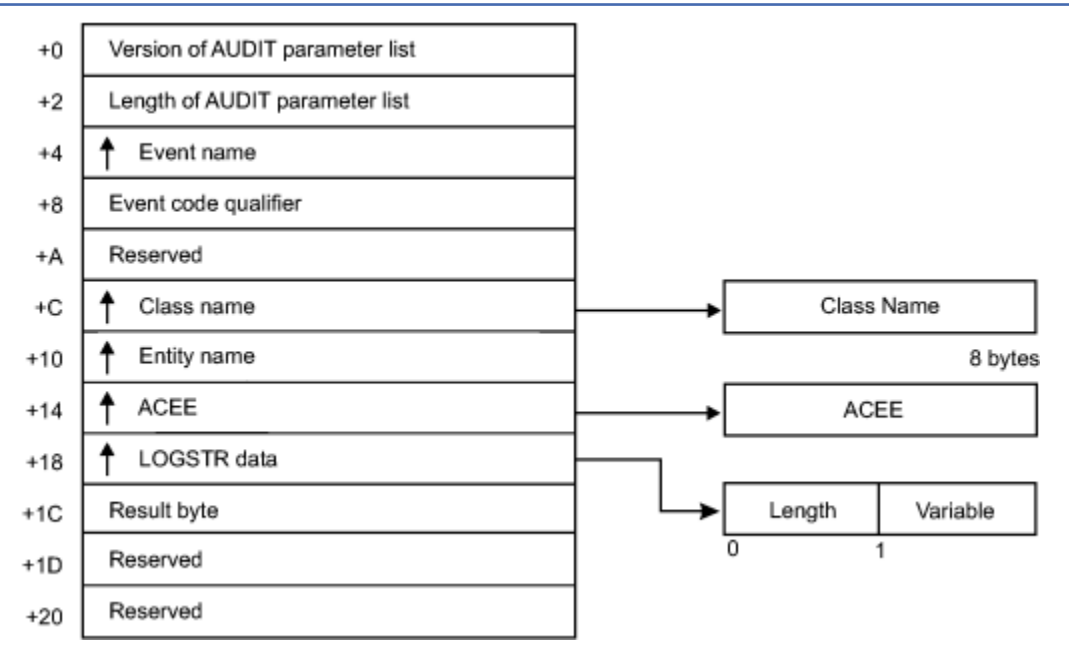

*Figure 14. AUDIT Service Parameter List*

## <span id="page-107-0"></span>**AUTH service parameter list**

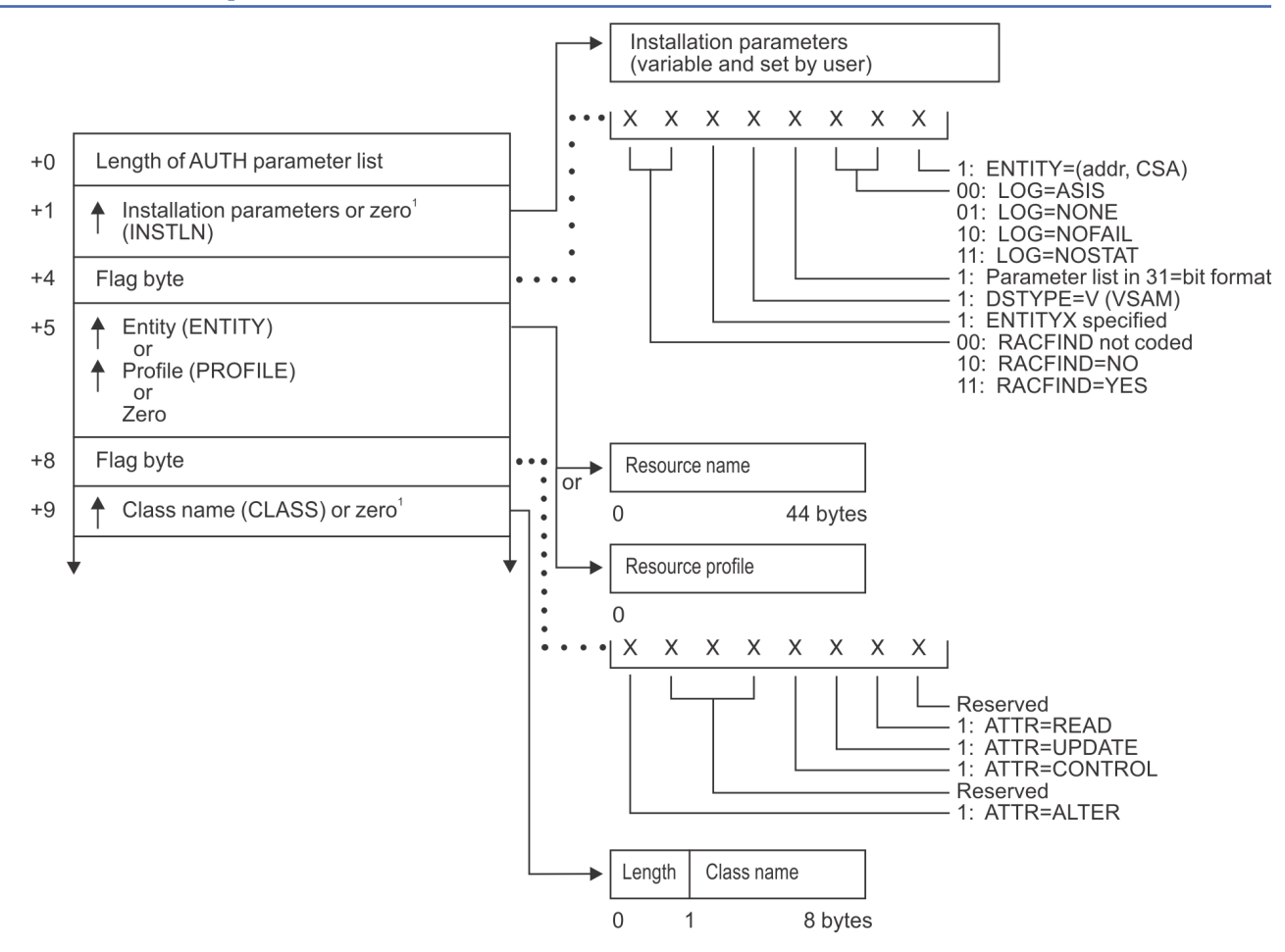

<sup>1</sup> This field is zero if bit 4 of the flag byte at offset 4 is one (input was RACROUTE REQUEST=AUTH).

*Figure 15. AUTH Service Parameter List (Part 1 of 4)*
#### **AUTH parameters**

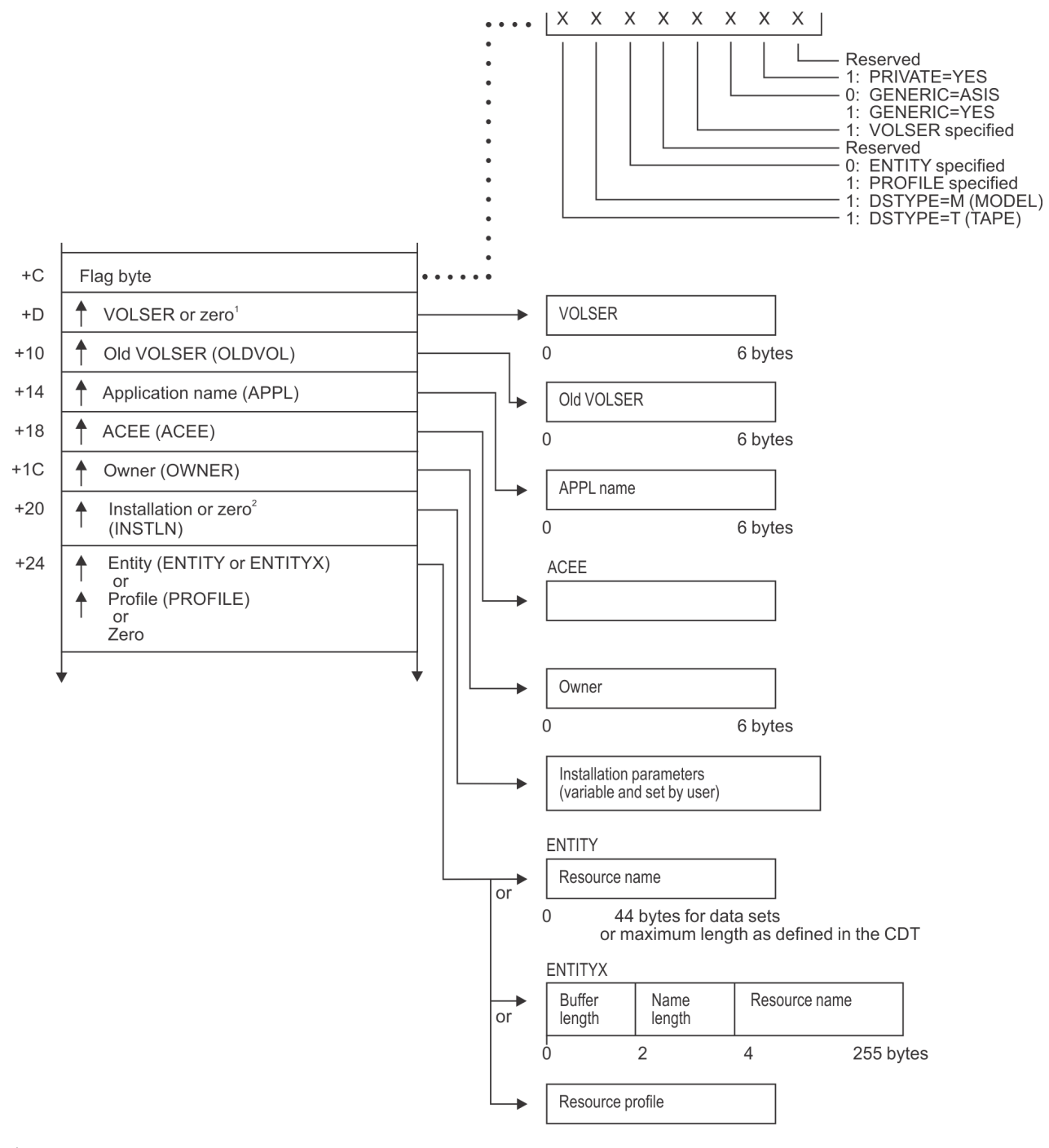

<sup>1</sup> This field is zero if bit 4 of the flag byte at offset 4 is one (input was RACROUTE REQUEST=AUTH).<br><sup>2</sup> This field is zero if bit 4 of the flag byte at offset 4 is zero (input was RACHECK macro).

*Figure 16. AUTH Service Parameter List (Part 2 of 4)*

#### **AUTH parameters**

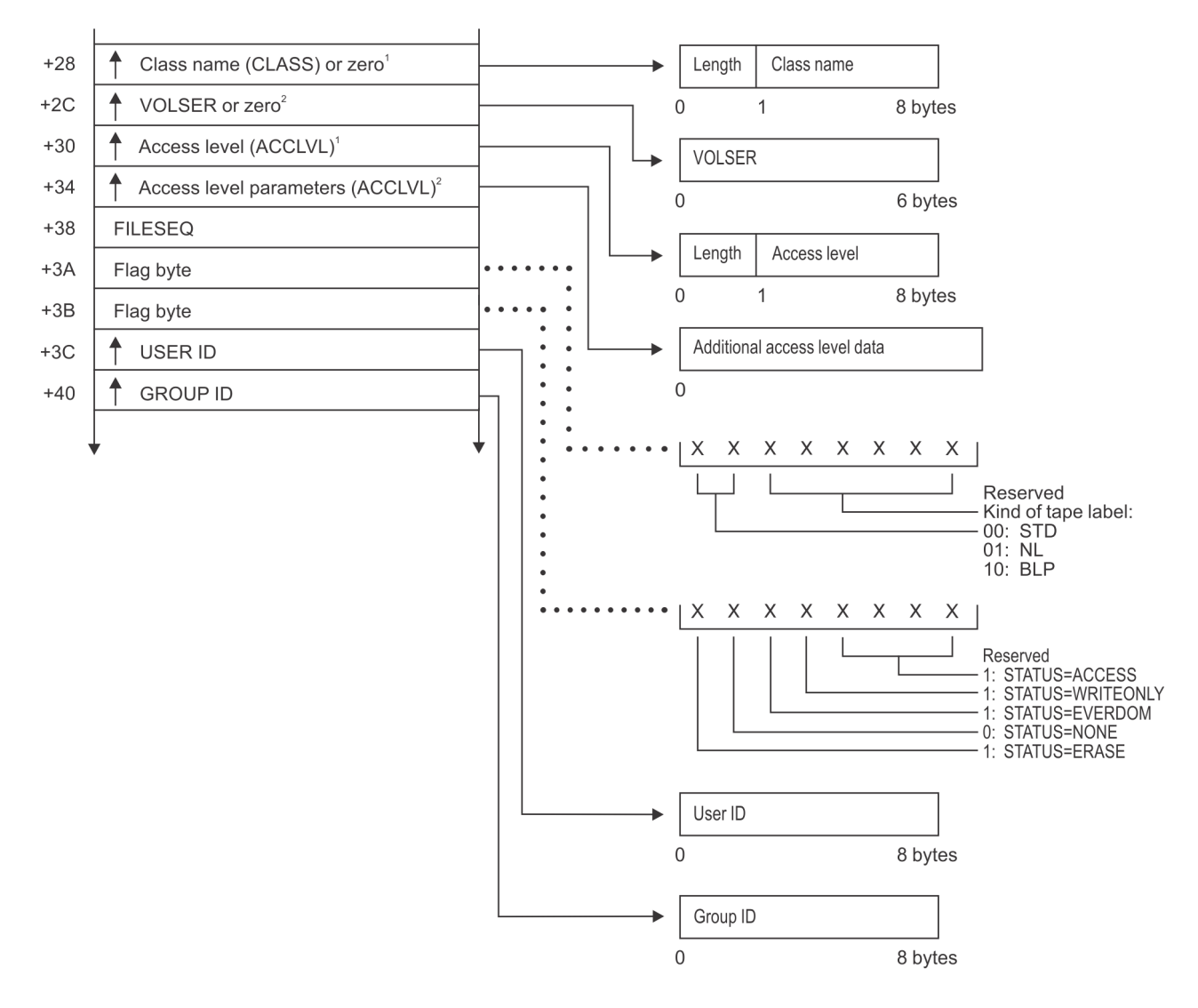

 $^1$  This field is zero if bit 4 of the flag byte at offset 4 is one (input was RACROUTE REQUEST=AUTH).  $^2$  This field is zero if bit 4 of the flag byte at offset 4 is zero (input was RACHECK macro).

*Figure 17. AUTH Service Parameter List (Part 3 of 4)*

**90** z/VM: 7.3 RACF Security Server Diagnosis Guide

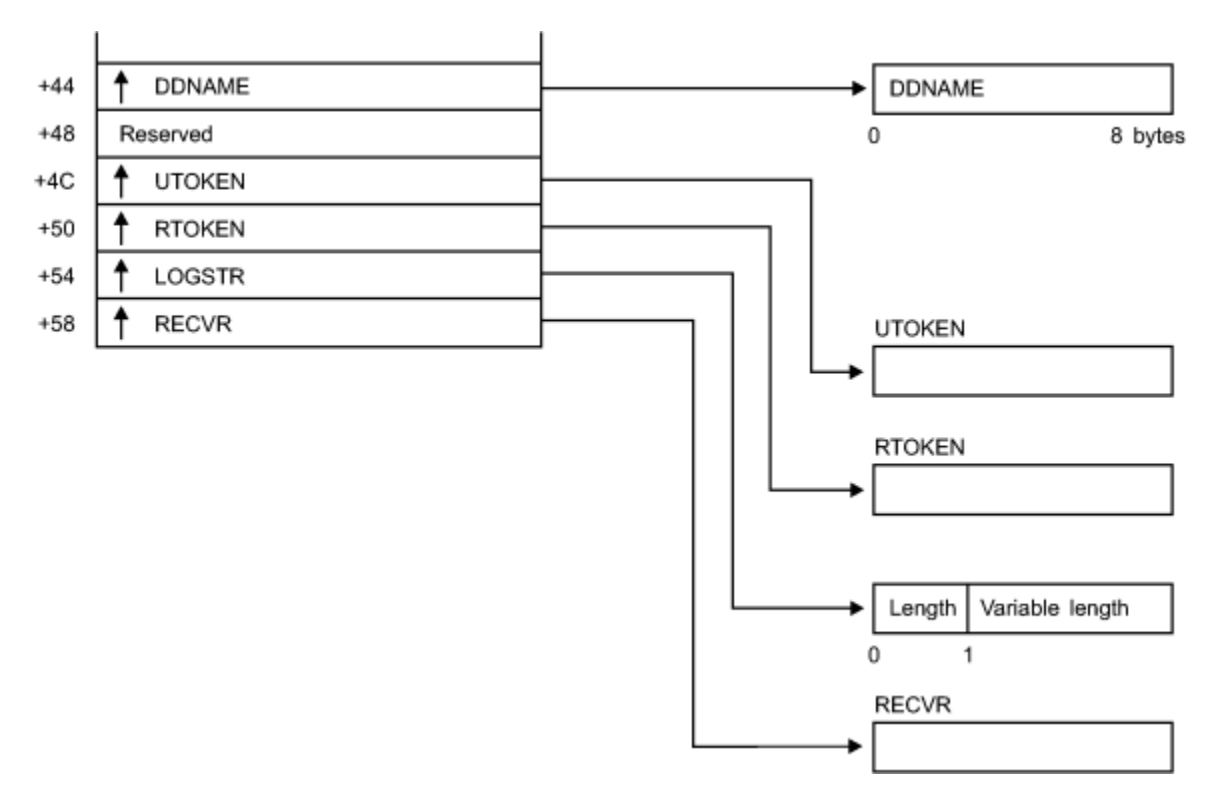

*Figure 18. AUTH Service Parameter List (Part 4 of 4)*

# **DEFINE service parameter list**

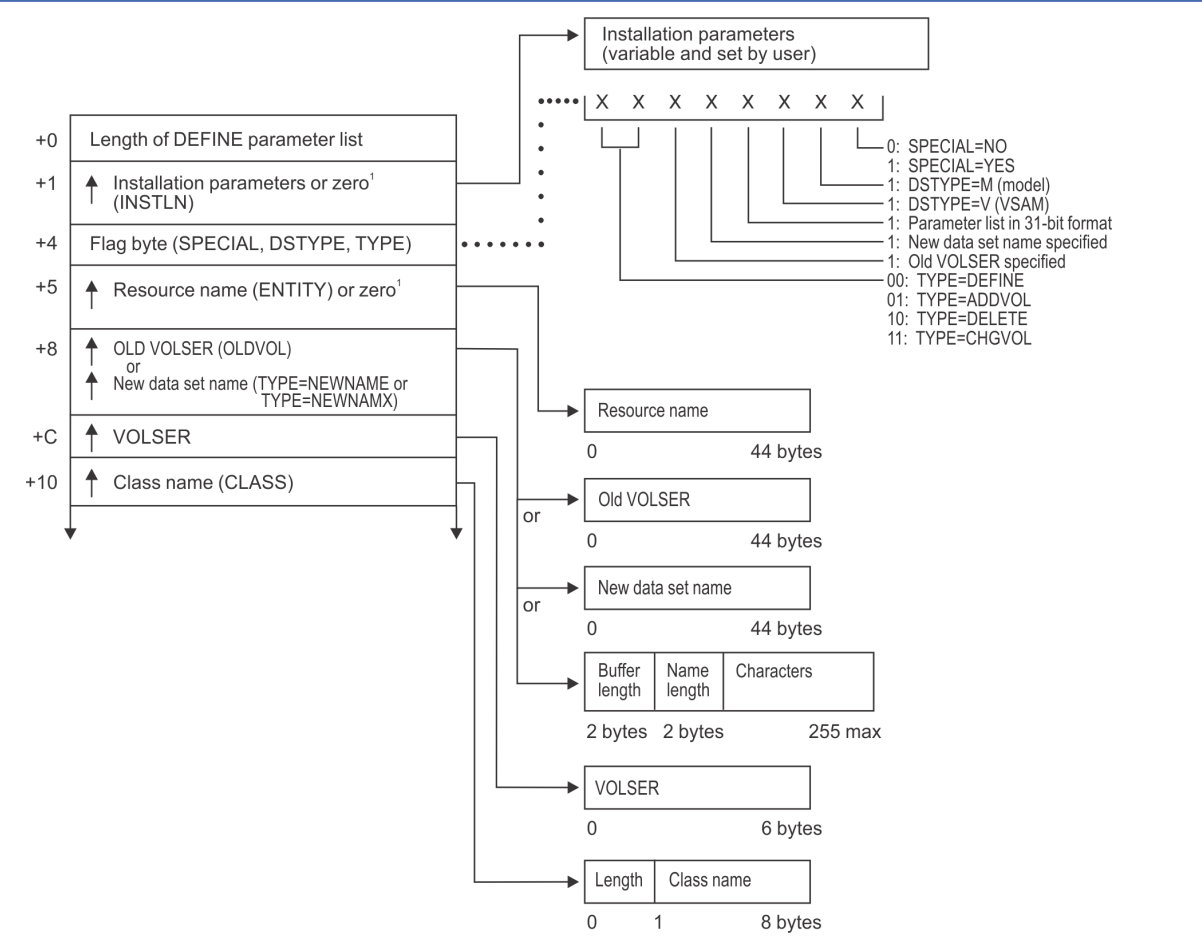

<sup>1</sup> This field is zero if bit 4 of the flag byte at offset 4 is one (input was RACROUTE REQUEST=DEFINE).

*Figure 19. DEFINE Service Parameter List (Part 1 of 6)*

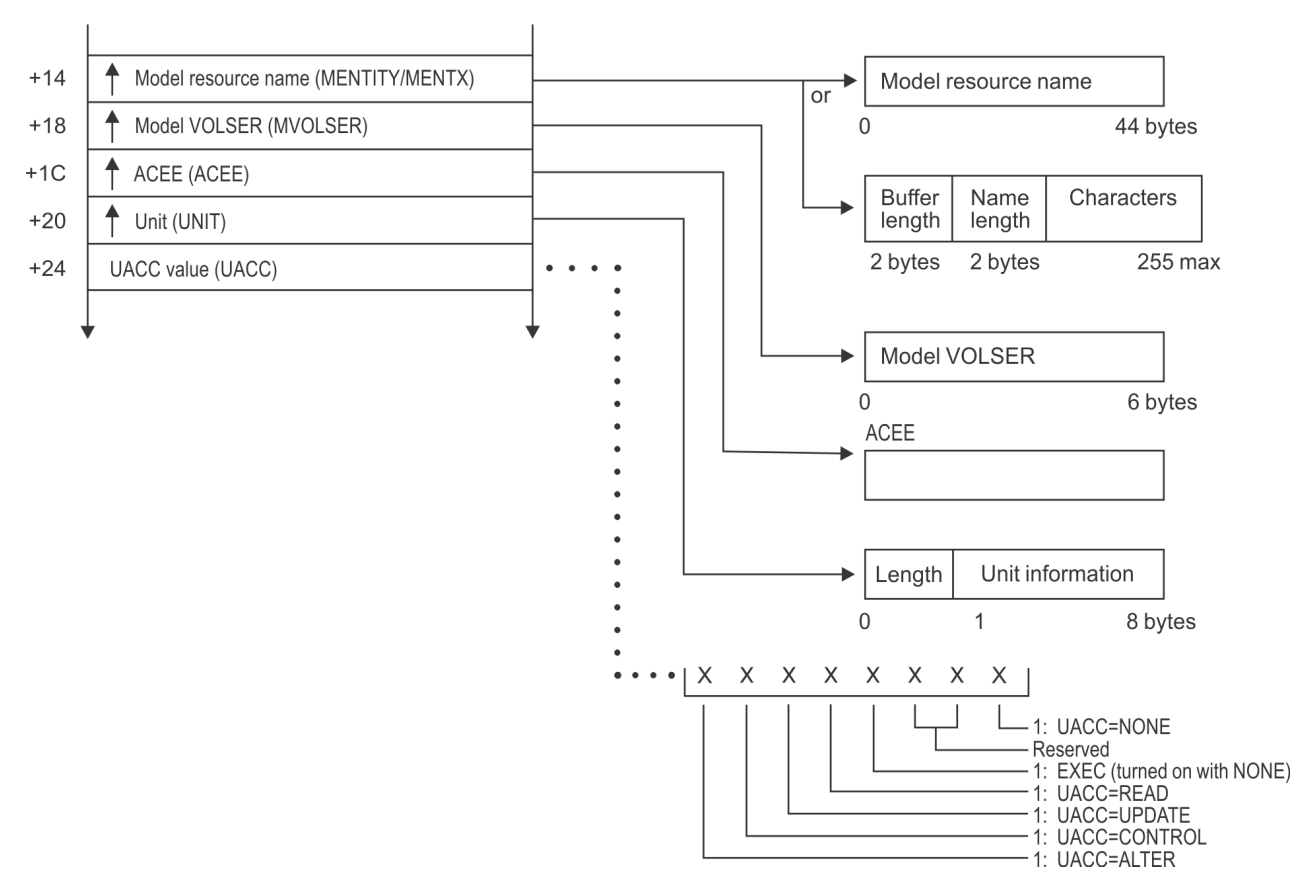

*Figure 20. DEFINE Service Parameter List (Part 2 of 6)*

#### **DEFINE parameters**

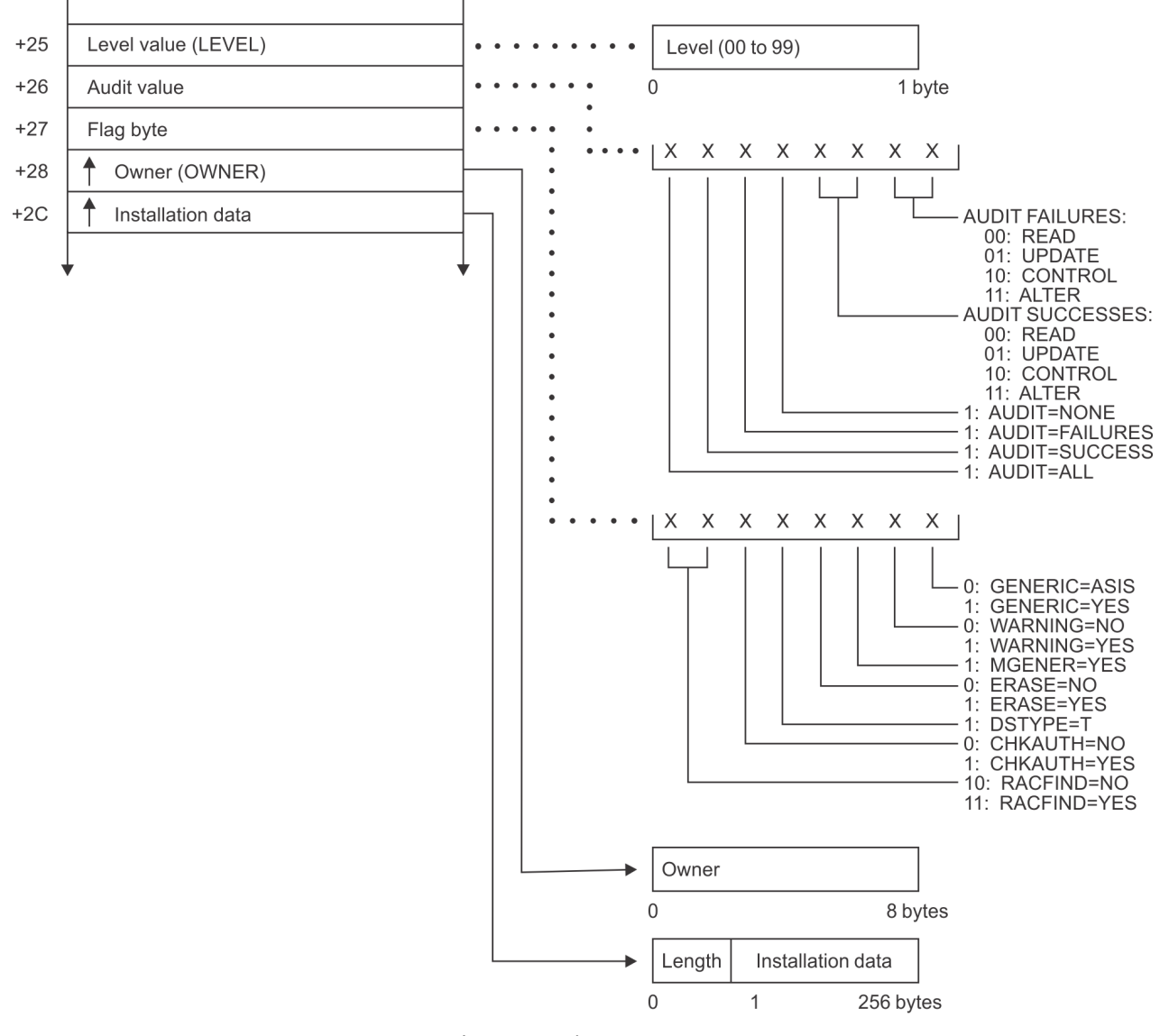

*Figure 21. DEFINE Service Parameter List (Part 3 of 6)*

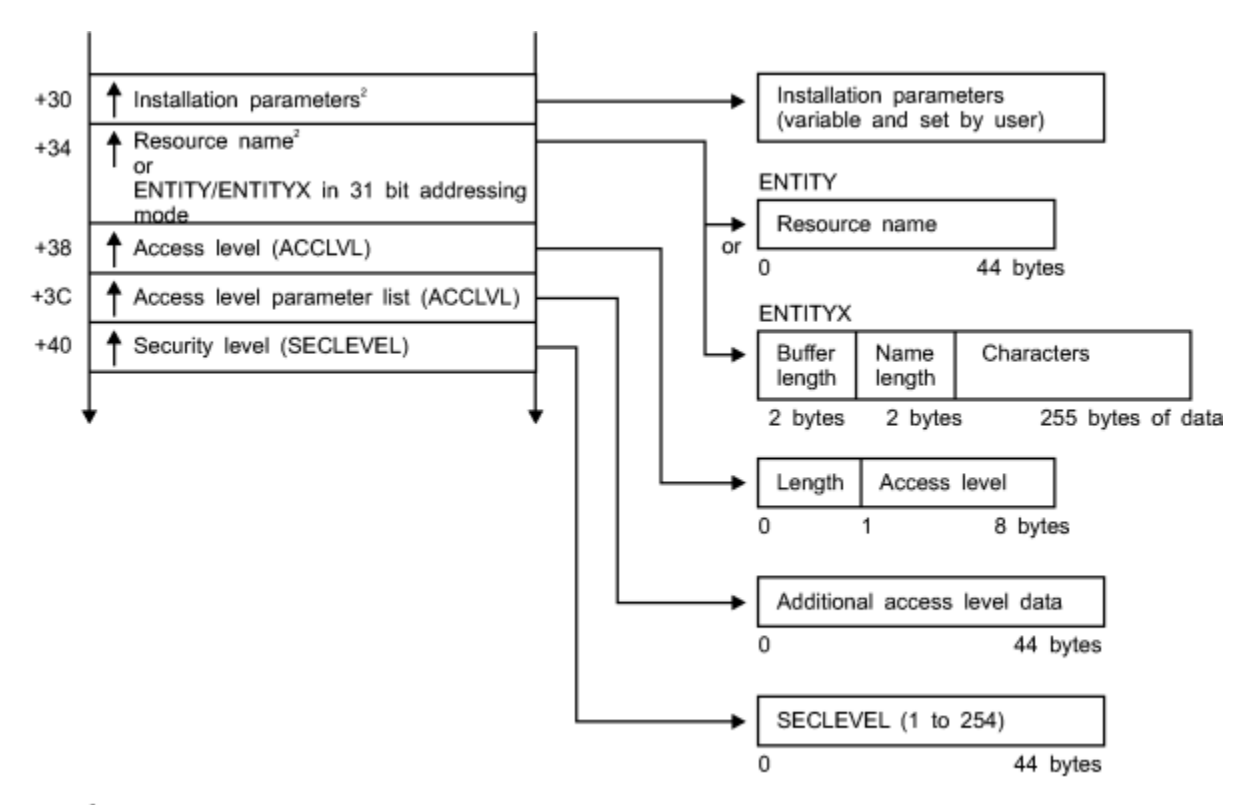

<sup>2</sup> This field is zero if bit 4 of the flag byte at offset 4 is zero (input was RACDEF macro). *Figure 22. DEFINE Service Parameter List (Part 4 of 6)*

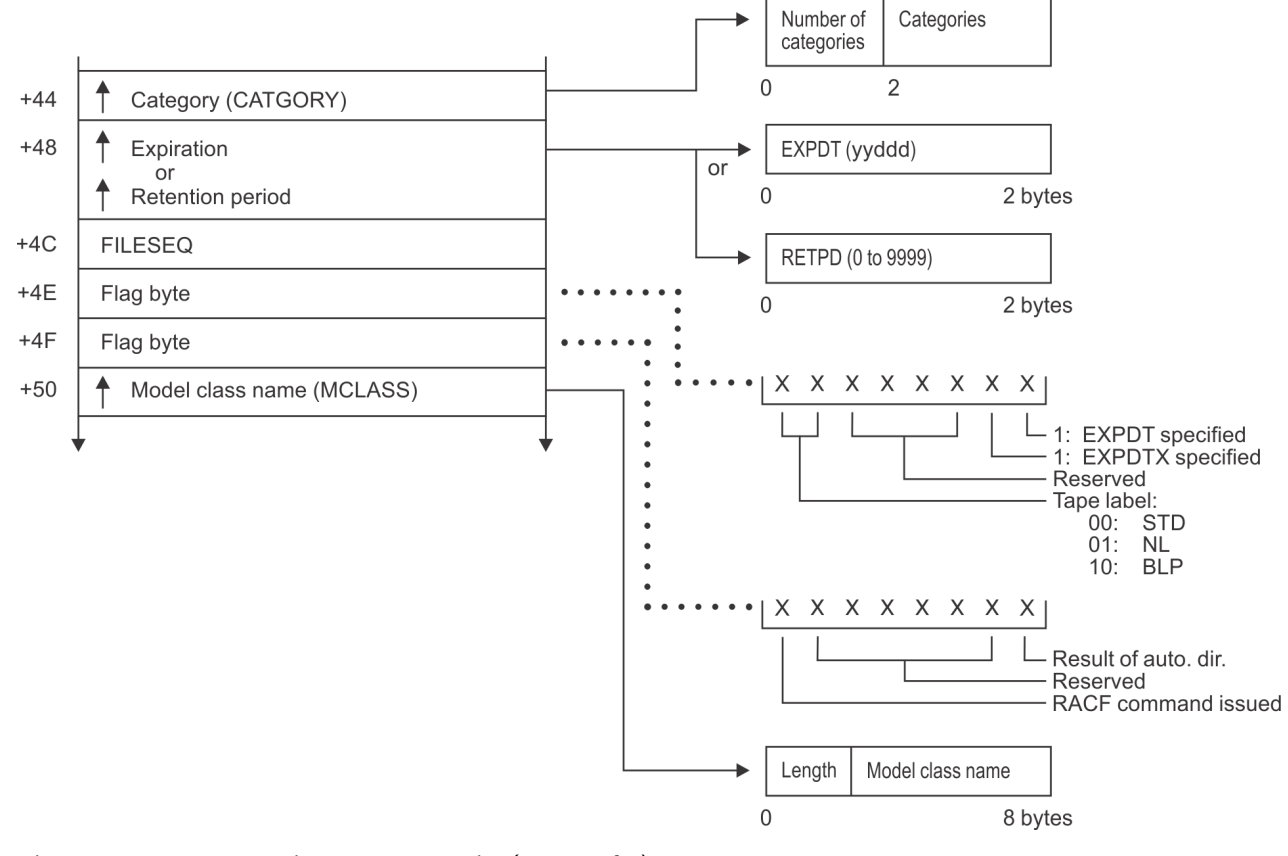

*Figure 23. DEFINE Service Parameter List (Part 5 of 6)*

#### **DEFINE parameters**

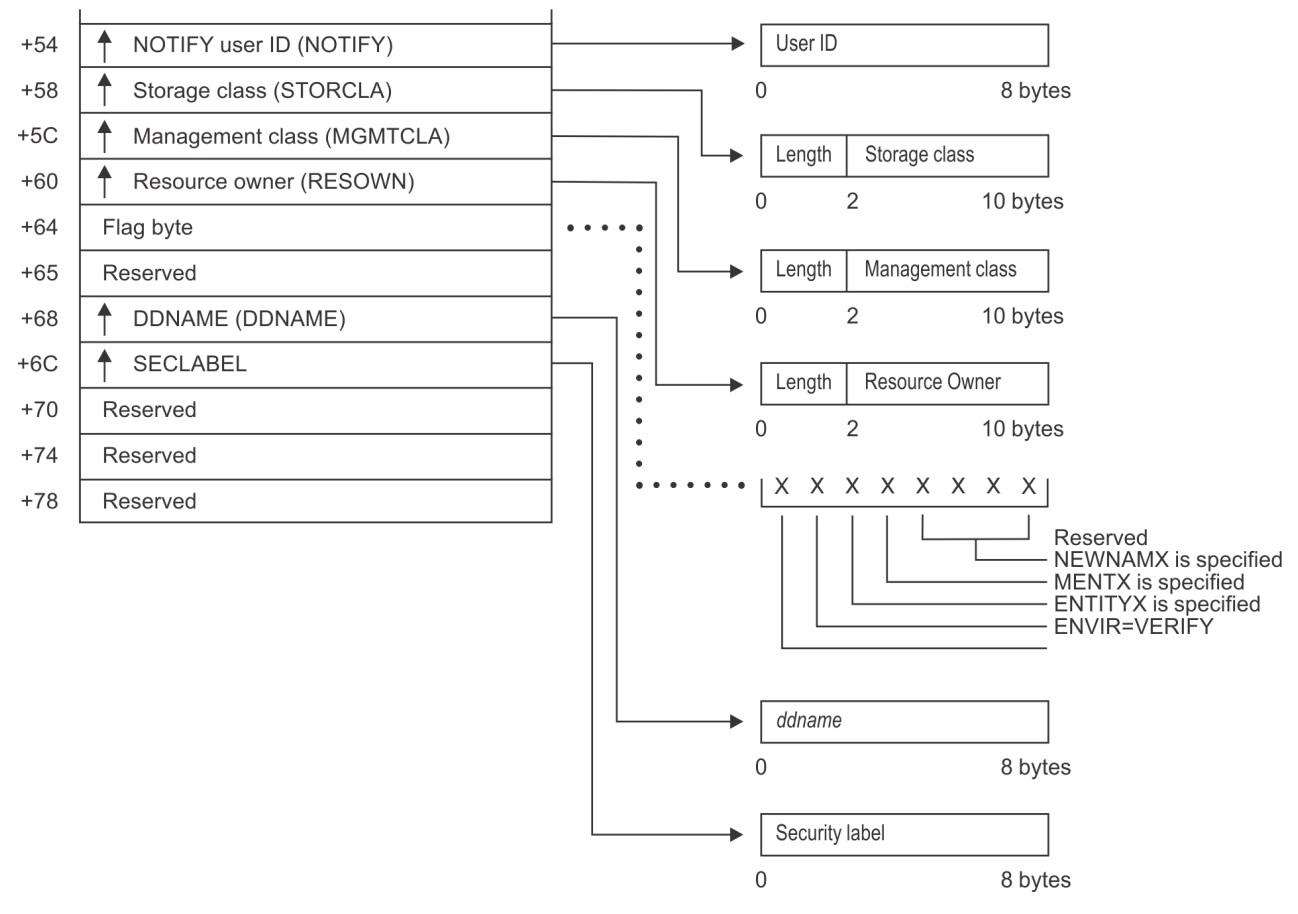

*Figure 24. DEFINE Service Parameter List (Part 6 of 6)*

### **DIRAUTH Service Parameter List**

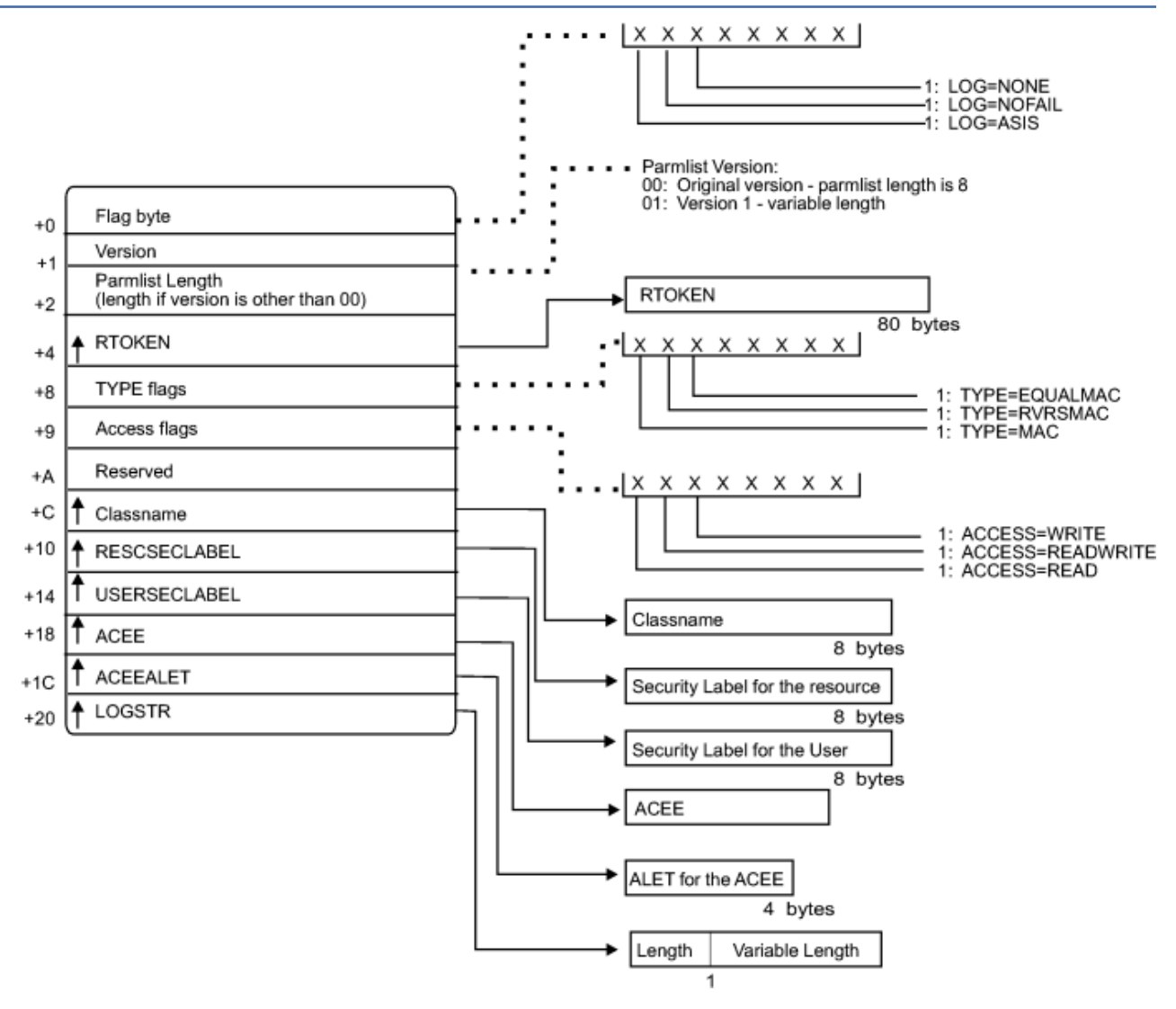

*Figure 25. DIRAUTH service parameter list*

# **EXTRACT service parameter list**

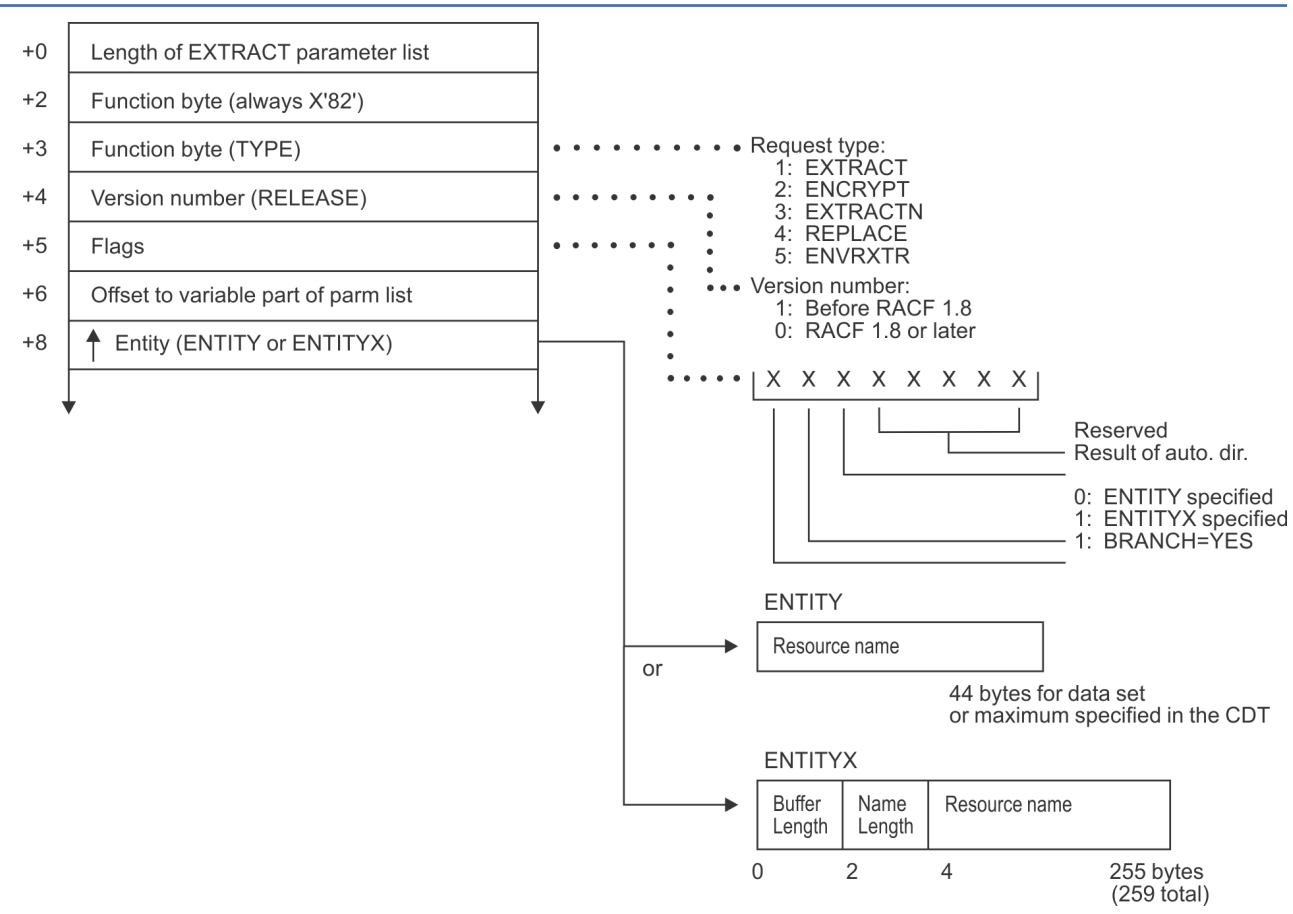

*Figure 26. EXTRACT Service Parameter List (Part 1 of 3)*

(The following is used when TYPE = ENVRXTR.)

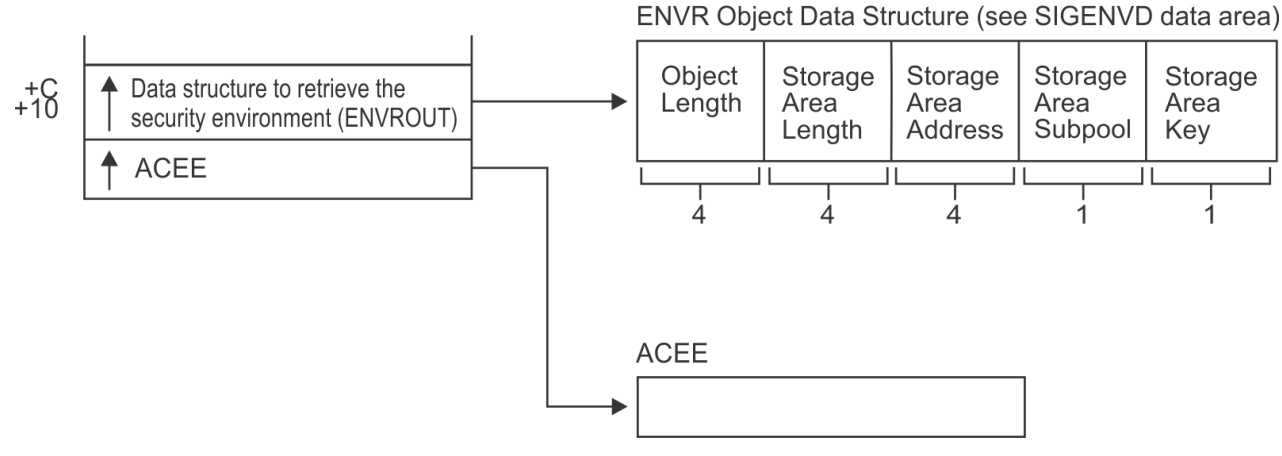

*Figure 27. EXTRACT Service Parameter List (Part 2 of 3)*

(The following is used when TYPE=ENCRYPT.)

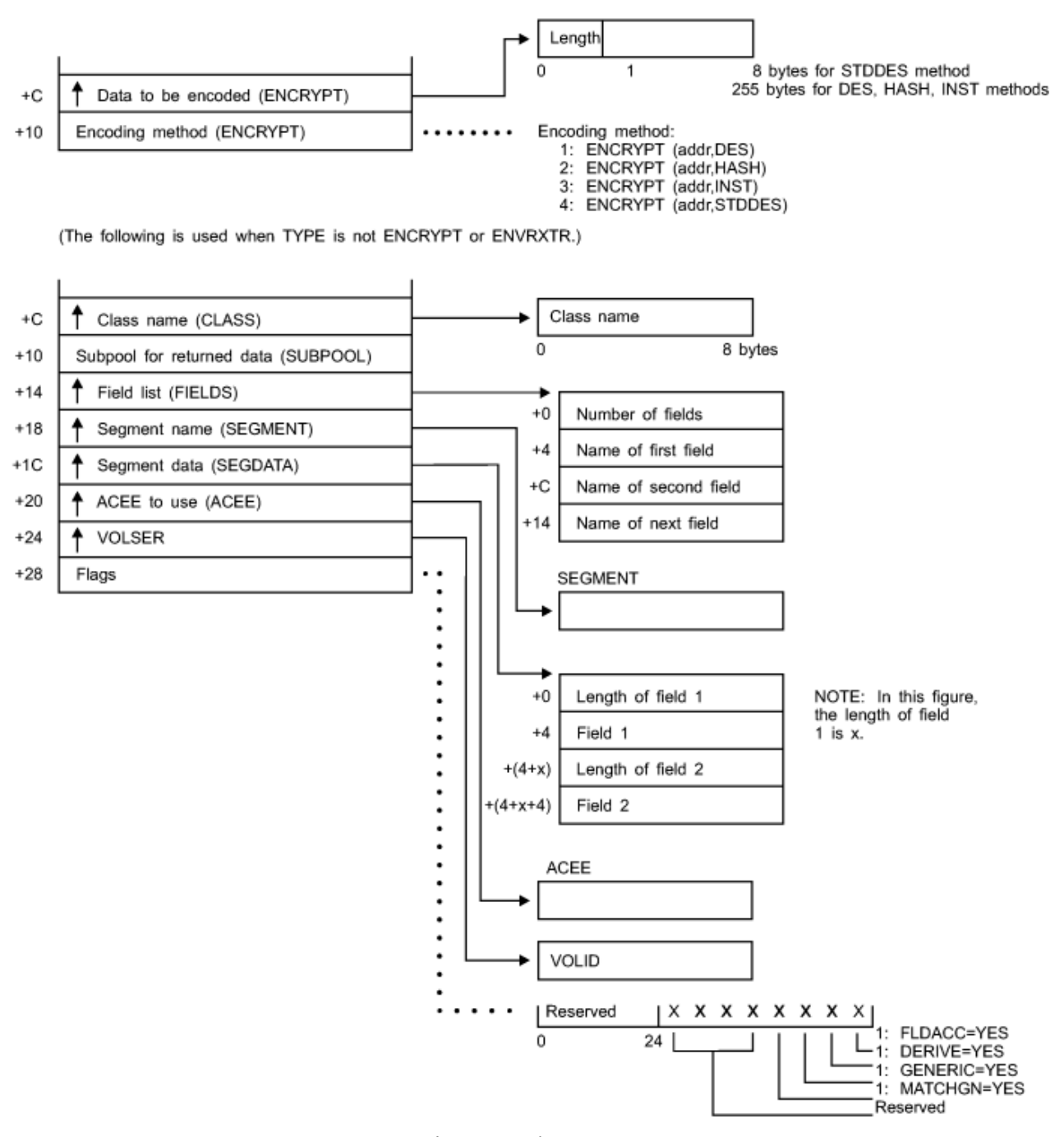

*Figure 28. EXTRACT Service Parameter List (Part 3 of 3)*

# **FASTAUTH service parameter list**

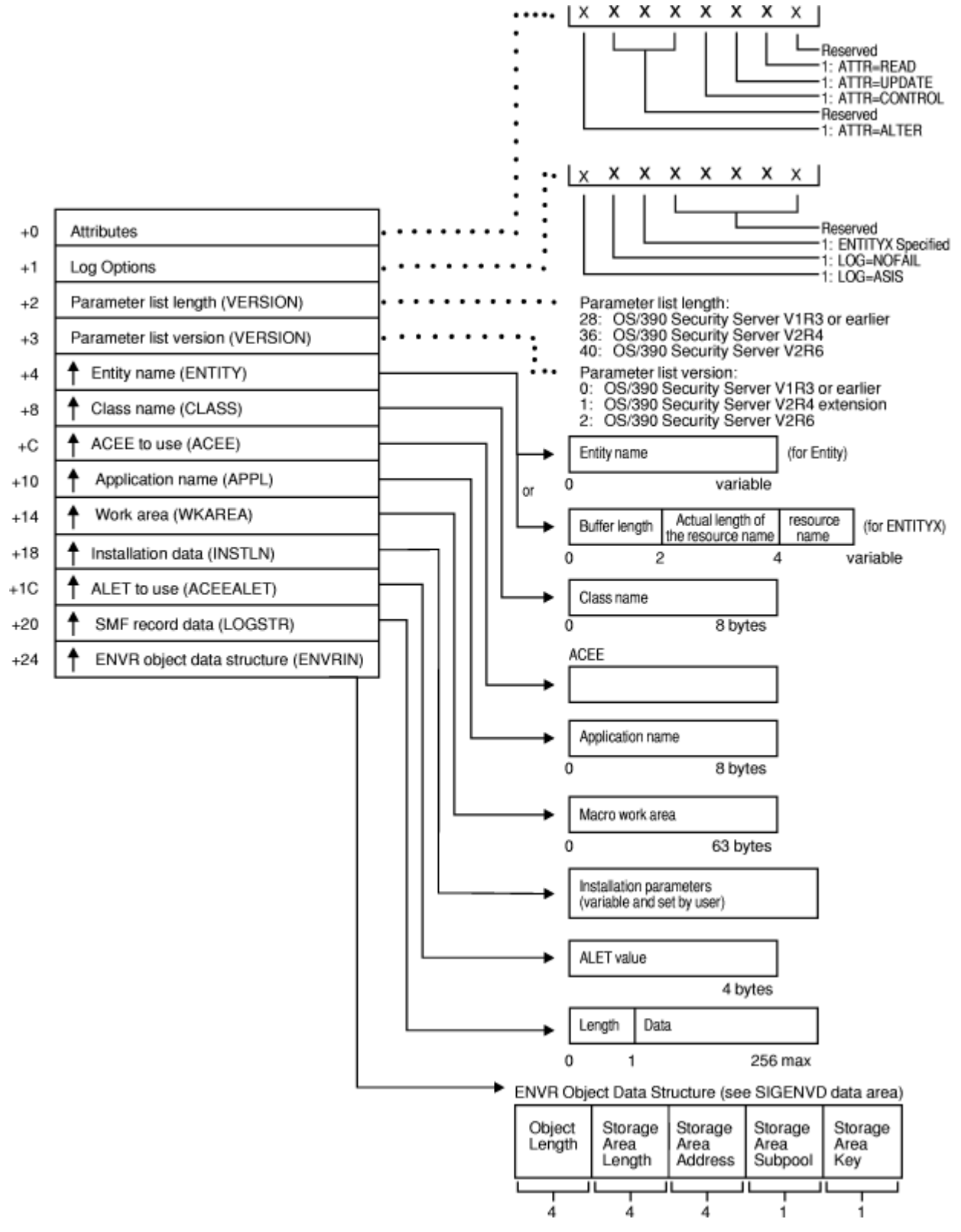

*Figure 29. FASTAUTH Service Parameter List*

### **LIST service parameter list**

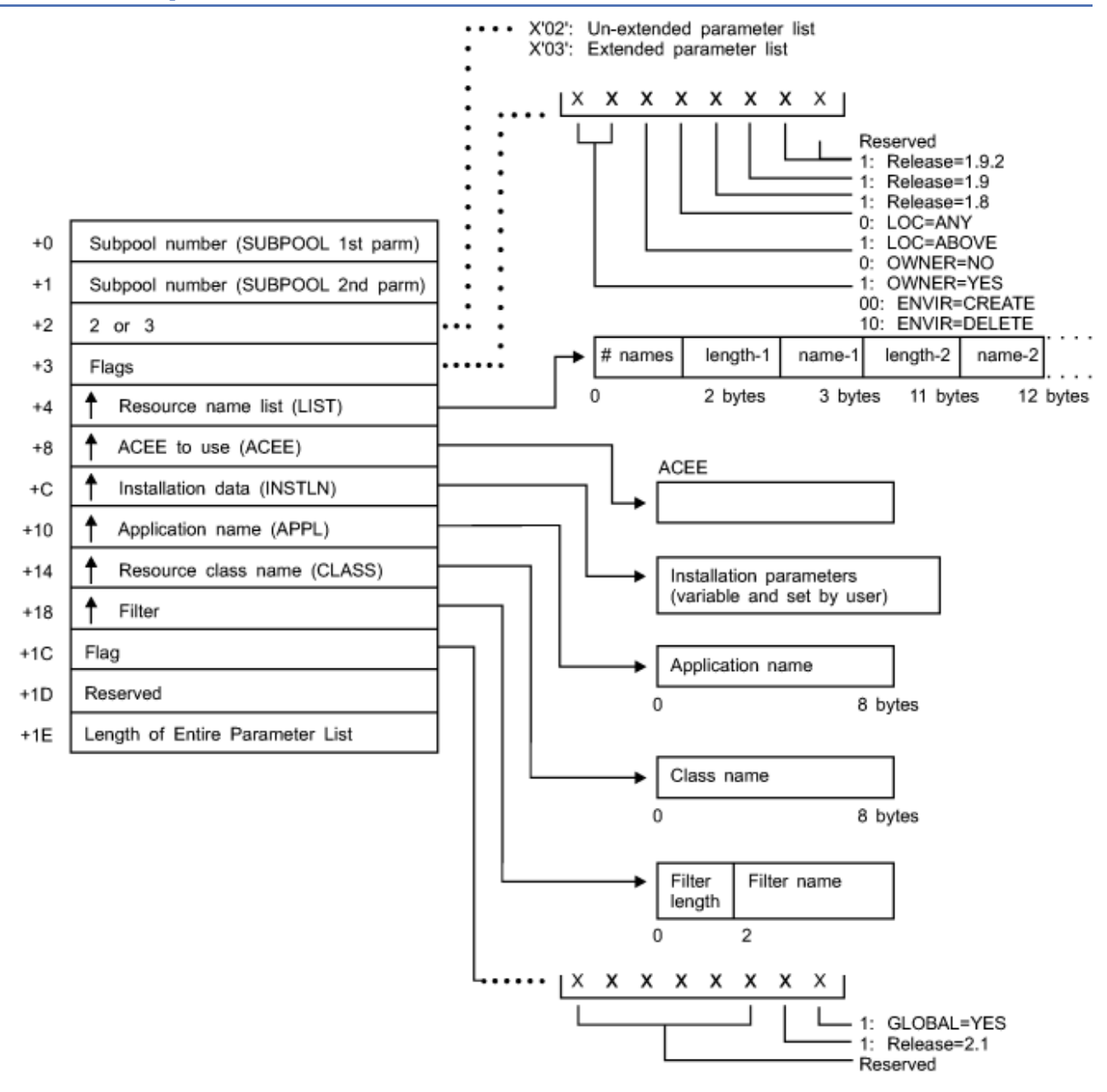

*Figure 30. LIST Service Parameter List*

# **STAT service parameter list**

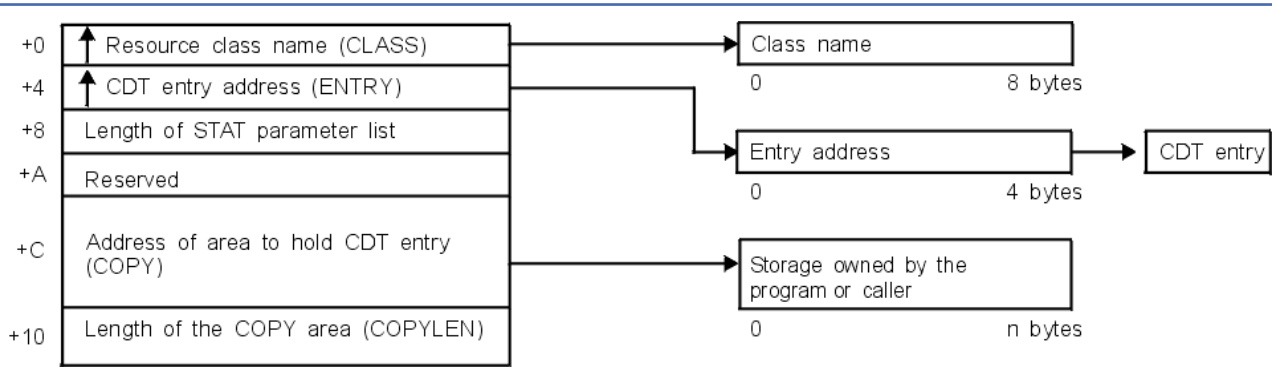

*Figure 31. STAT Service Parameter List*

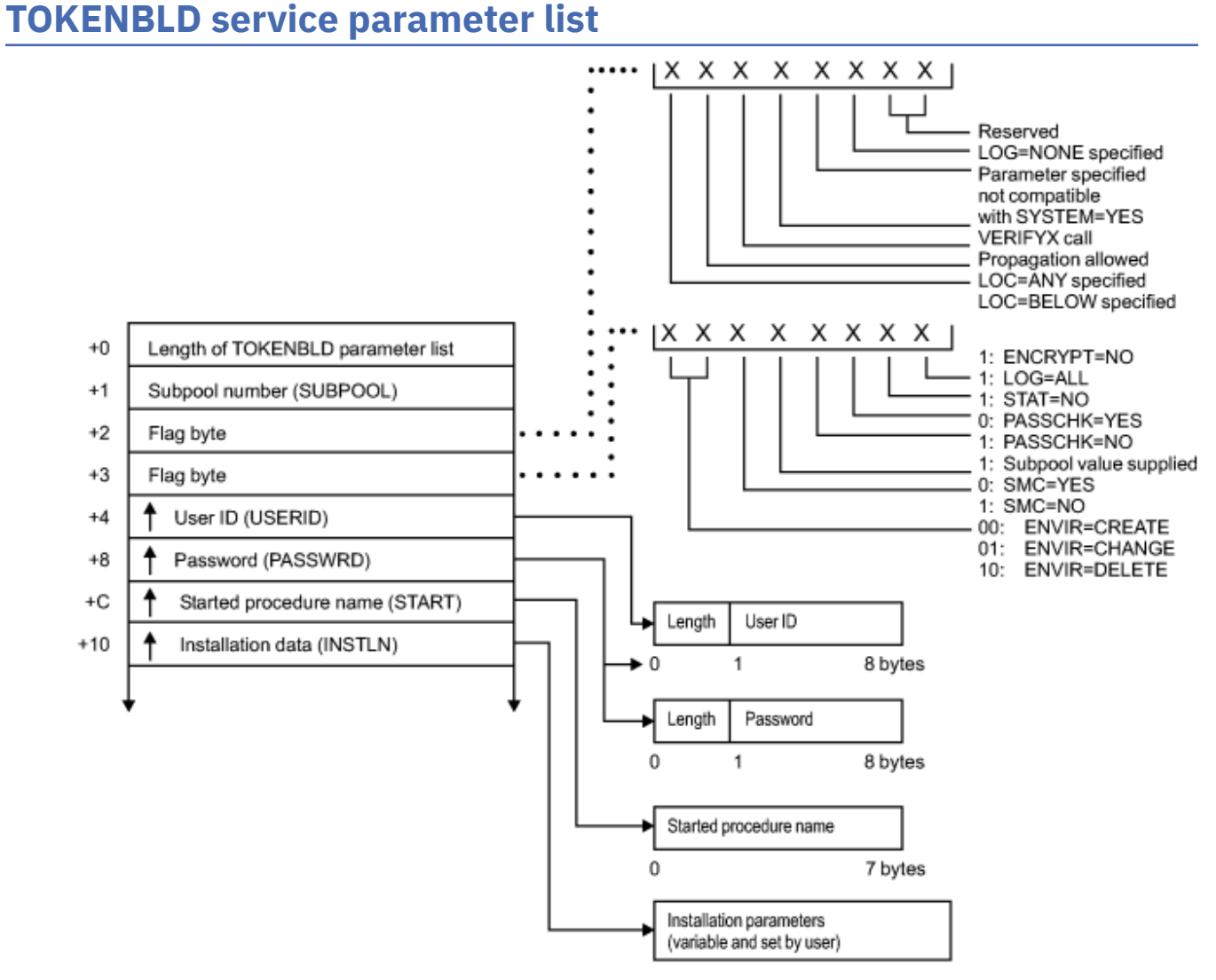

*Figure 32. TOKENBLD Service Parameter List (Part 1 of 4)*

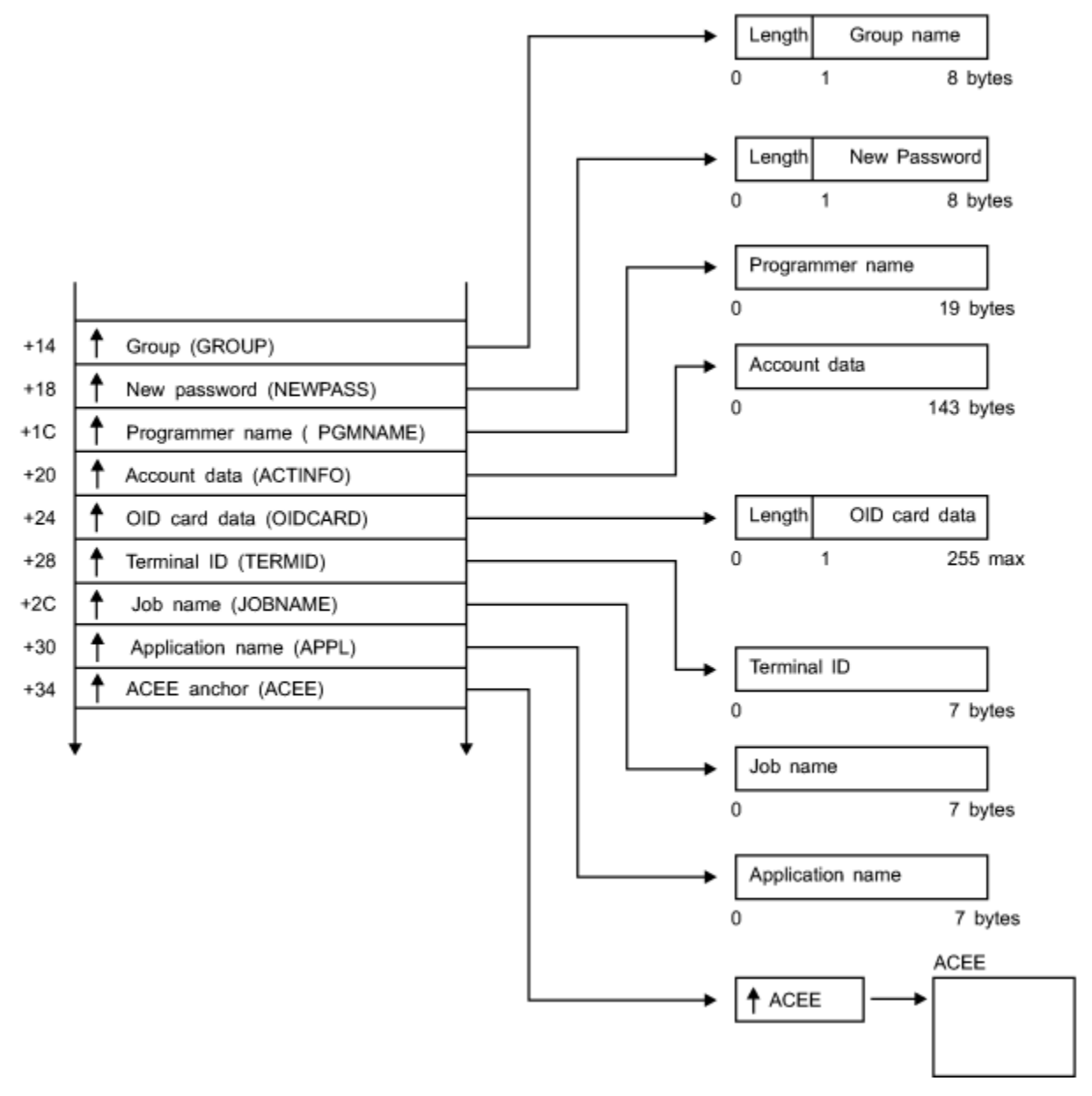

*Figure 33. TOKENBLD Service Parameter List (Part 2 of 4)*

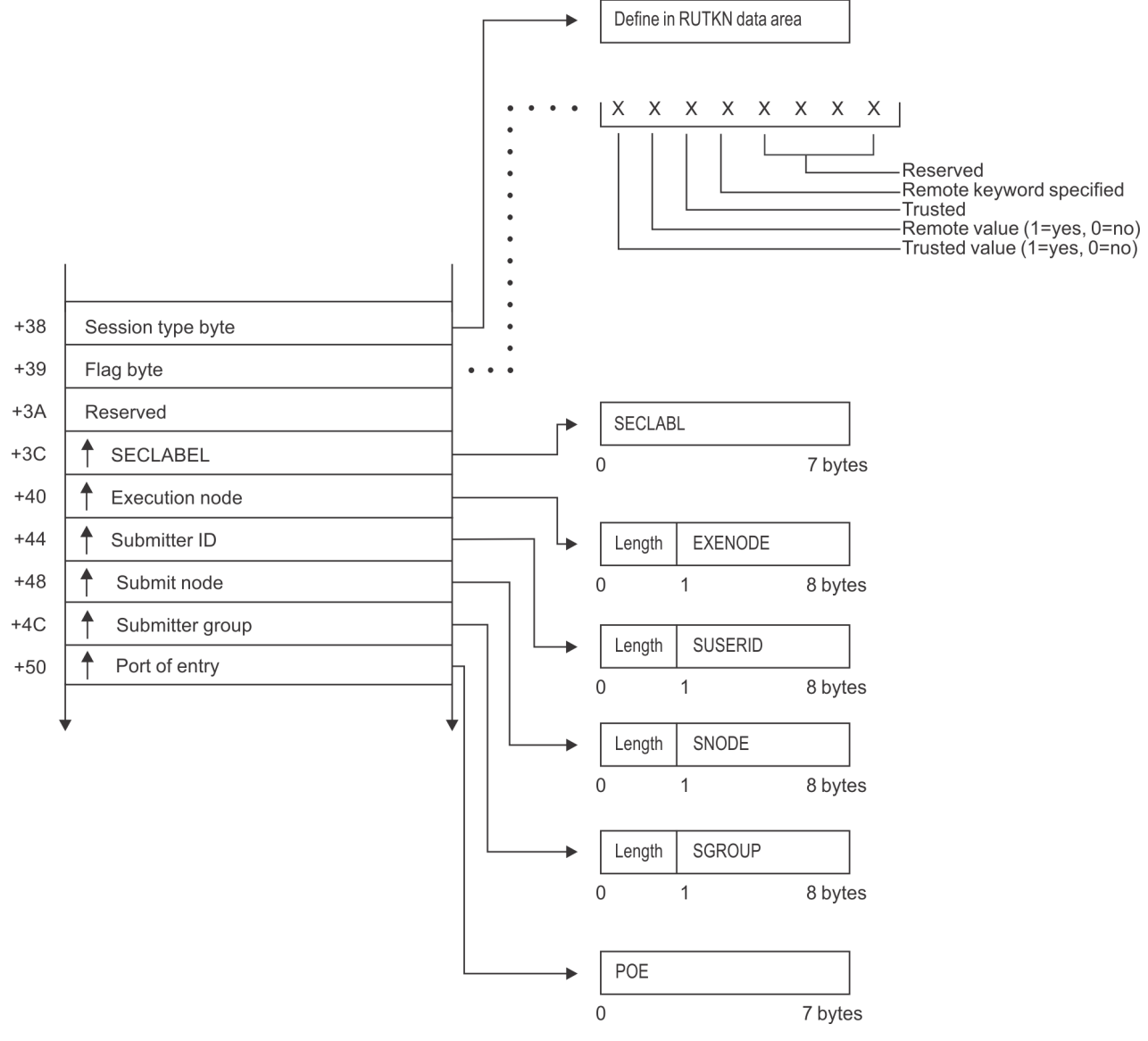

*Figure 34. TOKENBLD Service Parameter List (Part 3 of 4)*

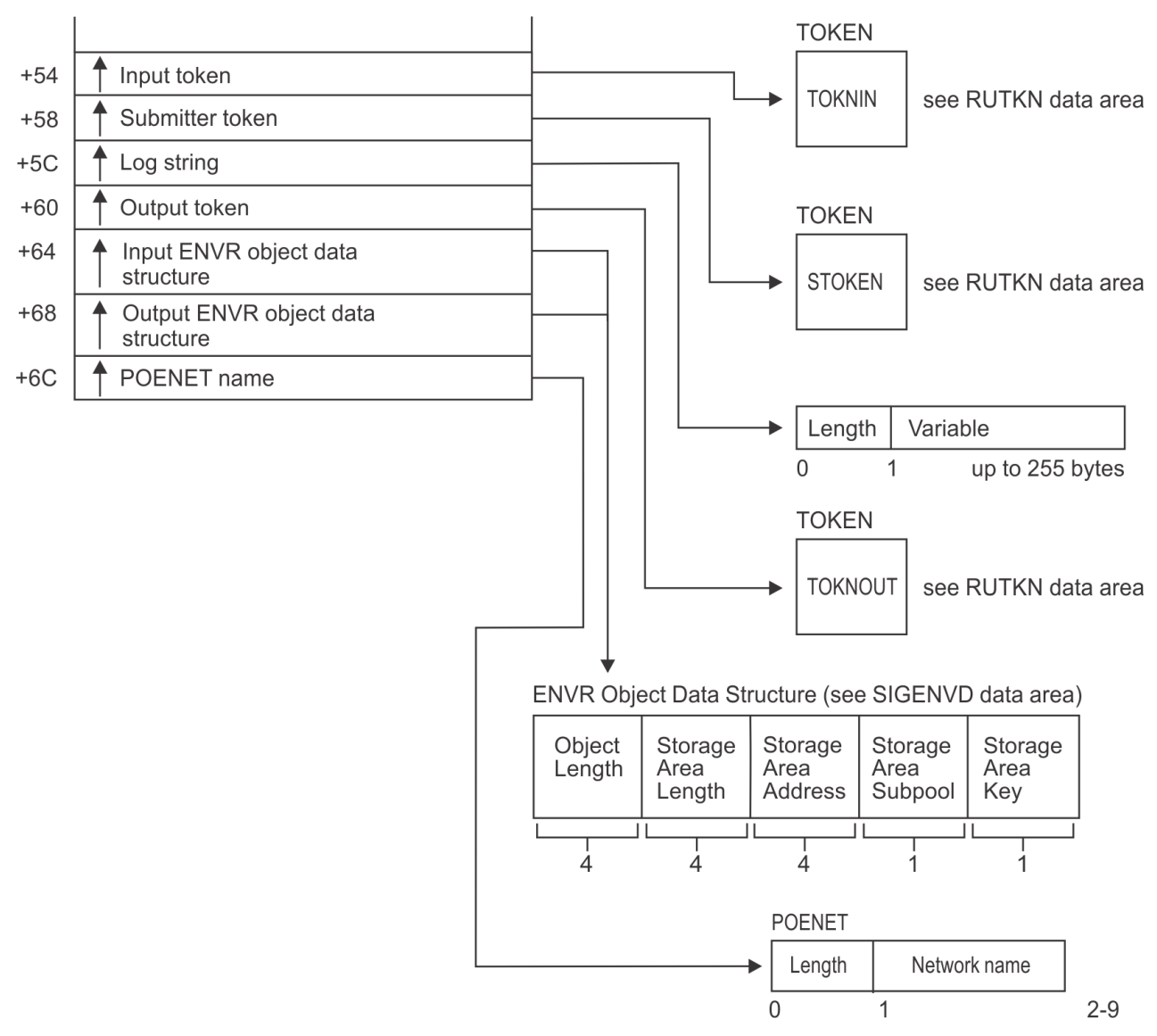

*Figure 35. TOKENBLD Service Parameter List (Part 4 of 4)*

# **TOKENMAP/TOKENXTR service parameter list**

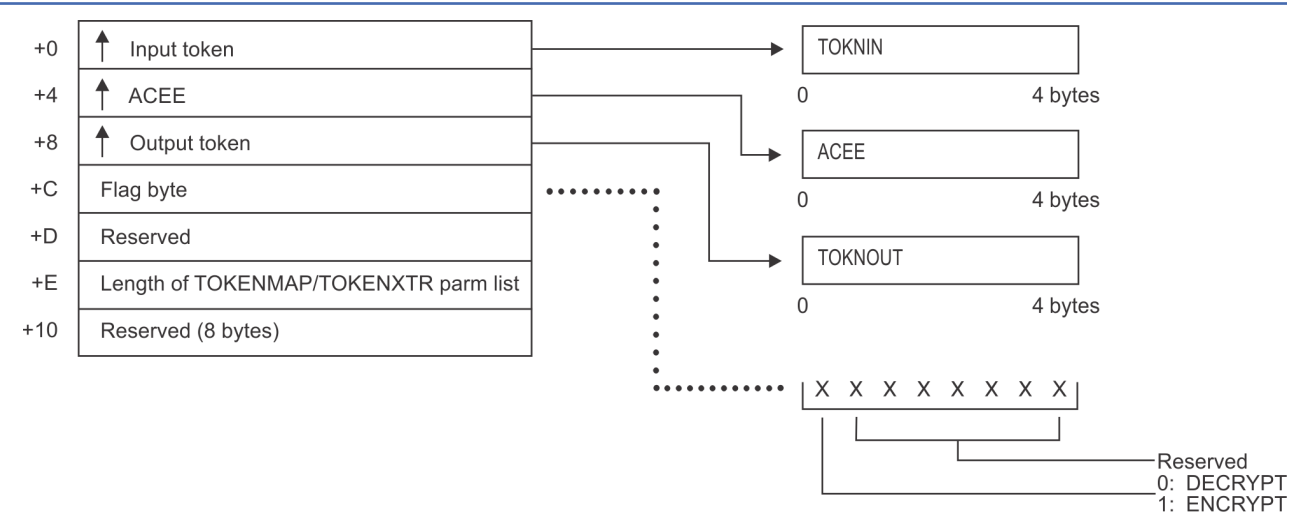

*Figure 36. TOKENMAP/TOKENXTR Service Parameter List*

# **VERIFY/VERIFYX service parameter list**

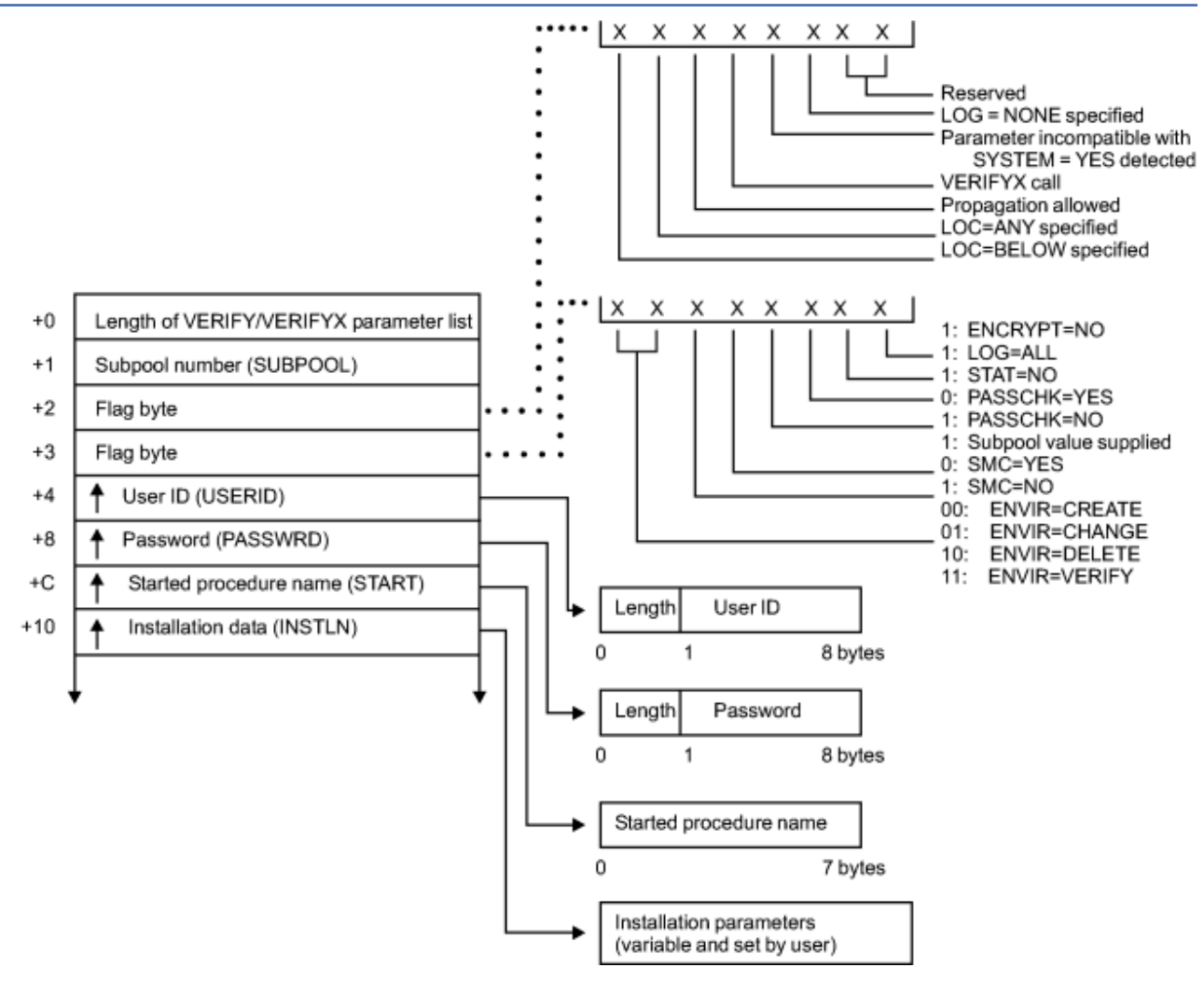

*Figure 37. VERIFY/VERIFYX Service Parameter List (Part 1 of 4)*

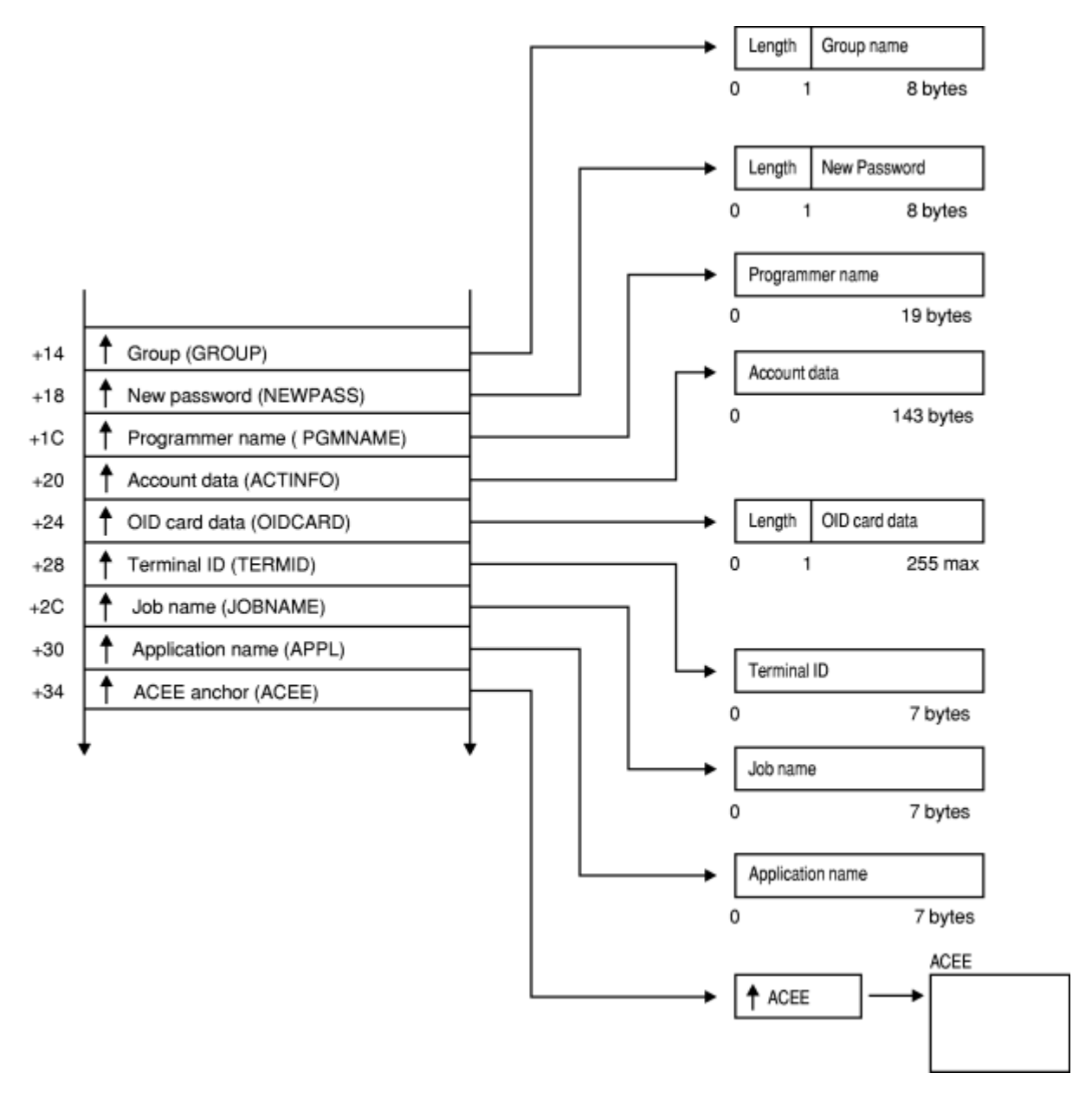

*Figure 38. VERIFY/VERIFYX Service Parameter List (Part 2 of 4)*

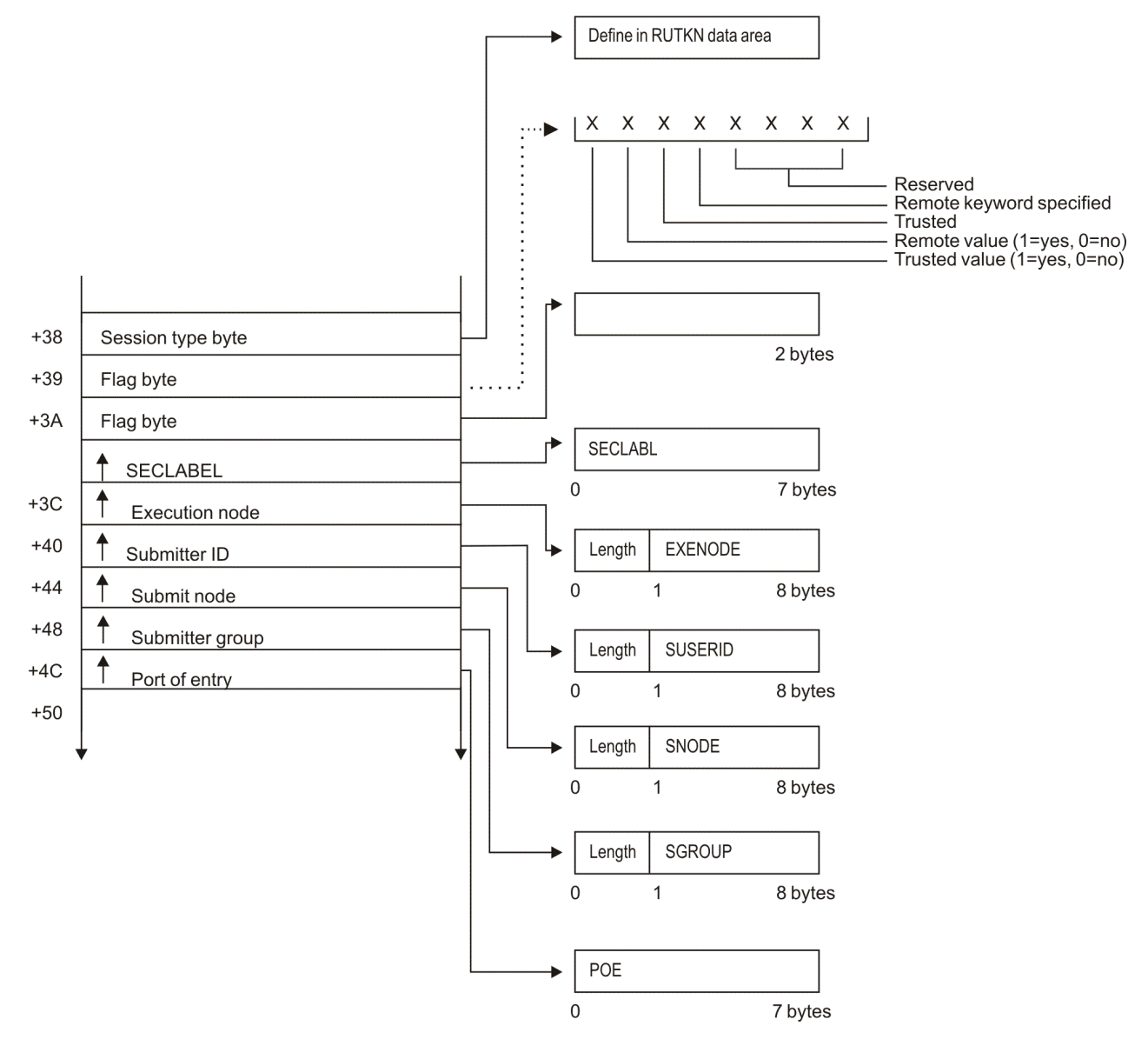

*Figure 39. VERIFY/VERIFYX Service Parameter List (Part 3 of 4)*

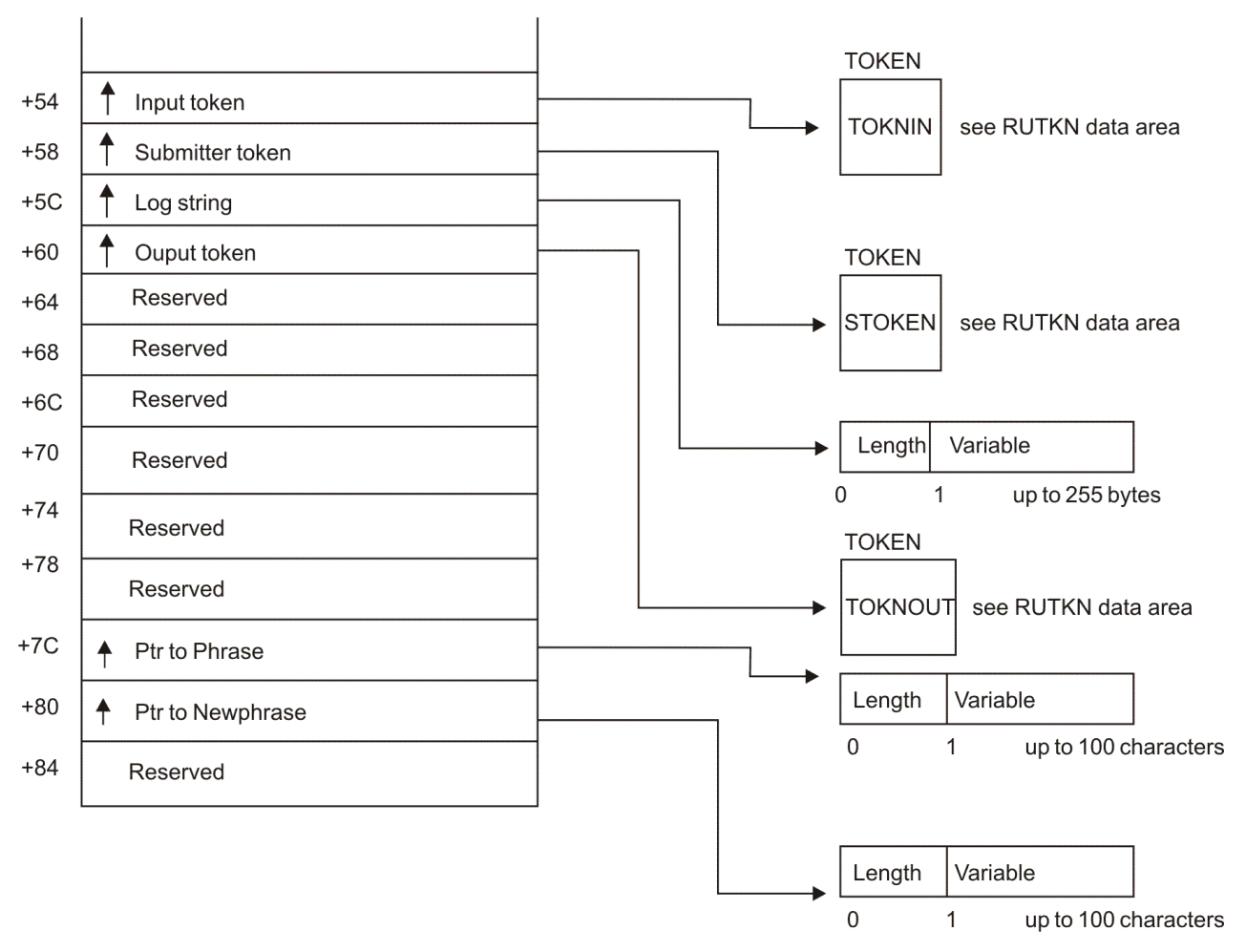

*Figure 40. VERIFY/VERIFYX Service Parameter List (Part 4 of 4)*

# **ICHEINTY parameter list**

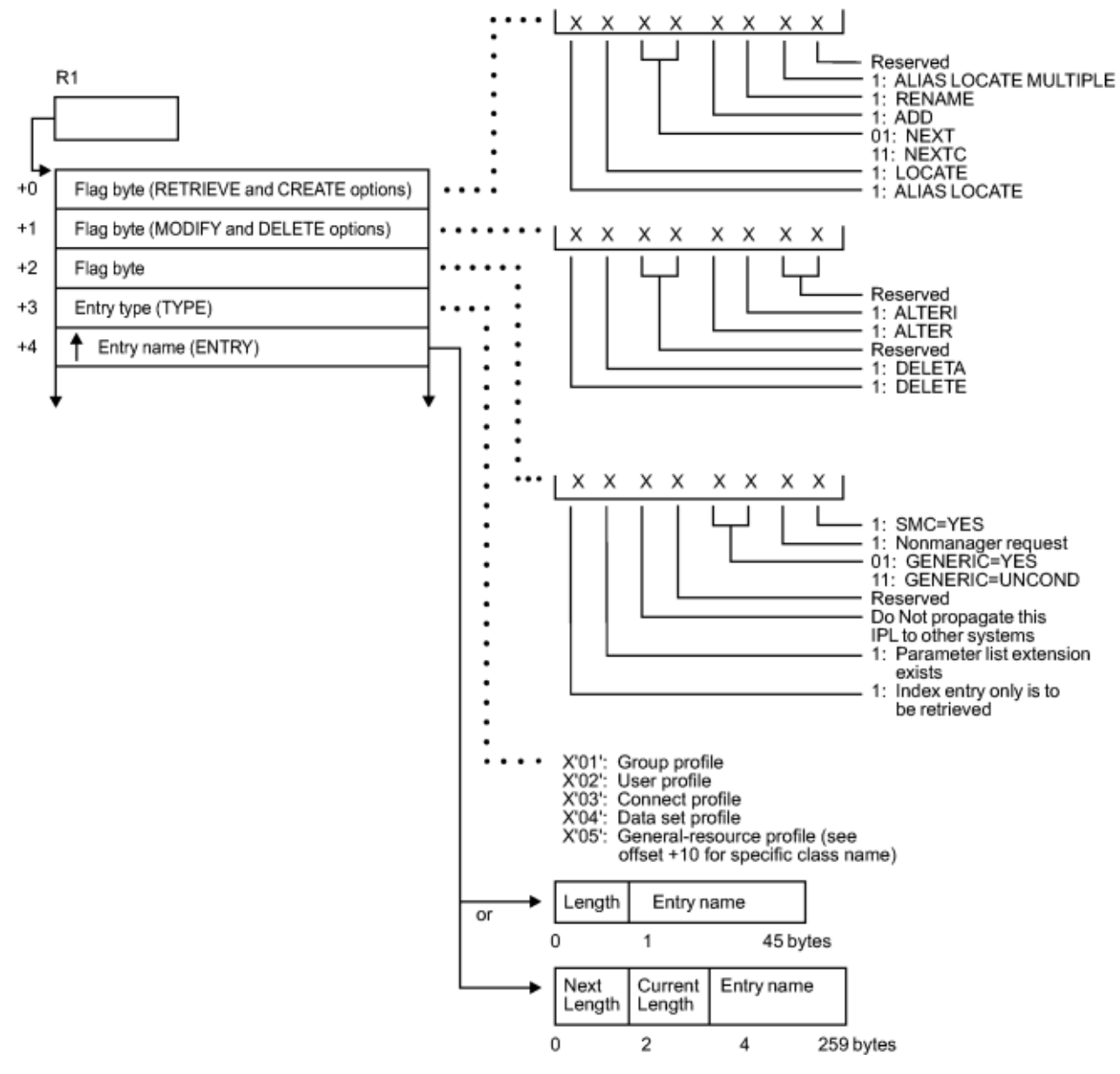

*Figure 41. ICHEINTY Parameter List (part 1 of 3)*

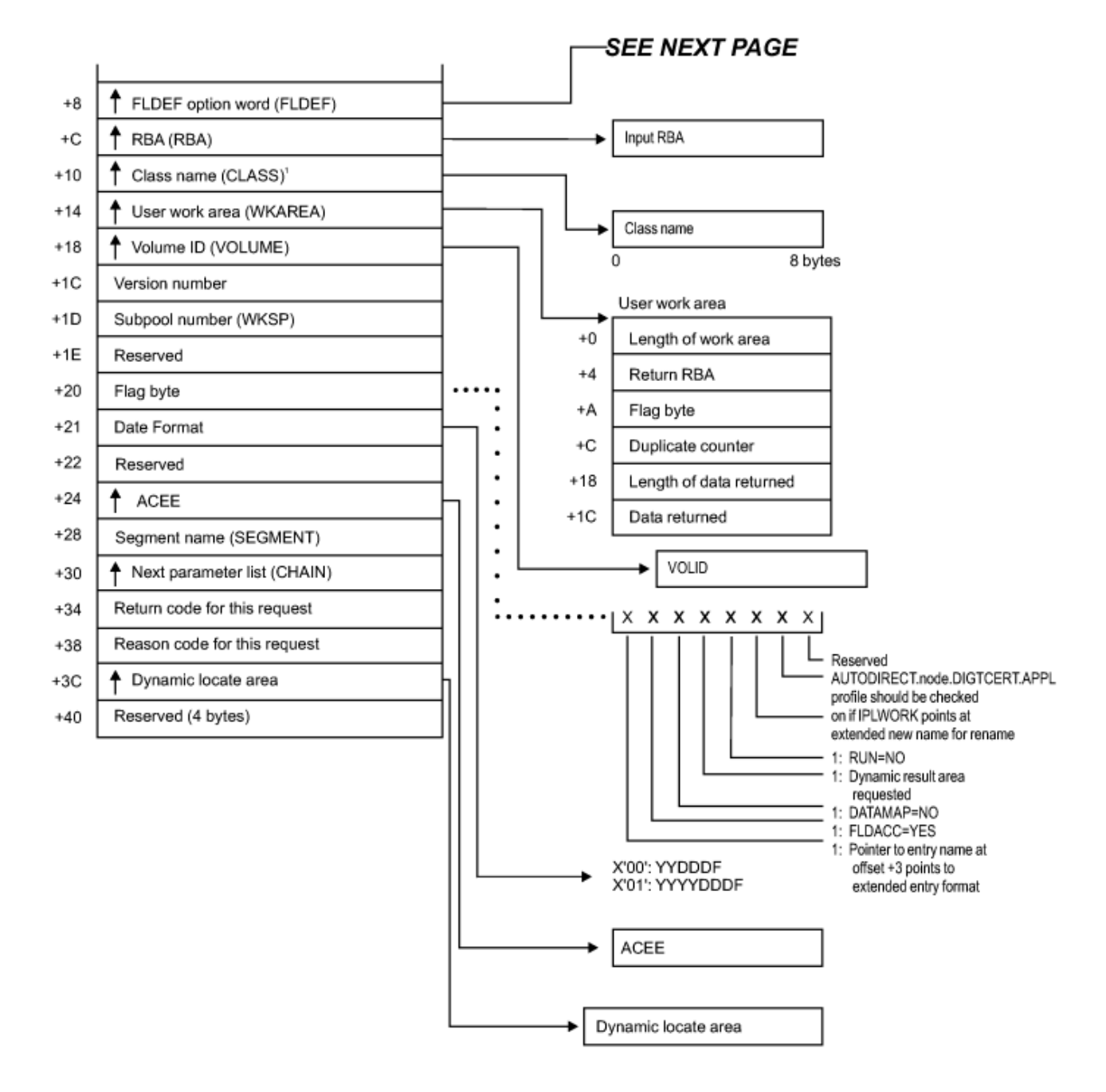

' This field has a value only when the byte at +3 (entry type) has a value of X'05'.

*Figure 42. ICHEINTY Parameter List (part 2 of 3)*

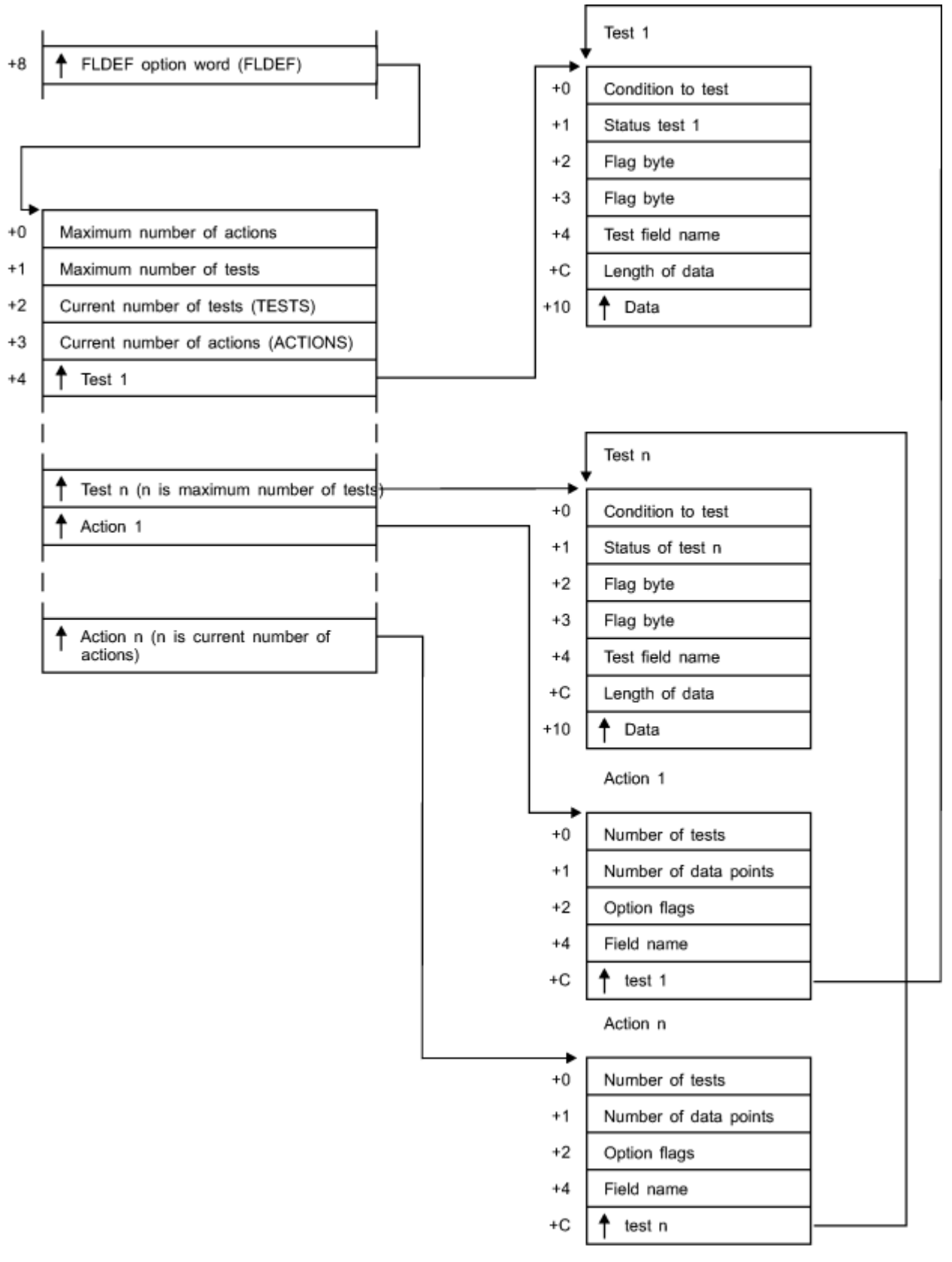

*Figure 43. ICHEINTY Parameter List (part 3 of 3)*

# <span id="page-132-0"></span>**Chapter 7. Diagnosis Reference for RACF on z/VM**

The following sections contain information to help you diagnose problems running RACF on your z/VM system.

# **Process Flows for RACF on z/VM**

On z/VM, RACF receives input from users in several ways:

- When the user enters RACF commands in a RACF command session. See "Process Flow for a RACF Command Session" on page 113 below.
- When the user enters RACF commands using RAC. See ["Process Flow for the RAC Command Processor"](#page-133-0) [on page 114](#page-133-0).
- When the user enters a CP command or DIAGNOSE function that requires RACF processing. See ["Process Flows for CP Commands, DIAGNOSE Codes, and System Functions" on page 114.](#page-133-0)
- When the RACROUTE macro is invoked in an application program. See [Skip over ASCII art.](#page-137-0).
- When an installation exit is invoked in the course of RACF processing. See ["Process Flow for RACF](#page-140-0) [Installation Exits on z/VM" on page 121.](#page-140-0)
- When the user invokes a RACF utility. See [Skip over ASCII art.](#page-141-0).

#### **Process Flow for a RACF Command Session**

A RACF command session is entered when a user enters the RACF command, and ends when the user enters the END command. During the session, the user can enter RACF commands such as LISTUSER, PERMIT, and others. Figure 44 on page 113 illustrates the process flow for a RACF command session.

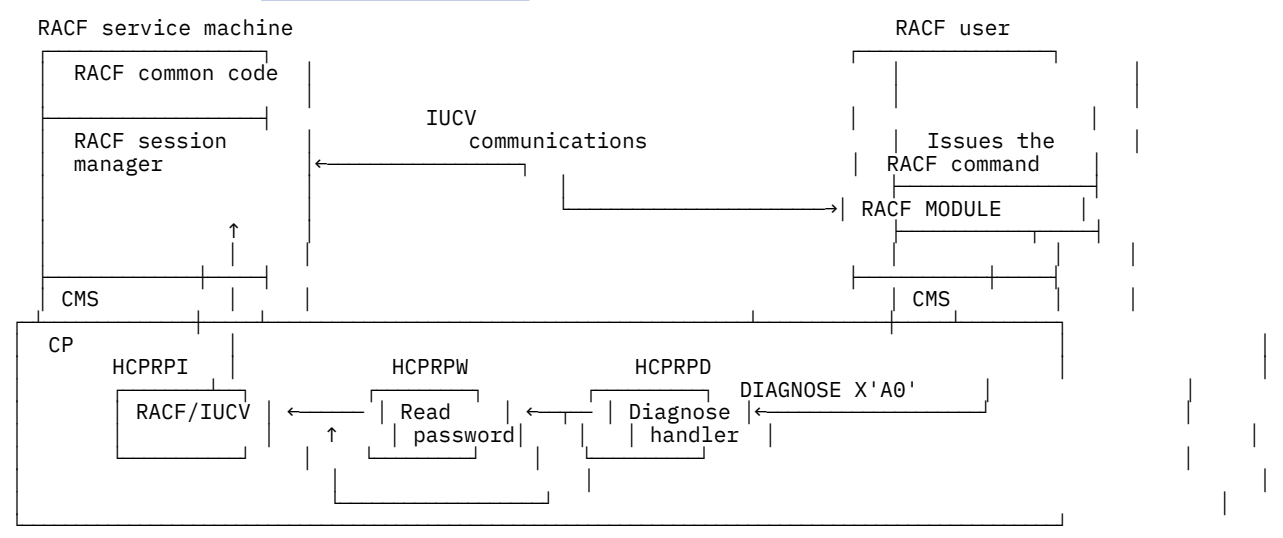

*Figure 44. Process Flow for a RACF Command Session*

- 1. Entering the RACF command from a CMS session causes the RACF MODULE to execute and puts the user into a RACF command session.
- 2. One of two actions occurs:
	- If password prompting is in effect, module HCPRPD calls module HCPRPW to prompt for the password and HCPRPW then passes the request to module HCPRPI.
	- If password prompting is not in effect, module HCPRPD passes the request directly to module HCPRPI.

For more information on password prompting, see *Program Directory*.

<span id="page-133-0"></span>3. After the password checking (if any), the RACF MODULE uses CMS IUCV (Inter-User Communication Vehicle) to communicate between the user's virtual machine and a RACF service machine.

Once a RACF command session has been established, the user's machine has an IUCV path established with a RACF service machine.

RACF commands entered during a RACF command session are handled by a RACF service machine. RACF simulates the TMP (terminal monitor program), which is part of the Time Sharing Option/ Extensions [TSO/E] of z/OS, to parse RACF commands and to issue syntax error messages.

4. The user enters the END command to terminate the RACF command session.

#### **Process Flow for the RAC Command Processor**

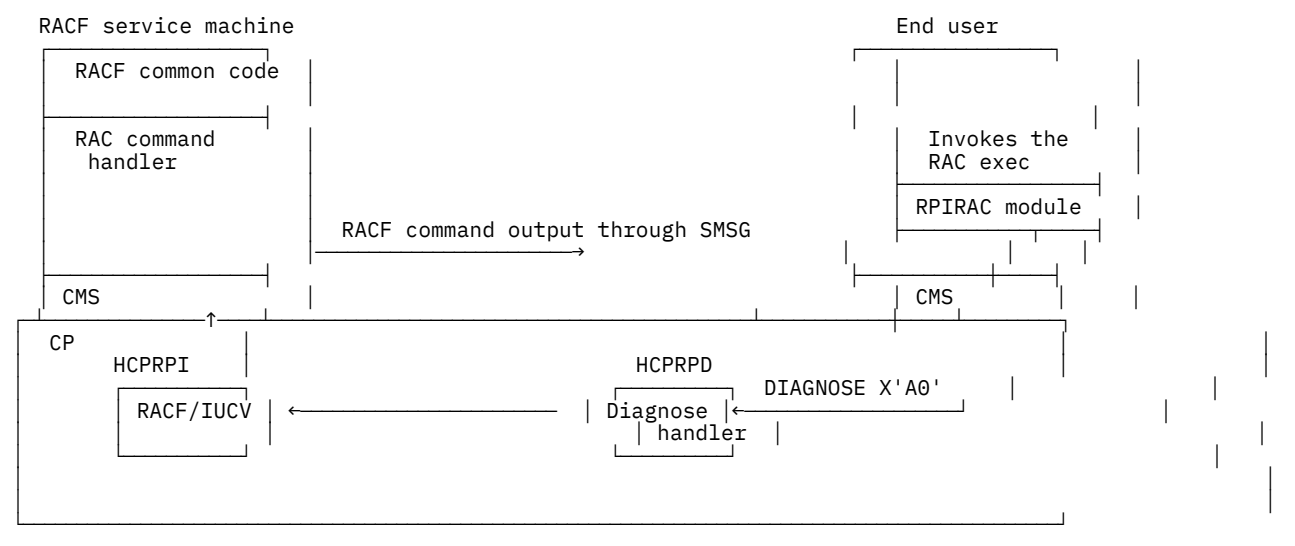

*Figure 45. Process Flow for the RAC Command Processor*

- 1. Invoking the RAC exec from a CMS session by entering RAC plus a RACF command (for example, RAC LU) causes the RPIRAC module to be invoked to process the command.
- 2. If the RACF command is one of the RACF SFS commands (ADDDIR, ADDFILE, ALTDIR, ALTFILE, DELDIR, DELFILE, LDIRECT, LFILE, PERMDIR, PERMFILE, SRDIR, SRFILE), RPIRAC first calls the ICHSFSDF exec. If the file pool ID, user ID, or both are omitted from an SFS format name, the ICHSFSDF exec inserts the current file pool ID, file space, or both into the SFS format name.
- 3. RPIRAC copies the command line and calls the RCMDRFMT exec. RPIRAC then issues Diagnose X'A0' subcode X'2C' passing the command line address in the RX register.
- 4. HCPRPD processes the request and passes the command line as a modified version of ACIPARMS to HCPRPI. HCPRPI sends the request to the appropriate RACF service machine for execution.
- 5. The RACF command is processed in a RACF service machine, and all terminal output generated is transmitted back to the end user through SMSG. The RPIRAC module running in the user virtual machine handles each SMSG from a RACF service machine by writing the buffer contents to the RACF DATA file. RPIRAC then calls the RACOUTP EXEC which displays the contents of the RACF DATA file to the user's console.
- 6. When all output from the RACF command terminates, the RPIRAC module returns control to CMS.

#### **Process Flows for CP Commands, DIAGNOSE Codes, and System Functions**

This section describes the process flow for the following:

- See [Figure 46 on page 115](#page-134-0) for a description of the process flows for the LOGON, AUTOLOG, and XAUTOLOG commands.
- Use of any CP command, DIAGNOSE code, or system function when RACF is called to do auditing or access checking for the command. See [Figure 47 on page 116](#page-135-0).

<span id="page-134-0"></span>• Use of the DIAGNOSE X'A0' function when RACF is called to do access checking for the request. See [Figure 48 on page 117](#page-136-0).

Figure 46 on page 115 illustrates the process flow for the LOGON, AUTOLOG, and XAUTOLOG commands.

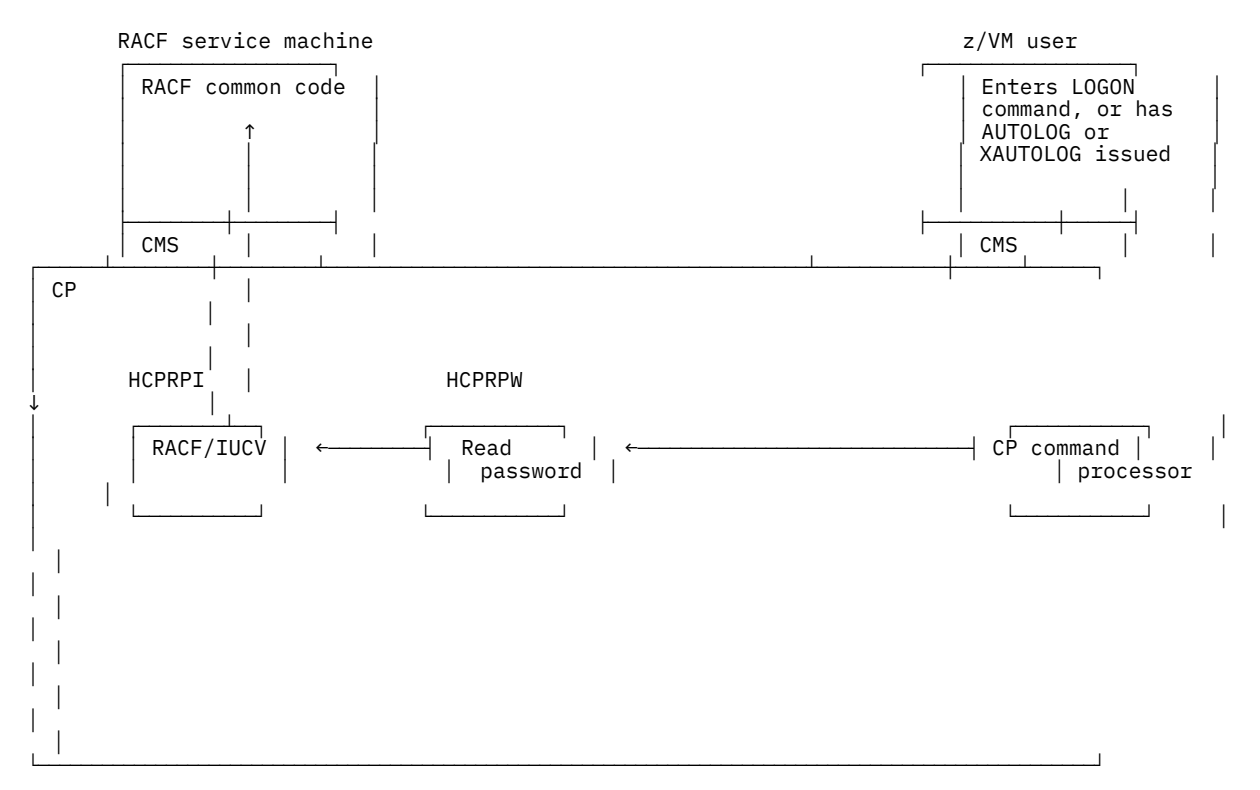

*Figure 46. Process Flow for LOGON, AUTOLOG, and XAUTOLOG Commands*

- 1. The user enters a LOGON command, or an AUTOLOG or XAUTOLOG command is issued to IPL a virtual machine.
- 2. The CP command processor passes ACIPARMS to HCPRPW. HCPRPW prompts for the password in the following two cases:
	- For LOGON, if the password or password phrase is omitted or is syntactically incorrect
	- For AUTOLOG and XAUTOLOG, if a password is required but is not supplied
- 3. HCPRPW calls HCPRPI.
- 4. Module HCPRPI sends the request to a RACF service machine.
- 5. RACF processes the request and returns a return code to the CP command processor. The CP command processor then either allows or disallows the user request based on the return code.

[Figure 47 on page 116](#page-135-0) illustrates the process flow for certain CP commands, DIAGNOSE codes, and system functions.

<span id="page-135-0"></span>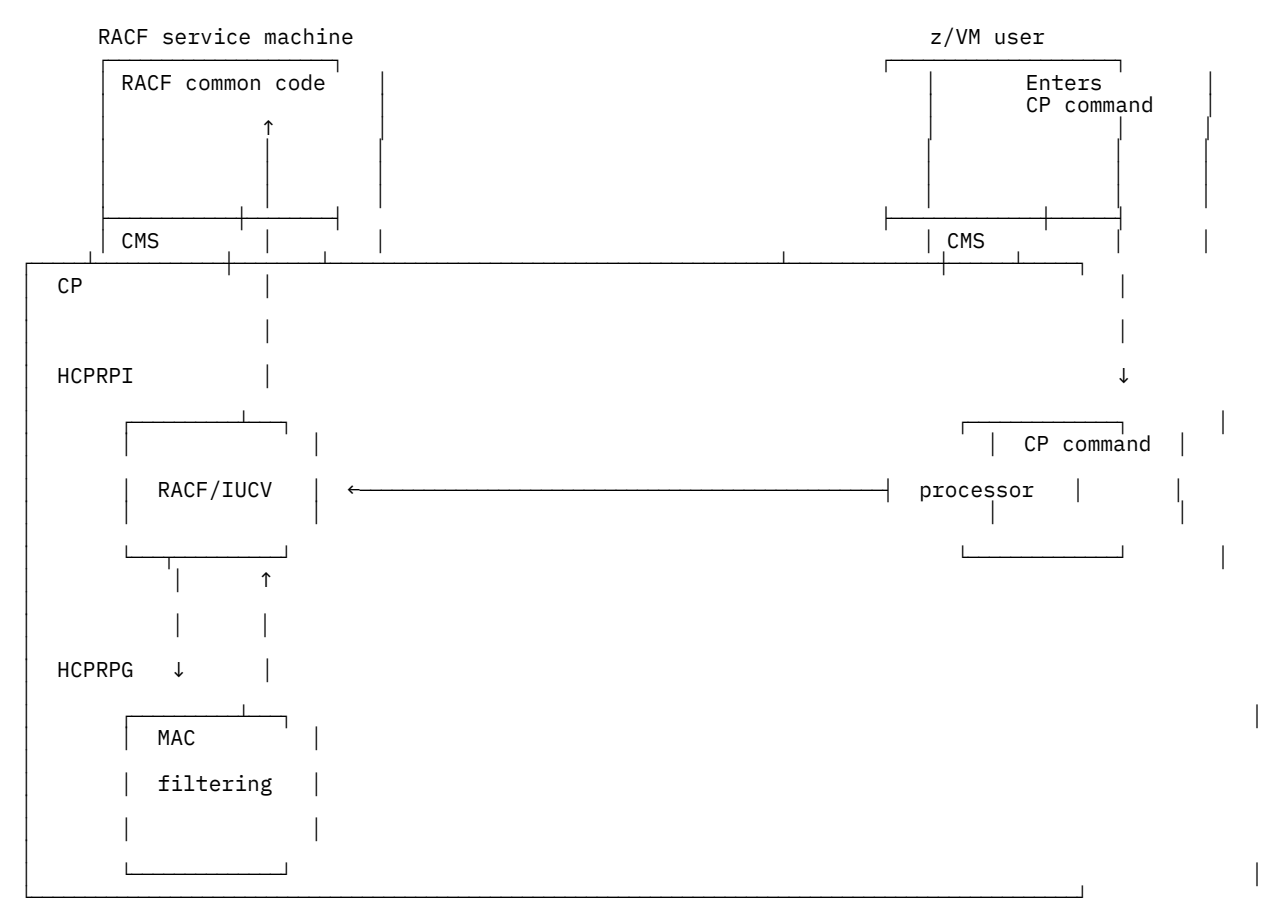

*Figure 47. Process Flow for Certain CP Commands, DIAGNOSE Codes, and System Functions*

- 1. The user enters a CP command.
- 2. The CP command processor for the command calls module HCPRPI.
- 3. Module HCPRPI sends the request to module HCPRPG to determine whether the server can be bypassed for an event protected by the VMMAC class.
	- If HCPRPG finds a match on the user/resource SECLABEL pairing, the request is returned to the command processor.
	- If a match is not found, module HCPRPI sends the request to a RACF service machine.
- 4. RACF processes the request. If auditing is done for the CP command, RACF generates an SMF record. If access checking is done for the CP command, RACF returns a return code to the CP command processor. In addition, if SECLABEL checking is done for the command, RACF indicates whether or not the MAC filter should be updated with this SECLABEL pairing.
- 5. HCPRPI regains control when the service machine completes the request. If the MAC filter needs to be updated with a SECLABEL pairing, then HCPRPI calls HCPRPG to do so. HCPRPI then passes control back to the CP command processor.
- 6. The CP command processor then either allows or disallows the user request based on the return code.

[Figure 48 on page 117](#page-136-0) illustrates the process flow for DIAGNOSE X'A0'.

<span id="page-136-0"></span>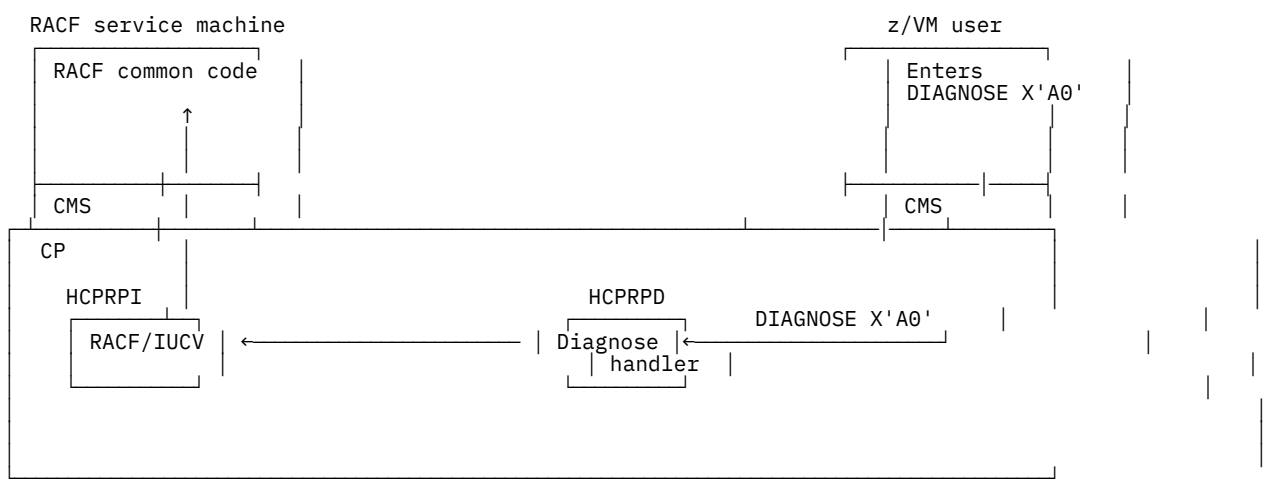

*Figure 48. Process Flow for DIAGNOSE X'A0'*

- 1. The user enters a DIAGNOSE X'A0' function.
- 2. The DIAGNOSE function processor (HCPRPD) calls module HCPRPI.
- 3. Module HCPRPI sends the request to a RACF service machine.
- 4. RACF processes the request and returns a return code to the DIAGNOSE processor. The DIAGNOSE processor then either allows or disallows the user request based on the return code.

### **Explanation of DIAGNOSE X'A0' Subcodes**

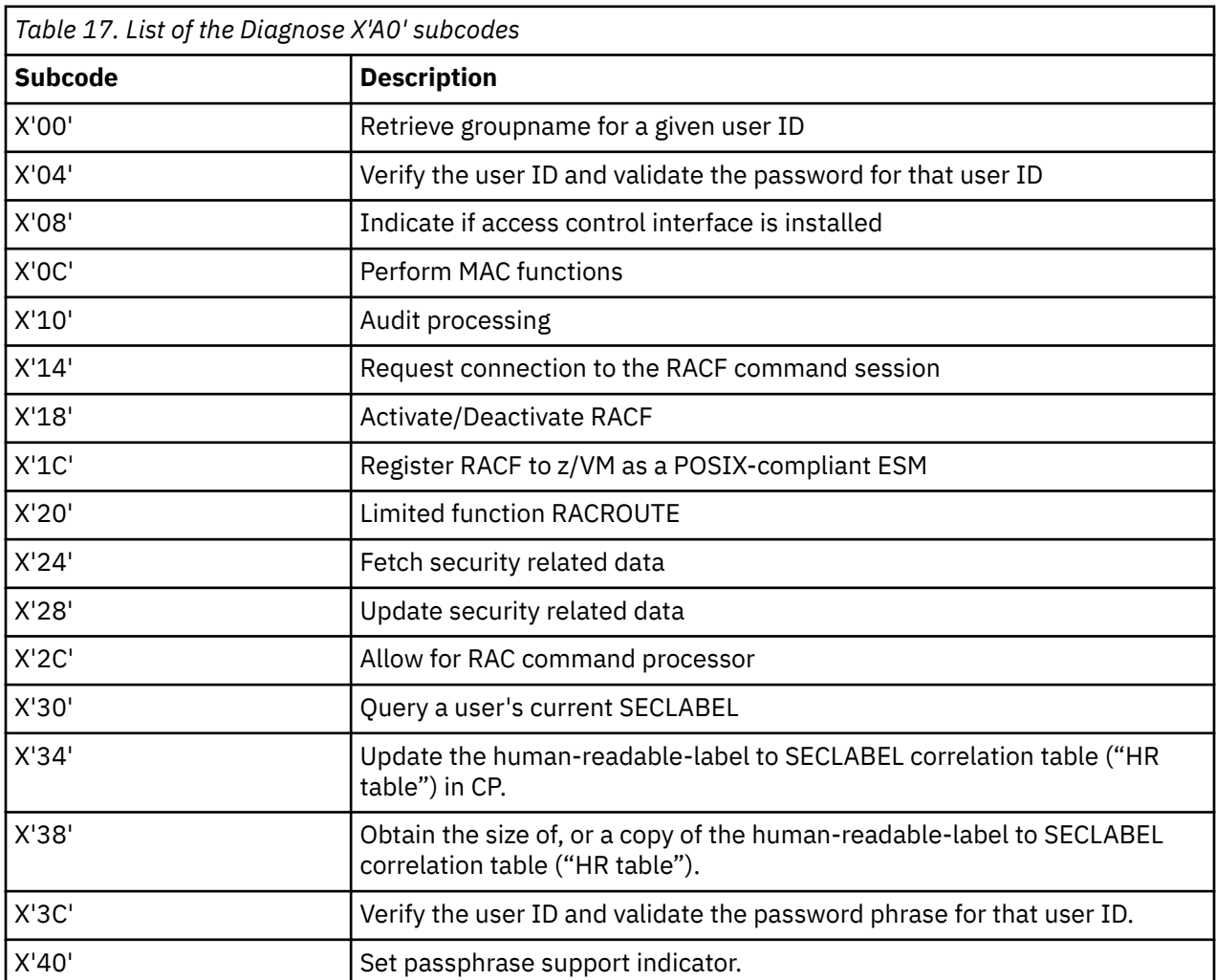

<span id="page-137-0"></span>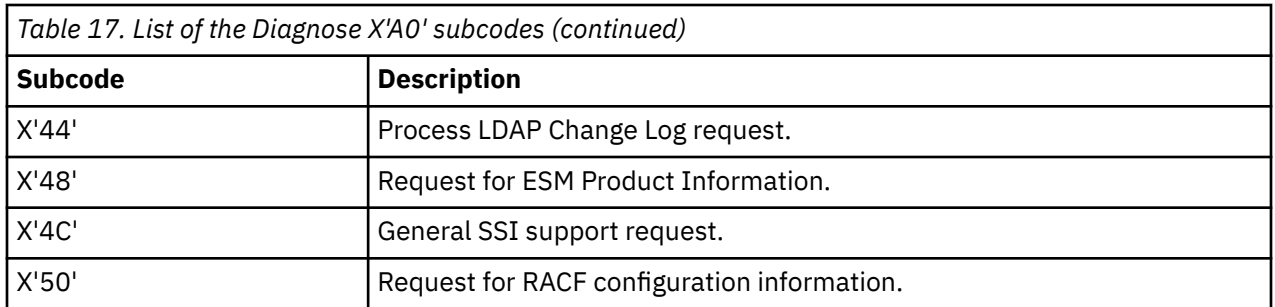

You can use RACF profiles in the VMCMD class to protect these subcodes: X'04', X'30', X'34', X'3C', and X'50'. For additional information about these subcodes and the return codes that can be generated as a result of protecting them, refer to *z/VM: RACF Security Server Macros and Interfaces*.

Subcode X'38' is also a programming interface but cannot be protected by a VMCMD profile. For information about subcode X'38', see *z/VM: RACF Security Server Macros and Interfaces*.

Subcodes X'00' and X'08' are provided with z/VM and are documented in *z/VM: CP Programming Services*. The other subcodes are not programming interfaces, but are used within the RACF product. They are listed in this section for diagnostic purposes only.

#### **Process Flow for RACF Macros in the RACF Service Machine**

The RACF service machine simulates a z/OS environment in which the RACROUTE macro, and the independent system macros (e.g. RACINIT, RACHECK, etc.) execute when issued within the service machine itself. These macros could be issued by the RACF product itself, or from within customer exit routines. The following figure diagrams the process flow in this environment.

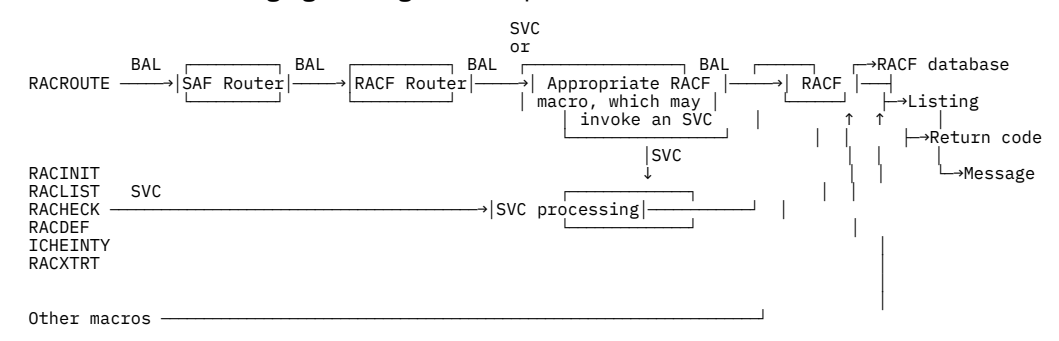

*Figure 49. Process Flow for RACF Macros on z/OS*

#### **Process Flow for RACROUTE Macro under CMS**

This process flow applies only to the RACROUTE macro when invoked in an application program running on a virtual machine other than a RACF service machine).

[Figure 50 on page 119](#page-138-0) illustrates the process flow for the RACROUTE macro on z/VM under CMS.

[Figure 51 on page 120](#page-139-0) illustrates the process flow for the RACROUTE macro on z/VM under GCS.

**Note:** RACF for z/VM supports both synchronous and asynchronous mechanisms for notifying the resource manager when a RACROUTE request has been completed. The process flows that follow describe the synchronous mechanism. For more information on ECBs and their use in the asynchronous mechanism, see *z/VM: RACF Security Server Macros and Interfaces*.

#### **Process Flow for the RACROUTE Macro on z/VM with CMS**

<span id="page-138-0"></span>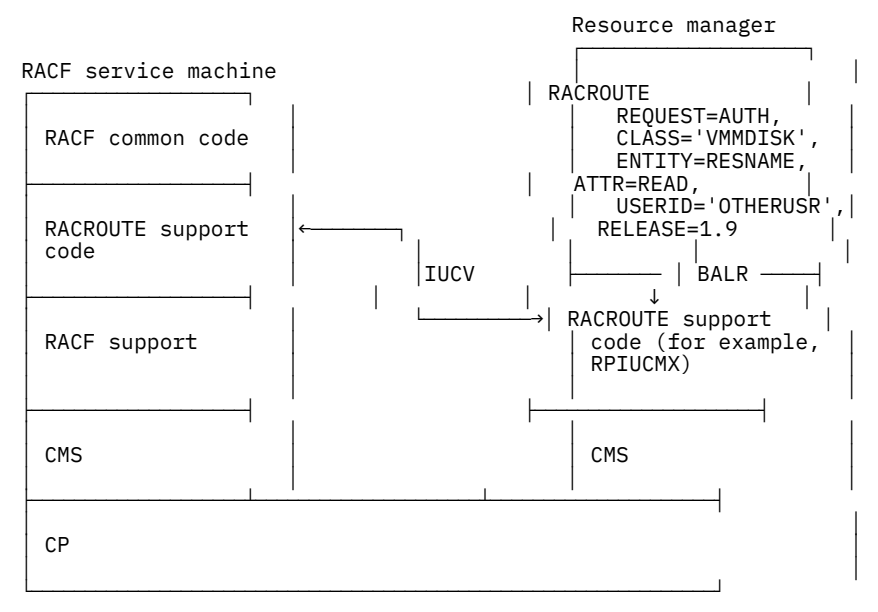

*Figure 50. Process Flow for the RACROUTE Macro on z/VM with CMS*

### **Initialization of the RACROUTE Interface**

Before initialization of the RACROUTE interface can begin, the following requirements must be met:

- An IUCV card must be in the CP directory.
- The resource manager must be permitted to the ICHCONN profile in the FACILITY class with READ or UPDATE access. See *z/VM: Security Server RACROUTE Macro Reference* for information on which request type requires which access.

Initialization consists of the following steps.

- 1. The resource manager issues RPIUCMS INIT.
- 2. Module RPIUCMS does a NUCXLOAD of RPIUCMX
- 3. Module RPIUCMX attempts to connect to a RACF service machine by reading the ID in the RACF SERVMACH file and connecting to that ID.
- 4. The SFSAUTOACCESS value is also read from the RACF SERVMACH file. It is kept for the duration of the IUCV session.
- 5. Once connection is accepted by a RACF service machine, module RPIUCMX sets up a simulated vector table that contains the entry points into module RPIUCMX used in RACROUTE macro invocations.

#### **Request Processing**

- 1. An application program invokes the RACROUTE macro, which calls module RPIUCMX.
- 2. SFSAUTOACCESS checking is done to determine if access will be granted without sending the request to a RACF service machine.
- 3. If a preprocessing exit address has been specified on the RACROUTE invocation, that exit is called.
- 4. The request is sent to a RACF service machine.
- 5. Within that RACF service machine, the request is processed. The updated return and reason codes, along with any data, are returned to the resource manager machine.
- 6. In the resource manager machine, module RPIUCMS receives control from CMS and updates the original parameter list.If a postprocessing exit address has been specified on the RACROUTE invocation, that exit is called. If the exit indicates processing should continue, control is returned to module RPIUCMX, then to CMS, then to the resource manager. When the resource manager continues, the return and reason codes appropriate to the RACROUTE request have been sent.

#### <span id="page-139-0"></span>**Termination**

- 1. The resource manager issues RPIUCMS TERM.
- 2. Work area storage is freed, and the path is severed.
- 3. Validation logic and the class descriptor table (CDT) are purged from virtual storage, and RPIUCMX is dropped as a nucleus extension.

## **Process Flow for the RACROUTE Macro on z/VM with GCS**

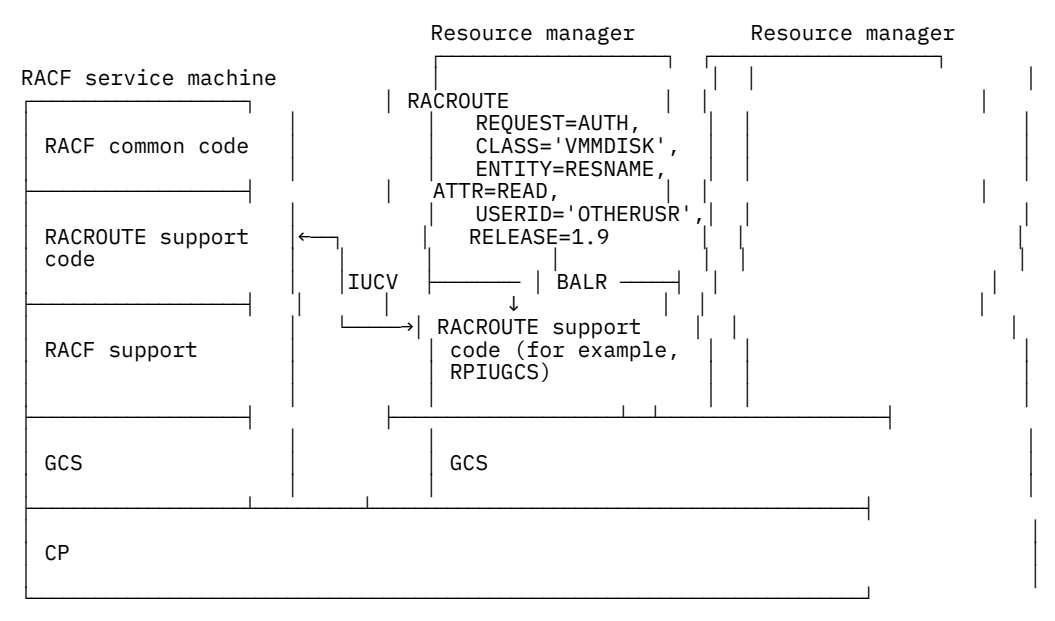

*Figure 51. Process Flow for the RACROUTE Macro on z/VM with GCS*

#### **Initialization of the RACROUTE Interface**

Before initialization of the RACROUTE interface can begin, the following requirements must be met:

- An IUCV card must be in the CP directory.
- The resource manager must be permitted to the ICHCONN profile in the FACILITY class. With READ or UPDATE access, see *z/VM: Security Server RACROUTE Macro Reference* for information on which request type requires which access.
- The user must have access to supervisor state and be authorized to use GCS functions. For more information, see *z/VM: Group Control System* and *z/VM: Security Server RACROUTE Macro Reference*

Initialization consists of the following steps.

1. The resource manager issues

```
GLOBAL LOADLIB RPIGCS
LOADC RPIUGCS RPIATGCS
RPIUGCS INIT
```
- 2. RPIATGCS attaches RPIUGCS.
- 3. Module RPIUGCS is loaded into storage from the RPIGCS LOADLIB on the GCS Y disk.
- 4. Module RPIUGCS attempts to connect to a RACF service machine by reading the ID in the RACF SERVMACH file and connecting to that ID.
- 5. Once connection is accepted by a RACF service machine, module RPIUGCS sets up a simulated vector table that contains the entry points into module RPIUGCS used in RACROUTE macro invocations.

#### <span id="page-140-0"></span>**Request Processing**

- 1. An application program invokes the RACROUTE macro, which calls module RPIUGCS.
- 2. If a preprocessing exit address has been specified on the RACROUTE invocation, that exit is called.
- 3. Module RPIURIM sends the request to a RACF service machine.
- 4. Within that RACF service machine, the request is processed. The updated return and reason codes, along with any data, are returned to the resource manager machine.
- 5. In the resource manager machine, module RPIUGCS receives control from GCS and updates the original parameter list. If a postprocessing exit address has been specified on the RACROUTE invocation, that exit is called. If the exit indicates processing should continue, control is returned to module RPIUGCS, then to GCS, then to the resource manager. When the resource manager continues, the return and reason codes appropriate to the RACROUTE request have been sent.

#### **Termination**

- 1. The resource manager issues RPIUGCS TERM.
- 2. Work area storage is freed, and the path is severed.
- 3. Validation logic and the class descriptor table (CDT) are purged from virtual storage, and RPIUGCS is dropped as a nucleus extension.

#### **Process Flow for RACF Installation Exits on z/VM**

Except for the RACROUTE macro, RACF macros are allowed only in RACF user exits and run in the primary RACF service machine.

[Figure 52 on page 122](#page-141-0) illustrates the process flow for RACF installation exits on z/VM.

<span id="page-141-0"></span>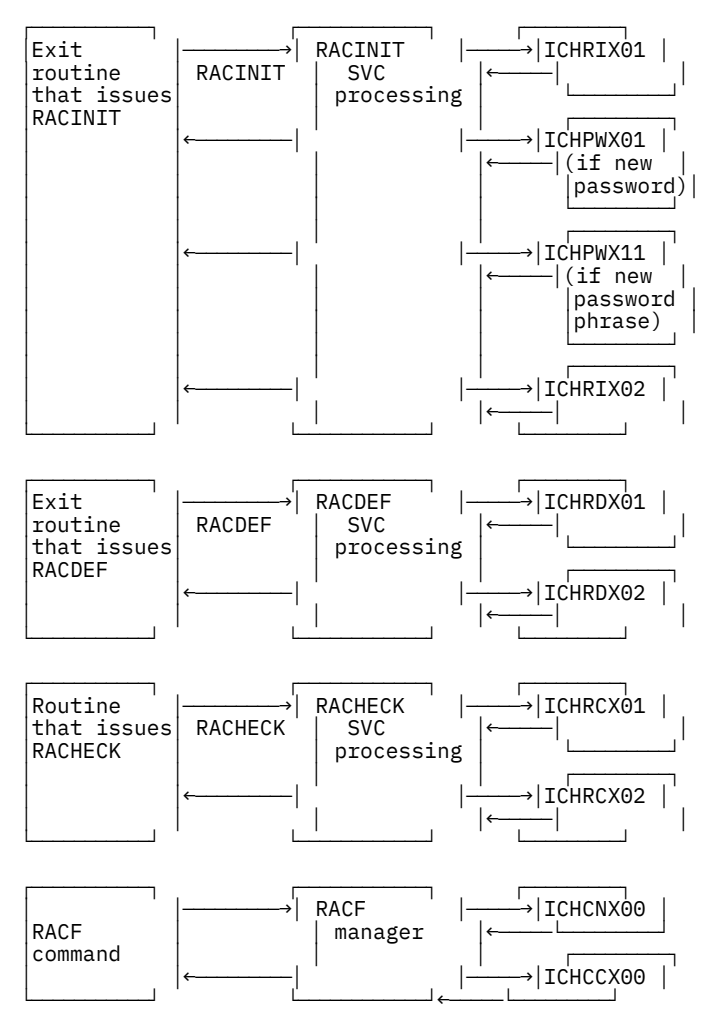

*Figure 52. Process Flow for RACF Installation Exits on z/VM*

### **Process Flow for RACF Utilities on z/VM**

General-purpose RACF EXECs (for example, RACFPERM, RACFLIST) run in the general-user machine. They issue RACF commands using either the RAC command or the RACF command session. See ["Process](#page-133-0) [Flow for the RAC Command Processor" on page 114](#page-133-0) and ["Process Flow for a RACF Command Session" on](#page-132-0) [page 113](#page-132-0) for more information.

Utilities used to perform administrative functions which affect the RACF database (for example: IRRUT100, IRRUT200) generally run on a user ID with links to a RACF service machine's minidisks. When one of these utilities runs, the RACF utility processing is as follows :

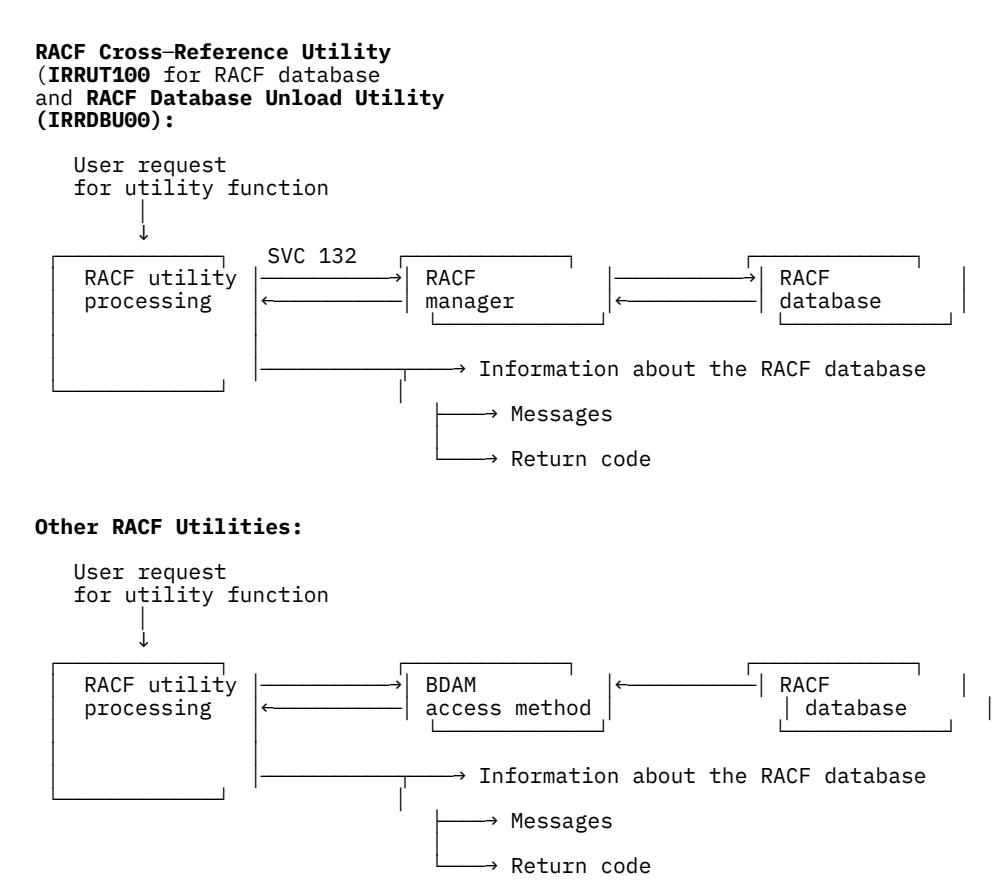

*Figure 53. Process Flow for RACF Utilities*

#### **Process Flow for the RACF Report Writer on z/VM**

Figure 54 on page 123 illustrates the process flow for RACF Report Writer on z/VM.

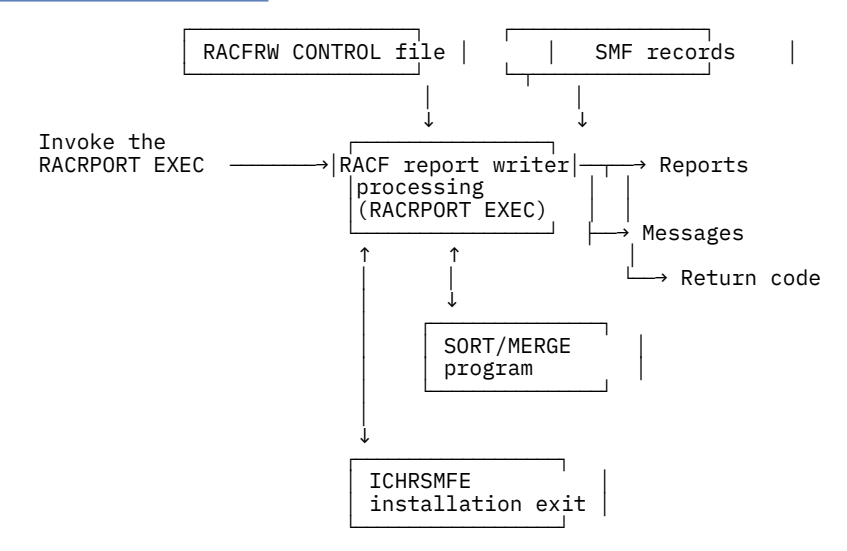

*Figure 54. Process Flow for RACF Report Writer on z/VM*

# **Control Block Overview for RACF on z/VM**

This section shows the linkage between z/VM control blocks that are used for RACF.

[Figure 55 on page 124](#page-143-0) illustrates the control blocks useful for diagnosing RACF on z/VM.

<span id="page-143-0"></span>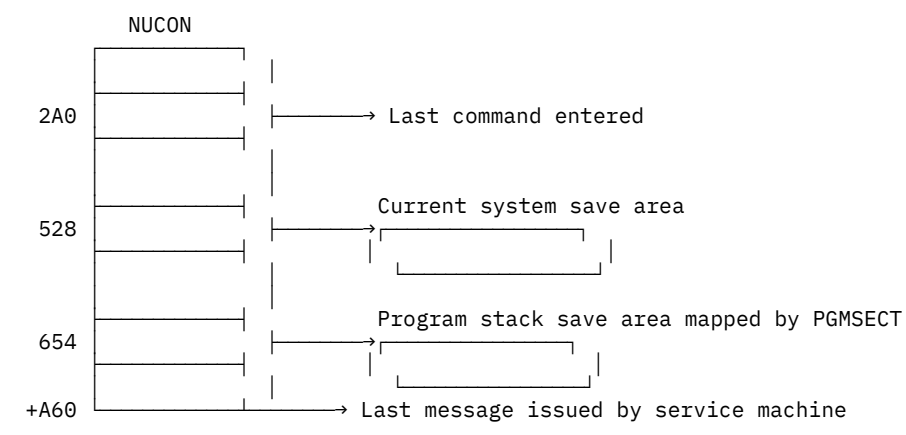

*Figure 55. Control Blocks Useful for Diagnosing RACF on z/VM*

Figure 56 on page 124 illustrates the control block overview for the RCVT and SAF router vector tables.

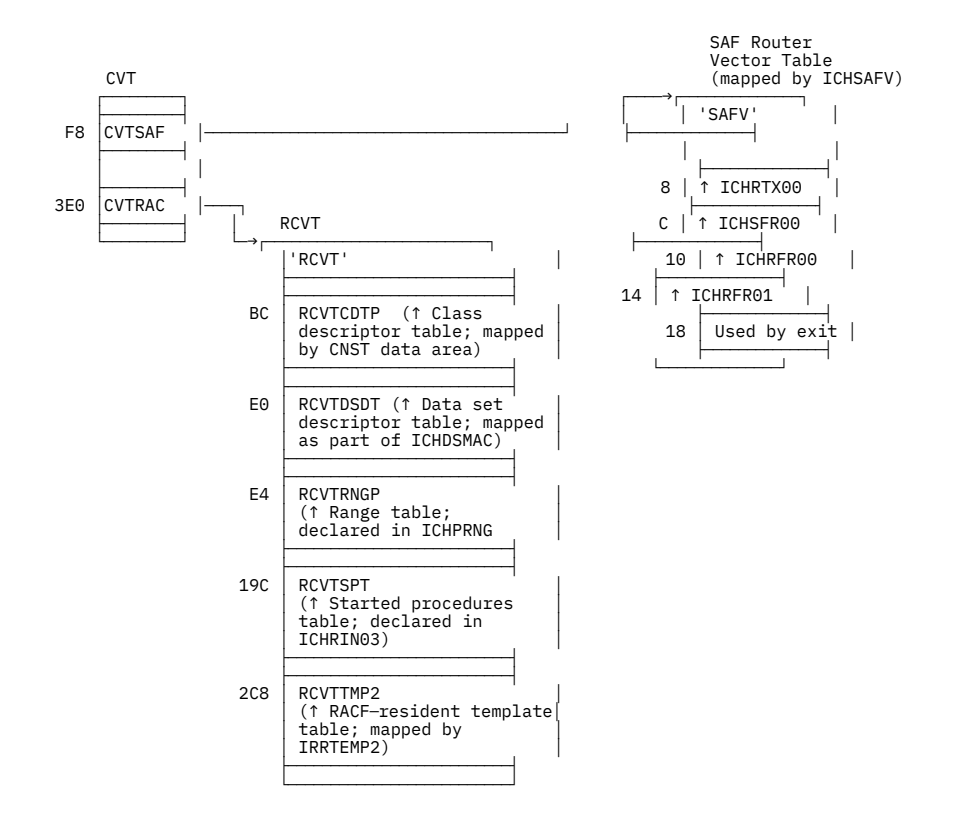

*Figure 56. Control Block Overview: RCVT and SAF Router Vector Table*

**Note:** For the mapping of the RCVT data area, see *z/VM: Security Server RACROUTE Macro Reference*.

On z/VM, when a RACINIT macro is issued, there is only one ACEE, and it is pointed to by the ASXB (as in [Figure 57 on page 125\)](#page-144-0).

For more information on how ACEEs are created and which ACEE is used, see *z/VM: RACF Security Server System Programmer's Guide*.

[Figure 57 on page 125](#page-144-0) illustrates the control block overview for ACEE on z/VM.
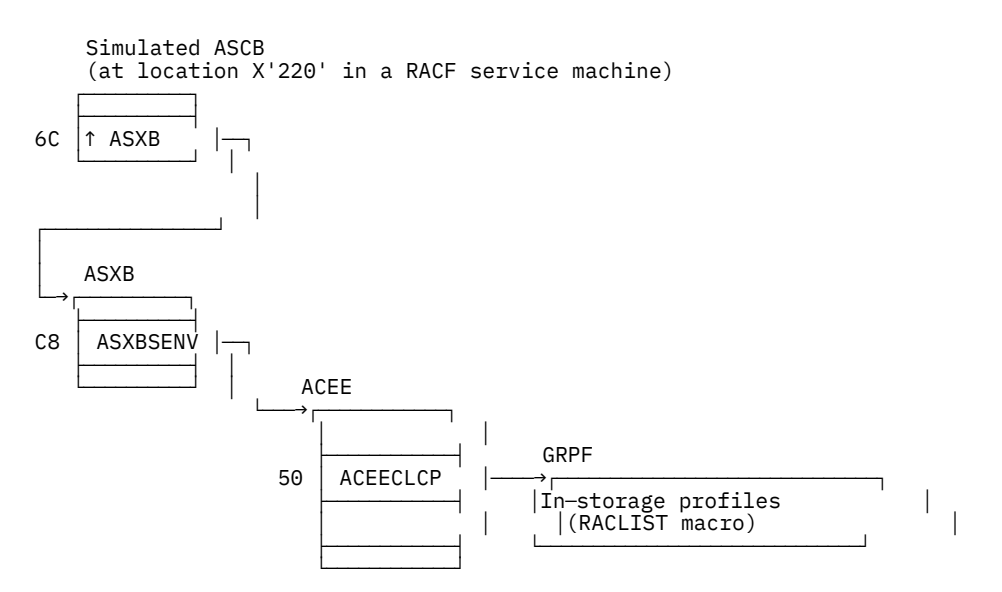

*Figure 57. Control Block Overview: ACEE on z/VM*

**Note:** For the mapping of the ACEE data area, see *z/VM: Security Server RACROUTE Macro Reference*.

# **Problem Determination for a RACF Service Machine**

The following problem determination flowchart ([Figure 58 on page 126](#page-145-0)) can be used whenever a RACF service machine fails to initialize. This could occur during, but is not limited to, the following times:

- When RACF is installed on z/VM
- When the system is IPLed
- When a RACF service machine is IPLed.

If a RACF service machine fails to initialize, follow the flowchart to isolate the cause of the problem and to find the suggested solution.

<span id="page-145-0"></span>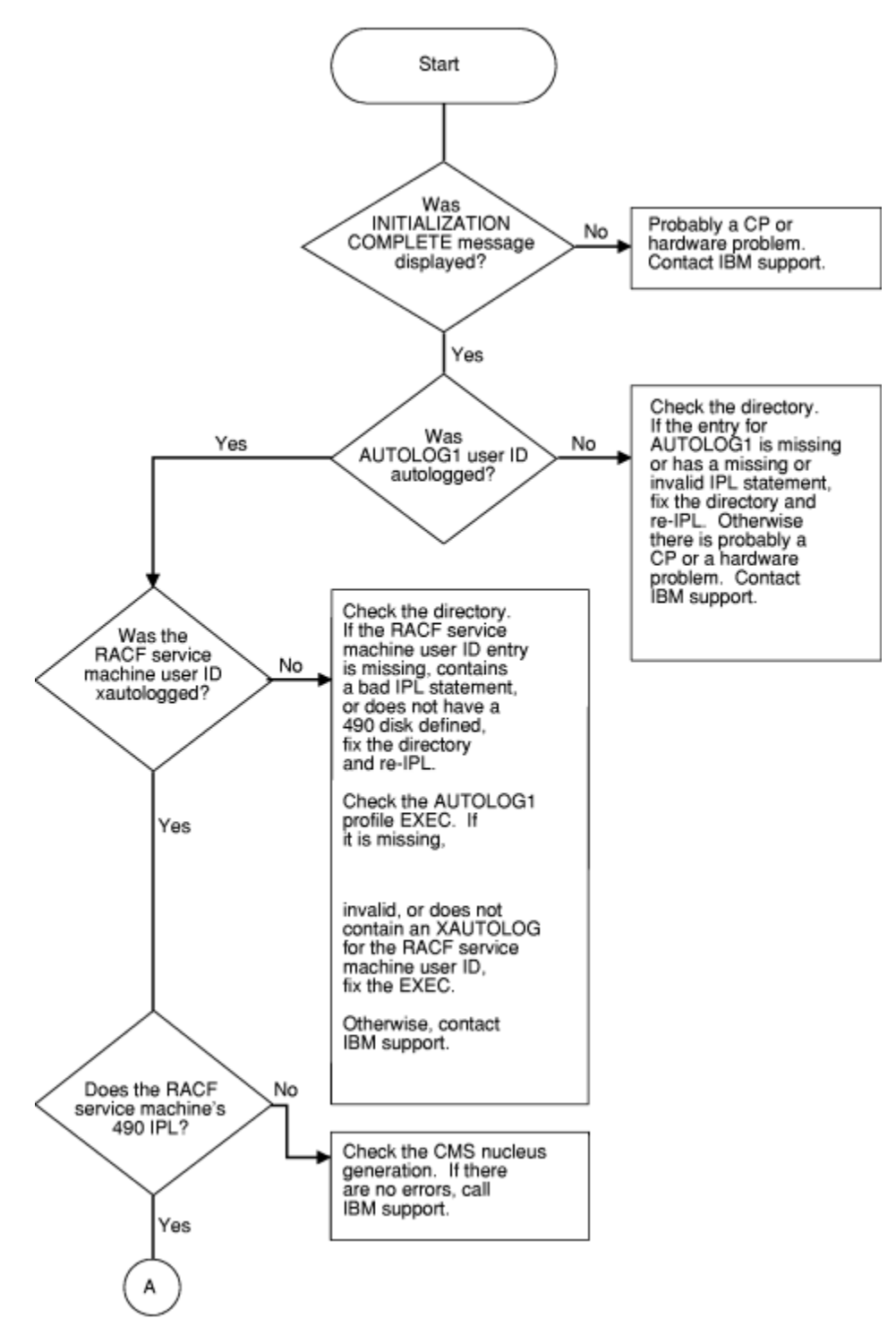

*Figure 58. Problem Determination Chart for RACF z/VM Initialization (Part 1 of 6)*

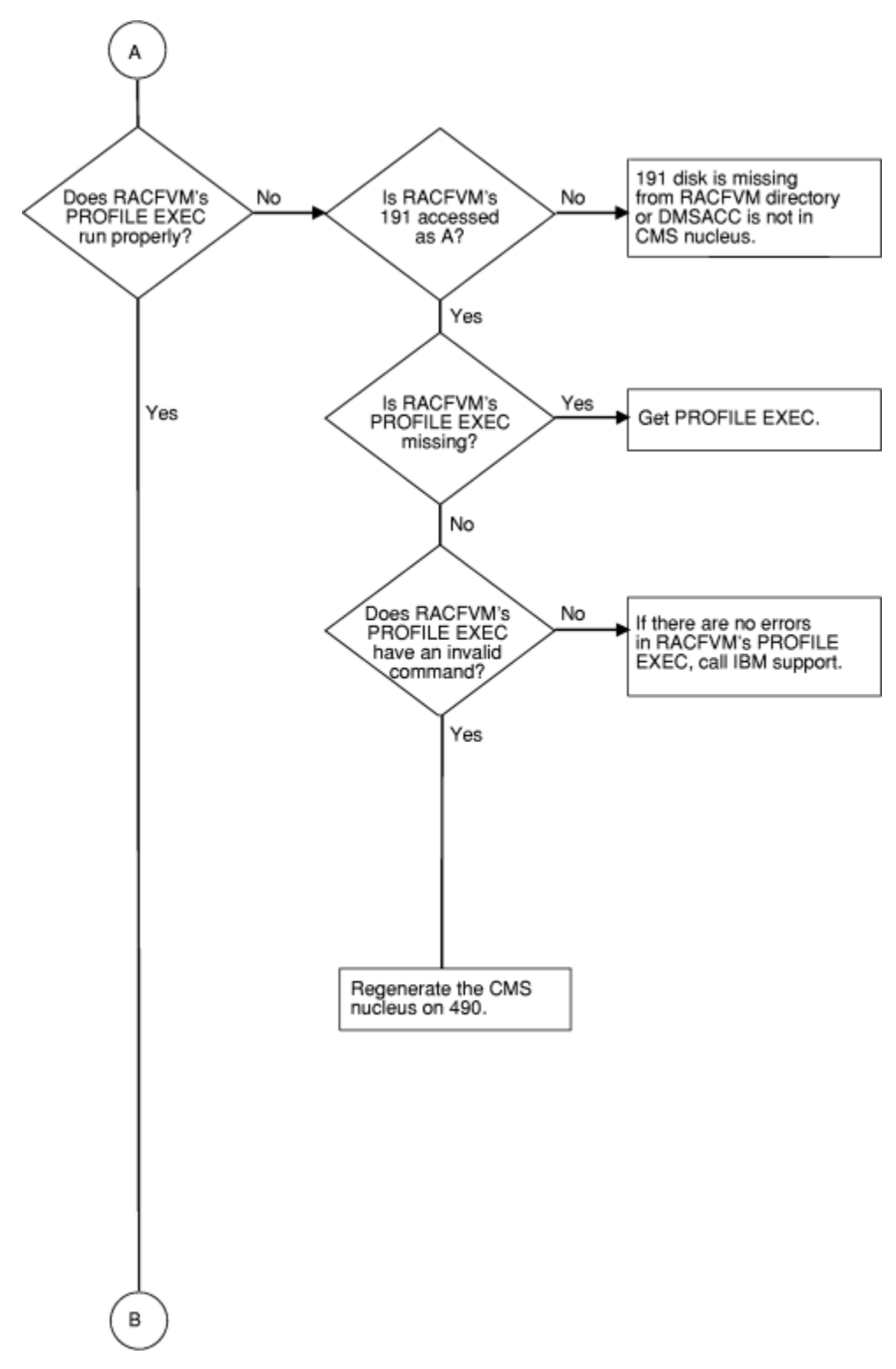

*Figure 59. Problem Determination Chart for RACF z/VM Initialization (Part 2 of 6)*

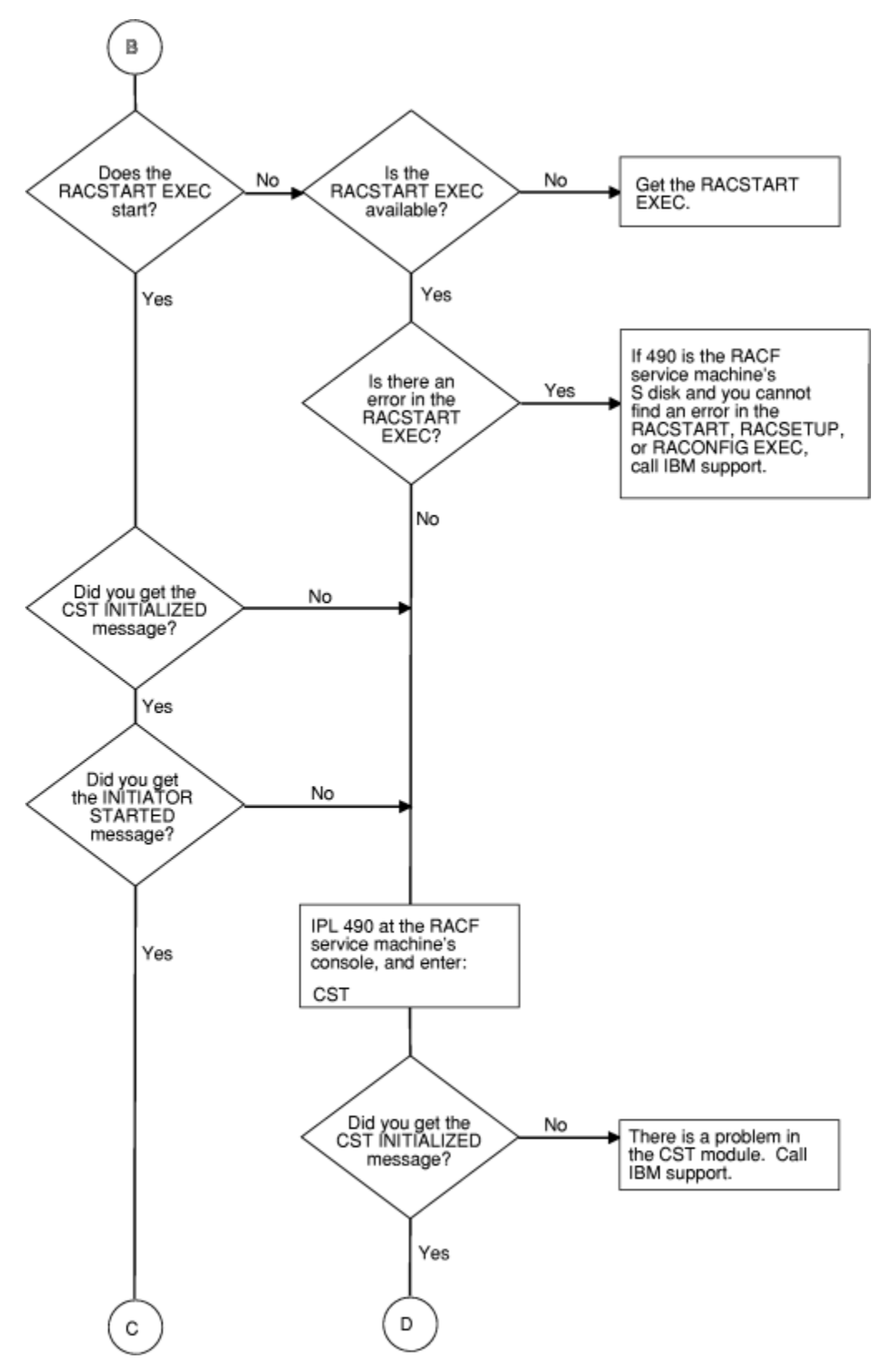

*Figure 60. Problem Determination Chart for RACF z/VM Initialization (Part 3 of 6)*

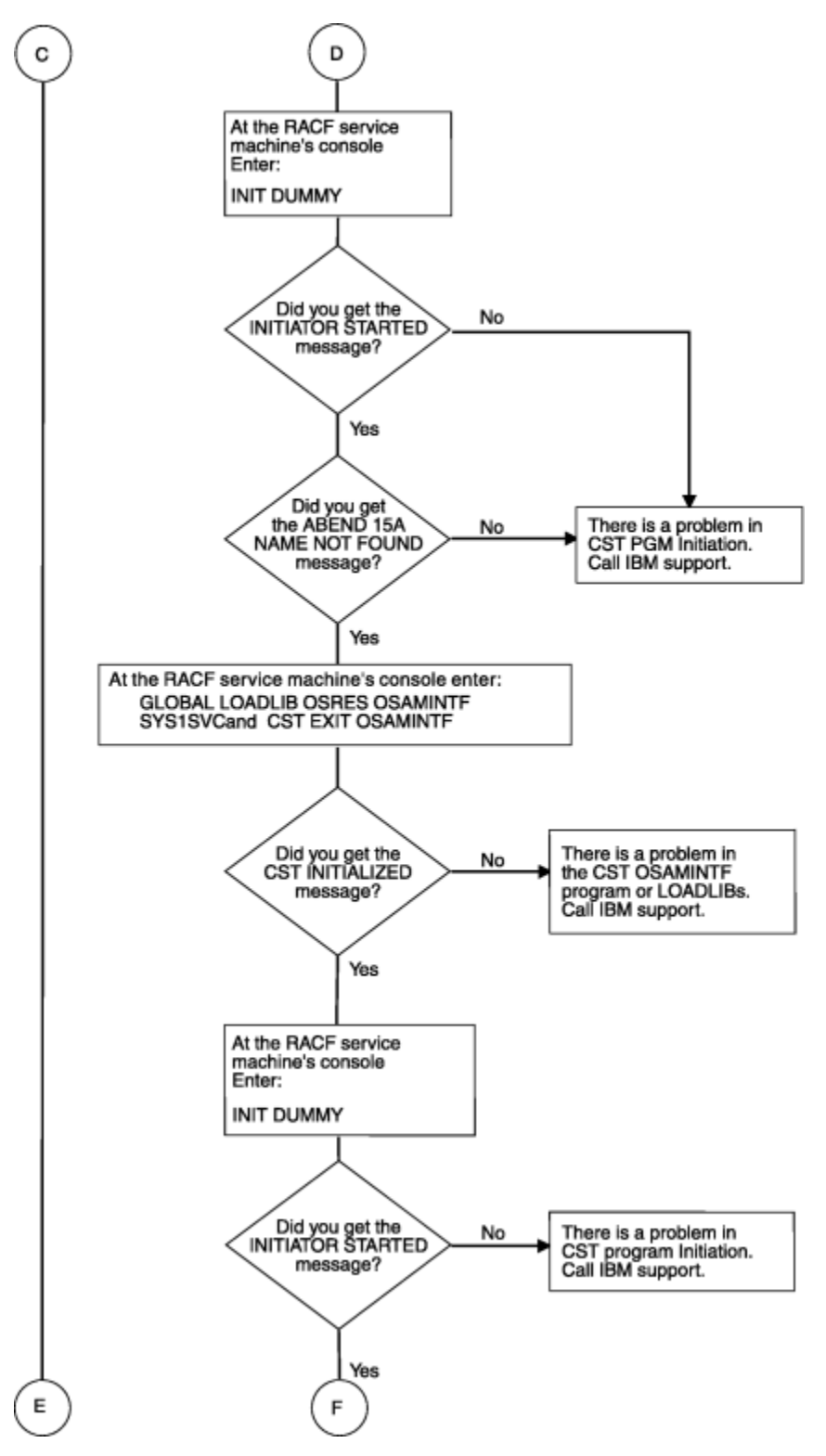

*Figure 61. Problem Determination Chart for RACF z/VM Initialization (Part 4 of 6)*

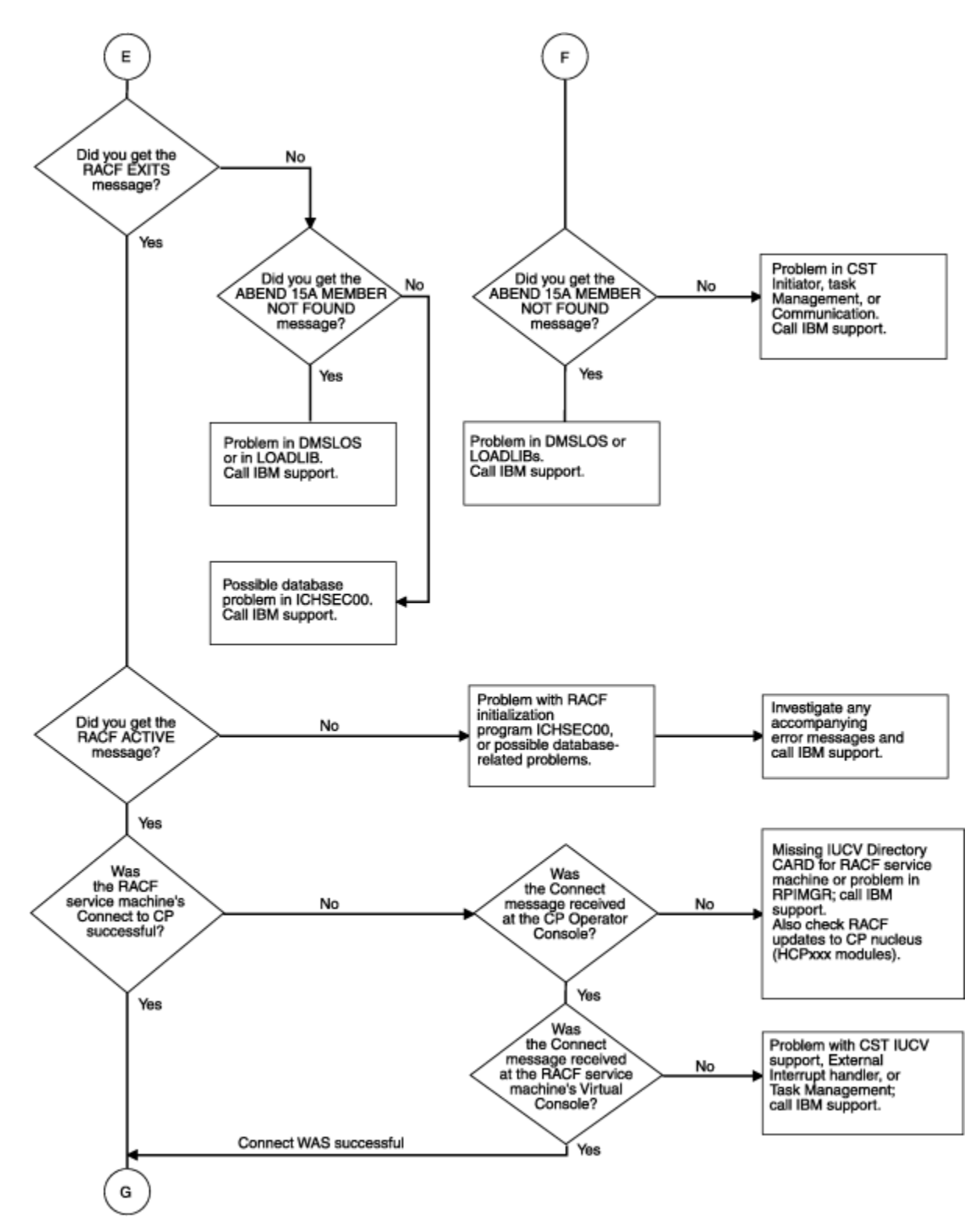

*Figure 62. Problem Determination Chart for RACF z/VM Initialization (Part 5 of 6)*

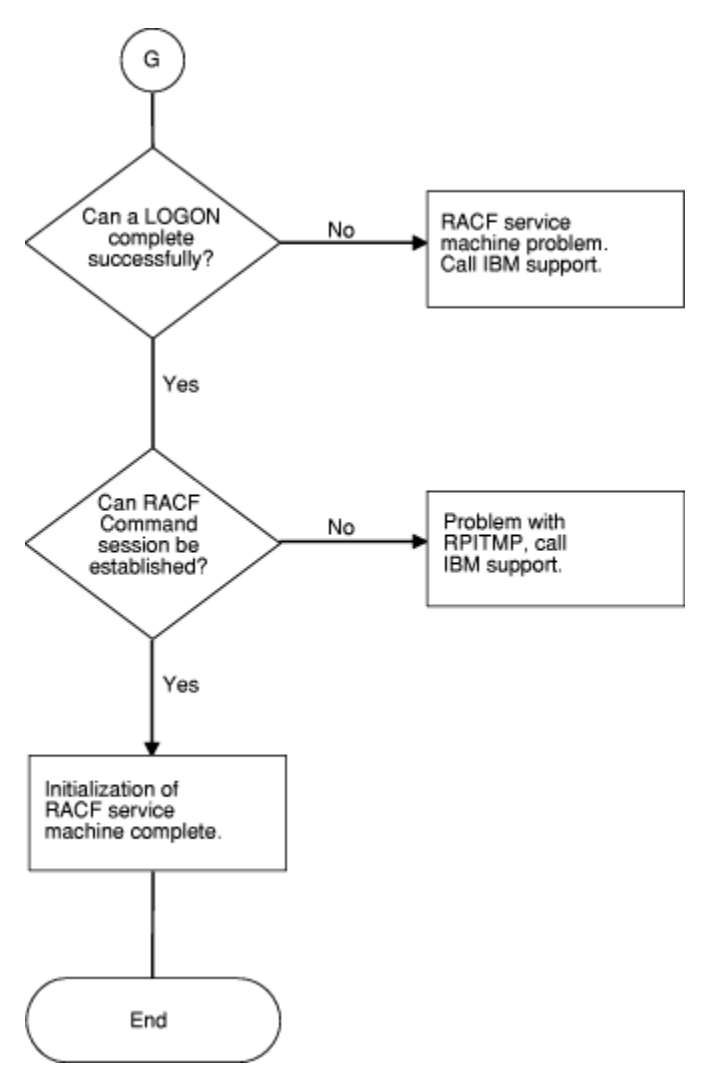

*Figure 63. Problem Determination Chart for RACF z/VM Initialization (Part 6 of 6)*

# **Appendix A. The ICB Data Area**

The data area, ICB, is included here to help with the task of diagnosis on RACF.

## **ICB**

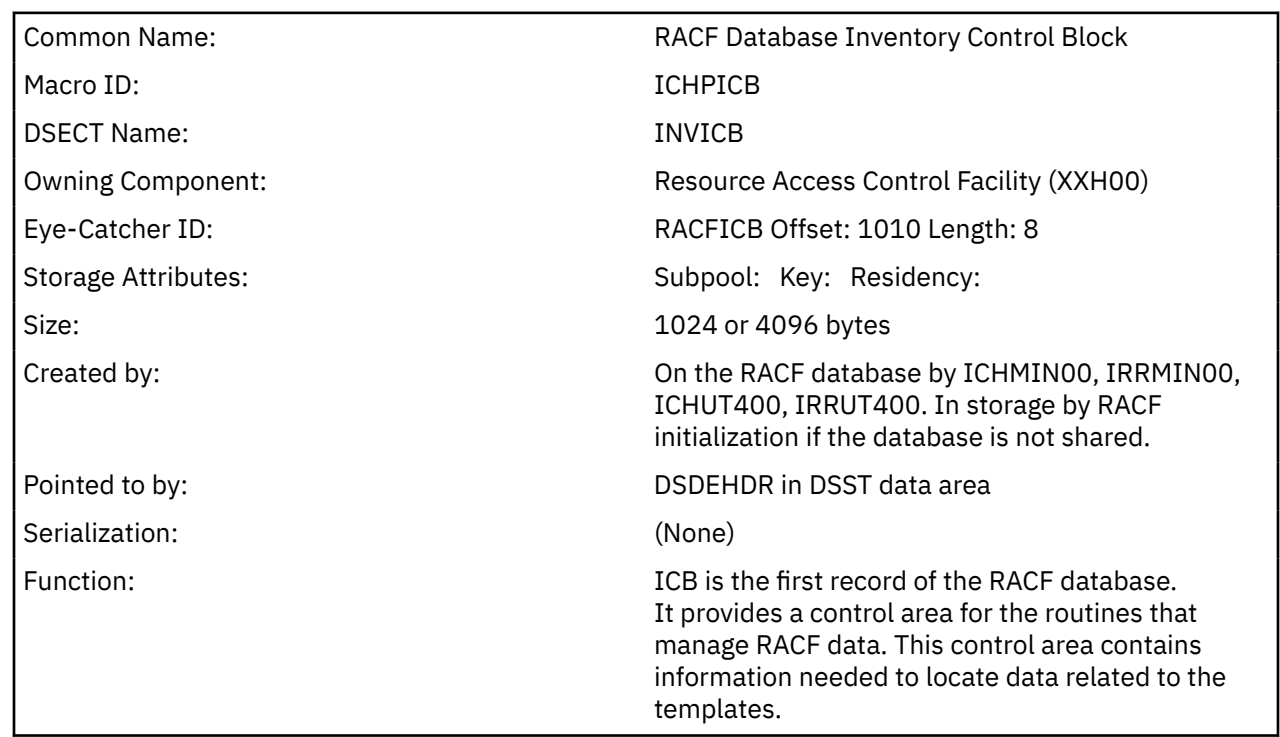

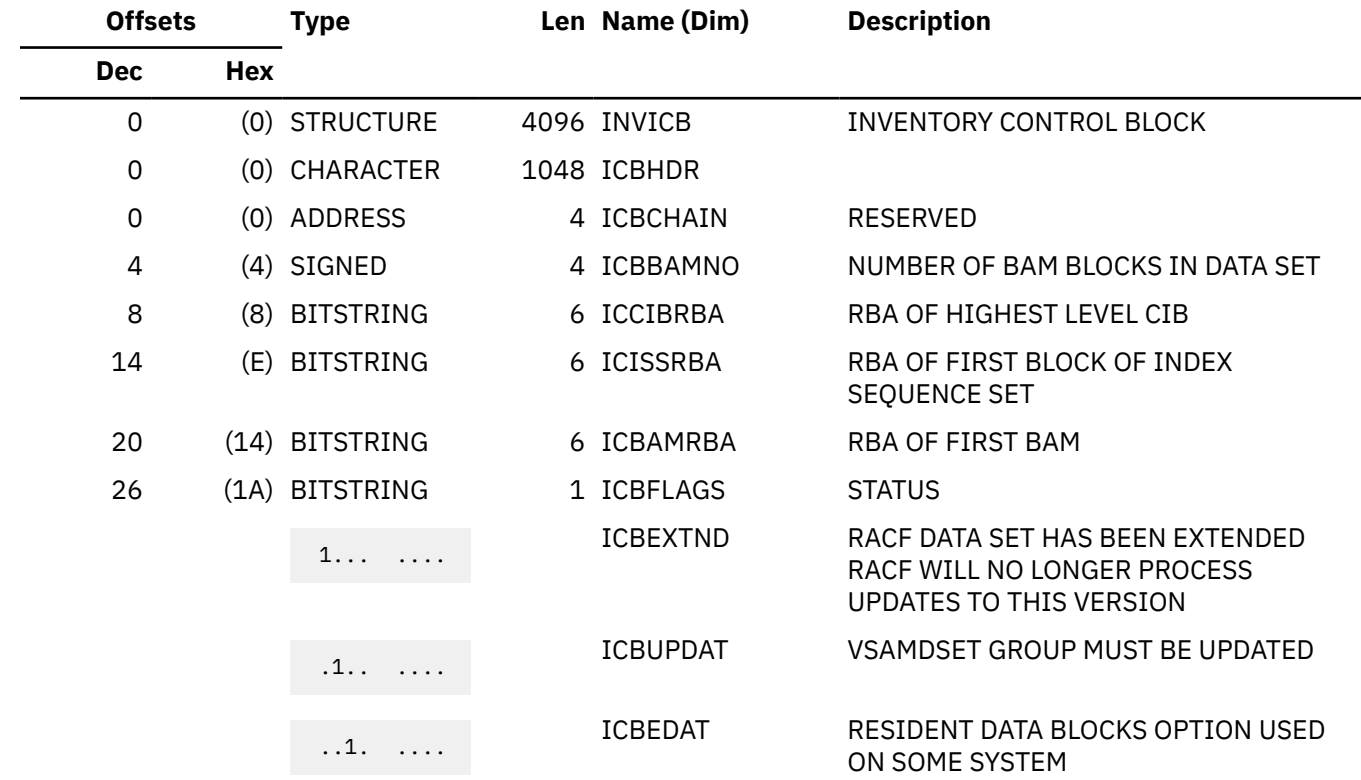

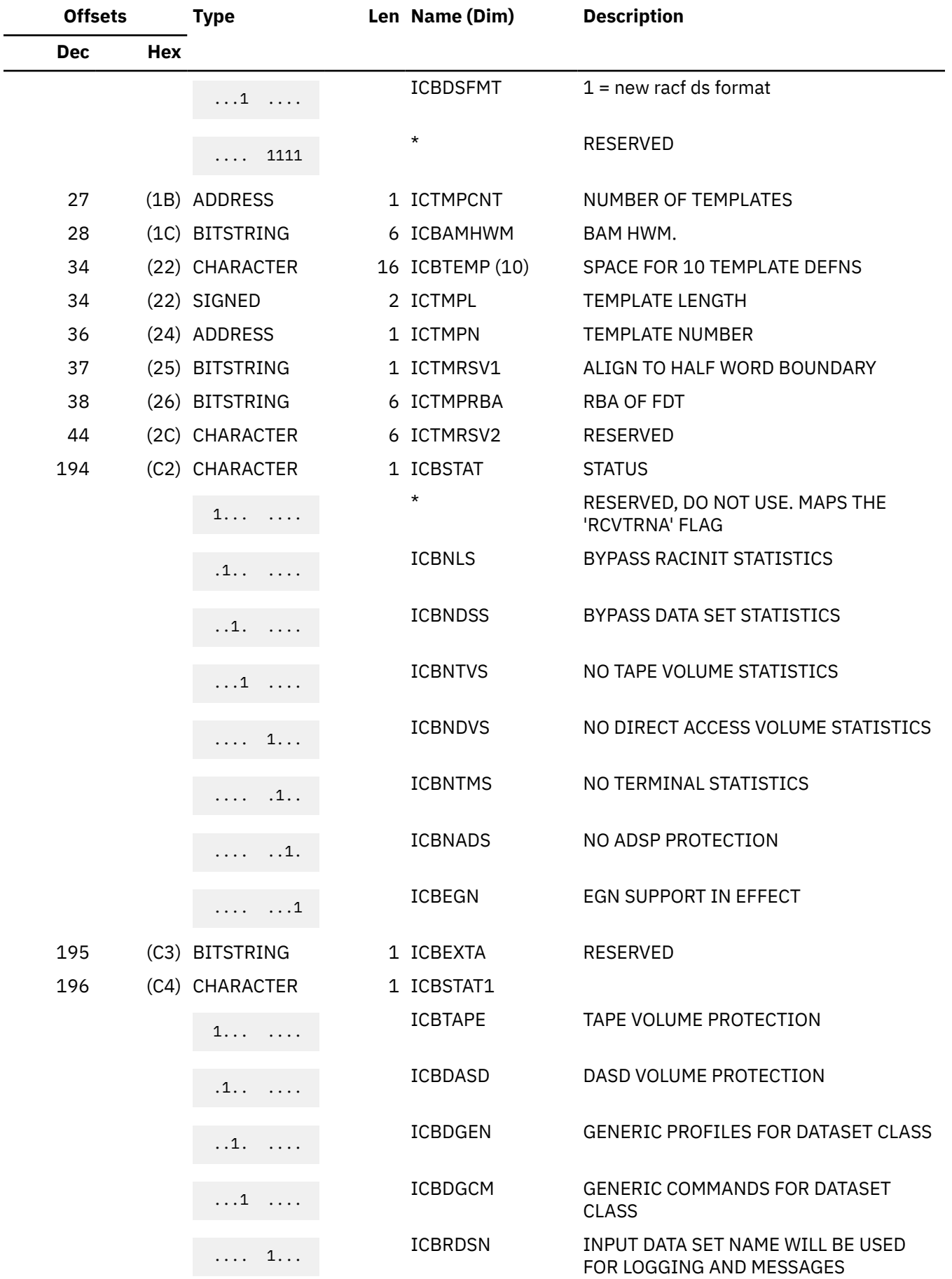

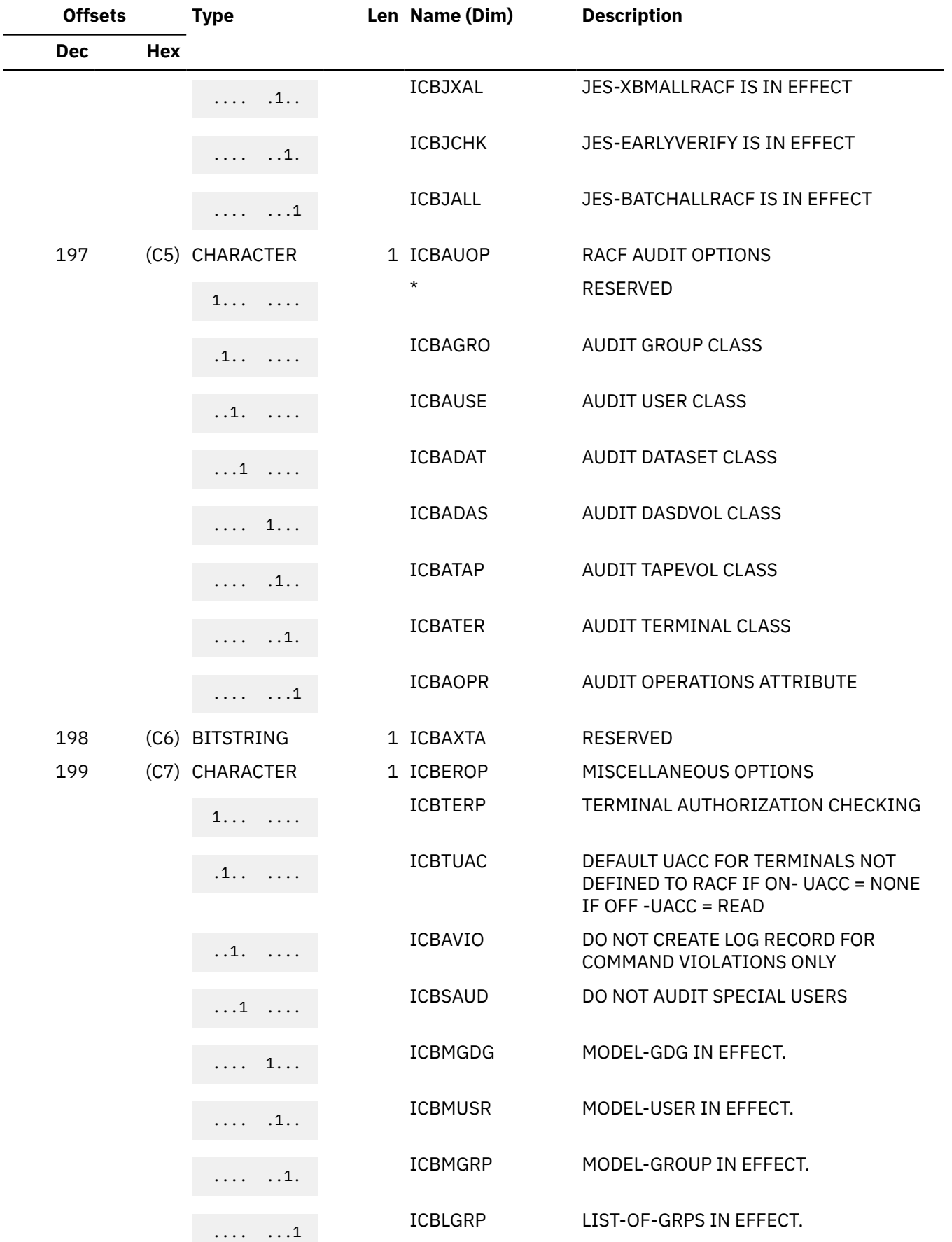

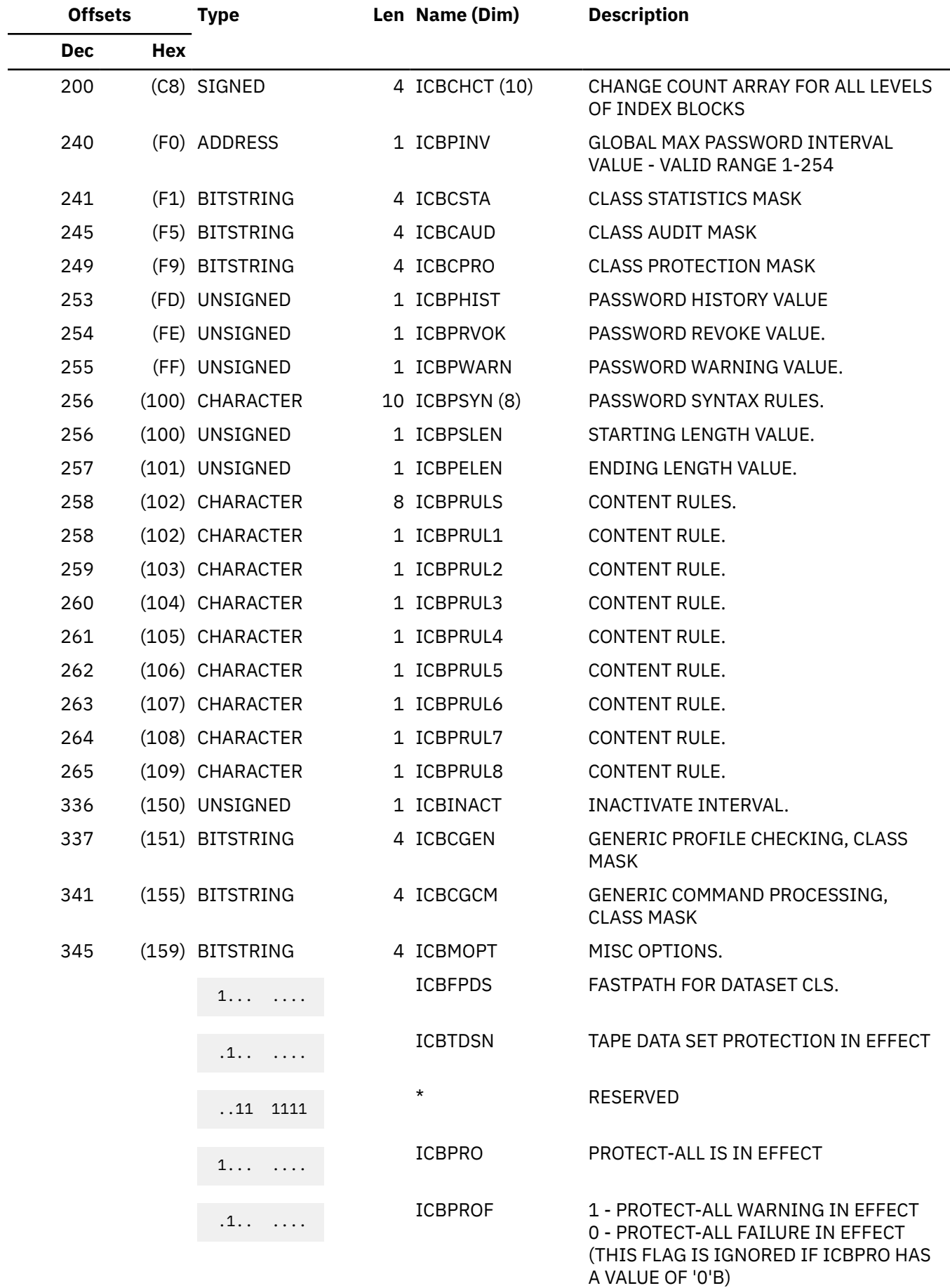

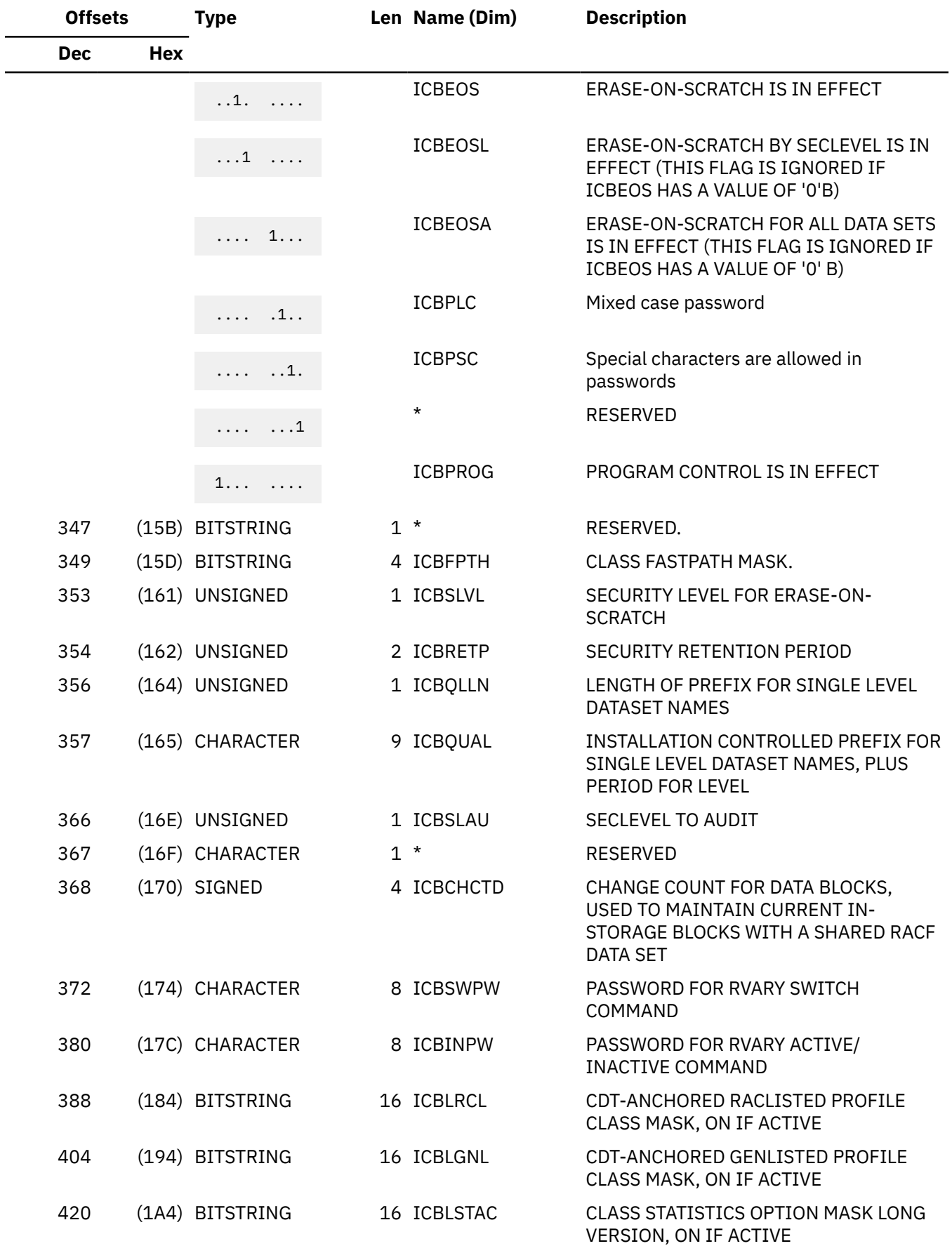

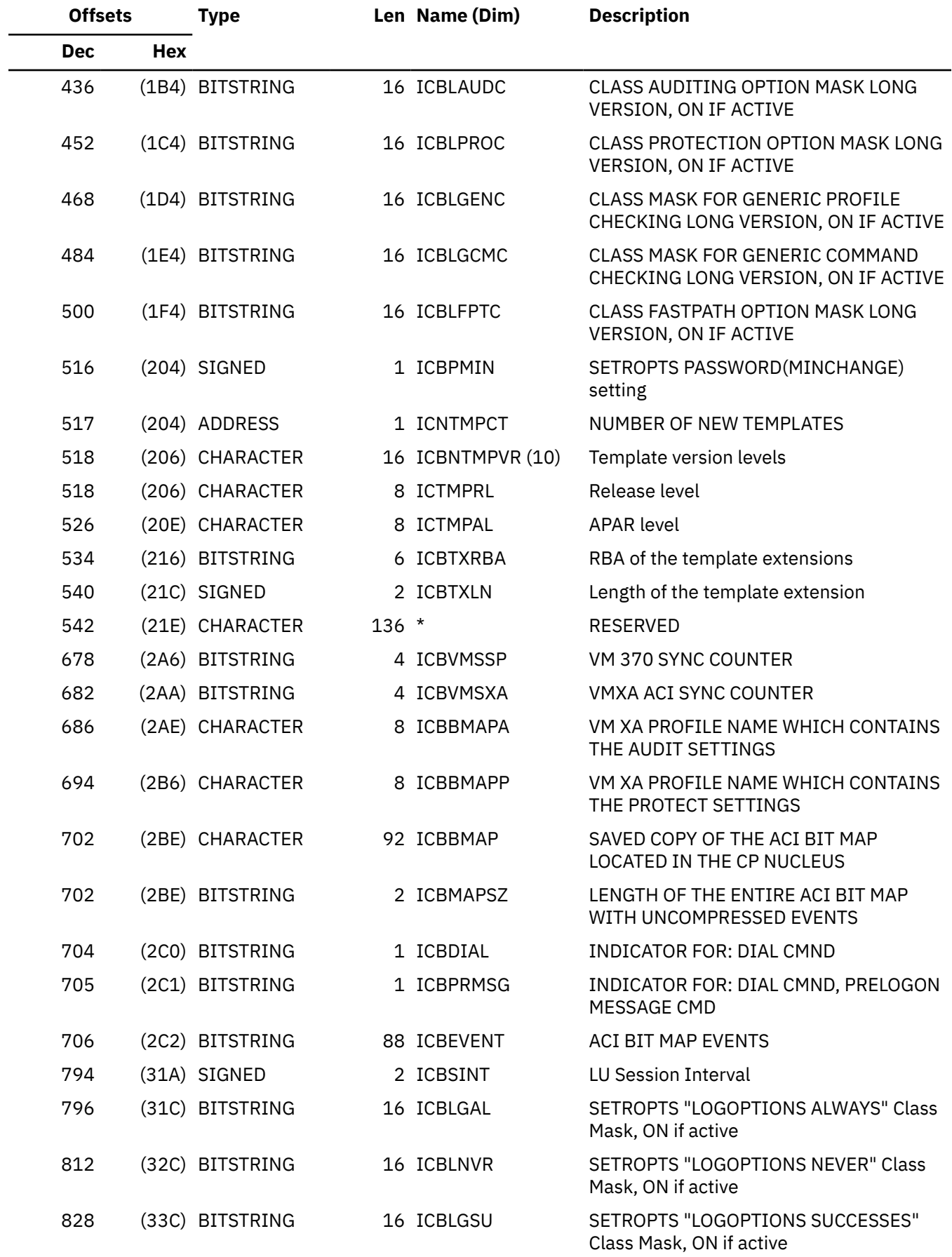

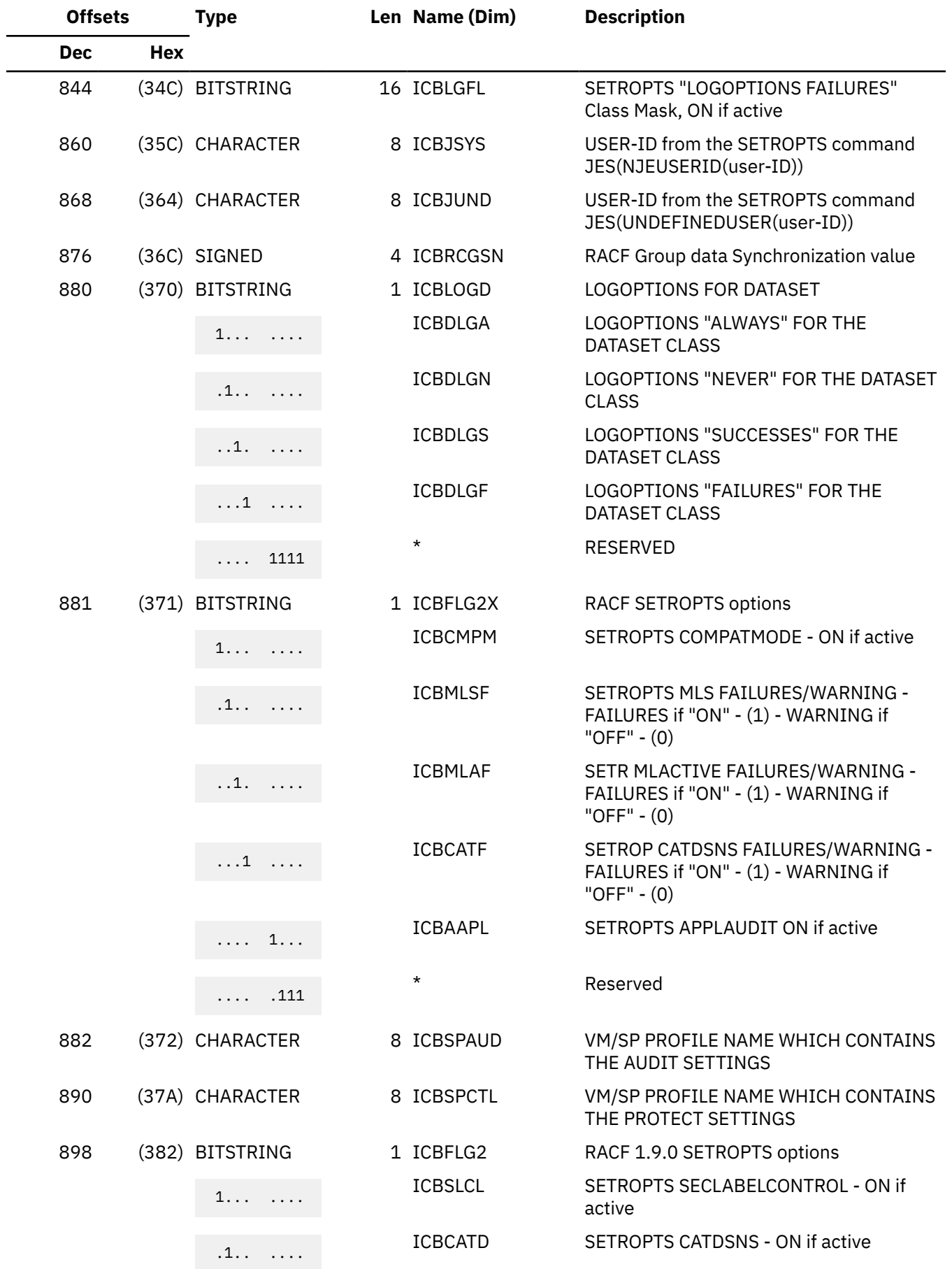

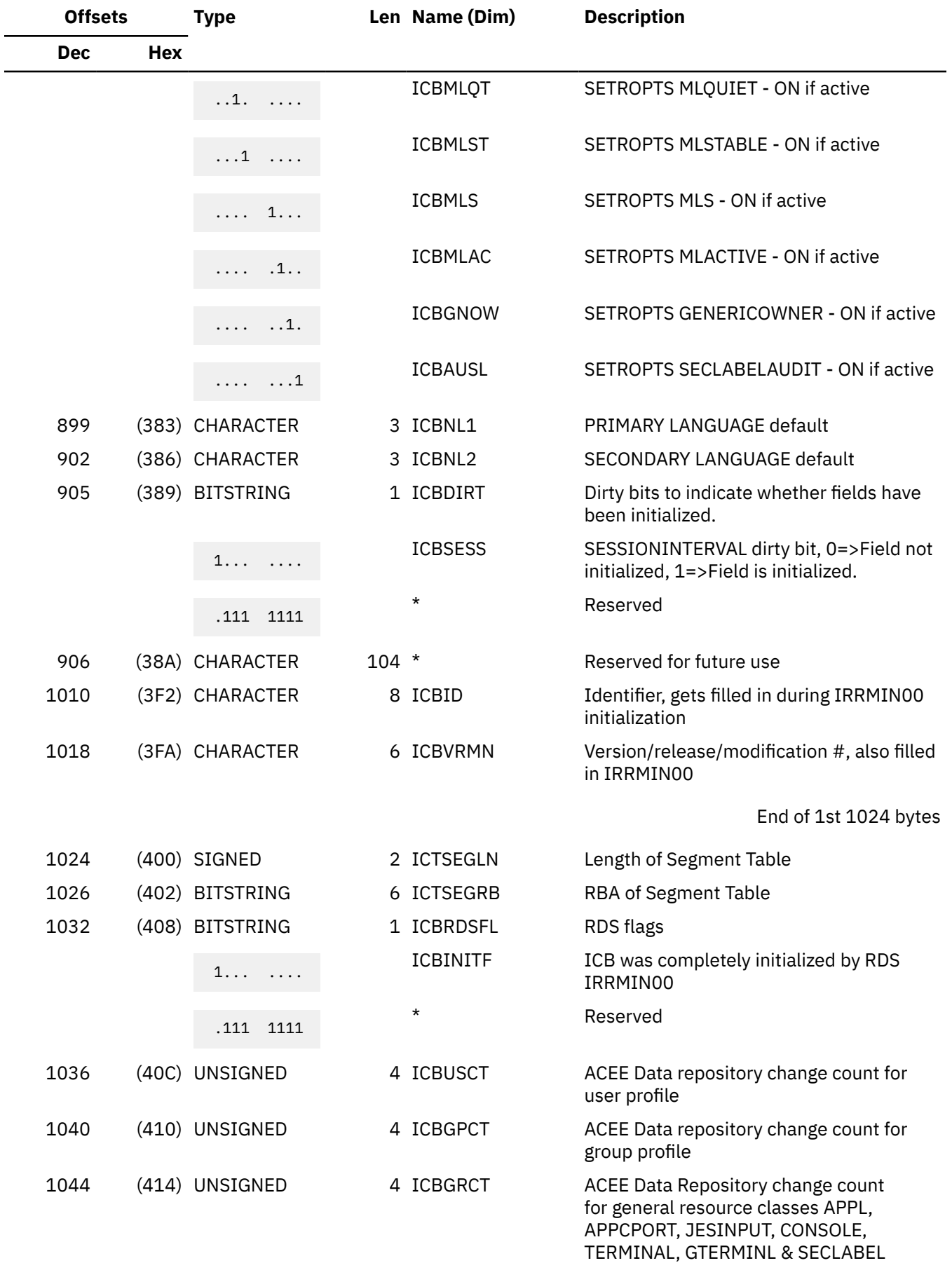

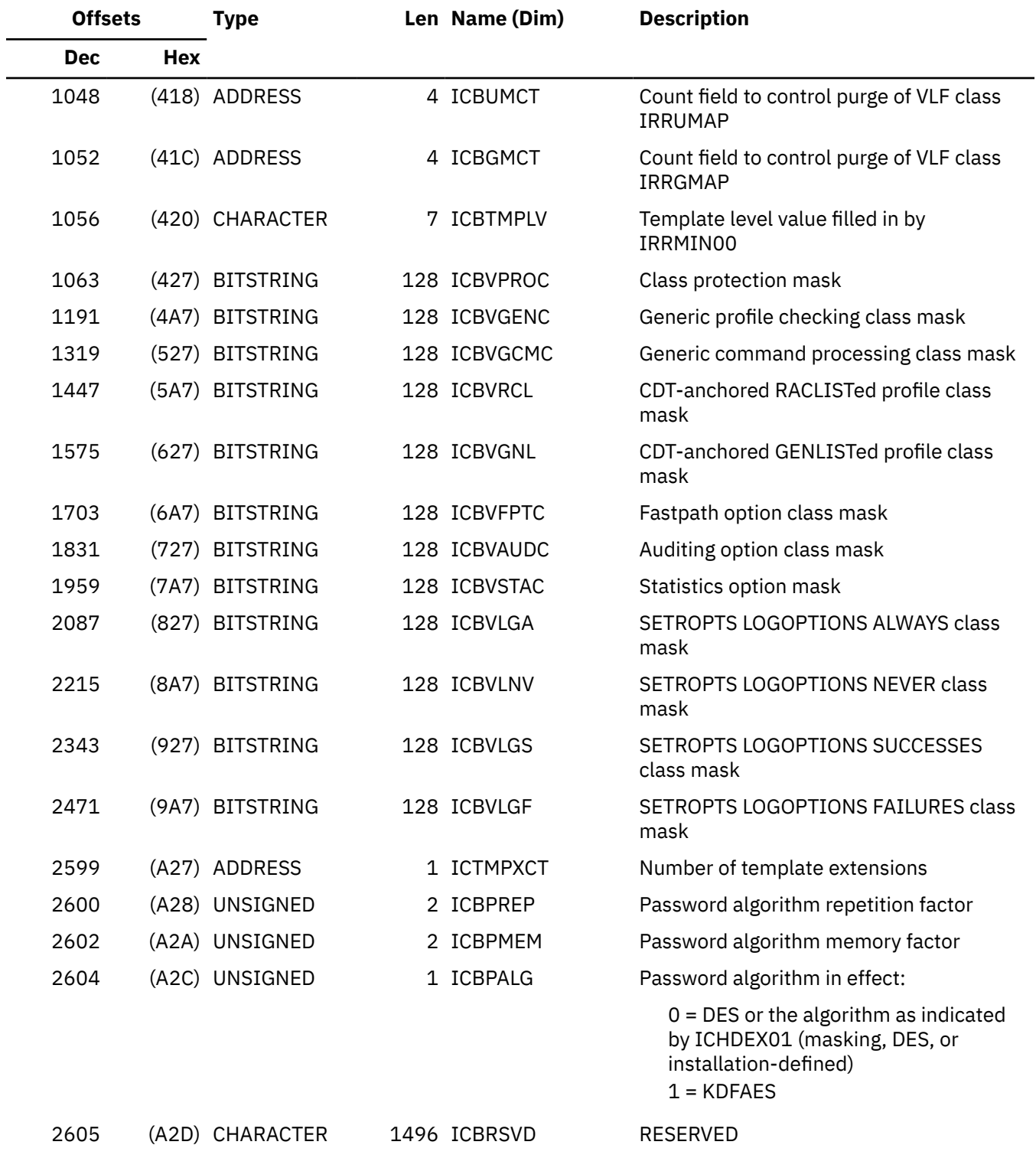

End of ICB mapping

# **Constants**

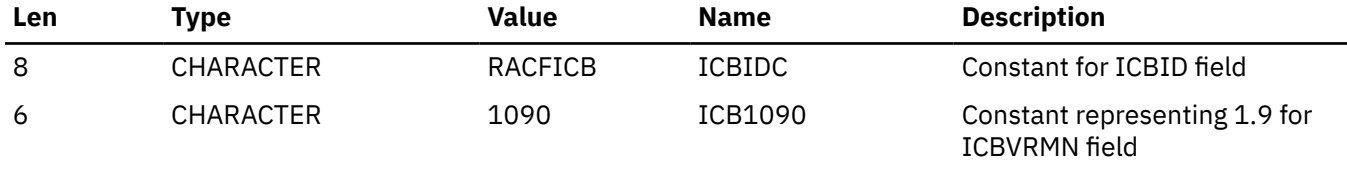

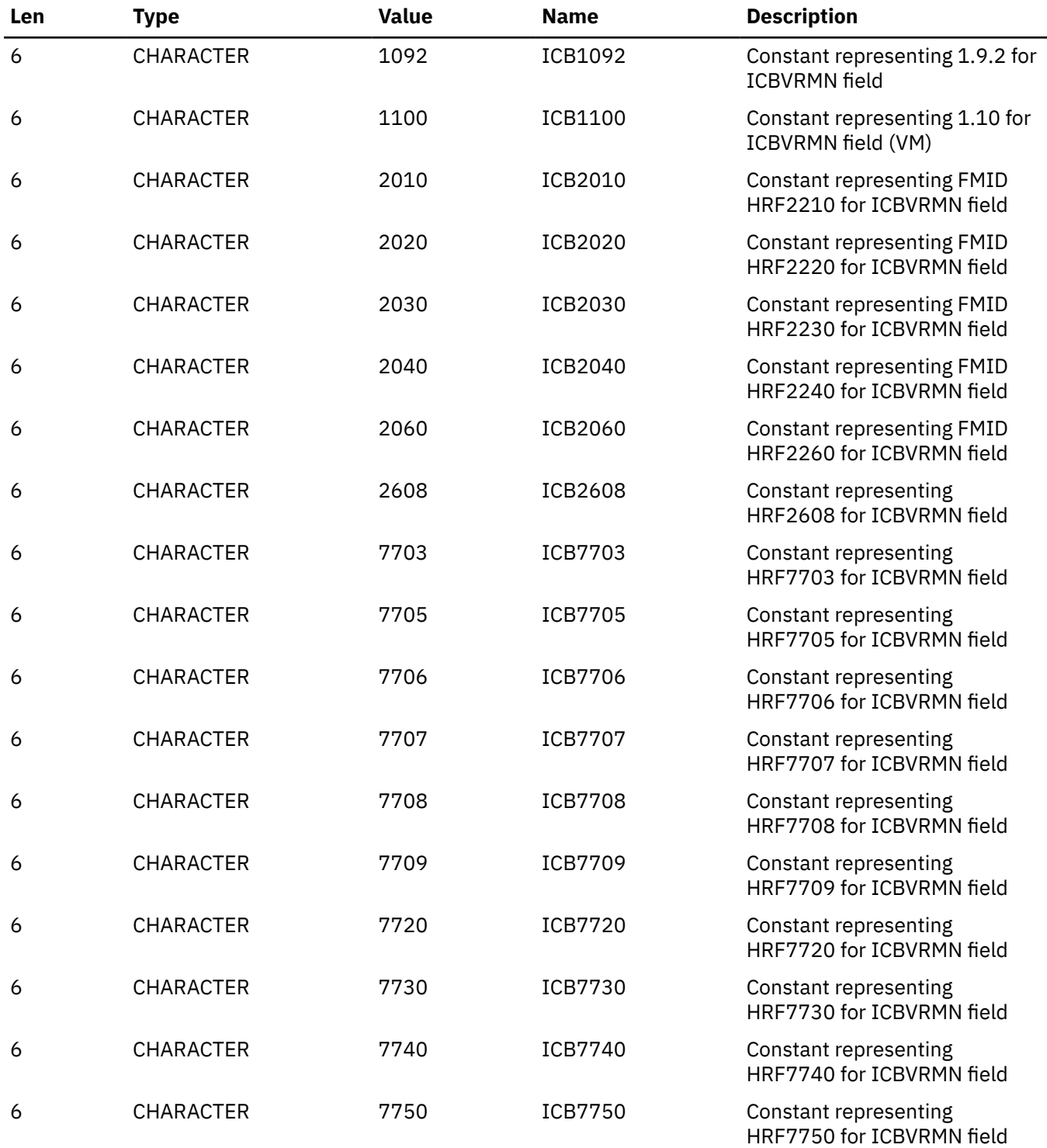

### **Cross Reference**

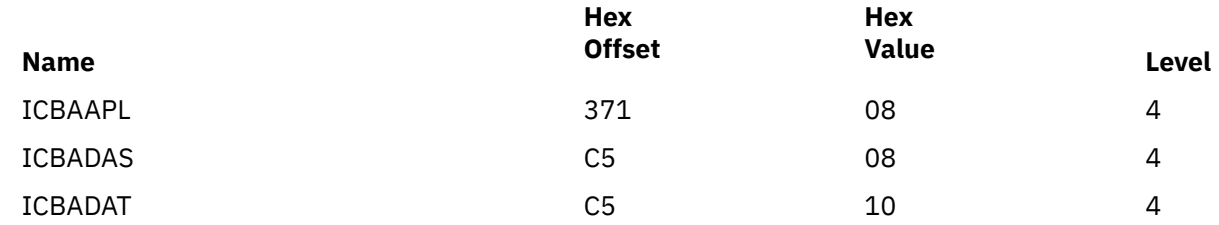

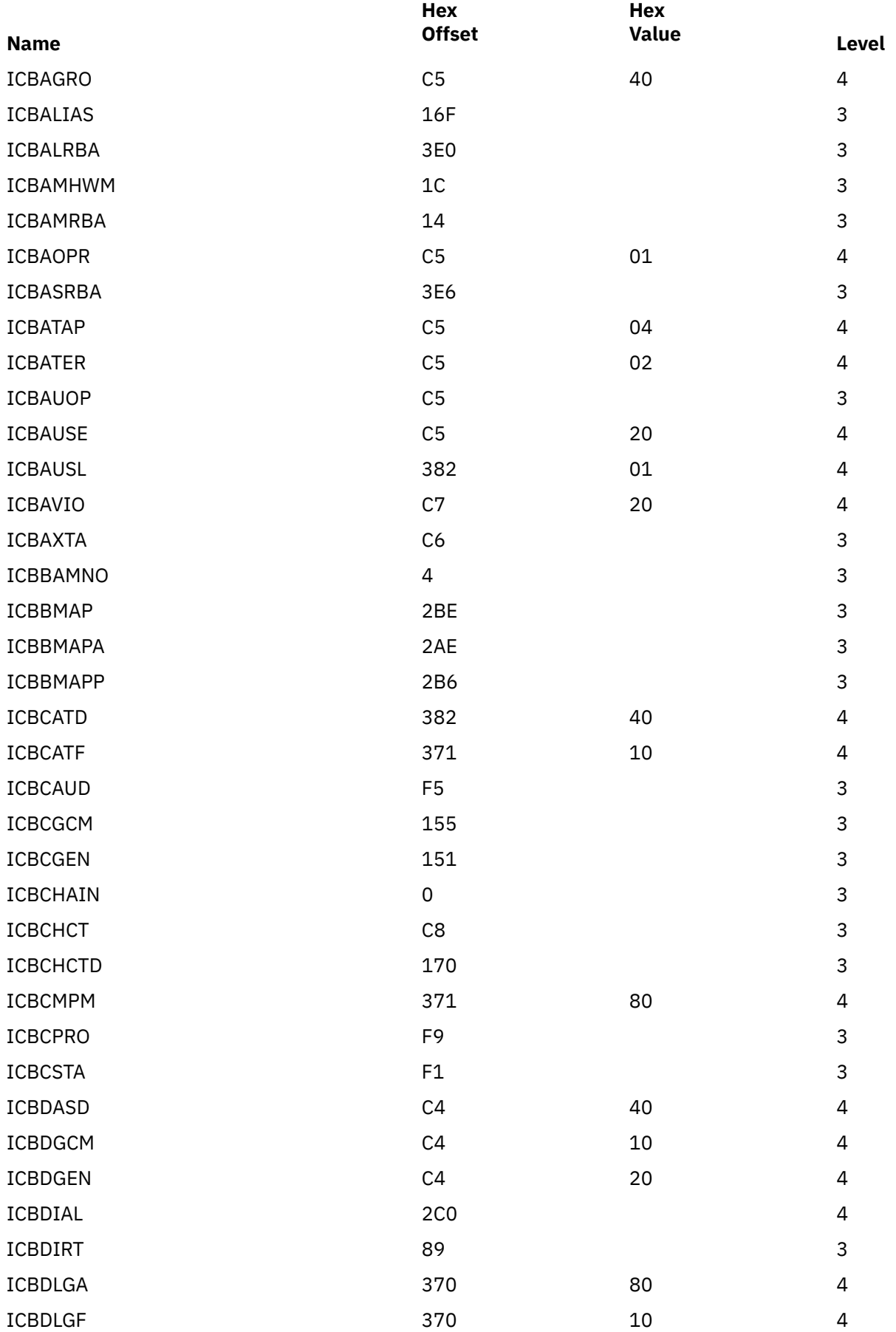

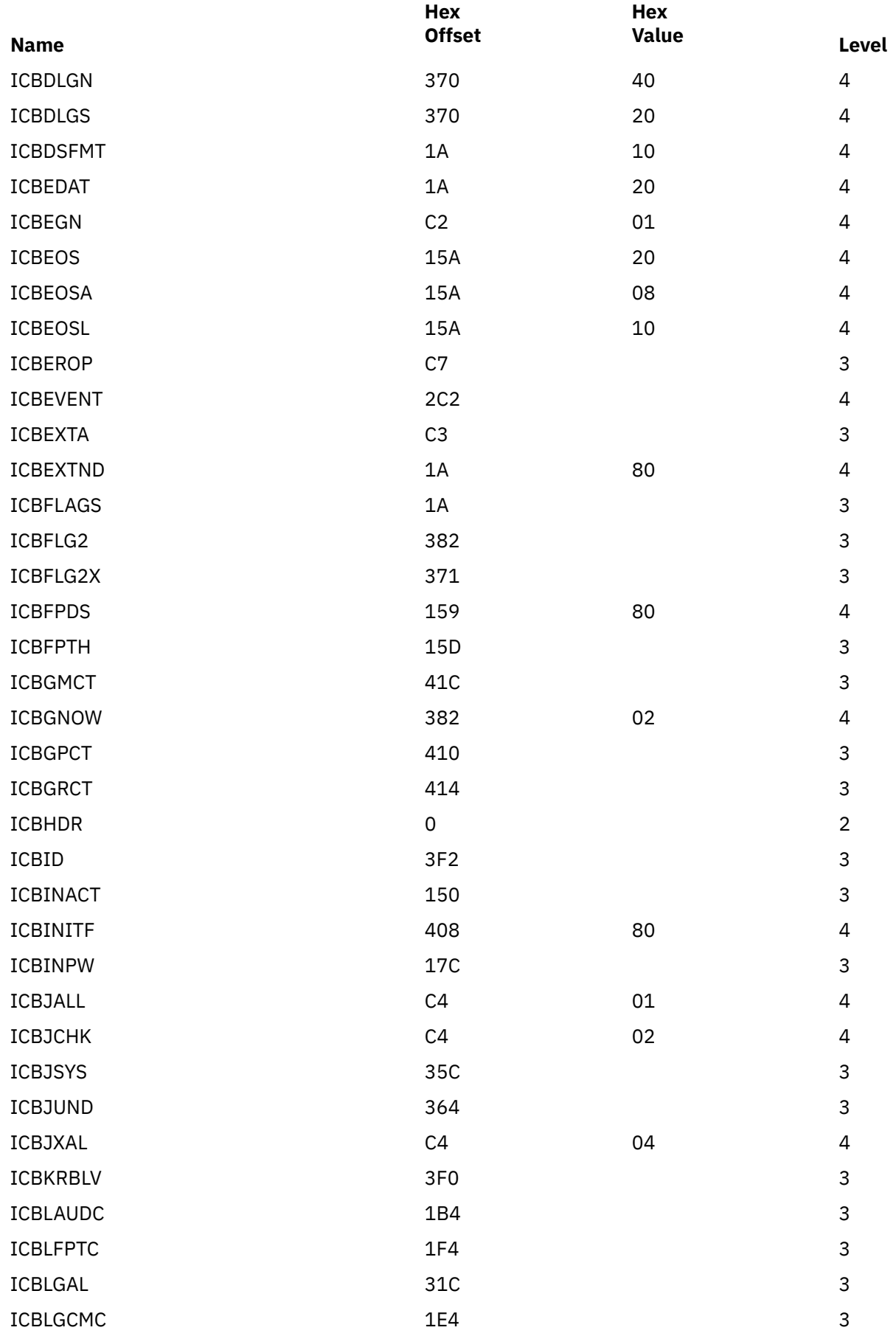

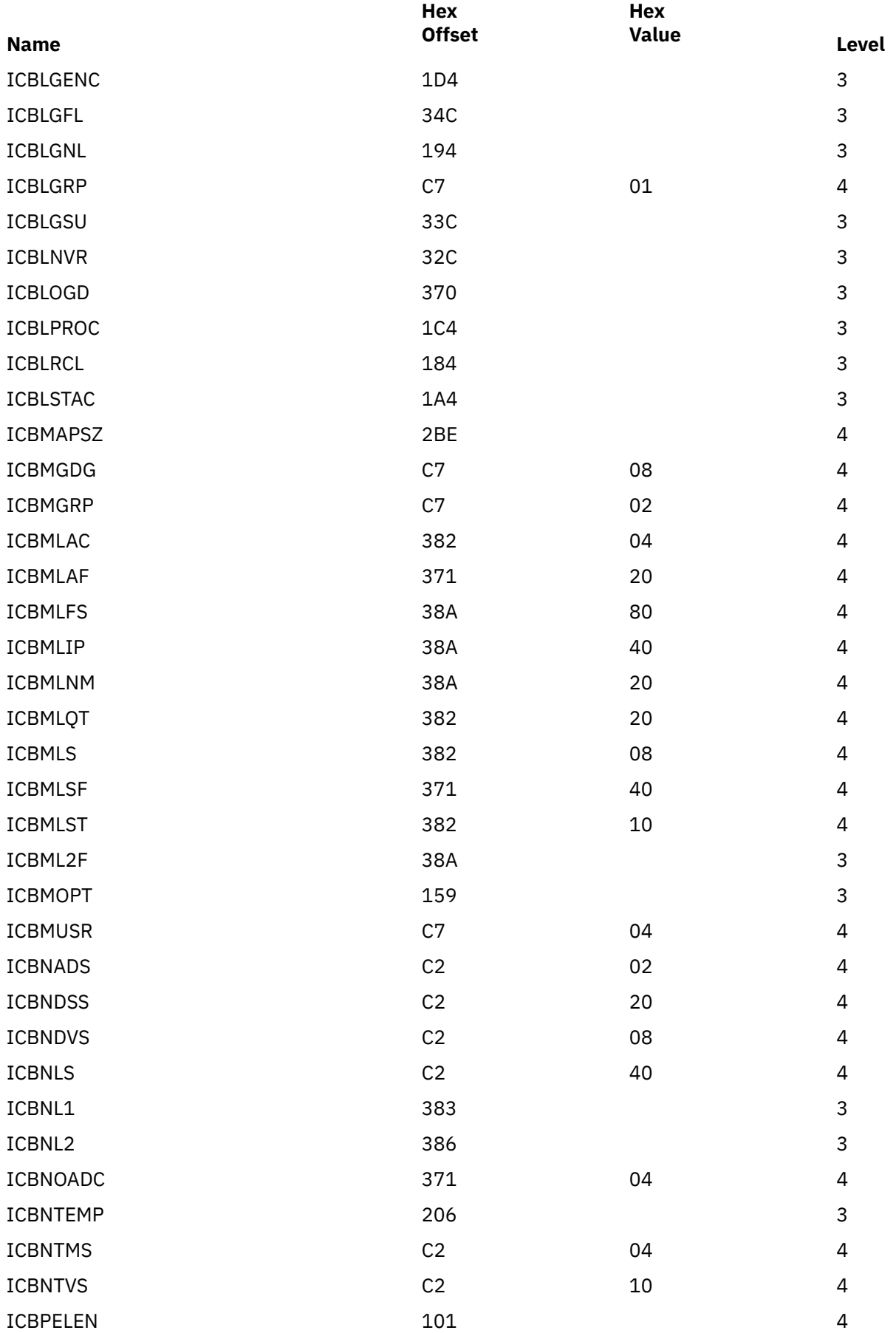

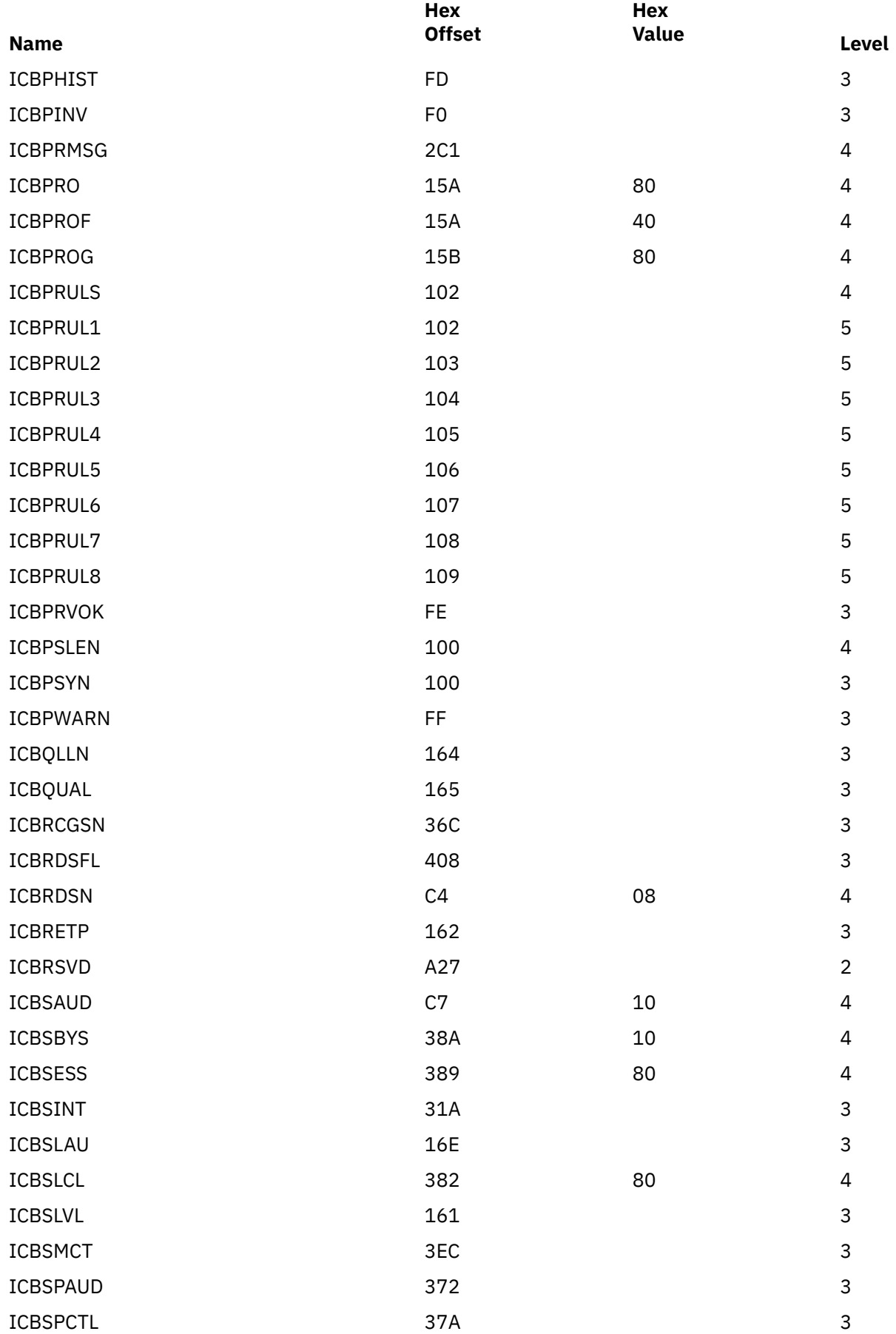

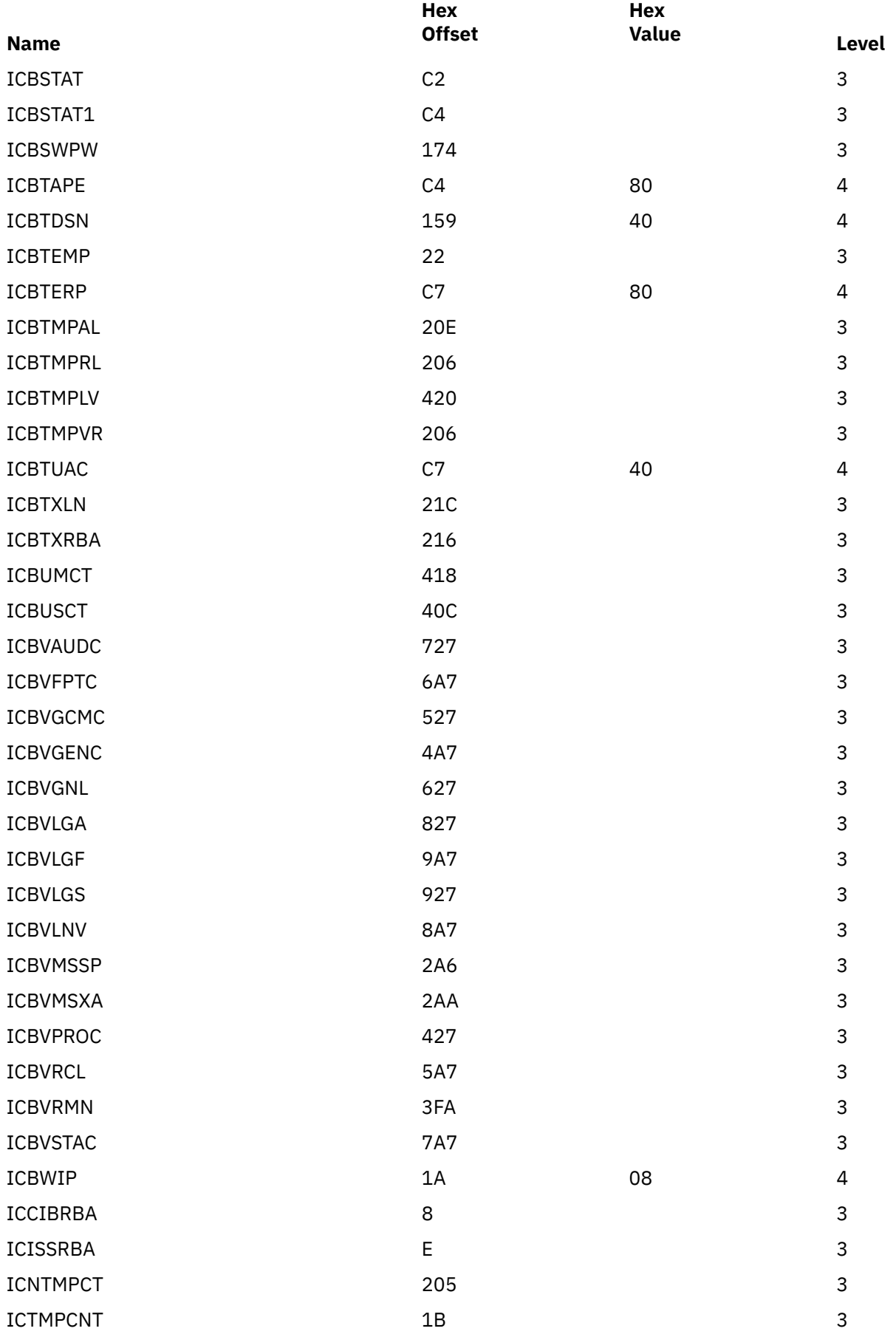

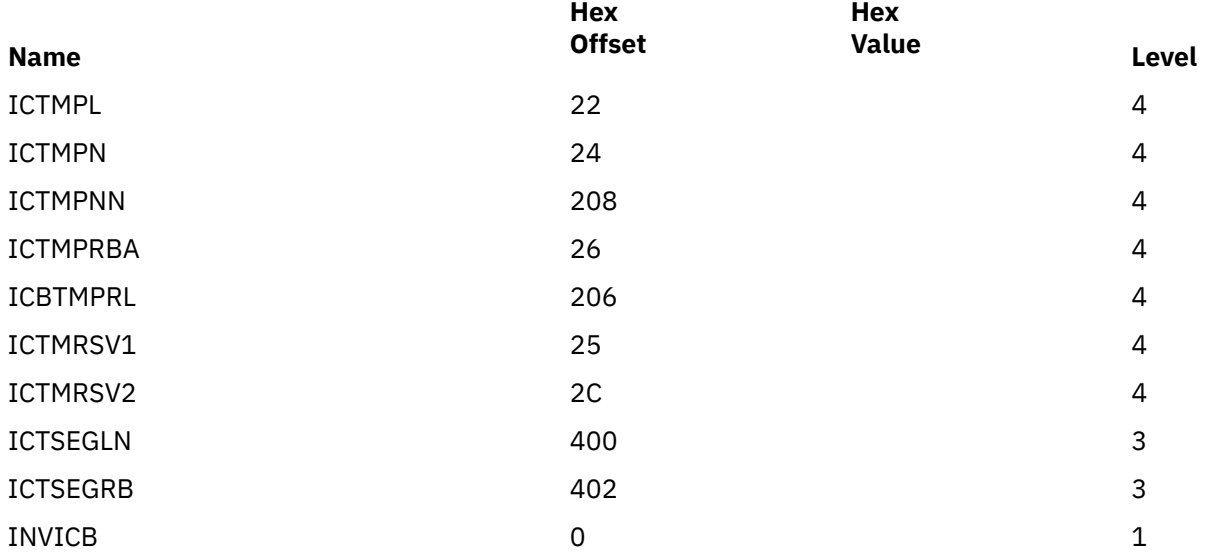

# **Notices**

This information was developed for products and services offered in the US. This material might be available from IBM in other languages. However, you may be required to own a copy of the product or product version in that language in order to access it.

IBM may not offer the products, services, or features discussed in this document in other countries. Consult your local IBM representative for information on the products and services currently available in your area. Any reference to an IBM product, program, or service is not intended to state or imply that only that IBM product, program, or service may be used. Any functionally equivalent product, program, or service that does not infringe any IBM intellectual property right may be used instead. However, it is the user's responsibility to evaluate and verify the operation of any non-IBM product, program, or service.

IBM may have patents or pending patent applications covering subject matter described in this document. The furnishing of this document does not grant you any license to these patents. You can send license inquiries, in writing, to:

*IBM Director of Licensing IBM Corporation North Castle Drive, MD-NC119 Armonk, NY 10504-1785 US*

For license inquiries regarding double-byte character set (DBCS) information, contact the IBM Intellectual Property Department in your country or send inquiries, in writing, to:

*Intellectual Property Licensing Legal and Intellectual Property Law IBM Japan Ltd. 19-21, Nihonbashi-Hakozakicho, Chuo-ku Tokyo 103-8510, Japan*

INTERNATIONAL BUSINESS MACHINES CORPORATION PROVIDES THIS PUBLICATION "AS IS" WITHOUT WARRANTY OF ANY KIND, EITHER EXPRESS OR IMPLIED, INCLUDING, BUT NOT LIMITED TO, THE IMPLIED WARRANTIES OF NON-INFRINGEMENT, MERCHANTABILITY OR FITNESS FOR A PARTICULAR PURPOSE. Some jurisdictions do not allow disclaimer of express or implied warranties in certain transactions, therefore, this statement may not apply to you.

This information could include technical inaccuracies or typographical errors. Changes are periodically made to the information herein; these changes will be incorporated in new editions of the publication. IBM may make improvements and/or changes in the product(s) and/or the program(s) described in this publication at any time without notice.

Any references in this information to non-IBM websites are provided for convenience only and do not in any manner serve as an endorsement of those websites. The materials at those websites are not part of the materials for this IBM product and use of those websites is at your own risk.

IBM may use or distribute any of the information you provide in any way it believes appropriate without incurring any obligation to you.

Licensees of this program who wish to have information about it for the purpose of enabling: (i) the exchange of information between independently created programs and other programs (including this one) and (ii) the mutual use of the information which has been exchanged, should contact:

*IBM Director of Licensing IBM Corporation North Castle Drive, MD-NC119 Armonk, NY 10504-1785 US*

Such information may be available, subject to appropriate terms and conditions, including in some cases, payment of a fee.

The licensed program described in this document and all licensed material available for it are provided by IBM under terms of the IBM Customer Agreement, IBM International Program License Agreement or any equivalent agreement between us.

The performance data and client examples cited are presented for illustrative purposes only. Actual performance results may vary depending on specific configurations and operating conditions.

Information concerning non-IBM products was obtained from the suppliers of those products, their published announcements or other publicly available sources. IBM has not tested those products and cannot confirm the accuracy of performance, compatibility or any other claims related to non-IBM products. Questions on the capabilities of non-IBM products should be addressed to the suppliers of those products.

Statements regarding IBM's future direction or intent are subject to change or withdrawal without notice, and represent goals and objectives only.

This information may contain examples of data and reports used in daily business operations. To illustrate them as completely as possible, the examples include the names of individuals, companies, brands, and products. All of these names are fictitious and any similarity to actual people or business enterprises is entirely coincidental.

#### COPYRIGHT LICENSE:

This information may contain sample application programs in source language, which illustrate programming techniques on various operating platforms. You may copy, modify, and distribute these sample programs in any form without payment to IBM, for the purposes of developing, using, marketing or distributing application programs conforming to the application programming interface for the operating platform for which the sample programs are written. These examples have not been thoroughly tested under all conditions. IBM, therefore, cannot guarantee or imply reliability, serviceability, or function of these programs. The sample programs are provided "AS IS", without warranty of any kind. IBM shall not be liable for any damages arising out of your use of the sample programs.

### **Programming Interface Information**

This publication, *z/VM: RACF Security Server Diagnosis Guide* documents information NOT intended to be used as Programming Interfaces of RACF Security Server for z/VM.

### **Trademarks**

IBM, the IBM logo, and ibm.com® are trademarks or registered trademarks of International Business Machines Corp., in the United States and/or other countries. Other product and service names might be trademarks of IBM or other companies. A current list of IBM trademarks is available on [IBM Copyright and](https://www.ibm.com/legal/us/en/copytrade.shtml) [trademark information](https://www.ibm.com/legal/us/en/copytrade.shtml) (https://www.ibm.com/legal/copytrade).

Adobe, the Adobe logo, Postscript, and the PostScript logo are either registered trademarks or trademarks of Adobe Systems Incorporated in the United States, and/or other countries.

# **Terms and Conditions for Product Documentation**

Permissions for the use of these publications are granted subject to the following terms and conditions.

#### **Applicability**

These terms and conditions are in addition to any terms of use for the IBM website.

#### **Personal Use**

You may reproduce these publications for your personal, noncommercial use provided that all proprietary notices are preserved. You may not distribute, display or make derivative work of these publications, or any portion thereof, without the express consent of IBM.

#### **Commercial Use**

You may reproduce, distribute and display these publications solely within your enterprise provided that all proprietary notices are preserved. You may not make derivative works of these publications, or reproduce, distribute or display these publications or any portion thereof outside your enterprise, without the express consent of IBM.

#### **Rights**

Except as expressly granted in this permission, no other permissions, licenses or rights are granted, either express or implied, to the publications or any information, data, software or other intellectual property contained therein.

IBM reserves the right to withdraw the permissions granted herein whenever, in its discretion, the use of the publications is detrimental to its interest or, as determined by IBM, the above instructions are not being properly followed.

You may not download, export or re-export this information except in full compliance with all applicable laws and regulations, including all United States export laws and regulations.

IBM MAKES NO GUARANTEE ABOUT THE CONTENT OF THESE PUBLICATIONS. THE PUBLICATIONS ARE PROVIDED "AS-IS" AND WITHOUT WARRANTY OF ANY KIND, EITHER EXPRESSED OR IMPLIED, INCLUDING BUT NOT LIMITED TO IMPLIED WARRANTIES OF MERCHANTABILITY, NON-INFRINGEMENT, AND FITNESS FOR A PARTICULAR PURPOSE.

# **IBM Online Privacy Statement**

IBM Software products, including software as a service solutions, ("Software Offerings") may use cookies or other technologies to collect product usage information, to help improve the end user experience, to tailor interactions with the end user, or for other purposes. In many cases no personally identifiable information is collected by the Software Offerings. Some of our Software Offerings can help enable you to collect personally identifiable information. If this Software Offering uses cookies to collect personally identifiable information, specific information about this offering's use of cookies is set forth below.

This Software Offering does not use cookies or other technologies to collect personally identifiable information.

If the configurations deployed for this Software Offering provide you as customer the ability to collect personally identifiable information from end users via cookies and other technologies, you should seek your own legal advice about any laws applicable to such data collection, including any requirements for notice and consent.

For more information about the use of various technologies, including cookies, for these purposes, see:

- The section entitled **IBM Websites** at [IBM Privacy Statement](https://www.ibm.com/privacy) (https://www.ibm.com/privacy)
- • [Cookies and Similar Technologies](https://www.ibm.com/privacy#Cookies_and_Similar_Technologies) (https://www.ibm.com/privacy#Cookies\_and\_Similar\_Technologies)

# **Bibliography**

This topic lists the publications in the z/VM library. For abstracts of the z/VM publications, see *z/VM: General Information*.

# **Where to Get z/VM Information**

The current z/VM product documentation is available in [IBM Documentation - z/VM \(https://](https://www.ibm.com/docs/en/zvm) [www.ibm.com/docs/en/zvm\).](https://www.ibm.com/docs/en/zvm)

# **z/VM Base Library**

#### **Overview**

- *z/VM: License Information*, GI13-4377
- *z/VM: General Information*, GC24-6286

#### **Installation, Migration, and Service**

- *z/VM: Installation Guide*, GC24-6292
- *z/VM: Migration Guide*, GC24-6294
- *z/VM: Service Guide*, GC24-6325
- *z/VM: VMSES/E Introduction and Reference*, GC24-6336

#### **Planning and Administration**

- *z/VM: CMS File Pool Planning, Administration, and Operation*, SC24-6261
- *z/VM: CMS Planning and Administration*, SC24-6264
- *z/VM: Connectivity*, SC24-6267
- *z/VM: CP Planning and Administration*, SC24-6271
- *z/VM: Getting Started with Linux on IBM Z*, SC24-6287
- *z/VM: Group Control System*, SC24-6289
- *z/VM: I/O Configuration*, SC24-6291
- *z/VM: Running Guest Operating Systems*, SC24-6321
- *z/VM: Saved Segments Planning and Administration*, SC24-6322
- *z/VM: Secure Configuration Guide*, SC24-6323

#### **Customization and Tuning**

- *z/VM: CP Exit Customization*, SC24-6269
- *z/VM: Performance*, SC24-6301

#### **Operation and Use**

- *z/VM: CMS Commands and Utilities Reference*, SC24-6260
- *z/VM: CMS Primer*, SC24-6265
- *z/VM: CMS User's Guide*, SC24-6266
- *z/VM: CP Commands and Utilities Reference*, SC24-6268
- *z/VM: System Operation*, SC24-6326
- *z/VM: Virtual Machine Operation*, SC24-6334
- *z/VM: XEDIT Commands and Macros Reference*, SC24-6337
- *z/VM: XEDIT User's Guide*, SC24-6338

#### **Application Programming**

- *z/VM: CMS Application Development Guide*, SC24-6256
- *z/VM: CMS Application Development Guide for Assembler*, SC24-6257
- *z/VM: CMS Application Multitasking*, SC24-6258
- *z/VM: CMS Callable Services Reference*, SC24-6259
- *z/VM: CMS Macros and Functions Reference*, SC24-6262
- *z/VM: CMS Pipelines User's Guide and Reference*, SC24-6252
- *z/VM: CP Programming Services*, SC24-6272
- *z/VM: CPI Communications User's Guide*, SC24-6273
- *z/VM: ESA/XC Principles of Operation*, SC24-6285
- *z/VM: Language Environment User's Guide*, SC24-6293
- *z/VM: OpenExtensions Advanced Application Programming Tools*, SC24-6295
- *z/VM: OpenExtensions Callable Services Reference*, SC24-6296
- *z/VM: OpenExtensions Commands Reference*, SC24-6297
- *z/VM: OpenExtensions POSIX Conformance Document*, GC24-6298
- *z/VM: OpenExtensions User's Guide*, SC24-6299
- *z/VM: Program Management Binder for CMS*, SC24-6304
- *z/VM: Reusable Server Kernel Programmer's Guide and Reference*, SC24-6313
- *z/VM: REXX/VM Reference*, SC24-6314
- *z/VM: REXX/VM User's Guide*, SC24-6315
- *z/VM: Systems Management Application Programming*, SC24-6327
- *z/VM: z/Architecture Extended Configuration (z/XC) Principles of Operation*, SC27-4940

#### **Diagnosis**

- *z/VM: CMS and REXX/VM Messages and Codes*, GC24-6255
- *z/VM: CP Messages and Codes*, GC24-6270
- *z/VM: Diagnosis Guide*, GC24-6280
- *z/VM: Dump Viewing Facility*, GC24-6284
- *z/VM: Other Components Messages and Codes*, GC24-6300
- *z/VM: VM Dump Tool*, GC24-6335

# **z/VM Facilities and Features**

#### **Data Facility Storage Management Subsystem for z/VM**

- *z/VM: DFSMS/VM Customization*, SC24-6274
- *z/VM: DFSMS/VM Diagnosis Guide*, GC24-6275
- *z/VM: DFSMS/VM Messages and Codes*, GC24-6276
- *z/VM: DFSMS/VM Planning Guide*, SC24-6277
- *z/VM: DFSMS/VM Removable Media Services*, SC24-6278
- *z/VM: DFSMS/VM Storage Administration*, SC24-6279

#### **Directory Maintenance Facility for z/VM**

- *z/VM: Directory Maintenance Facility Commands Reference*, SC24-6281
- *z/VM: Directory Maintenance Facility Messages*, GC24-6282
- *z/VM: Directory Maintenance Facility Tailoring and Administration Guide*, SC24-6283

#### **Open Systems Adapter**

- • [Open Systems Adapter-Express Customer's Guide and Reference \(https://www.ibm.com/support/](https://www.ibm.com/support/pages/node/6019492) [pages/node/6019492\),](https://www.ibm.com/support/pages/node/6019492) SA22-7935
- • [Open Systems Adapter-Express Integrated Console Controller User's Guide \(https://www.ibm.com/](https://www.ibm.com/support/pages/node/6019810) [support/pages/node/6019810\),](https://www.ibm.com/support/pages/node/6019810) SC27-9003
- • [Open Systems Adapter-Express Integrated Console Controller 3215 Support \(https://www.ibm.com/](https://www.ibm.com/docs/en/SSLTBW_2.1.0/com.ibm.zos.v2r1.ioa/ioa.htm) [docs/en/SSLTBW\\_2.1.0/com.ibm.zos.v2r1.ioa/ioa.htm\),](https://www.ibm.com/docs/en/SSLTBW_2.1.0/com.ibm.zos.v2r1.ioa/ioa.htm) SA23-2247
- • [Open Systems Adapter/Support Facility on the Hardware Management Console \(https://www.ibm.com/](https://www.ibm.com/docs/en/SSLTBW_2.1.0/com.ibm.zos.v2r1.ioa/ioa.htm) [docs/en/SSLTBW\\_2.1.0/com.ibm.zos.v2r1.ioa/ioa.htm\),](https://www.ibm.com/docs/en/SSLTBW_2.1.0/com.ibm.zos.v2r1.ioa/ioa.htm) SC14-7580

#### **Performance Toolkit for z/VM**

- *z/VM: Performance Toolkit Guide*, SC24-6302
- *z/VM: Performance Toolkit Reference*, SC24-6303

#### **RACF Security Server for z/VM**

- *z/VM: RACF Security Server Auditor's Guide*, SC24-6305
- *z/VM: RACF Security Server Command Language Reference*, SC24-6306
- *z/VM: RACF Security Server Diagnosis Guide*, GC24-6307
- *z/VM: RACF Security Server General User's Guide*, SC24-6308
- *z/VM: RACF Security Server Macros and Interfaces*, SC24-6309
- *z/VM: RACF Security Server Messages and Codes*, GC24-6310
- *z/VM: RACF Security Server Security Administrator's Guide*, SC24-6311
- *z/VM: RACF Security Server System Programmer's Guide*, SC24-6312
- *z/VM: Security Server RACROUTE Macro Reference*, SC24-6324

#### **Remote Spooling Communications Subsystem Networking for z/VM**

- *z/VM: RSCS Networking Diagnosis*, GC24-6316
- *z/VM: RSCS Networking Exit Customization*, SC24-6317
- *z/VM: RSCS Networking Messages and Codes*, GC24-6318
- *z/VM: RSCS Networking Operation and Use*, SC24-6319
- *z/VM: RSCS Networking Planning and Configuration*, SC24-6320

#### **TCP/IP for z/VM**

- *z/VM: TCP/IP Diagnosis Guide*, GC24-6328
- *z/VM: TCP/IP LDAP Administration Guide*, SC24-6329
- *z/VM: TCP/IP Messages and Codes*, GC24-6330
- *z/VM: TCP/IP Planning and Customization*, SC24-6331
- *z/VM: TCP/IP Programmer's Reference*, SC24-6332
- *z/VM: TCP/IP User's Guide*, SC24-6333

# **Prerequisite Products**

#### **Device Support Facilities**

• [Device Support Facilities \(ICKDSF\): User's Guide and Reference \(https://www.ibm.com/servers/](https://www.ibm.com/servers/resourcelink/svc00100.nsf/pages/zosv2r5gc350033/$file/ickug00_v2r5.pdf) [resourcelink/svc00100.nsf/pages/zosv2r5gc350033/\\$file/ickug00\\_v2r5.pdf\),](https://www.ibm.com/servers/resourcelink/svc00100.nsf/pages/zosv2r5gc350033/$file/ickug00_v2r5.pdf) GC35-0033

#### **Environmental Record Editing and Printing Program**

- • [Environmental Record Editing and Printing Program \(EREP\): Reference \(https://www.ibm.com/servers/](https://www.ibm.com/servers/resourcelink/svc00100.nsf/pages/zosv2r5gc350151/$file/ifc2000_v2r5.pdf) [resourcelink/svc00100.nsf/pages/zosv2r5gc350152/\\$file/ifc2000\\_v2r5.pdf\),](https://www.ibm.com/servers/resourcelink/svc00100.nsf/pages/zosv2r5gc350151/$file/ifc2000_v2r5.pdf) GC35-0152
- • [Environmental Record Editing and Printing Program \(EREP\): User's Guide \(https://www.ibm.com/](https://www.ibm.com/servers/resourcelink/svc00100.nsf/pages/zosv2r5gc350151/$file/ifc1000_v2r5.pdf) [servers/resourcelink/svc00100.nsf/pages/zosv2r5gc350151/\\$file/ifc1000\\_v2r5.pdf\),](https://www.ibm.com/servers/resourcelink/svc00100.nsf/pages/zosv2r5gc350151/$file/ifc1000_v2r5.pdf) GC35-0151

# **Related Products**

#### **z/OS**

- *[Common Programming Interface Communications Reference \(https://publibfp.dhe.ibm.com/epubs/pdf/](https://publibfp.dhe.ibm.com/epubs/pdf/c2643999.pdf) [c2643999.pdf\)](https://publibfp.dhe.ibm.com/epubs/pdf/c2643999.pdf)*, SC26-4399
- z/OS and z/VM: Hardware Configuration [Definition Messages \(https://www.ibm.com/servers/](https://www.ibm.com/servers/resourcelink/svc00100.nsf/pages/zosv2r5sc342668/$file/cbdm100_v2r5.pdf) [resourcelink/svc00100.nsf/pages/zosv2r5sc342668/\\$file/cbdm100\\_v2r5.pdf\),](https://www.ibm.com/servers/resourcelink/svc00100.nsf/pages/zosv2r5sc342668/$file/cbdm100_v2r5.pdf) SC34-2668
- • [z/OS and z/VM: Hardware Configuration Manager User's Guide \(https://www.ibm.com/servers/](https://www.ibm.com/servers/resourcelink/svc00100.nsf/pages/zosv2r5sc342670/$file/eequ100_v2r5.pdf) [resourcelink/svc00100.nsf/pages/zosv2r5sc342670/\\$file/eequ100\\_v2r5.pdf\),](https://www.ibm.com/servers/resourcelink/svc00100.nsf/pages/zosv2r5sc342670/$file/eequ100_v2r5.pdf) SC34-2670
- • [z/OS: Network Job Entry \(NJE\) Formats and Protocols \(https://www.ibm.com/servers/resourcelink/](https://www.ibm.com/servers/resourcelink/svc00100.nsf/pages/zosv2r5sa320988/$file/hasa600_v2r5.pdf) [svc00100.nsf/pages/zosv2r5sa320988/\\$file/hasa600\\_v2r5.pdf\),](https://www.ibm.com/servers/resourcelink/svc00100.nsf/pages/zosv2r5sa320988/$file/hasa600_v2r5.pdf) SA32-0988
- • [z/OS: IBM Tivoli Directory Server Plug-in Reference for z/OS \(https://www.ibm.com/servers/](https://www.ibm.com/servers/resourcelink/svc00100.nsf/pages/zosv2r5sa760169/$file/glpa300_v2r5.pdf) [resourcelink/svc00100.nsf/pages/zosv2r5sa760169/\\$file/glpa300\\_v2r5.pdf\),](https://www.ibm.com/servers/resourcelink/svc00100.nsf/pages/zosv2r5sa760169/$file/glpa300_v2r5.pdf) SA76-0169
- • [z/OS: Language Environment Concepts Guide \(https://www.ibm.com/servers/resourcelink/](https://www.ibm.com/servers/resourcelink/svc00100.nsf/pages/zosv2r5sa380687/$file/ceea800_v2r5.pdf) [svc00100.nsf/pages/zosv2r5sa380687/\\$file/ceea800\\_v2r5.pdf\),](https://www.ibm.com/servers/resourcelink/svc00100.nsf/pages/zosv2r5sa380687/$file/ceea800_v2r5.pdf) SA38-0687
- • [z/OS: Language Environment Debugging Guide \(https://www.ibm.com/servers/resourcelink/](https://www.ibm.com/servers/resourcelink/svc00100.nsf/pages/zosv2r5ga320908/$file/ceea100_v2r5.pdf) [svc00100.nsf/pages/zosv2r5ga320908/\\$file/ceea100\\_v2r5.pdf\)](https://www.ibm.com/servers/resourcelink/svc00100.nsf/pages/zosv2r5ga320908/$file/ceea100_v2r5.pdf), GA32-0908
- • [z/OS: Language Environment Programming Guide \(https://www.ibm.com/servers/resourcelink/](https://www.ibm.com/servers/resourcelink/svc00100.nsf/pages/zosv2r5sa380682/$file/ceea200_v2r5.pdf) [svc00100.nsf/pages/zosv2r5sa380682/\\$file/ceea200\\_v2r5.pdf\),](https://www.ibm.com/servers/resourcelink/svc00100.nsf/pages/zosv2r5sa380682/$file/ceea200_v2r5.pdf) SA38-0682
- • [z/OS: Language Environment Programming Reference \(https://www.ibm.com/servers/resourcelink/](https://www.ibm.com/servers/resourcelink/svc00100.nsf/pages/zosv2r5sa380683/$file/ceea300_v2r5.pdf) [svc00100.nsf/pages/zosv2r5sa380683/\\$file/ceea300\\_v2r5.pdf\),](https://www.ibm.com/servers/resourcelink/svc00100.nsf/pages/zosv2r5sa380683/$file/ceea300_v2r5.pdf) SA38-0683
- • [z/OS: Language Environment Runtime Messages \(https://www.ibm.com/servers/resourcelink/](https://www.ibm.com/servers/resourcelink/svc00100.nsf/pages/zosv2r5sa380686/$file/ceea900_v2r5.pdf) [svc00100.nsf/pages/zosv2r5sa380686/\\$file/ceea900\\_v2r5.pdf\),](https://www.ibm.com/servers/resourcelink/svc00100.nsf/pages/zosv2r5sa380686/$file/ceea900_v2r5.pdf) SA38-0686
- • [z/OS: Language Environment Writing Interlanguage Communication Applications \(https://](https://www.ibm.com/servers/resourcelink/svc00100.nsf/pages/zosv2r5sa380684/$file/ceea400_v2r5.pdf) [www.ibm.com/servers/resourcelink/svc00100.nsf/pages/zosv2r5sa380684/\\$file/ceea400\\_v2r5.pdf\)](https://www.ibm.com/servers/resourcelink/svc00100.nsf/pages/zosv2r5sa380684/$file/ceea400_v2r5.pdf), SA38-0684
- • [z/OS: MVS Program Management Advanced Facilities \(https://www.ibm.com/servers/resourcelink/](https://www.ibm.com/servers/resourcelink/svc00100.nsf/pages/zosv2r5sa231392/$file/ieab200_v2r5.pdf) [svc00100.nsf/pages/zosv2r5sa231392/\\$file/ieab200\\_v2r5.pdf\),](https://www.ibm.com/servers/resourcelink/svc00100.nsf/pages/zosv2r5sa231392/$file/ieab200_v2r5.pdf) SA23-1392
- • [z/OS: MVS Program Management User's Guide and Reference \(https://www.ibm.com/servers/](https://www.ibm.com/servers/resourcelink/svc00100.nsf/pages/zosv2r5sa231393/$file/ieab100_v2r5.pdf) [resourcelink/svc00100.nsf/pages/zosv2r5sa231393/\\$file/ieab100\\_v2r5.pdf\)](https://www.ibm.com/servers/resourcelink/svc00100.nsf/pages/zosv2r5sa231393/$file/ieab100_v2r5.pdf), SA23-1393

#### **XL C++ for z/VM**

- XL C/C++ for z/VM: Runtime Library Reference, SC09-7624
- XL C/C++ for z/VM: User's Guide, SC09-7625

# **Index**

#### **A**

abend symptoms for a complete problem search [43](#page-62-0) ACEE data area control block overview on z/VM [124](#page-143-0) ALL keyword on LIST subcommand [72](#page-91-0) analyzing console logs [40](#page-59-0) ASCB data area control block overview on z/VM [124](#page-143-0) ASXB data area control block overview on z/VM [124](#page-143-0) overview [124](#page-143-0) AUDIT request parameter list [87](#page-106-0) AUTH requests parameter list [88](#page-107-0)

#### **B**

BAM blocks, RACF database block masks example of [59](#page-78-0) description of [57](#page-76-0), [58](#page-77-0) format of the header [58](#page-77-0) BLKUPD command format of [69](#page-88-0) invoking BLKUPD utility [68](#page-87-0) BLKUPD utility considerations when using [68](#page-87-0) description of [68](#page-87-0) END command [70](#page-89-0) invoking the [69](#page-88-0) LOCATE command [69](#page-88-0) locating an index entry [69](#page-88-0) READ subcommand [70](#page-89-0) terminating the [70](#page-89-0) updating a RACF block [70](#page-89-0)

#### **C**

CHANGE subcommand of DISPLAY subcommand format of [75](#page-94-0) checking the parameter list passed to RACF macros analyzing on z/VM [41](#page-60-0) checking on z/VM [41](#page-60-0) checking parameter lists on z/VM [41](#page-60-0) wait problem on z/VM [41](#page-60-0) class identifier, RACF database adding to profile names [65](#page-84-0) CLASS keyword on DISPLAY subcommand [74](#page-93-0)[–76](#page-95-0) classname on LOCATE command [70](#page-89-0) collecting problem data for RACF [39](#page-58-0)

COMP keyword on CHANGE subcommand of DISPLAY subcommand [75](#page-94-0) on INSERT subcommand of DISPLAY subcommand [76](#page-95-0) component identification for RACF on z/VM [37, 38](#page-56-0) console logs, analyzing [40](#page-59-0) control block overview on z/VM [123](#page-142-0) creating a sequential file for further manipulation using the database unload utility (IRRDBU00) [57](#page-76-0) CVT (communication vector table) overview of [124](#page-143-0)

#### **D**

Data Encryption Standard (DES) algorithm [29](#page-48-0) database unload utility (IRRDBU00) using the [57](#page-76-0) DEFINE request parameter list [92](#page-111-0) DELETE subcommand of DISPLAY subcommand [77](#page-96-0) DES (Data Encryption Standard) algorithm [29](#page-48-0) diagnosis problems in RACF [3](#page-22-0) procedures for RACF [3](#page-22-0) DIRAUTH request parameter list [97](#page-116-0) DISPLAY subcommand of READ command format of [74](#page-93-0) subcommands of DISPLAY [77](#page-96-0) documentation error example of search argument (z/VM) [38](#page-57-0) dump viewing facility on VM/ESA troubleshooting table [9](#page-28-0), [21](#page-40-0) DUPLICATE on CHANGE subcommand of DISPLAY subcommand [75](#page-94-0) on INSERT subcommand of DISPLAY subcommand [76](#page-95-0)

### **E**

END command [70](#page-89-0) END subcommand of DISPLAY subcommand format of [78](#page-97-0) END subcommand of READ command [78](#page-97-0) ENTRY keyword on CHANGE subcommand of DISPLAY subcommand [75](#page-94-0) on DISPLAY subcommand [74](#page-93-0)[–76](#page-95-0) on INSERT subcommand of DISPLAY subcommand [76](#page-95-0) entryname on LOCATE command [70](#page-89-0) EXTRACT request parameter list [98](#page-117-0)

#### **F**

failure keywords

failure keywords *(continued)* for a complete search [43](#page-62-0) for a preliminary search [35](#page-54-0) FASTAUTH request parameter list [100](#page-119-0) FIND subcommand of READ command format of [72](#page-91-0) finding RACF information [3](#page-22-0) FORMAT subcommand of READ command format of [73](#page-92-0) list of the information printed [72](#page-91-0) free-format search examples of symptoms for RACF [35,](#page-54-0) [43](#page-62-0)

#### **G**

GENERIC keyword on CHANGE subcommand of DISPLAY subcommand [75](#page-94-0) on DISPLAY subcommand [74](#page-93-0)[–76](#page-95-0) on INSERT subcommand of DISPLAY subcommand [76](#page-95-0) on LOCATE command [70](#page-89-0)

#### **H**

header block (ICB on RACF database) description of [57](#page-76-0), [58](#page-77-0) format [58](#page-77-0) header, RACF database for BAM blocks [58](#page-77-0) for index blocks [61](#page-80-0)

#### **I**

ICB (inventory control block on RACF database) description of [57](#page-76-0), [58](#page-77-0) format [58](#page-77-0) ICHDEX01 exit routine DMKRWA in nonpageable part of CP nucleus [29](#page-48-0) installed correctly [29](#page-48-0) troubleshooting table [30](#page-49-0) ICHEINTY macro common problems [7](#page-26-0) parameter list [110](#page-129-0) incorrect output example of search argument (z/VM) [38](#page-57-0) symptoms for a complete problem search [43](#page-62-0) index blocks information listed by the FORMAT subcommand [72](#page-91-0) index blocks, RACF database compression of index entries [64](#page-83-0) description of [59](#page-78-0) format of header [61](#page-80-0) index entries [62](#page-81-0) format of a RACF database sequence set chain pointers [64](#page-83-0) how profiles are located [59](#page-78-0) index compression on RACF database types of upper-level index name [65](#page-84-0) index compression, RACF database types of front-end [64](#page-83-0)

index entries locating in a sequence set [69](#page-88-0) index entry table, RACF database format of sequence set chain pointers [64](#page-83-0) index structure on RACF database example of [60](#page-79-0) Information/Access use for RACF problem searches [35](#page-54-0) Information/Management use for RACF problem searches [35](#page-54-0) Information/MVS use for RACF problem searches [35](#page-54-0) Information/System use for RACF problem searches [35](#page-54-0) INSERT subcommand of DISPLAY subcommand format of [76](#page-95-0) inventory control block (ICB) on RACF database description of [57](#page-76-0) format of [57](#page-76-0) IRRDBU00 (database unload utility) using the [57](#page-76-0) IRRTEMP2 member of SYS1.MACLIB, RACF database used by IRRMIN00 on RACF database [58](#page-77-0) IRRUT100 utility common problems [4](#page-23-0) IRRUT200 utility common problems [5](#page-24-0) IRRUT400 utility common problems [5](#page-24-0)

#### **L**

level of failing module [43](#page-62-0) LIST request parameter list [101](#page-120-0) LIST subcommand of READ command format of [72](#page-91-0) LISTALL keyword on LOCATE command [70](#page-89-0) LOCATE command format of [70](#page-89-0) locating an index entry [69](#page-88-0) loop example of search argument (z/VM) [38](#page-57-0) hang [35](#page-54-0) in RACF diagnostic procedures [30](#page-49-0) return codes [34](#page-53-0) symptoms for a complete problem search [43](#page-62-0) troubleshooting table [31,](#page-50-0) [33](#page-52-0), [34](#page-53-0) troubleshooting table for waits on z/VM [35](#page-54-0) wait [35](#page-54-0)

#### **M**

masks, RACF database blocks masks in the RACF database [59](#page-78-0) message example of search argument (z/VM) [38](#page-57-0)
#### **N**

NEW keyword on FIND subcommand [72](#page-91-0) on FORMAT subcommand [73](#page-92-0) on LIST subcommand [72](#page-91-0) NEXT subcommand of DISPLAY subcommand [77](#page-96-0) NODUPLICATE on CHANGE subcommand of DISPLAY subcommand [75](#page-94-0) on INSERT subcommand of DISPLAY subcommand [76](#page-95-0) non-VSAM data set used for the RACF database [57](#page-76-0) NOSAVE keyword descriptions [83](#page-102-0) on END subcommand [78](#page-97-0) on END subcommand of DISPLAY subcommand [78](#page-97-0)

### **O**

OFFSET keyword on REPLACE subcommand [73](#page-92-0) OLD keyword on FIND subcommand [72](#page-91-0) on FORMAT subcommand [73](#page-92-0) on LIST subcommand [72](#page-91-0)

#### **P**

parameter list AUDIT service [87](#page-106-0) AUTH service [88](#page-107-0) DEFINE service [92](#page-111-0) DIRAUTH service [97](#page-116-0) EXTRACT service [98](#page-117-0) FASTAUTH service [100](#page-119-0) ICHEINTY [110](#page-129-0) LIST service [101](#page-120-0) RACROUTE REQUEST=AUDIT [87](#page-106-0) RACROUTE REQUEST=AUTH [88](#page-107-0) RACROUTE REQUEST=DEFINE [92](#page-111-0) RACROUTE REQUEST=DIRAUTH [97](#page-116-0) RACROUTE REQUEST=EXTRACT [98](#page-117-0) RACROUTE REQUEST=FASTAUTH [100](#page-119-0) RACROUTE REQUEST=LIST [101](#page-120-0) RACROUTE REQUEST=STAT [102](#page-121-0) RACROUTE REQUEST=TOKENBLD [102](#page-121-0) RACROUTE REQUEST=TOKENEXTR [105](#page-124-0) RACROUTE REQUEST=TOKENMAP [105](#page-124-0) RACROUTE REQUEST=VERIFY [106](#page-125-0) RACROUTE REQUEST=VERIFYX [106](#page-125-0) STAT service [102](#page-121-0) TOKENBLD service [102](#page-121-0) TOKENEXTR service [105](#page-124-0) TOKENMAP service [105](#page-124-0) VERIFY service [106](#page-125-0) VERIFYX service [106](#page-125-0) performing a preliminary search for a matching problem [35](#page-54-0) preliminary search for a matching problem [35](#page-54-0) problem determination for a RACF service machine [125](#page-144-0) problem diagnosis for RACF [3](#page-22-0) making sure this is a RACF problem [4](#page-23-0) procedures for RACF [3](#page-22-0)

problem reporting procedure for RACF worksheet for reporting problems [45](#page-64-0)–[53](#page-72-0) process flow CP commands [115](#page-134-0) DIAGNOSE codes [114](#page-133-0) DIAGNOSE X'A0' [116](#page-135-0) system functions [114](#page-133-0) process flows for RACF on z/VM RACF macros [118](#page-137-0) RACROUTE macro [118](#page-137-0) profile, RACF database class identifier [65](#page-84-0) description of [65](#page-84-0) description of templates [58](#page-77-0) displayed by BLKUPD, example of [67](#page-86-0) how RACF locates on database [59](#page-78-0) programming interface information [150](#page-169-0)

# **R**

RAC command processor auditing, process flow of [114](#page-133-0) process flow [114](#page-133-0) process flow on z/VM [114](#page-133-0) RACF collecting problem data for [39](#page-58-0) diagnosis hints [3](#page-22-0) finding RACF information [3](#page-22-0) making sure this is a RACF problem [4](#page-23-0) problem determination flowchart [125](#page-144-0) problem diagnosis making sure this is a RACF problem [3](#page-22-0) procedures for RACF [3](#page-22-0) reporting problems to IBM [45](#page-64-0) searching for a matching problem [43](#page-62-0) service machine problem determination for a [125](#page-144-0) starting diagnosis [3](#page-22-0) troubleshooting problems [3](#page-22-0) utilities BLKUPD [68](#page-87-0) IRRDBU00 [67](#page-86-0) RACF blocks updating [70](#page-89-0) RACF commands process flow on z/VM [113](#page-132-0) RACF database index blocks [60](#page-79-0) index entries [62](#page-81-0) modifying blocks with BLKUPD [68](#page-87-0) See RACF database [57](#page-76-0) sequence set chain pointers [64](#page-83-0) types of records in BAM blocks [57](#page-76-0), [58](#page-77-0) header block [57](#page-76-0), [58](#page-77-0) index blocks [57](#page-76-0), [59](#page-78-0) profiles [57](#page-76-0) templates [57,](#page-76-0) [58](#page-77-0) using READ to update a block [70](#page-89-0) using utilities on BLKUPD [68](#page-87-0) RACF database profile class identifier [65](#page-84-0)

RACF database profile *(continued)* description of [65](#page-84-0) description of templates [58](#page-77-0) displayed by BLKUPD, example of [67](#page-86-0) how RACF locates on database [59](#page-78-0) RACF database, RACF how RACF creates and names profiles on z/OS [65](#page-84-0) RACF MACLIB on z/VM, RACF database IRRTEMP2 member on z/VM [58](#page-77-0) RACF macros common problems [7](#page-26-0) ICHEINTY parameter list [110](#page-129-0) process flow on z/VM [118](#page-137-0) RACF manager, RACF database adding a class identifier to profile names [65](#page-84-0) RACF on z/VM component identifier for [37, 38](#page-56-0) RACF utilities common problems [4](#page-23-0) RACHECK macro common problems [7](#page-26-0) RACROUTE macro process flow on z/VM [118](#page-137-0), [121](#page-140-0)[–123](#page-142-0) RACF command session [118](#page-137-0), [120](#page-139-0) RACROUTE REQUEST=AUTH macro parameter list [88](#page-107-0) RACROUTE REQUEST=DEFINE macro parameter list [92](#page-111-0) RACROUTE REQUEST=EXTRACT macro parameter list [98](#page-117-0) RACROUTE REQUEST=FASTAUTH macro parameter list [100](#page-119-0) RACROUTE REQUEST=LIST macro parameter list [101](#page-120-0) RACROUTE REQUEST=STAT macro parameter list [102](#page-121-0) RACROUTE REQUEST=TOKENBLD macro parameter list [102](#page-121-0) RACROUTE REQUEST=TOKENMAP/TOKENXTR macros RACROUTE REQUEST=TOKENMAP/TOKENXTR macros parameter list [105](#page-124-0) RACROUTE REQUEST=VERIFY macro parameter list [106](#page-125-0) RANGE keyword on LIST subcommand [72](#page-91-0) rba on READ command [71](#page-90-0) RBA (relative byte address), RACF database how used in locating a profile on RACF database [59](#page-78-0) RBA keyword on CHANGE subcommand of DISPLAY subcommand [75](#page-94-0) on INSERT subcommand of DISPLAY subcommand [76](#page-95-0) RCVT data area control block overview on z/VM [124](#page-143-0) READ command DISPLAY subcommand [76](#page-95-0) END subcommand [78](#page-97-0) FIND subcommand [71](#page-90-0) FORMAT subcommand [72](#page-91-0) LIST subcommand [72](#page-91-0) REPLACE subcommand [73](#page-92-0) REREAD subcommand [78](#page-97-0) READ subcommand

READ subcommand *(continued)* for reading a RACF database block [71](#page-90-0) for updating a RACF database block  $\overline{71}$  $\overline{71}$  $\overline{71}$ format of [71](#page-90-0) reading every profile in your database using the database unload utility (IRRDBU00) [57](#page-76-0) records, RACF database in the RACF database BAM blocks [57](#page-76-0), [58](#page-77-0) header block [57](#page-76-0), [58](#page-77-0) index blocks [57](#page-76-0), [59](#page-78-0) profiles [57](#page-76-0), [65](#page-84-0) templates [57,](#page-76-0) [58](#page-77-0) REPLACE subcommand of READ command format of [73](#page-92-0) reporting problems to IBM information to collect [45](#page-64-0) REREAD subcommand of READ command [78](#page-97-0) return code example of search argument (z/VM) [38](#page-57-0) REVOKE attribute [29](#page-48-0)

### **S**

SAF router vector table control block overview on z/VM [124](#page-143-0) SAVE keyword on END subcommand [78](#page-97-0) on END subcommand of DISPLAY subcommand [78](#page-97-0) search arguments examples [35](#page-54-0) search symptoms for a complete search [43](#page-62-0) search symptoms for a preliminary search [35](#page-54-0) sequence set locating an index entry [69](#page-88-0) sequence set on RACF database definition of [60](#page-79-0) format of the chain pointers [64](#page-83-0) STAT request parameter list [102](#page-121-0) string on FIND subcommand [72](#page-91-0) on REPLACE subcommand [73](#page-92-0) structured search examples of symptoms for RACF [35,](#page-54-0) [43](#page-62-0) symptom record [9](#page-28-0) symptoms for a complete search [43](#page-62-0) for a preliminary search [35](#page-54-0) troubleshooting for RACF [8](#page-27-0), [9](#page-27-0) SYS1.MACLIB, RACF database IRRTEMP2 member on z/OS [58](#page-77-0)

# **T**

tape volumes, RACF database how RACF creates and names profiles on z/OS [65](#page-84-0) templates on RACF database description of [57](#page-76-0) templates, RACF database

templates, RACF database *(continued)* description of [58](#page-77-0) TOKENBLD request parameter list [102](#page-121-0) TOKENEXTR request parameter list [105](#page-124-0) TOKENMAP request parameter list [105](#page-124-0) trademarks [150](#page-169-0) troubleshooting table abends invalidly issued [21](#page-40-0) access with no message issued [21](#page-40-0) DSMON report [21](#page-40-0) incorrect output [21](#page-40-0) macro return code or reason code [21](#page-40-0) messages [21](#page-40-0) RACF database [21](#page-40-0) RACF LIST command output [21](#page-40-0) reason code from macro or utility [21](#page-40-0) report writer report [21](#page-40-0) return code from macro or utility [21](#page-40-0) return code from RACF report writer RACF report writer return code [21](#page-40-0) SMF records [21](#page-40-0) utility return code or reason code  $21$ 

### **U**

unloading your RACF database to a sequential file using the IRRDBU00 utility [57](#page-76-0) UPDATE keyword on READ subcommand [71](#page-90-0) utilities BLKUPD [68](#page-87-0) IRRDBU00 [67](#page-86-0)

# **V**

VER keyword on REPLACE subcommand [73](#page-92-0) VERIFY request parameter list [106](#page-125-0) VERIFYX request parameter list [106](#page-125-0)

# **W**

waits example of search argument (z/VM) [38](#page-57-0) symptoms for a complete problem search [43](#page-62-0)

# **Z**

z/VM initialization [125](#page-144-0)

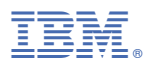

Product Number: 5741-A09

Printed in USA

GC24-6307-73

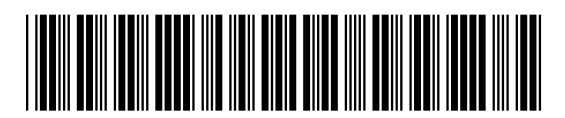